## TARTALOM

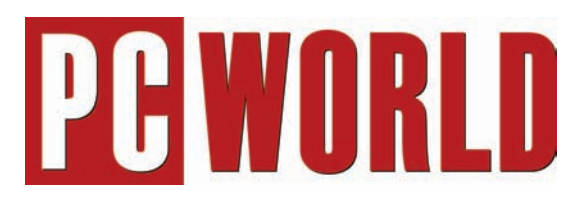

# 2005. március

## A HÓNAP CÍMLAPTÉMÁI

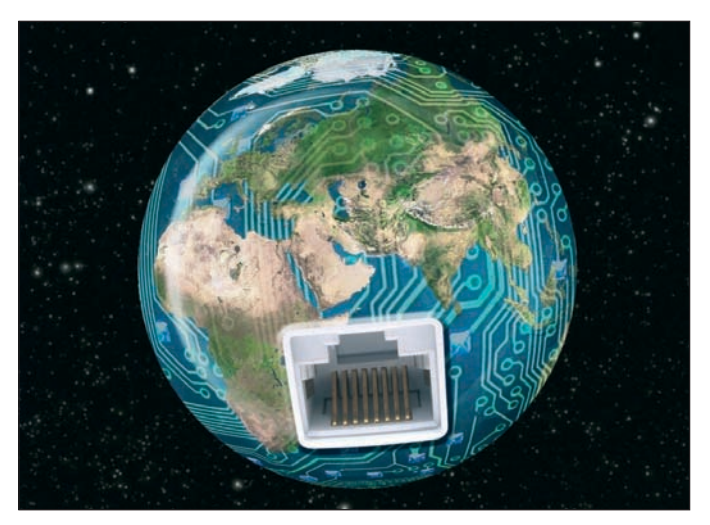

## Ötletek internetes vásárláshoz és szórakozáshoz SPÓROLJON A NETEN!......................................... **28. oldal**

Az alapvetôen katonai rendszerek összehangolására hálózatba kötött elsô számítógépek korában talán senki sem gondolta volna, hová is jutunk el alig több mint harminc év alatt. Az internet manapság a végtelen lehetôségek tárháza – s ha felfedezzük a közhely mögött megbúvó valódi értékeket, és megtanulunk élni velük, akkor rengeteg idôt és pénzt takaríthatunk meg magunknak. Címlapsztorinkban tippeket adunk, merre is kutakodjuk, ha életünket meg szeretnénk könnyíteni a világháló segítségével.

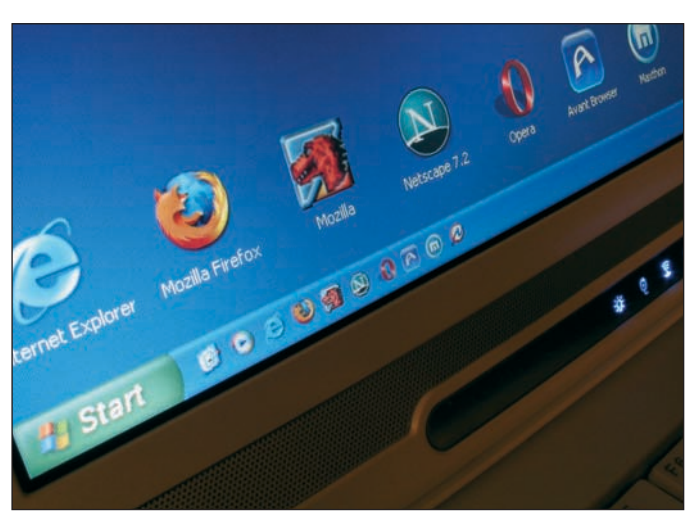

## Böngészôk a ringben ÚJ KIHÍVÓK ................................................................ **36. oldal**

Vigyázat, Ön nem a legjobb böngészôt használja! Legalábbis amennyiben az internetezôknek ahhoz a kilencven százalékához tartozik, amelyik lustaságból vagy megszokásból makacsul ragaszkodik az Internet Explorerhez. Pedig manapság a Firefox a legbiztonságosabb, legfürgébb böngészô, és sokkal kellemesebb vele a webet járni, mint bármelyik vetélytársával. Itt az ideje, hogy megismerkedjen az új trónkövetelôvel és kiegészítéseivel, mielôtt kitör a második böngészôháború!

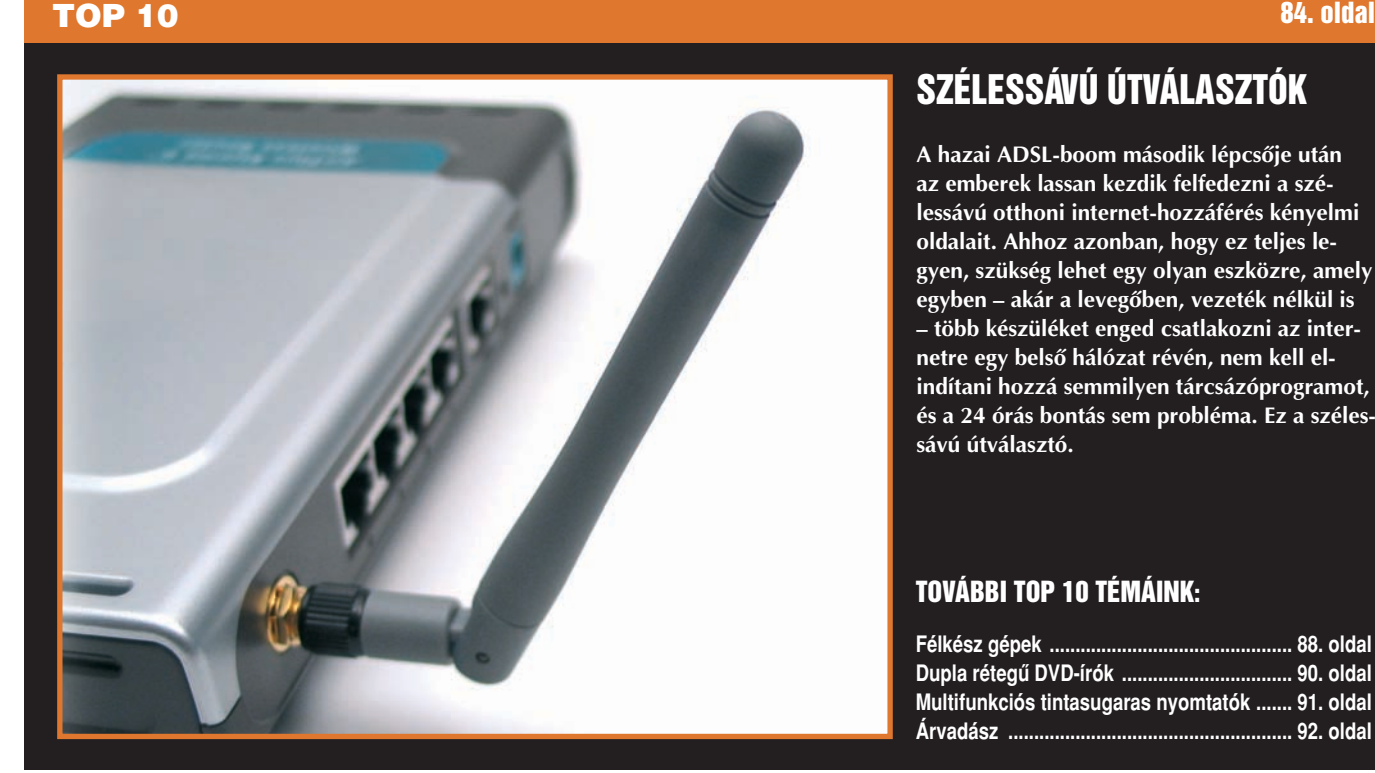

## SZÉLESSÁVÚ ÚTVÁLASZTÓK

**A hazai ADSL-boom második lépcsôje után az emberek lassan kezdik felfedezni a szélessávú otthoni internet-hozzáférés kényelmi oldalait. Ahhoz azonban, hogy ez teljes legyen, szükség lehet egy olyan eszközre, amely egyben – akár a levegôben, vezeték nélkül is – több készüléket enged csatlakozni az internetre egy belsô hálózat révén, nem kell elindítani hozzá semmilyen tárcsázóprogramot, és a 24 órás bontás sem probléma. Ez a szélessávú útválasztó.**

#### TOVÁBBI TOP 10 TÉMÁINK:

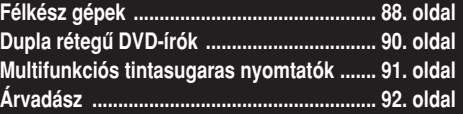

## TARTALOM

## MESTERFOGÁSOK

#### Office-tanácsadó

PRAKTIKUS PRINTELÉS ...................... 96. oldal Amikor kinyomtatjuk dokumentumunkat, a képernyôn megfelelônek tûnô szöveg papírváltozatban olykor kínos meglepetéseket tud okozni. Az alábbiakban bemutatjuk, hogy az Office programcsomag fôbb alkalmazásaiban hogyan tarthatjuk kézben a nyomtatást.

#### Grafikai tanácsadó VILÁGURALMI TÖREKVÉSEK ................ 98. oldal

Ha információra volt szükségünk, böngészônkkel eddig is elsôként a Google-t vettük célba. A dinamikusan terjeszkedô szolgáltatás azonban suba alatt internetes életünk más területeire is kezdi kiterjeszteni befolyását. Ezúttal fotórendszerezôjét, a Picasát vettük szemügyre.

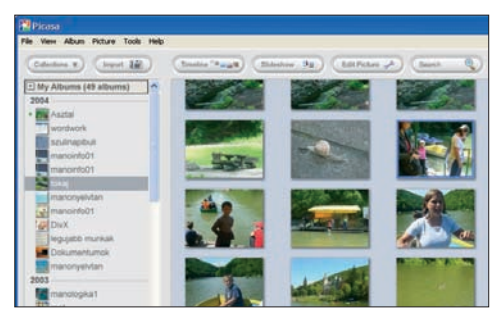

#### A Skype használata

INTERNETTELEFON ............................ 100. oldal Már a modemes hozzáférések aranykorában is érdemes volt internetes hangátvitellel próbálkozni. Azóta csak javultak a körülmények, a távcsevegô programok azonban valamiért nem igazán tudtak felnôni a feladathoz – kivéve egyet, amelynek ingyenes szolgáltatásaival is több ezer forintot takaríthatunk meg havonta.

#### Internetes hangés videoanyagok rögzítése

MÉDIAFOGÓCSKA ............................. 102. oldal Könnyû dolgunk van a freeware szoftverek elmentésével vagy az analóg tévé- és rádióadások felvételével, de tanácstalanok vagyunk, ha internetes zene, illetve mozgókép lejátszá-

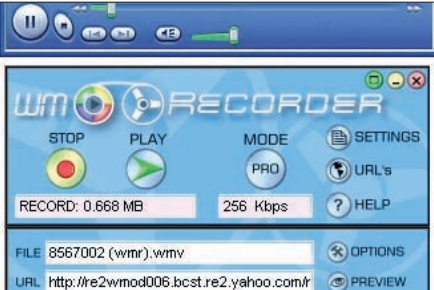

sakor nem adódik kézenfekvô mentési lehetôség. Azért ilyenkor is van megoldás, cikkünkben többet is bemutatunk.

#### Levelezôprogramok egymás közt ELVESZETTNEK HITT LEVELEINK ........ 104. oldal

A levelek és címjegyzék mozgatása a különbözô levelezôprogramok között egyáltalán nem könnyû feladat. Cikkünkbôl kiderül, milyen lehetôségeket kínálnak a mai legismertebb levelezôk három igen fontos területen: archiválás, biztonsági mentés, kompatibilitás.

#### SEGÉLYVONAL 108. oldal

Ebben a hónapban kicsit elhagyjuk a Windows XP berkeit, és programok – Free Download Manager, Power-DVD, Internet Explorer, Word és Nero – kisebb-nagyobb problémáit igyekszünk megoldani.

## Állandó rovataink

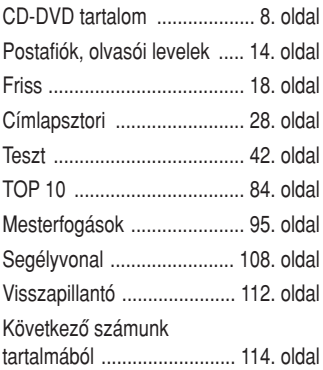

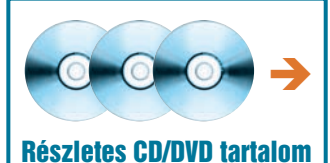

a következô oldalakon!

#### Teszt 42. oldal

#### HARDVER

95. oldal

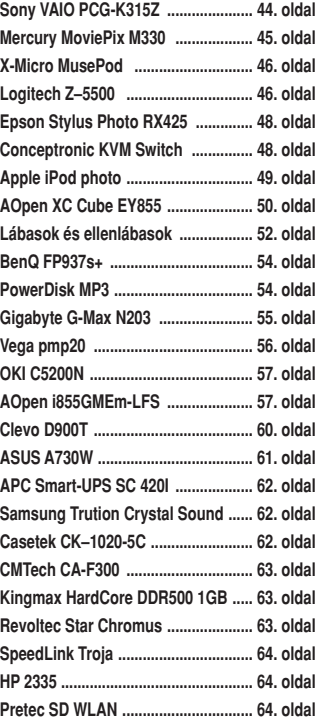

#### **SZOFTVER**

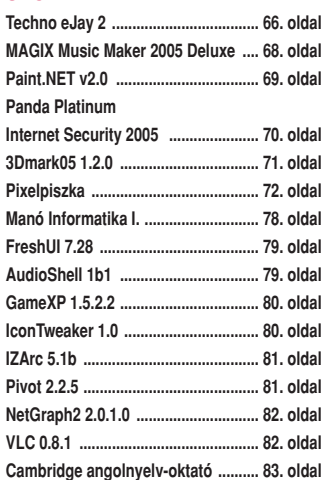

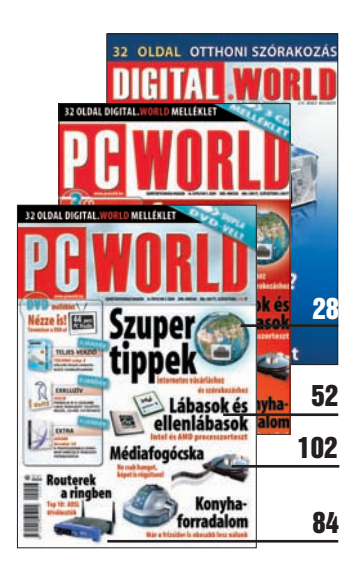

## **A PC WORLD ajánlásával**

## Digital.World

**Ebben a hónapban ismét jelentkezünk negyedéves mellékletünkkel, a Digital.Worlddel. Jelen összeállításunkban – szokásunkhoz híven – a számítástechnika hagyományos felhasználási lehetôségeit életünk és lakásunk más területeire is kiterjesztjük.** 

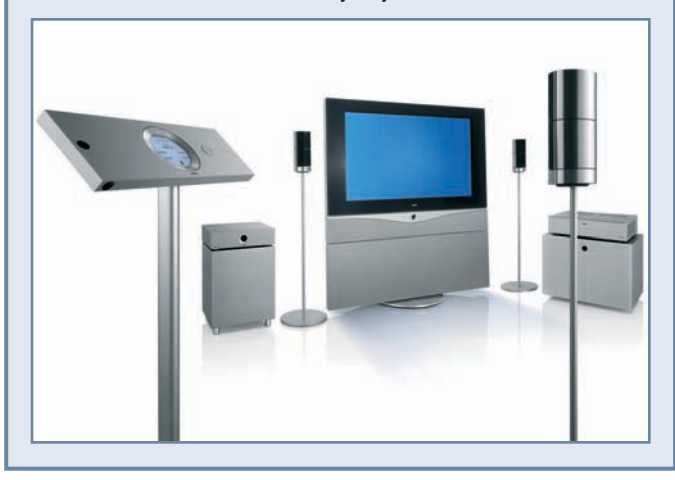

## DEDAVD A LEMEZEK RÉSZLETES TARTALMA ÉS HASZNÁLATA T A R T ALOM

## **TARTALOM**

TELJES VERZIÓ – ZENESZERKESZTÔ **Techno eJay 2 . . . . . . . . . . . . . . . . 66. oldal**

#### RAJZOLÓPROGRAM **Paint.NET . . . . . . . . . . . . . . . . . . . 69. oldal**

BIZTONSÁGI CSOMAG **Panda Platinum Internet Security 2005 . . . . . . . . . 70. oldal**

**TESZTPROGRAM 3DMark05 1.2.0 . . . . . . . . . . . . . . . 71. oldal**

WINDOWS-FINOMHANGOLÓ **FreshUI . . . . . . . . . . . . . . . . . . . . . 79. oldal**

INTÉZÔKIEGÉSZÍTÉS **AudioShell . . . . . . . . . . . . . . . . . . 79. oldal**

WINDOWS-OPTIMALIZÁLÓ **GameXP . . . . . . . . . . . . . . . . . . . . 80. oldal**

**IKONSZERKESZTŐ IconTweaker . . . . . . . . . . . . . . . . . 80. oldal**

**ANIMÁCIÓKÉSZÍTŐ Pivot 2.2 . . . . . . . . . . . . . . . . . . . . 81. oldal**

**TÖMÖRÍTŐ IZArc . . . . . . . . . . . . . . . . . . . . . . . 81. oldal**

HÁLÓZATIFORGALOM-FIGYELÔ **Netgraph . . . . . . . . . . . . . . . . . . . . 82. oldal**

**MÉDIALEJÁTSZÓ VLC . . . . . . . . . . . . . . . . . . . . . . . . 82. oldal**

## **CD-s kiadás**

#### 3 CD

- $\boxdot$  Techno eJay 2 TELJES VERZIÓ
- $\heartsuit$  Panda Titanium Antivirus 2005 TELJES VERZIÓ

3 CD

1 DVD

 $\boxdot$  Sulix TELJES VERZIÓ

## **DVD-s kiadás**

- 1 DUPLA RÉTEGÛ DVD
- $\boxdot$  PC Studio DVD-minőségben
- $\triangledown$  Techno e.lay 2 TELJES VERZIÓ
- $\heartsuit$  Panda Titanium Antivirus 2005 TELJES VERZIÓ
- $\triangledown$  . Látéknemók

**A** PC World márciusi száma három CD-vel, illetve egy dupla rétegû, kilenc gigabájtos DVD-vel jelentkezik. Ahogy azt már olvasóink megszokhatták, a DVD-s PC World egyrészt tartalmazza a CD-n közreadott minden programot, emellett megtalálható rajta a PC Studio tizenkilencedik adása is, kiváló minôségben, DVD-Video formátumban. Természetesen a DVD tárolókapacitásának köszönhetôen néhány extra szoftver is felkerült a korongra, amelyek nem szerepelnek a CD-s változaton.

Márciusi egyik teljes verziónk a Techno elay 2, amellyel bárki, mindenféle elôképzettség nélkül egyszerûen készíthet zenét. A program hangmintákból építkezik – több mint 3000-et mellékelnek hozzá –, ezek öszszeválogatásával "komponálhatunk".

A másik teljes verzió pedig a "szokásos" Panda Titanium Antivirus 2005 vírusirtó, amelynek újabb, 4.01.02-es változata kapott helyet a mellékleten. Figyelem! A regisztrációs folyamat megváltozott, ennek menetét külön oldalon mutatjuk be!

Az e havi "termésből" érdemes kiemelni a Sulix magyar nyelvû, CD-rôl futtatható operációs rendszert; az Adobe dokumentumkezelô és PDF-készítô alkalmazásának, az Acrobatnak legújabb, 7.0-ás változatát, valamint a 3DMark05 tesztprogram új, 1.2-es verzióját.

A CD-s változat elsô lemeze tartalmazza a szokásos segédprogram-válogatást, a második a Sulix operációs rendszert, a harmadikon pedig a teljes verziós Techno eJay 2 kapott helyet.

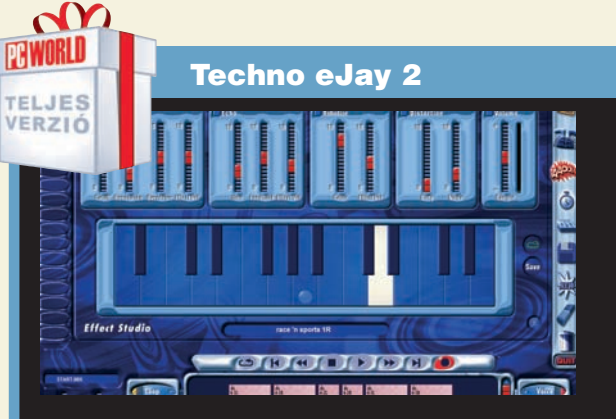

A hangmintákból építkezô zeneszerkesztô programokkal igazán gyerekjáték a slágerkészítés. Ilyen az e havi egyik teljes verziónk a Techno eJay 2 is, amelynek pár órás használatával elkészíthetjük saját albumunkat, és máris ostromolhatjuk a helyi toplistá-

> **PRWORLD** TELJES VERZIÓ

#### Sulix

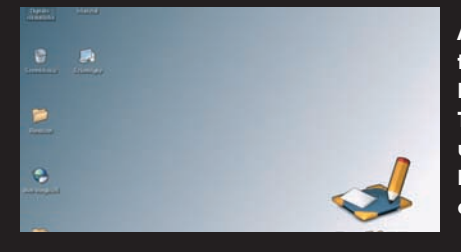

A SuliX egy CD-rôl használható, teljes értékû, magyar nyelvû Linux alapú operációs rendszer.

Telepítést nem igényel, a számítógép indítása után azonnal mûködôképes. Tartalmaz teljes körû irodai programcsomagot, böngészôt és egyéb szoftvereket is.

## A melléklet kezelôfelületének használata  $\rightarrow$

**A** kezelôfelület a CD vagy DVD behelyezésekor automatikusan elindul. Amennyiben rendszerünkön ki van kapcsolva az automatikus lejátszás, az optikai meghajtó gyökérkönyvtárában található **pcworld.exe** állományt kell futtatni. A felületen az egér segítségével navigálhatunk, a jobb felsô sarokban látható X-re kattintva lehet kilépni belôle. A képernyô tetején tudjuk elindítani a PC World saját CD/DVD kataló $gus$ át  $\bullet$ , amely két és fél évre visszamenôleg tartalmazza a mellékleteken közreadott összes programot – természetesen keresési lehetôséggel együtt.

Az Online Megrendelés <sup>2</sup> gombbal az IDG Lapkiadó internetes áruházát lehet elôhívni, ahol a korábbi lapszámok megvásárlására és elôfizetésre is van lehetôség. A Segítség **B** feliratra kattintva pedig ötleteket lehet kapni a melléklet használatához. A felület jobb oldalán található dobozokra q kattintva indíthatók el a mellékleten szereplő érdekesebb alkalmazások: általában a teljes verziós programok.

A programkategóriák között a fejlécet elválasztó fehér csík alatti gombokkal lehet váltogatni. Külön kategóriában kaptak helyet a teljes verziók, az ingyenes, illetve a kipróbálható szoftverek. Miután kiválasztottunk egy kategóriát, a benne szereplô tételek a bal oldali ablakban jelennek meg. Amint ráállunk egy programra, annak rövid leírása megjelenik a Tartalom  $\bullet$  mezőben. Amennyiben az adott alkalmazás képernyôfotóját szeretné nagyban megtekinteni, kattintson a  $Kep$   $\bullet$ gombra vagy a leírás alatti nézôképre  $\bullet$ . A szoftver telepítéséhez vagy indításához a Futtat <sup>3</sup> gombot kell aktiválni, esetleg duplán kattintani a nevére. Végül pedig a Web **v** gomb segítségével az alkalmazás weboldalát lehet meglátogatni.

## Törött vagy hiányzó lemezzel, elôfizetési kéréssel

- vagy problémával forduljanak ügyfélszolgálatunkhoz:
- $\rightarrow$  e-mail: *terjesztes@pcworld.hu*  $\rightarrow$  telefon: 06-1-577-4301
- **→** személyesen: 1075 Budapest, Madách Imre út 13–14. A ép. IV. em.
- Î **H–Cs: 8.15–16.30, P: 8.15–15 óráig**
- $\rightarrow$  technikai segítség: segelyvonal.pcworld.hu
- Î **internetes elôfizetés: mediashop.idg.hu**

#### TÓSZEGI SZABOLCS **újságíró**

**A CD-DVD melléklet összeállítója, rengeteg apró, hasznos segédprogram tesztelôje**

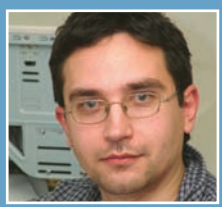

#### $\overline{\mathbf{Q}}$ **PBWORLD** Panda Titanium Antivirus 2005 TELJES VERZIÓ D Panda Titanium Antivirus 2005 (4.01.02) ۰ **Titanium2005** Frissites  $\odot$ Frissítések konfigurálása Kezdőlap Automatikus frissítések Telles korū vizsgálat .<br>A Titanium naprakészen tartása érdekében az automatikus frissítés az<br>internetre csatlakozáskor történik meg, anélkül hogy Önt munkájában Frissités Automatikus frissitések engedélyezése Konfiguráció Kérek értesítést az automatikus frissítésről Szolgáltatások Felhasználói név és jelszó .<br>Ha további információt szeretne a frissítés konfigurációjáról vagy arról,<br>hogyan kaphatja meg felhasználónevét és jelszavát, kattintson <u>ide</u>. Felhaszn.név: lekző:

## TELEPÍTÉS ÉS REGISZTRÁCIÓ

Figyelem, ettôl a hónaptól a regisztráció folyamata megváltozik! Ennek részletes leírását a 13. oldalon olvashatják!

**A** hogy azt már megszokhatták, ebben a hónapban is ajándékba adjuk a Panda Titanium Antivirus 2005-ös változatát. Ettôl a hónaptól azonban a regisztráció folyamata megváltozik. A gyártó weboldalán található magyar nyelvû ûrlap kitöltésével igényelhetünk 30 napig mûködô felhasználói nevet és jelszót. Ennek kitöltése után látható lesz az általunk regisztrált Panda Titanium Antivirus 2005 szolgáltatásainak érvényességi ideje (regisztrálástól számított 30 nap), a kliens száma, felhasználói nevünk és jelszavunk is. (Ezekre az adatokra lesz szükség, amikor a program frissítését

szeretnénk beállítani, tehát mostantól kezdve ezek nem az újságban találhatók meg, hanem e-mailben kapjuk meg ôket!)

Ne felejtsük el, hogy a kódok nem aktiválódnak addig, amíg e-mailben nem kapunk megerôsítést a regisztrálásnál beírt e-mail címre!

A telepítés és a regisztrációs folyamat részletes leírását a 13. oldalon találhatják meg olvasóink!

Amennyiben a Panda Titanium Antivirus 2005 használatával kapcsolatban kérdése van, kérjük, írjon a support@pandasoftware.hu e-mail címre!

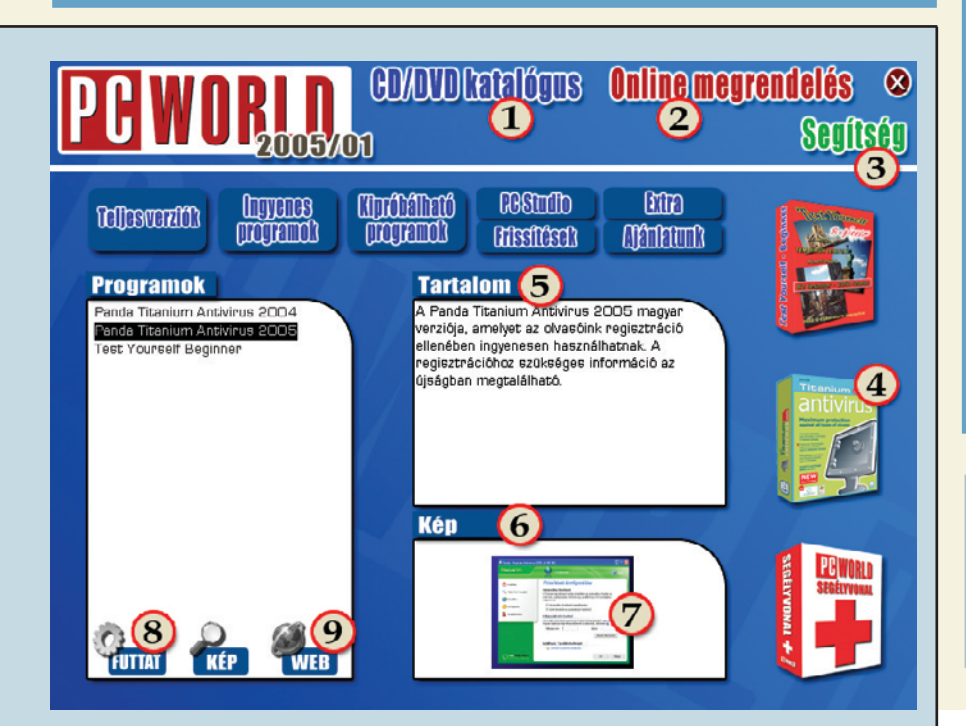

## MODEM IDÔK

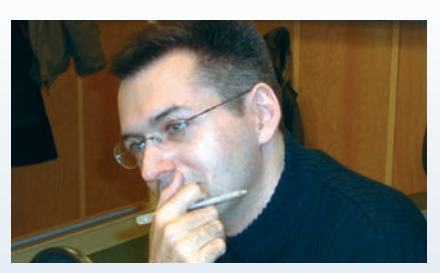

Petôfi Rádió – minden csütörtökön este 10-kor! A PC World CD/DVD mellékletén pedig akár minden este hallgatható MP3Pro formában!

#### 2005. január 20.

Átadták a győrieknek a "Digitális város" projekt keretében elkészített hálózatokat – Bécsi Zoltán, a városi önkormányzat informatikai bizottságának elnöke elmesélte, miért jó ez a helyieknek. A jelenlegi legjobb településadatbázis az interneten található, tudtuk meg Vitéz Norberttôl, a Gyalogló Network ügyvezetôjétôl, aki nemrég jelentette be, hogy elkészültek a Gyalogló portálon található adatbázis új változatával.

#### 2005. január 27.

Folytatódik a Barátságos Internet program, például elkészült a kezdeményezés honlapja www.baratsagosinternet.hu és népszerűsítő kiadványa is. Both Vilmos, a Magyarországi Tartalomszolgáltatók Egyesületének elnöke elmondta, hogy az iskolákban nagyon keresetté vált a kiadvány.

#### 2005. február 3.

Kiszavazhatjuk a felugró reklámablakokat! Indul a 2005-ös Visitor Media Research, online médiakutatás, amirôl az NRC Piackutató ügyvezetőjével, Klenovszki Jánossal beszélgettünk.

#### 2005. február 10.

Vajon mekkora esélye van manapság a többnyelvû irodai programcsomagoknak? Ifj. Mester Sándor és ifj. Kürti László csapata fejleszti a SpringOffice-t. Egy igazi közép-európai vállalkozási kísérlet ez, érdemes lesz nyomon követni. A Digimprót pedig már nemcsak az Erasure, hanem Moby is használja; a Breathe címû dal egyik remixébe bele is hallgattunk.

#### Szilágyi Árpád

szilagyiarpad@modemiok.hu http://www.modemidok.hu

A DVD-MELLÉKLETEN TALÁLHATÓ EXTRA TARTALOM A KÖVETKEZÔ OLDALAKON OLVASHATÓ! **O** 

## DVD-MELLÉKLET A DVD TARTALMÁBÓL CSEMEGÉZTÜNK

A DVD-s PC World márciusi száma hagyományosan egy dupla rétegû, kilenc gigabájtos DVD-vel jelentkezik. Ahogy azt már olvasóink megszokhatták, ez a CD-s verzión közreadott minden programot tartalmaz, és megtalálható rajta emellett a *PC Studio* tizenkilencedik adása is, kiváló minőségben, DVD-Video formátumban, Természetesen a DVD tárolókapacitásának köszönhetôen extra szoftverek is felkerültek a korongra, amelyek nem szerepelnek a CD-s változaton.

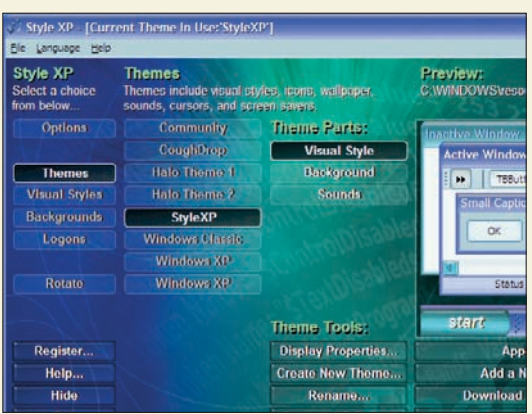

## $\begin{array}{l} \mathbb{Q} \otimes \mathbb{Q} \rightarrow \mathbb{R} \rightarrow \mathbb{R} \oplus \mathbb{R} \oplus \mathbb{R} \opl$ **Bad # 100.0** បានផ្តិចបន្តបន្តមានការផ្តិតមានល្អដោយបង្កើតមានល្អដែលបង្កើតមានល្អដែលបង្កើតមានល្អដែលបង្កកើតហ្វេង diam'r Andre **SEPARA**  $\mathbb{E}$  + + OC 1. A játék fogalma és értelmezése unging<br>Keading senyseg ienet.<br>etást szolgáló (alapsztikségletet elégit ki).<br>emitartást szolgáló (vallás, tudomány, művészet, sport, játék…). sina<br>kultura mérhető azon, hogy miként játszik egy kör népe<br>közös vonást mutat más tevekenységekkel: ira melbető azon, hagy műcész játtak égy kor népe.<br>15 vonást mutat más tevébenységekkel.<br>16 vonást mutat más tevébenységekkel.<br>16 magyarta az alapszikkele feleszítészéte szortásoráljak fog<br>16 aztalában használam a hétközna  $\frac{1}{2}$  de A jätek olyan viselkedes, amelynek nincs körvetlen adaptiv haszna, amely magaert a cselekveser<br>folyak H-G-M-p + AO +© +∞ + E + D + A + 21 + A + 1 | A E | € 5

## PC Studio #19 III. évfolyam, 3. szám

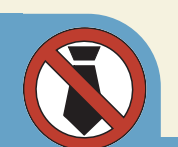

## Style XP 3.0

▲

 $\blacktriangleleft$ 

Aki Windowsának küllemét szeretné megváltoztatni, az bátran próbálja ki ezt a programot: segítségével azonnal, pár kattintással lecserélheti egyebek között a háttérképet, az ikonokat, az ablakok megjelenését és a bejelentkezôképernyôt. A programnak kétfajta – különbözô kinézeteket tartalmazó –, kipróbálható változata van, s mindkettô több elôre gyártott úgynevezett témát tartalmaz.

## OpenOffice 1.9m74

Három hónappal ezelôtt már beszámoltunk az OpenOffice nevû ingyenes irodai programcsomag készülô 2.0-s változatáról. Azóta ez továbbfejlôdött, és újabb elôzetes változat látott belôle napvilágot, amely még részletesebb ízelítôt ad abból, milyen is lesz a végleges szoftver. Tesztváltozatról lévén szó, komolyabb munkára természetesen nem ajánljuk.

## WindowBlinds 4.5

A Style XP mellett ez a másik olyan szoftver, amellyel különbözô kinézetû felhasználói felületeket varázsolhatunk operációs rendszerünkbe. Jóval több lehetôséget rejt, mint a Style XP, mivel nemcsak

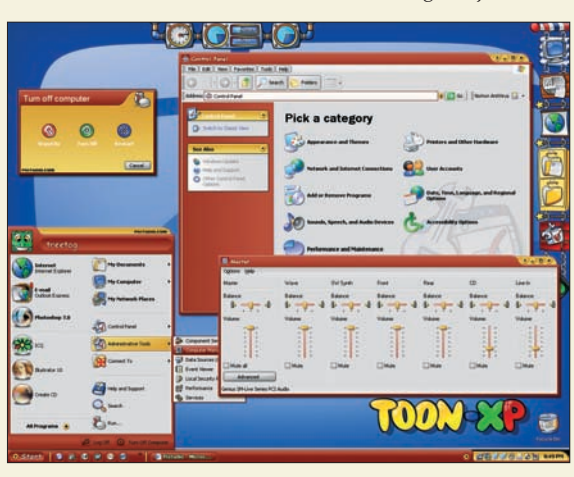

a kinézetet tudjuk megváltoztatni, hanem például különbözô funkciókat ellátó gombokat helyezhetünk el az ablakok fejlécén. Ingyenesen is használható, a regisztrált változat csak néhány extra szolgáltatást kínál.

 $\blacktriangleleft$ 

Érzésünk szerint a márciusi PC Studio talán az egyik legjobban sikerült mûsorunk – még ha általában mindegyik elkészülte után ugyanezt érezzük. De most tényleg nagyon klappolt minden, így végül közel 40 percben kilenc különbözô témáról esik szó. Rajongók, figyelem, hosszú szünet után visszatér az 555-VÁSÁROLJ rovat, és megint van nyereményjáték!

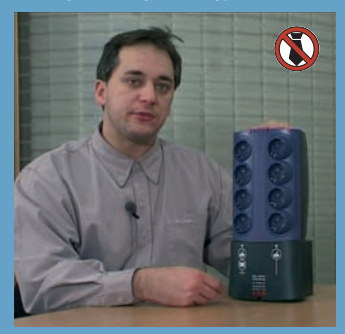

**Egri Imre egyszerre teremt új divatot avantgárd hajviseletével és mutatja be az MGE új, meglepôen könnyû, magát asztali elosztónak álcázó szünetmentes tápegységét.**

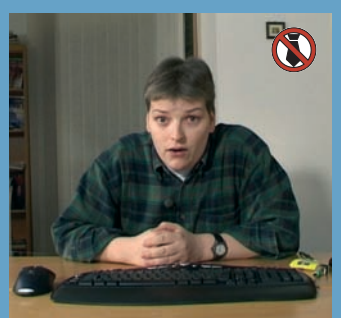

**Sajtópremier a PC Studióban – itt mutatkozik be ugyanis elôször a Logitech Cordless Desktop MX 3100-as billentyûzet-egér párosa, és kiderül: a lézeres egérnek jól áll a kék szín.**

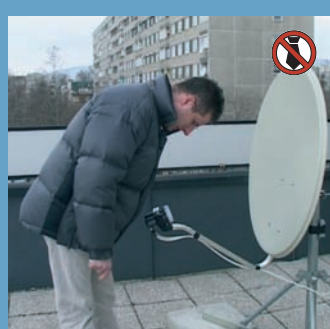

**Külvilág rovatunkban megismerkedhetnek az OpenSky rendszerrel, amely miközben lehetôvé teszi mûholdas televízióadások vételét, nagy sebességû internetkapcsolatot biztosít.**

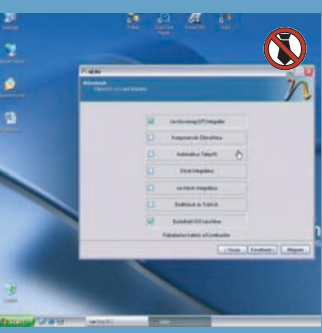

**Új, többrészes sorozatunkban a Windows XP telepítését és konfigurálását szemléltetjük. Az elsô alkalommal az apró nLite programot használva elkészítjük az SP2-es telepítô CD-t.**

# CSAK <sup>A</sup> DVD-N!

Törött vagy hiányzó DVD-vel, elôfizetési kéréssel vagy problémával forduljanak ügyfélszolgálatunkhoz:

- Î **e-mail: terjesztes@pcworld.hu**
- → telefon: 06-1-577-4301
- Î **személyesen: 1075 Budapest, Madách Imre út 13–14. A ép. IV. em.**

▲

Î **H–Cs: 8.15–16.30, P: 8.15–15 óráig**

Játékdemók

A nagy tárolókapacitásnak köszönhetôen ebben a hónapban sem maradhattak le a játékde-

- **→** technikai segítség: segelyvonal.pcworld.hu
- $\rightarrow$  internetes előfizetés: mediashop.idg.hu

## PC Studio Extra

PC Studio mûsorunk e havi adásában bemutattuk az nLite nevû szoftvert, amelynek segítségével saját Windows-telepítôkészletet hozhatunk létre. Az alkalmazást megtalálhatják DVD-mellékletünkön. Retro rovatunkban a Commodore 16 és Plus 4 gépekkel foglalkoztunk, ehhez kapcsolódóan három emulátort is elhelyeztünk a DVD-n: ezeket futtatva átélhetjük, milyen volt használni ezeket a régi masinákat.

## **Pixelniszka**

Teszt rovatunk szoftvereket bemutató részében több oldalon át foglalkozunk az ismertebb általános célú képszerkesztôkkel, illetve a különbözô célfeladatokat elvégzô grafikus segédprogramokkal. Az alkalmazások nagy száma miatt a szoftverek csak a DVD-mellékleten fértek el. Megtalálható közöttük a JASC Paint Shop Pro 9 és a Ulead PhotoImpact 10 kipróbálható változata, néhány kisebb program, valamint különbözô grafikus szûrôk is.

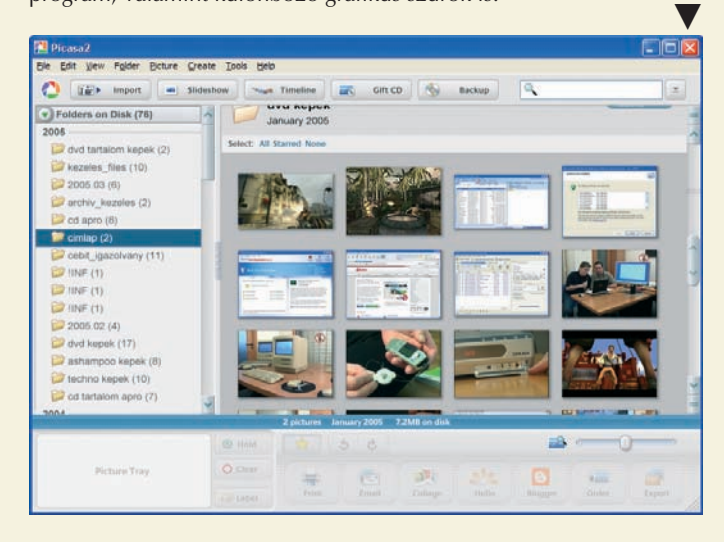

## 3DMark05 1.2.0

Elkészült az egyik legismertebb és legelterjedtebb tesztprogram, a 3DMark05 legújabb, 1.2.0-s változata. A készítôk fejlesztettek a rendszer-információs modulon, javítottak a 128 megabájt videomemóriával felszerelt grafikus kártyák kezelésén, továbbá orvosoltak számos biztonsági problémát is, amelyek kihasználásával valótlan eredményeket lehetett elküldeni a fejlesztôk internetes adatbázisába. DVD-mellékletünkön a teljes tesztprogram 1.2-es változatát tettük közzé, a CD-sen csak a frissítés kapott helyet.

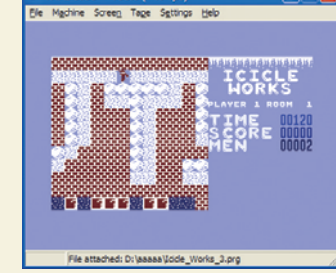

mók a DVD-mellékletrôl. Ezúttal is elsôsorban nagyobb lélegzetû anyagok kerültek fel a korongra. Közülük mindenféleképpen érdemes kiemelni a Star Wars: Republic Commandót, amely – nevéhez méltóan – a Csillagok háborúja alapján készült, csapat központú lövöldözős játék.

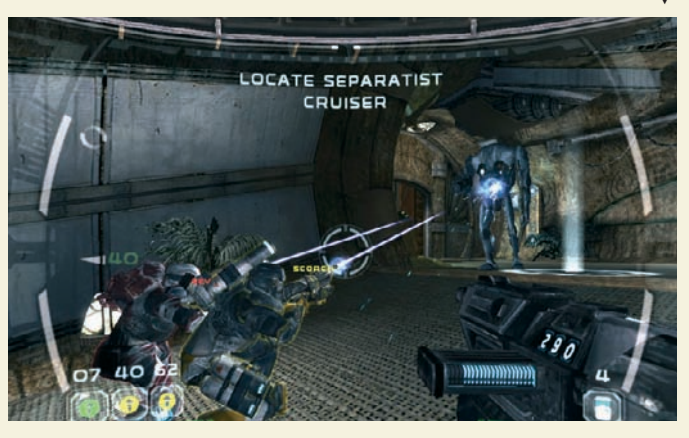

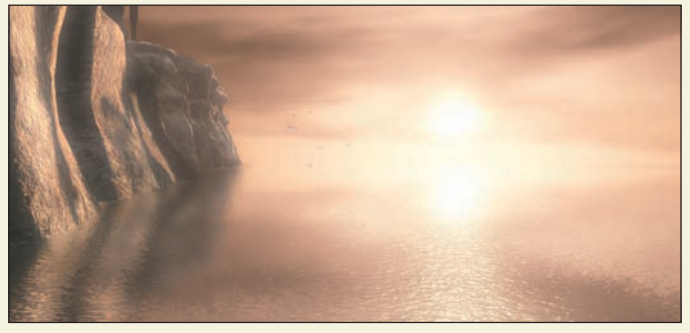

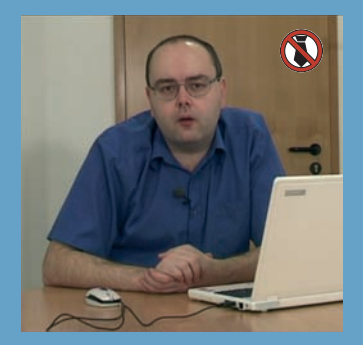

**Megérkezett a múlt adásban látott** Gigabyte noteszgép "nagy képű" test**vére. A G-Max N411 16:10-es képarányú kijelzôje arról árulkodik, hogy ezt a noteszt DVD-nézésre teremtették.**

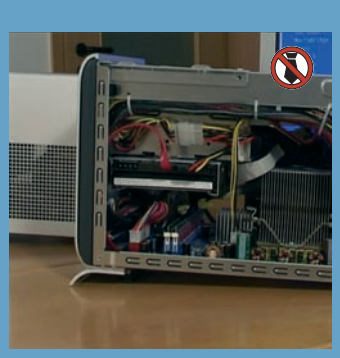

▲

**Ha szívesen megismerkednének egy gyönyörû ikerpárral, ki ne hagyják az AOpen félkész gépeirôl szóló blokkunkat! Az egyik szép, a másik erôs – és Samu József minden titkukat ismeri.**

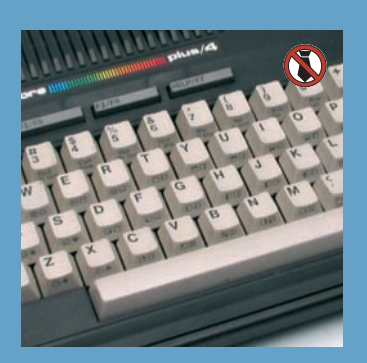

**21 évet ugrunk vissza az idôben, hogy tanúi lehessünk a Commodore Plus/4 és 16 születésének, megérdemelt bukásuknak, hazai sikerüknek és iskolaszámítógépként való feltámadásuknak.**

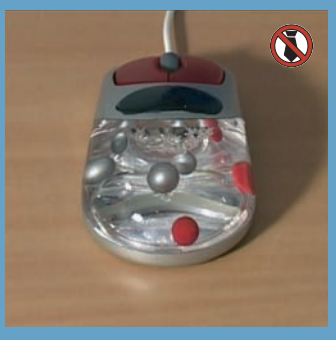

**Visszatér 555-VÁSÁROLJ rovatunk, mégpedig egy világszenzációval: a mindenféle veszélytôl mentes 5.1-es egérrel! Ezt mindenkinek látni kell, aki optikai vagy lézeres modellt használ!**

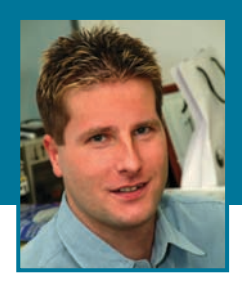

## SZERKESZTÔI JEGYZET

# Tessék, csak tessék!

**E** ladó a jogdíjmatrica, most a CD-s nagy tételben olcsóbb! Tessék közelebb jönni, kisaszszony, van önnek díjhátraléka? Nincs? Akkor 30 százalék kedvezményben részesülhet! Ugyan már, jó uram, ne feszengjen, ez legális, elvégre nem a kínai piacon vagyunk! Törvényes jogunk, hogy olcsóbban adjuk! Tudja mit? Ha vesz mellé még fél kiló DVD-set is, akkor egy mikrosütôt kap ajándékba!

Na erre mondaná a jassznyelv, hogy besz\*rás. Már elnézést, de nem találok szavakat. Elvégre hoaz Indexen, hogy DVD-k esetében 100 forintért is megkaphatják az egyébként 150-be kerülô matricát "bizonyos" cégek. (Csak még egy adattal hadd szolgáljak: az importôrnek körülbelül 80 forintba kerül egy írható DVD, tehát a hivatalos jogdíj ennek majdnem a kétszerese!)

Tegyük most félre a sápszedés mértékével szemben érzett jogos gyûlöletünket, ne kérdôjelezzük meg, hová megy az a sokzsáknyi pénz, koncentráljunk kizárólag a tényekre. Arról is feledkezzünk meg, hogy ez nyilvánvalóan

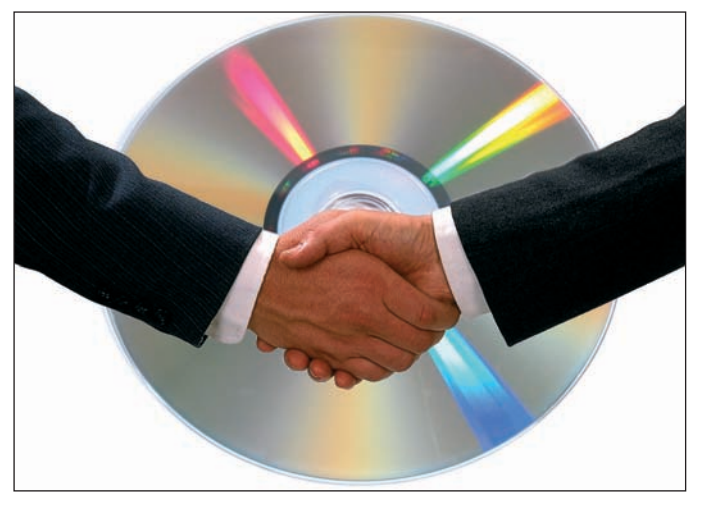

Ahogy nô hazánkban a CD-írók száma, úgy lendül fel az írható média forgalma is – tehát jelentôsen nô a bevétel az adó és a jogdíj terén is. Mégis, 1999 óta a tizenhat forintos jogdíj 44-re emelkedett. A – fekete-? szürke-? – piacon azonban 50 forintért márkás írható CD-t kapni, tehát kvázi annyiért, amennyibe a jogdíj kerül(ne). Ki az a törvénytisztelô polgár, aki ne csábulna el ekkora árkülönbség láttán? Ahogy nő hazánkban a CD-írók száma, úgy lendül fel az írható média<br>forgalma is – tehát jelentősen nő a bevétel az adó és a jogdíj terén is.<br>Mégis, 1999 óta a tizenhat forintos jogdíj 44-re emelkedett. A – fekete-?<br>szürke-?

gyan jellemezhetném azt, amikor törvényben meghatározott – megjegyzem, pofátlanul magas! – jogdíjakkal kôkeményen megy a kufárkodás. Azt olvasom ugyanis diszkrimináció, sôt továbbmegyek, kisebb cégek számára, pláne, amelyek nem ismerik az Artisjus egyezkedôs politikáját, halálosan egyenlôtlen piaci helyzetet teremt. Mondom, ne ezzel foglalkozzunk. Az Artisjus ugyanis úgy tesz, mintha kegyet gyakorolna az-

zal, hogy bizonyos "megbízható" ügyfeleinek olcsóbban adja a matricát. Talán még azt is gondolja, hogy ezzel serkenti a piacot. Csakhogy, ha jobban

belegondolunk, ezzel pont azokat a szerzôket, elôadókat rövidíti meg, akiket a törvény általa véd. És ha már fizetnünk kell, kezicsókolom, fizessünk tisztességesen, nem igaz?

Egyébként jó az ötlet, fel is hívom az APEH-ot – úgyis most kell adózni, hátha lehet velük alkudozni! Sose volt hátralékom, tessenek már 30 százalékos diszkontot adni!

Bognár Ákos

## A PC World Segélyvonal fórumának<br>
(segelyvonal.pcworld.hu) e havi kódja: 3SH57A98ZG (segelyvonal.pcworld.hu) e havi kódja:

A PC World az IDG Communications (USA) céghez, a világ legnagyobb számítástechnikai kiadójához tartozik, amely 85 országban több mint 300 nyomtatott és 400 online kiadványt jelentet meg. Az IDG Communications sajtótermékeit több mint 120 millióan vásárolják világszerte. A kiadó tagvállalatai valamennyien hozzájárulnak az IDG hírszolgálatához, amely online szolgálja ki a nemzetközi számítástechnikai hírportálokat.

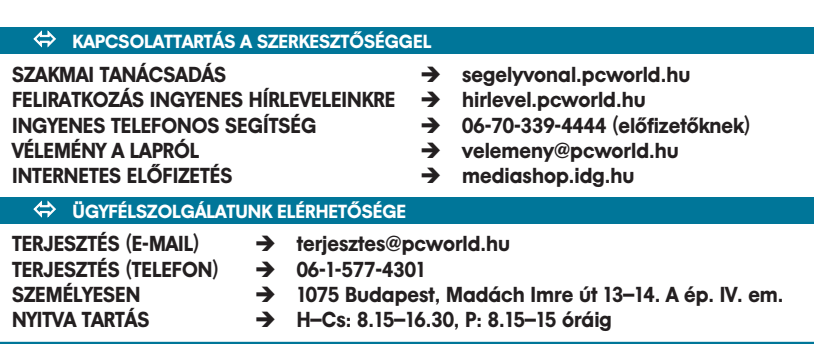

## **Panda Titanium Antivirus 2005**

# AKCIÓBAN A VÉDELEM!

#### Már több mint két éve adjuk ajándékba olvasóinknak a Panda Titanium Antivirus alkalmazást. Így lesz ez 2005-ben is, azzal az apró változtatással, hogy mostantól kétféle megoldást ajánlunk.

Olvasóink három hónapig választhatnak, hogy a havonta mindig regisztrálandó ingyenes kiadást, vagy az egy évig mûködô, most rendkívül kedvezményes áron megvásárolható verziót kérik. Ha az ingyenes – lemezmellékletünkön megtalálható – változat mellett döntenek, kérjük, olvassák el figyelmesen Telepítés és regisztráció címû útmutatónkat. **Most azonban a több mint 10 000 forint értékû szoftvert egy kedvezményes akció keretében mindössze 1990 forintos bruttó áron meg is vásárolhatják olvasóink.**

Teendôjük mindössze annyi, hogy a terjesztes@idg.hu e-mail címen vagy az 577-4301-es telefonszámon megrendelik, mi pedig hamarosan utánvéttel postázzuk!

Akciónk 2005. május 31-ig, illetve a készlet erejéig érvényes. Az ár tartalmazza az áfát, de az utánvét költségét nem, amely körülbelül 700 forint. A termék személyesen is átvehető: IDG Terjesztés, 1075 Budapest, Madách Imre u. 13-14. A szoftverhez kézikönyv és doboz nem jár, csak a CD-t és az aktivációs kódot postázzuk. A szoftver az aktiválásától számított 12 hónapon át hatékony. A részletes telepítési útmutató és műszaki leírás letölthető a www.pandasoftware.hu weboldalról. Terméktámogatás és egyéb felvilágosítás e-mailben: support@pandasoftware.hu.

## **TELEPÍTÉS**

**TOWORLI** 

**TELJES** 

VERZIÓ

Figyelem! Akár a Panda régebbi verziója, akár egy másik antivírusprogram van telepítve számítógépére, azt elôbb el kell távolítani, és csak ezt követôen telepítse a mellékletünkön lévô új változatot! A Panda Titanium Antivirus támogatásával kapcsolatban a support@pandasoftware.hu e-mail címen kaphat segítséget.

Amennyiben nem vagyunk biztosak abban, hogy gépünk vírusmentes, akkor telepítés közben ellenôrizzük a memóriát és a merevlemezt (erre lehetôséget ad a program). Elôbbi csak néhány pillanat, ezért okvetlenül végezzük el – a merevlemez ellenôrzése azonban a lemezeken tárolt adatoktól függôen akár percekig is eltarthat.

Miután kiválasztottuk, hogy melyik mappába kívánjuk telepíteni az alkalmazást, el kell döntenünk, hogy szeretnénk-e használni a Panda Titanium Antivirus 2005 beépített tûzfalát vagy sem. **Tapasztalataink szerint nem minden esetben mûködik tökéletesen együtt a Windows XP beépített tûzfalával. Ezért a szoftver ezen funkciójának telepítését nem ajánljuk az SP2 javítócsomagot használóknak!**

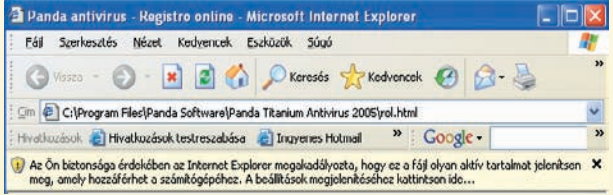

A telepítés utolsó, ám fontos folyamata a regisztráció. (Figyelem! A termékhez tartozó szolgáltatásokat **CSAK** regisztrálás után vehetjük igénybe! Ennek elvégzéséhez mûködô internetkapcsolatra van szükség!) Böngészônkben megnyílik a Panda online regisztrációs honlapja. Ha az Internet Explorerben az alábbi biztonsági felirat tûnik föl, akkor kattintsunk a jobb egérgombbal a felirat-

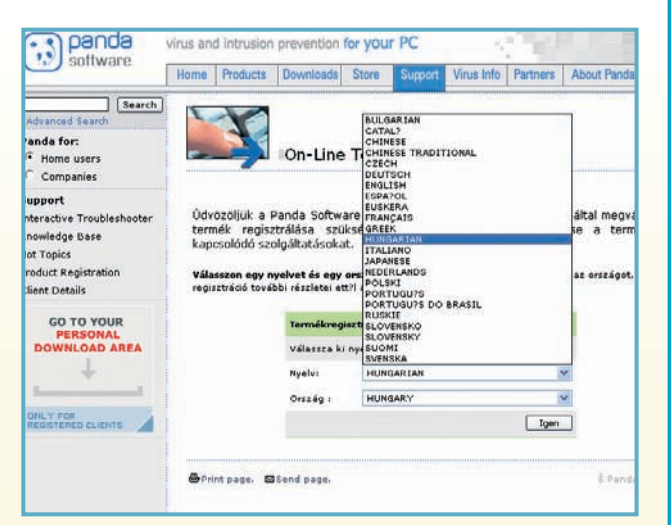

Panda Titanium Antivirus 2005 12 hónapos szolgáltatással

**2005** 

enium

Titu

**vagy az 577-4301-es telefonszámon!**

**MOST CSAK 1990 FORINT!**

Titanium 2005

**Maximum protection** 

anainst all typ

**Rendelje meg a terjesztes@idg.hu e-mail címen** 

ra, válasszuk a Blokkolt tartalom engedélyezése opciót, majd a megjelenô ablakban nyomjuk meg az Igen gombot.

Miután megnyílik a regisztrációs honlap, a Language-nél (nyelv) a legördülő menübôl válasszuk ki a Hungariant (magyar nyelv). Ezután a nyelv és az ország átvált magyarra – a további kérdések már teljesen egyértelmûek lesznek. A folyamat végén láthatjuk kliensszámunkat, felhasználói nevünket és

jelszavunkat – ôrizzük meg az adatokat, mert ezekre szükségünk lesz.

**A kapott kód nem aktiválódik addig, amíg e-mailben nem kapunk megerôsítést a regisztrálásnál beírt e-mail címre! Ha megérkezett, írjuk be a kapott felhasználói nevet és jelszót a program frissítési beállításaihoz (ellenkezô esetben nem fogja tudni frissíteni adatbázisát)!**

**ÉS REGISZTRÁCIÓ**

## POSTAFIÓK **Olvasói levelek**

Amennyiben technikai kérdésük van, keressék fel internetes Segélyvonalunkat (**segelyvonal.pcworld.hu**); törött vagy hiányzó CD-vel, DVD-vel, elôfizetési problémával forduljanak ügyfélszolgálatunkhoz a terjesztes@pcworld.hu címen; a lappal kapcsolatos észrevételeiket pedig a velemeny@pcworld.hu címen várjuk.

#### Ne legyen felugró figyelmeztetés!

A Panda Titaniumot és a PC World újság jelszavát használom. Engem és ismerôseimet egyaránt idegesít, hogy gyakran megjelenik egy felugró ablak, hogy hány napig érvényes még a kód. Az érvényességi idô lejárta után pedig naponta többször figyelmeztet. Nem lehet ezeket a figyelmeztetéseket kikapcsolni örökre? **?**

A felugró ablak ebben a verzióban sajnos nem kikapcsolható, bele van építve. Nincs módunkban beleszólni, hogy legyen-e ilyen, mivel a programot már így, készen kapjuk. Ugyanakkor az elavult vírusismereti adatbázisokra való figyelmeztetés szerintünk egyáltalán nem haszontalan, sôt nem lehet elégszer felhívni erre a felhasználó figyelmét! **!**

#### Üres lenne a lemezmelléklet?

Betettem az újságjukkal kapott DVD-t néhány hónapos meghajtómba, ám sajnos a lejátszó nem pörgött fel. Ellenpróbaként betettem egy DVD-filmet – azt már nagy nehezen elkezdte lejátszani. Utána megnéztem egy zenei CD-t, és az is csak nagyon sokára, hosszú másodpercek után indult el. Végül **1 EUROLUS ENGLISTER EN EL DE LA BRANCIA EL DE LA BRANCIA EL DE LA BRANCIA EL DE LA BRANCIA EL DE LA BRANCIA EL<br><b>2 pott DVD-t néhány hónapos** va

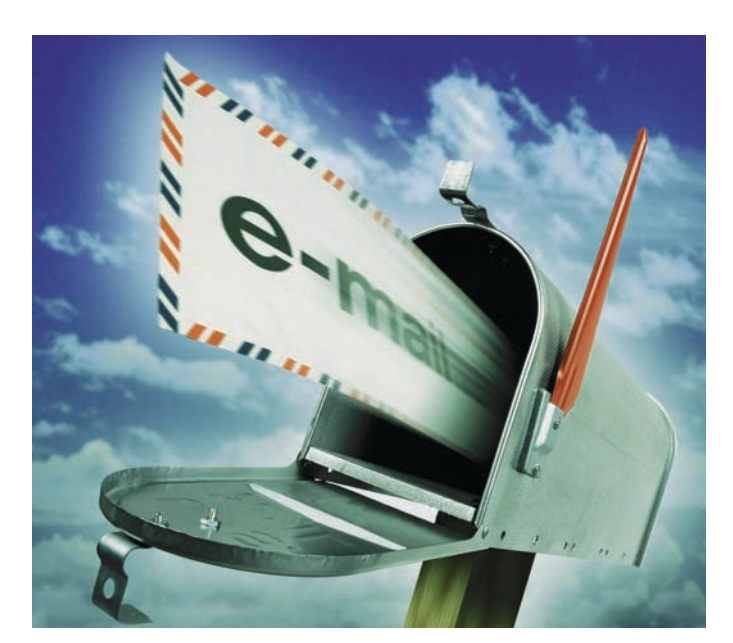

annyira romlott a helyzet, hogy már sehogy sem olvas. Kollégáim javaslatára próbálkoztam egy tisztító CD-vel, de ez sem segített. Önöknek van ötletük, mit tegyek?

Az az igazság, hogy egyes régebbi DVD-ROM-oknak valóban problémát okozhat a kétrétegû lemezek olvasása, ám az Ön készüléke még csak néhány hónapos. Azt gondoljuk, csupán szerencsétlen véletlen, hogy éppen a mi DVD-mellékletünknél jelentkeztek elôször meghajtója betegségének elsô tünetei, és amennyiben lehet-

séges, szerintünk mielôbb ki kellene használni a készülék cseregaranciáját. Némi kockázattal járhat, de érdemes volna ellenôrizni a lemezt egy másik számítógépen is, ám akár e nélkül is nyugodtan felkeresheti terjesztési osztályunkat, ahol térítésmentesen kicserélik Önnek – ha vidéken lakik, akkor postán elküldik.

#### Magyarul beszél

Egy korábbi PC World CD-n szerepel egy szövegeket magyarul felolvasni képes program. Azt szeretném kérdezni, melyik szám is volt ez, és hogy azóta **?**

#### volt-e esetleg hasonló hír, cikk, vagy született-e másik vagy újabb alkalmazás?

Ez a Multivox 4 szövegfelolvasó szoftver, amely ASCII-szövegbôl olvas, abból állítja elô a beszédet. A kimondandó szöveget magyar nyelven, tiszta hangzású, dallamos, ritmusos köznapi férfi vagy nôi hangon mondja el, maga a program pedig a 2002/12. lemezen található. A témával többször is foglalkoztunk cikkeinkben, beszámoltunk róla, hogy az SG.hu Informatikai és Tudományos Hírmagazin bemutatta vakok és gyengénlátók számára készített különleges aloldalát, valamint az Axelero is útjára indított egy új szolgáltatást, a Hírmondót, amely a vakok és gyengénlátók számára teszi lehetôvé az internetezést. Segélyvonal fórumunkon pedig önálló téma is indult már ez ügyben Multivox 4 szövegfelolvasó címmel. **!**

## Kerreg a flopi

Feltelepítettem a Panda Titanium 2005 programot, de valahogy a korábbi verzió jobban tetszett. Elôször is a benne lévô tûzfal helybôl blokkolta a netet, erôteljesen lelassítja a gépet, aztán a flopilemezt minden alkalommal felpörgeti, idôveszteséget és idegesítô hangot okozva – sôt nem létezô flopiegységet is megpróbál ellenôrizni. Mikor várható a hibák mielôbbi kijavítása? Használhatom-e addig esetleg a 2004-es változatot? **?**

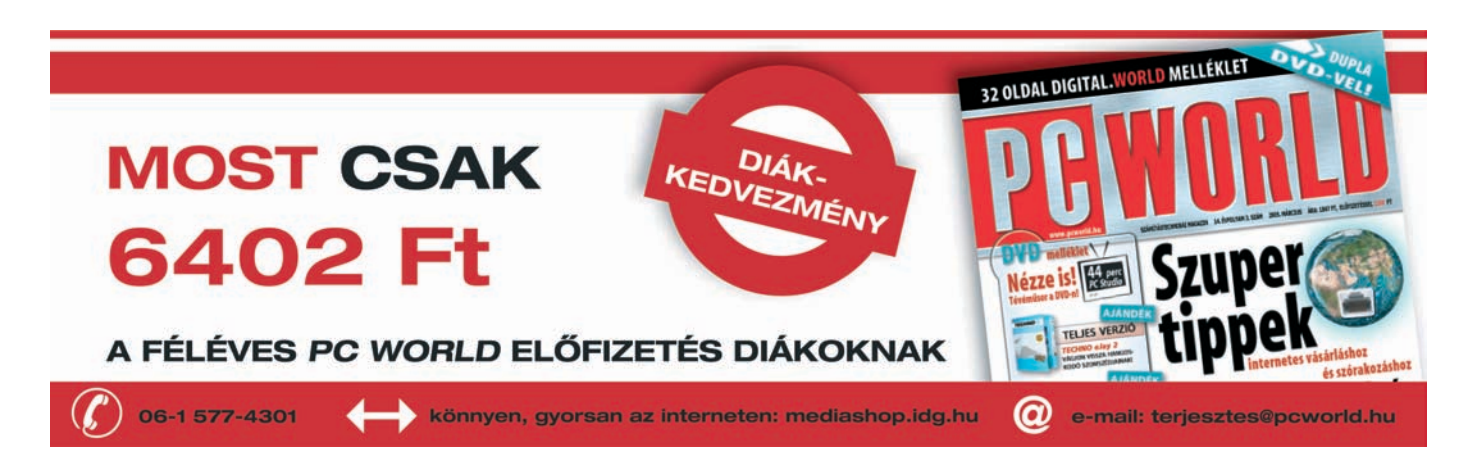

#### SZAKMAI TANÁCSADÁS **Egy** Segelyvonal.pcworld.hu INGYENES TELEFONOS SEGÍTSÉG  $\rightarrow$ 06-70-339-4444 (előfizetőknek) FELIRATKOZÁS INGYENES HÍRLEVELEINKRE > hirlevel.pcworld.hu VÉLEMÉNY A LAPRÓL **IVELEMÉNY A LAPRÓL** TÖRÖTT VAGY HIBÁS LEMEZMELLÉKLET - > terjesztes@pcworld.hu INTERNETES ELŐFIZETÉS **imediashop.idg.hu**

#### CSIZMAZIA ISTVÁN **online-szerkesztô, szoftvertanácsadó**

**A PC World internetes oldalának szerkesztôje, retrotémák tudója, vírusok szakértôje, elsôsorban a szoftveres kérdések megválaszolója**

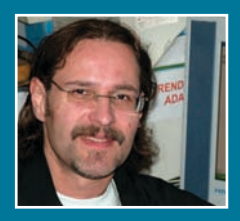

Többeknél is nehézségeket okozott az új verzió, ezért a Segélyvonal fórumon már nyílt is hozzá önálló téma Panda 2005 tapasztalt hibái címmel. Ide írjuk, és a Pandától is ide várjuk a technikai tanácsokat. A decemberi CD-n szereplô elsô változathoz képest megjelent egy újabb, hibajavított 4.01.00 verzió is – ez már rajta volt elôzô, februári mellékletünkön. Ebben orvosoltak néhány hibát, de a flopikerregés még nem szûnt meg. Remélhetôleg ez a következô javításban már benne lesz. A havi aktuális kóddal használhatja az előző, 2004-es programváltozatot is. **!**

#### Lajtán inneni ügyintézés

Régi internetezô vagyok, végigéltem az analóg modemes korszak nehézségeit, míg néhány éve már a kényelmes ADSL-t használom otthonomban. Nemrég közölték a jó hírt a munkahelyemen, hogy juttatásként dolgozói ADSL-elôfizetést kapunk. Azt hallottam, hogy azok, akiknek elôtte semmilyen elérésük nem volt, könnyebb ügyintézésre számíthatnak, mint én, aki már rendelkezem ilyennel más szolgáltatónál. Igaz ez, és hogyan tudnám minél gyorsabban, lehetôleg szolgáltatáskimaradás nélkül elvégezni ezt az átállást? **?**

A hír valóban igaz. Elôször írásban le kell mondania a meglévô ADSL-elôfizetést – ebben megjelölheti, hogy ezt mikortól szeretné, illetve hogy valójában nem megszüntetésrôl, hanem szolgáltatóváltásról van szó. A probléma lényege, hogy az ADSL-modem és -szûrô a Matáv tulajdona, és adminisztrációs rendszerük az esetek döntô többségében nem elég rugalmas ahhoz, hogy a modem kikapcsolása, leadása, majd akár ugyanennek a modemnek a helyszínen való újbóli telepítése nélkül szolgáltatót tudjunk váltani. Szélsôséges esetben a szolgáltatásban fellépô szünet akár 30 munkanap is lehet, de ha az új szolgáltatótól már megkapta a belépési kódját – ez vállalati flottaszerzôdésnél könnyen elképzelhetô, hiszen kiemelt VIP-ügyfélként kezelik ôket – akkor technikailag **!**

## $\rightarrow$  **A FÖSZERKESZTŐ VÁLASZOL**

#### **Tisztelt PC World!**

**A 2005. januári számban egy eléggé megdöbbentô cikket olvastam a Postafiók rovatban, ahol különbözô asztali DivX-es DVD-lejátszókat, köztük a Yamada 6600-as típust ajánlják. [...] Jómagam egy számítástechnikai boltban dolgozom mint eladó és szervizes. Boltunk kapcsolatban áll egy budapesti szervizközponttal, amely felkért minket, hogy vállaljuk el megyei szinten a szerviz átvevôhelyének szerepét. [...] Nos, a karácsonyi nagybevásárlás után, egy fuvarral több tíz ilyen jellegû lejátszót vittünk fel. [...] Fô hibájuk, hogy nem olvassák a lemezeket, legyen az eredeti gyári vagy másolt. Vannak köztük olyanok, amelyek egyszerûen el sem indulnak. Az 5.1-es hangrendszerûek nem ad-**

**nak 5.1-et, ez ugyanis csak áltérhatás. Gyakran elôfordul, hogy nem tudja a lemezt kiadni.**

**Kérdésem az, hogy mennyire néztek szét a valós piacon, hogy kinek menynyire és hogyan mûködnek ezek a lejátszók, és mit mutat a gyakorlat. Amiket leírtam, az mind a tapasztalat.**

Amellett hogy köszönjük az észrevételt, és ennek fényében kicsit alaposabban "megnyúzzuk" majd a következő Yamadatermékeket, mellékelem illetékes kollégám levelét.

#### **Kollégánk válasza:**

A szervizesek eleve nem lehetnek boldog és megelégedett emberek, mivel állandóan csak a rosszal találkoznak. A forgalmazók meg azt szokták mondani: amibôl sokat adnak el, általában abból hozzák vissza a legtöbbet. A viccet félretéve, jómagam pozitív esetként egy Yamadaelôdrôl számolhatok be, egy, még a névváltás elôtti, Umax feliratozású lejátszóról.

máris átállhat erre. Azt tanácsoljuk, hogy haladéktalanul vegye fel a kapcsolatot a cég ügyfélszolgálatával, és adjon nekik írásban megbízást az ADSL-modem és -szûrô átruházásának ügyintézésére – így akár zökkenômentes is lehet az átállás.

#### Megint jônek, kopogtatnak

Internetezés közben rettentôen zavarnak a felugró ablakok, jó lenne elhárítani ôket, igaz, idônként olyan oldalakat **?**

Simán megy még ma is, pedig már kétéves múlt. Azok a típusok, amelyeket kipróbáltam, természetesen mind mentek, viszont nem tudom őket sokáig magamnál tartani, ezért mire valamelyiknél esetleg kiütközne valami baj, már rég nincs nálam. Volt már olyan DVD-lejátszó tesztelésen – nem Yamada –, amelyik egyszer csak nem adta ki a lemezt, és így kellett visszaküldenem. Ám példaként említhetek egy másfél-két éves, igen jó nevû, márkás DVD-felvevôt, amely mostanra kezd hibás képet adni, és brummogtatja a tévét, pedig eredetileg kiváló termék. Szóval nem tudom, hogy olvasónk tapasztalata a csapnivaló minôséggel vagy a magas eladott darabszámmal áll-e összefüggésben. Párosítani kellene a tapasztalatokat az eladási adatokkal, csak így kaphatnánk helyes képet.

 $\blacklozenge$ 

**Egri Imre**

 **Tisztelt PC World! Tisztelt Bognár Ákos! Az újság mint olyan, nagyon tetszik, rendszeres olvasója és elôfizetôje vagyok. [...] Azt viszont nem tudom szó nélkül hagyni, hogy a CD-mellékletes számokból számûzték a PC Studiót. Tudom, hogy most a DVD-s lapszám ára is ugyanannyi, mint a CD-s lapszámé [...], de nem értem, hogy akinek nincs DVD-olvasója valamilyen okból – például olyan régi gépe van, amelyikbe nem lehet, vagy nem érdemes DVD-olvasót szerelni –, miért nem élvezheti a mûsort?! Vagy Önöknek** 

**az a céljuk, hogy minél kevesebb emberhez jusson el a PC Studio? Csak a saját ismeretségi körömben van három ember, aki ezért mondta le a PC World-elôfizetését. Nem anyagiak vagy technikai problémák miatt, hanem csupán elvbôl. Önök rá akarják**

#### is látogatok, ahol ez a bejelentkezéshez mindenféleképpen szükséges. Hogyan tudnék eredményesen fellépni ellenük, a mûködôképesség megôrzése mellett?

Úgy tûnik, nem tudjuk elégszer jó szívvel ajánlani két kedvencünket, az Ad-Aware és a SpyBot kéretlenreklám- és kémirtó programot. Mindkettô teljesen ingyenes, és felismerési adatbázisuk rendszeresen frissül. Érdemes ôket telepíteni a gépre, egy **!**

**tukmálni az emberekre a DVD-t, ami semmivel sem jobb a CD-nél – csak több használhatatlan próbaverziós hülyeség van rajta –, és ez nem csak az én véleményem! [...] Elnézést a kissé durva hangvételért, nem volt szándékom senkit sem megbántani.**

Ami a PC Studio DVD-s átalakítását illeti, az ok roppant egyszerû: sok esetben kerültünk olyan helyzetbe, hogy a CDmellékleteken nem maradt annyi hely, hogy normális minôségben fel tudjuk tenni. Egyszerûen más, fontosabb dolog miatt nem maradt háromszáz megabájtnyi hely a CD-n. Egyszer-egyszer kipróbáltuk rosszabb minôségben, kevesebb helyet foglalva, de ilyenkor minôségi kifogással éltek olvasóink.

Egyébként technikailag sincs sok különbség a CD és a DVD között. Egy olyan gépnek, amelyik képes DivX-ben kódolt filmet lejátszani, meg kell a DVDvel is birkóznia. Egy DVD-olvasó pedig körülbelül 5-6 ezer forintért beszerezhetô – ma már talán nem is tud e nélküli gépet vásárolni. Ráadásul a PC Studio megtekintéséhez még csak PC sem kell, mert asztali DVD-lejátszón is nézhetô a mûsor. Több felmérést is végeztünk ebben a témában: olvasóink 85-90 százaléka rendelkezik valamilyen, DVD lejátszására alkalmas eszközzel. És amiért még rá akarjuk "tukmálni" olvasóinkra a DVD-t: kevesebb helyet foglal, mint a CD-s változat (1 korong 3-4 koronggal szemben), ezért könnyebb kezelni, csomagolni, szállítani, gyártatni, kevésbé sérül a postázás során – ráadásul több anyag fér rá, például a PC Studio jobb minôségben, mint a CD-n. Egyszóval minden mellette szól. Üdvözlettel:

> **Bognár Ákos** fôszerkesztô

alapos nagytakarítást végezni, és ettôl kezdve rendszeresen frissíteni és használni. Emellett a korszerû böngészôszoftverek (Internet Explorer, Mozilla Fire-Fox, Opera) már alapból tartalmaznak ablakszûrô lehetôséget. Megtilthatjuk akár az összes felugró ablak megnyílását is, de szükség esetén a hasznos tartalmúakat felvehetjük egy kivétellistára, ezzel engedélyezve megjelenésüket.

#### Csizmazia István

# POSTAFIÓK

## **Panaszkodjon!**

[ Ön is hasonló cipôben jár? Nem jut dûlôre a kereskedôvel? Úgy érzi, átvágták? Írjon nekünk, segítünk! Várom a témával kapcsolatos leveleiket .<br><u>vorld.hu</u> e-mail címen. Kérem, hogy írja le részletesen az esetet, és adja meg az ügy résztvevôinek elérhetôségét. Közbenjárásunkkal talán sikerül tisztáznunk a félreértéseket!

## **Olvasói levelek**

# Vásárlási, garanciális problémák megoldása Felhasználóbarát

A sávszélesség megnövelésével, a sok akcióval valóban felpezsdült a hazai internetes piac. Szerzôdések köttettek és bontattak, felhasználók ide-oda vándoroltak – a sok akciónak azonban sok hátulütôje is volt, amint az alábbi levelekbôl is kiderül.

S. J. budapesti olvasónk internetszolgáltatót váltott, és bár fel volt készülve némi huzavonára, erre azért nem számított:

"Nem is igazán panaszkodni szeretnék vagy segítséget kérni, hanem sokkal inkább az a szándék vezet, hogy megosszam Önnel és olvasótársaimmal tapasztalataimat.

December huszadikán rábukkantam a www.hwsw.hu oldalon az Externet egy hirdetésére, melyben igencsak vonzó árakon kínált ADSL-hozzáféréseket, azonnal, online megrendelhetôen. Lévén, hogy annyiért kínáltak 1500/128-as hozzáférést, mint amennyiért a jelenlegi szolgáltatóm az 1000/128-at, rövid gondolkodás után kitöltöttem a regisztrációt. Motivált még – az éppen lejáró hûségszerzôdésemen kívül –, hogy jelenlegi szolgáltatóm, az Axelero ügyfélkezelésével sohasem voltam igazán elégedett. Túlszámlázások, téves számlák, egy hónap alatt megoldott sebességprobléma, a négy kértbôl csupán két mûkö-

net szolnoki ügyfélszolgálati számát. Elbûvölô kedvességgel kezelték az ügyem, gyorsan, flottul, de kiderült, elakadt az ügy, mert a telefonszámomon már van egy mûködô ADSL-hozzáférés, és ezért a Matáv visszautasította az új hozzáférés kérését.

Hogy egy kérdést is feltegyek a történet végén: ez biztos, hogy jó így? Így kell ennek mûködnie

történt, mivel a régi is, és az új is az Enternet. Azóta annyit sikerült elintézni, hogy a régit kikapcsolták, de az ADSL-modemet még nem vitték el. Feltehetôleg nem is fogják, mivel valószínû, hogy ennek újraaktiválása után használhatom az új kapcso-

latot. 2005. január 7-én a Matáv kérésére újból elküldtem a megrendelést. Ez alatt a két hónap

## Azóta annyit sikerült elintézni, hogy a régit kikapcsolták, de az ADSL-modemet még nem vitték el.

dôképes postafiók vették el a kedvem attól, hogy hûséges legyek. (Bár úgy fair, hogy elmondjam, az ügyfélszolgálatuk lefegyverzôen kedves és udvarias, már ha az embernek van türelme kivárni a nem éppen rövid várakozási idôt a telefon túlvégén.) Természetesen a kérdôíven jeleztem, hogy szolgáltatóváltásról van szó az esetemben, és a Matávnak nem kell kiépítenie az ADSL-szolgáltatáshoz szükséges hóbelevancot. Január tizedikén, hétfôn már nem volt tovább türelmem, és felhívtam az Exter-

a szolgáltatóknál? Kíváncsi lennék, hogy más országokban mi a bevett szokás. Van errôl valamilyen információjuk?"

Mielôtt beleásnánk magunkat az ügybe, álljon itt egy másik budapesti olvasónk, B. G. levele:

"Egy hatalmas problémával fordulok Önökhöz, mint régi lelkes fórumozó. A történet 2004. november 19-én kezdôdött. Akkor mondtam le a már 3 éve mûködô ADSL-kapcsolatomat, és rendeltem meg egy új kapcsolatot. Szolgáltatóváltás nem

alatt annyit sikerült elérni, hogy majdnem tudom az összes Matáv-dolgozó nevét. Szinte naponta betelefonálok, hogy érdeklôdjek, mikor lesz új internetem.

De a Matáv a szolgáltatóhoz irányít, az Enternet pedig a Matávhoz. Kicsit unalmas, hogy ennyi idô is kevés ahhoz, hogy »bekapcsoljanak« egy már kiépített rendszert."

Az ügy valóban bonyolult, pedig pofonegyszerûnek kellene lennie. Amikor szerzôdést kötünk egy szolgáltatóval, akkor

valójában a Matáv ADSL-szolgáltatását rendeljük meg egy "közvetítőn" keresztül. Tudomásunk szerint ugyanis jelenleg a legtöbb internetszolgáltató a Matáv berendezéseit, vonalait használja. Természetesen az ügyfelek kezelését, az internetkapcsolatot már a szolgáltató irányítja, ám az ADSL sebessége, maga a szolgáltatás a Matávtól függ. Személyes tapasztalatainkra is hivatkozva jelenleg borzasztóan rugalmatlanul, lassan és szervezetlenül mûködik az ADSL-kapcsolat megbolygatása (a szerkesztôségben talán én vagyok az egyetlen, akinek egy csoda folytán sikerült zökkenômentesen szolgáltatót váltania – Axeleróról Gusztávnetre).

> Üdvözlettel, Bognár Ákos fôszerkesztô

]<br>]

#### Ô TIPP

**Amennyiben ADSL-szolgáltatót szeretnénk váltani, a következôképpen járjunk el: jelenlegi szolgáltatónktól érdeklôdjük meg az ADSL-elôfizetésünkhöz tartozó hat számjegyû, úgynevezett AD-kódot – neki ezt tudnia kell. Ezek után jelezzük az ügyintézônek, hogy szolgáltatóváltás céljából szeretnénk felmondani elôfizetésünket, ezért az AD-kódunkhoz tartozó felszerelést (ADSL-modem és splitter) ne szereljék le. Ezt követôen jövôbeli szolgáltatónkat keressük fel telefonon, és jelezzük, hogy telefonszámunkon jelenleg van ADSL-elôfizetés, amely felmondás alatt van.**

**Némi malíciával azt mondhatnánk: ha szerencsések vagyunk, s az információ úgy jut el a Matávhoz, ahogy azt leadtuk az ügyintézôknek, akkor maximum egy-két hét leforgása alatt új szolgáltatónknál élvezhetjük a szélessávú internet elônyeit.**

## **FRISS**

## Rablóból lett a legjobb pandúr

**A** z élô hackerlegenda, Kevin D. Mitnick volt az egyik sztárelôadó február másodikán a budapesti IDC IT Security Roadshow-n. A most 41 éves amerikai 16 esztendôs korában kezdte "pályafutását", akkor még telefonbetyárként. Elôbb kiismerte a telefonrendszerek felépítését – és a tesorán a világ legbiztonságosabbnak mondott rendszereihez és telefonhálózataihoz szerzett jogosulatlanul hozzáférést, közel 300 millió dolláros kárt okozva.

**FREE KEV** 

sította a tartózkodási helyét. Közel öt évet ült börtönben, ez idô alatt szolidáris hackerek több száz weboldalra hatoltak be, s azokon a Free Kevin! feliratot helyezték el.

#### A világ legbiztonságosabb rendszereihez szerzett jogosulatlanul hozzáférést, közel **[ ]** 300 millió dolláros kárt okozva

2000-ben szabadult, de 2003-ig eltiltották az internet, valamint a számítógépek és egyéb elektronikai eszközök használatától, sôt

Testvérlapunknak, a CW-Számítástechnikának adott exkluzív interjújában arra a kérdésre, hogy változtak-e idôvel a megtévesztési technikák, és nagyobb veszélyekkel kell-e számolnunk a jövôben, elmondta: a social engineering technikák alapvetôen nem változtak, mivel ezek az emberi természetet, a bizalmat és a hiszékenységet használják ki. Az igazi profi képes manipulálni kívánságainkat, hogy felkeltse segítôkészségünket, együttérzésünket, hiszékenységünket és kíváncsiságunkat. A technológia fejlôdésével egyre könnyebb elkövetni ezeket a csalásokat – legyünk tehát gyanakvók!

A világ leghíresebb hackere ma már az Egyesült Államok kormányának és világcégeknek fejleszt biztonsági rendszereket, illetve teszi megbízhatóbbá azok megoldásait. Most már fizetnek neki azért, hogy feltörje ügyfelei rendszereit és hálózatait, kiderítendô a leggyengébb pontokat – és ez nem csupán a sors iróniája, hanem egy új, valós trend jele az iparban.

**KISHÍREK A NAGYVILÁGBÓL**

**A kétkijelzôs Nintendo Dual Screen (DS) konzol március 11-én kerül az európai boltokba,** ily módon a leggyorsabban bevezetett termék lesz a japán cég történetében. A DS november óta kapható Japánban és az Egyesült Államokban, s eddig már 2,8 millió darabot adtak el belôle.

#### **A Sony PSP-t viszont csak a második negyedévben mutatják be**

**a kontinensen.** Az újbóli halasztást lapkahiánnyal indokolták, de a cég egyik szóvivôje bevallotta, hogy egyszerűen nincs elegendő gyártókapacitásuk három piac ellátására. Ezért történhet meg, hogy az európai felhasználókkal kicsit "mostohábban" bánnak, hisz üzletileg prioritást élvez a két nagy piac: Japán és az USA. Észak-Amerikában a legutóbbi ütemterveknek megfelelôen március 24-én debütál a zene és videó lejátszására is alkalmas konzol, míg Japánban már december 12. óta kapható, és 800 ezer fogyott el belôle.

#### **A Matáv felveszi a Magyar Telekom**

**Rt. nevet**, amely jobban hasonlít az anyacég (Deutsche Telekom, DT) nevéhez. A hazai elôfizetôk azonban, a DT márkastruktúrájának megfelelően, elsősorban a T-Com vagy T-Online elnevezésekkel találkoznak majd. A tényleges névváltás a részvényesek jóváhagyását követôen kezdôdhet meg.

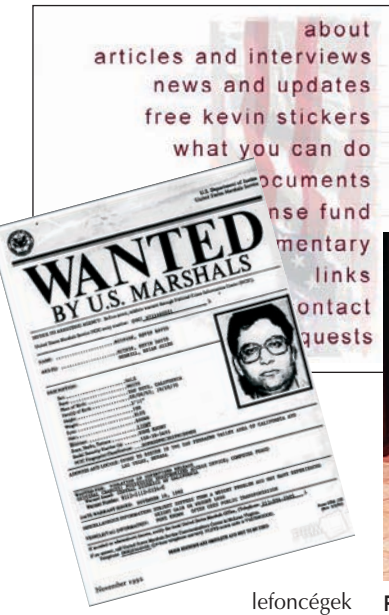

alkalmazottainak lelkivilágát –, majd ahogy elkezdôdött az áttérés a mechanikus rendszerekrôl a számítógépesekre, átváltott az új bûnözési formára: a számítógépes betörésre.

Kidolgozta az információszerzést kifinomult manipulációval elérô social engineering metodikáját, és elmélyült a programozásban is, hogy szakmailag minél hitelesebbnek tûnhessen a megtévesztendô célpontok szemében. Autodidakta módon profi szintre fejlesztette a komplex operációs rendszerek és telekommunikációs eszközök sebezhetôségeinek kiaknázására irányuló képességeit. Tökélyre vitte a mûfajt: az évek

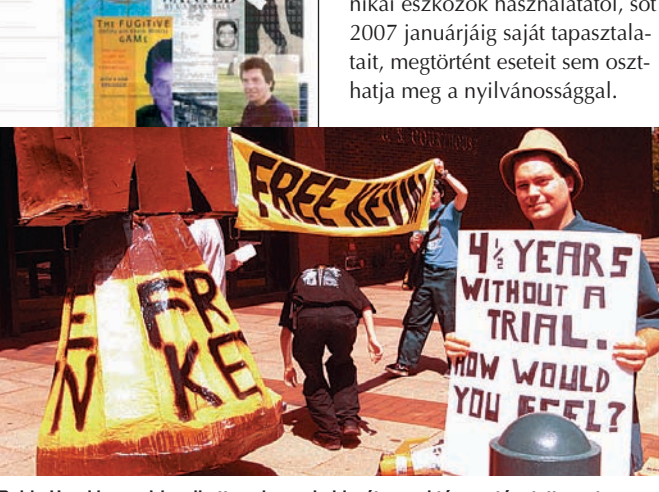

**Robin Hood is megirigyelhette volna az imidzsét, annyi támogatóra tett szert** 

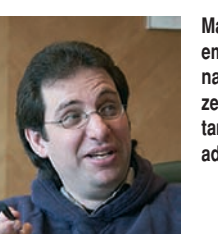

**Ma üzletemberként nagy pénzeket keres tanácsadással**

Célpontjai között olyan nevek is szerepeltek, mint a Nokia, a Novell és a Sun. Végül háromévi bujkálás után tartóztatták le. A mobiltelefonja buktatta le – a Szövetségi Nyomozóhivatal a számítógépes eléréshez használt behívószám alapján azono-

A börtön után Mitnick új életet kezdett, a régi alapok felhasználásával – csak épp a másik oldalon. Ma már biztonsági szakértôként keresi kenyerét az általa alapított Mitnick Security cégnél, ahol más volt hackereket is foglalkoztat. Gyakorlati és elméleti tudását arra használja, hogy világszerte tanítsa a vállalatokat, hogyan védhetik ki a hasonló jellegû támadásokat. Két könyvet (A megtévesztés mûvészete, illetve A behatolás mûvészete) is írt a témában, természetesen a bírósági ítélethez igazodva csakis képzeletbeli esettanulmányok és más hackerek interjúinak feldolgozása alapján.

eation In Haway

## "Gravírozott" DVD-k

**F** élre a filctollal, matricával – elô a lézerrel! A hordozható optikai meghajtóiról és merevlemezeirôl ismert Lacie a készülék-

gyártók között elsôként jelentette be,

hogy új külsô DVD-írója támogatja a HP LightScribe feliratozótechnológiáját. A Lacie d2 lehetôvé

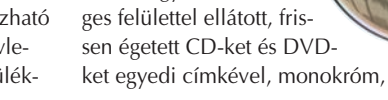

teszi, hogy a különle-

## A szöveg, illetve a grafika a lézer **Exercise A** szöveg, illetve a grafika a lézer<br>**[** ]<br>segítségével kerül a CD felületére

valamint szürkeárnyalatos képekkel, feliratokkal lássuk el. A szöveg, illetve a grafika a lézer segít**Igen exkluzív CD-felületeket kreálhatunk az új technológiával**

ségével kerül a hordozórétegre. A számítógéphez USB 2.0 vagy FireWire csatolóval illeszkedô LaCie d2 a legtöbb lemezformátummal (kétrétegû DVD+R, DVD±R/RW, CD-R/RW) megbirkózik. Az egység ára nagyjából 34 ezer forintnak megfelelô összeg.

## Stílusos zenehallgatás

**N** em csak az Apple forgalmát tor-názta az egekig az MP3-lejátszók iránti ôrület: a nagy rivális Creative bejelentette, hogy a MuVo MP3/WMA lejátszócsaládból és a

Zen Micróból öszszesen több mint kétmilliót adott el

a december 31-ével zárult második pénzügyi negyedévében. A novemberben forgalomba hozott és Los Angelesben CES-díjat nyert 5 gigabájtos Zen Micro lejátszók szédületes tempóban keltek el, és a karácsonyi szezonban sok helyütt hiánycikké váltak. A gyártó gyorsan reagált a piaci igényekre: megnövelte gyár-

## A lejátszókból 2 millió fogyott negyedév alatt **[ ]**

tási kapacitását, egyszersmind 1, 4, illetve 6 GB-os (több mint 3000 szám tárolására alkalmas) modellekkel bôvítette a termékcsaládot.

Az érintésérzékeny vezérléssel ellátott, tíz felvillanyozó színben megjelenô MP3/WMA lejátszók új firmware-frissítésüknek köszönhetôen PlaysForSure-kompa-

tibilisek, azaz minden fontosabb elôfizetéses zenei szolgáltatás használatát támogatják a Windows Media Player DRM 10-zel, AutoSync- és lejátszásilista-kezeléssel.

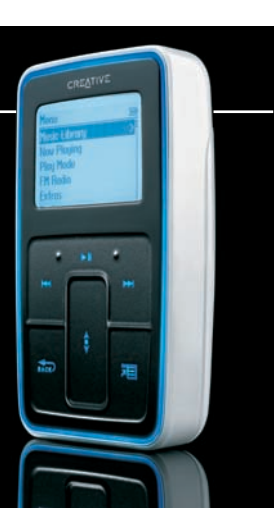

## Hódítanak az OLED-kijelzôk

**A** Samsung bemutatta 21 hü-velykes, egyetlen panelbôl álló OLED-kijelzôjének prototípusát. A szerves fénykibocsátó diódák háttérvilágítás nélkül jele-

nítik meg a képet 400 c/m<sup>2</sup>-es fényerôvel, WUXGA-felbontásban (1920✕ 1200), ami a TFTmonitorokkal összemérve kiemelkedôen jó paraméternek

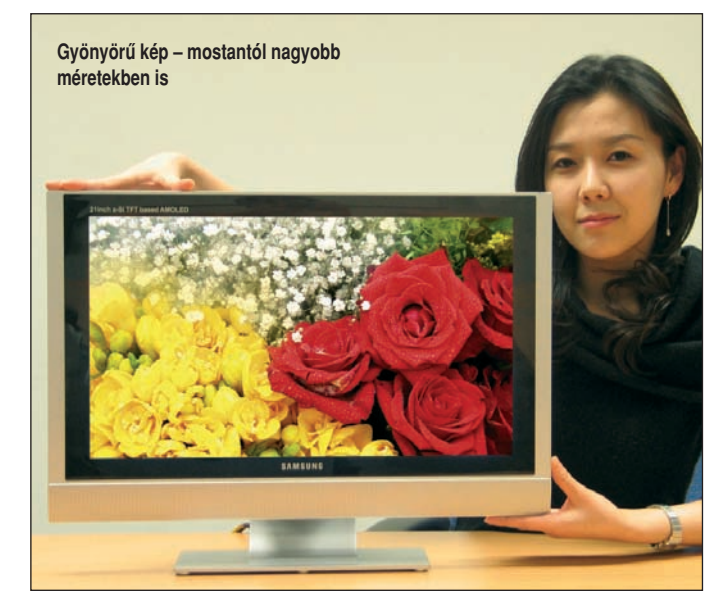

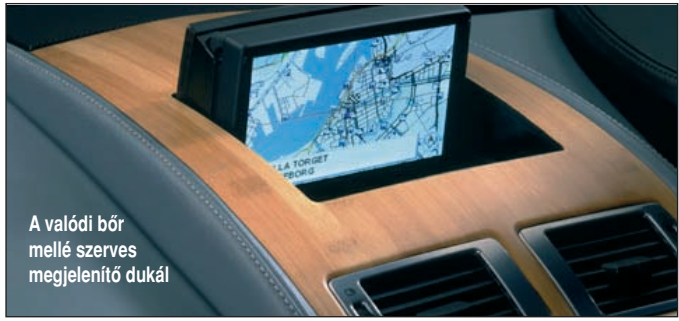

számít. Kontrasztaránya lenyûgözô: 5000:1. Mivel a gyártó az LCD-k elôállításához is hasz-

OLED-kijelzôknek az autóipar: a gépkocsikban egyre gyakrabban alkalmazott LCD-s modelle-

## Az OLED-kijelzôk sorozatgyártása elkezdôdhet **[ ]** már meglévô TFT-LCD gyártósorokon

nált amorf szilícium (a-Si) eljárást használja, a nagyméretû OLEDkijelzôk sorozatgyártása hamarosan elkezdôdhet a már meglévô TFT-LCD gyártósorokon. A legfrissebb információk szerint 2005 második félévében kereskedelmi forgalomban lesznek a Samsung 17 hüvelykes OLED-monitorai. Új, fontos felvevôje lehet az

ket válthatják le ezek a kijelzôk; a felsô kategóriában akár a teljes mûszerfalat is helyettesíthetik. Vannak már példák: az Aston– Martin DB9, az új Jeep Grand Cherokee, valamint az új Chevrolet Corvette tulajdonosai már gyönyörû szerves kijelzôkön figyelhetik például, hogy mennyivel tépnek.

## Forgalomarányos ADSL-csomagok az Axelerótól

**A** z átlagos internetforgalmat lebonyolító vagy kezdô felhasználóknak kínálnak kedvezô áron netelérést az Axelero

Internet február 1-jén bevezetett új lakossági ADSL-szolgáltatáscsomagjai. A Matáv szolgáltatási területén vehetôk igénybe (a továbbra is meglévô átalánydíjas konstrukciókhoz

képest 2–4 ezer forinttal olcsóbban), azonos sebességértékek, illetve hozzá adott szolgáltatások mellett.

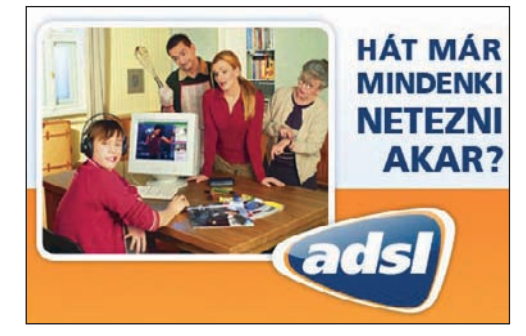

A Hobbi 3, míg az Otthon és a Play csomag 6 gigabájt letöltési adatforgalmat foglal magában; aki ezt túllépi, az gigabájtonként

#### Az átalánydíjas konstrukciókhoz képest **example 1**<br>**Example 2–4 ezer forinttal**<br>**Example 2–4 ezer forinttal** olcsóbb

bruttó 500 forintot fizet ráadásként (a tényleges forgalom alapján). Az elôfizetôk nyomon követhetik havi adatforgalmukat az Axelero Klub felületén. Â **Web: hopp.pcworld.hu/643** 

## **FRISS**

## Egy maroknyi C64

és vállalati kommunikációs eszközöket forgalmazó Hamann-Media Coolsells nevû internetes boltjából 35 euróért megvehetô a '80-as évek kultikus PC-je – botkormányba építve. Az "új" Commodore 64-est négy

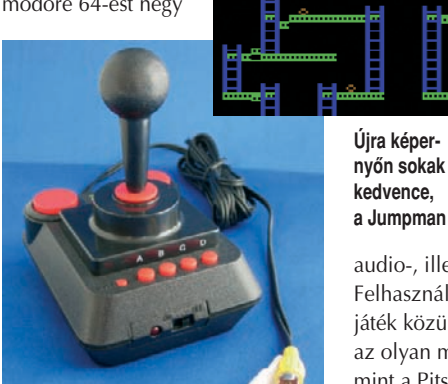

**A teljesítmény ugyanaz, de a méret kicsit csökkent**

## A <sup>főleg üzleti alkalmazásokat **[Az "új" Commodore 64-est] Ítélték el**<br>A és vállalati kommunikációs **[Az "új" Commodore 64-est] Ítélték el**</sup> négy elem mûködteti

elem mûködteti, és designjában a legendás Competition Pro formavilágát idézi. Speciális, 1 megahertzes ASIC-lapka, 128 kilobájt RAM

> és háttértárolóként 2 megabájt ROM van benne. 256 színû kijelzôjének maximális felbontása 320✕ 240 képpont. Két kábellel csatlakoztatható az NTSCkompatibilis tévék

audio-, illetve videokimenetére. Felhasználója összesen harminc játék közül választhat, mégpedig az olyan mérföldkövek közül, mint a Pitstop, Impossible Mission, Jumpman vagy a Paradroid.  $\bigcirc$  Web: hopp.pcworld.hu/645

## DVD-piac – feketén-fehéren

**M** agyarországon összeomlott a kereskedelemben jogszerûen terjesztett írható digitális adathordozók piaca – állítja Kalinovits Béla, az Eurodata Digital Kereskedelmi Kft. ügyvezetô igazgatója. A nyersanyag ára európai viszonylatban szinte egyedülállóan magas – a többletköltségeknek, a nagyobb áfának és a beépített szerzôi jog-

Az Eurodata ügyvezetôje abban látná a megoldást, ha a beépített jogdíj oly mértékben csökkenne, ami ellehetetlenítené a feketepiacot. A díjcsökkentésre azonban még várni kell, hiszen a legfrissebb adatok szerint a jogdíj 2005 ben is 44 forint lesz a CD-kre (700 megabájtig), a DVD-kre (4,7 gigabájtig) pedig 150.

## A jogdíj DVD-knél 150 forint, ami hozzávetôleg **[ ]** a beszerzési ár kétszerese

díjnak "köszönhetően". Utóbbi 1999-ben még 16 forint volt, közben csökkent a CD-írók ára, emelkedett a forgalom, ám ezzel párhuzamosan a jogdíj is. A hazai piacot az uniós csatlakozást követôen ellepték a magánúton külföldrôl lényegesen olcsóbban beszerzett lemezek. Nehezítette a hivatalos forgalmazók helyzetét, hogy a jogdíj CD-k esetében 44 forintra, a DVD-knél pedig 150 forintra nôtt, ami a hordozók nagykereskedelmi beszerzési árának hozzávetôleg a kétszerese.

Becslések szerint a magyar feketepiacon havonta több millió lemez kerül forgalomba, az így kiesett áfabevétel évente több száz millió forint. Legális forgalomban a CD-k nettó indulóára 120-150, a DVD-ké 300 forint, míg a feketepiacon egy írható DVD-t már akár 100, egy CD-t pedig 50 forintért is be lehet szerezni.

Szinger András, a magyar szerzôi jogokat védô iroda, az Artisjus jogásza az Indexnek elmondta: olcsóbban (DVD-k esetében 100 forintért) is megkaphatják az igazoló matricát azok a cégek, amelyek teljesítik a jogvédô egyesület három feltételét, nevezetesen: nem lehet hátralékuk az Artisjusszal szemben, cégszerûen nyilatkozniuk kell arról, hogy feketepiaci adathordozót nem forgalmaznak, továbbá nem merült fel ellenük a címkékkel való visszaélés vádja.

Február elsô napjaiban a nagyobb bevásárlóközpontok kínálatában rendkívül olcsó írható DVD-k jelentek meg: a Tescóban például bruttó 229, az Office Depot-ban bruttó 249 forintba került a 4,7 gigabájtos Emtec, ami – a nettó árból levonva a jogdíjat – lényegesen alacsonyabb a feketepiaci árnál.

# MP3-hivatkozások miatt

**E** gy norvég diák, Frank Allan Bruvik bûnösnek találtatott, s 16 ezer dolláros büntetést kell fizetnie, mert saját weboldalán szerzôi joggal védett állományokra mutató hivatkozásokat helyezett el, ily módon közvetve hozzájárulva azok illegális terjesztéséhez. A norvég Legfelsôbb Bíróság ezzel helybenhagyta azt az elsôfokú ítéletet, amely szerint a jogvédett MP3-ak weboldalakra való belinkelése is törvénysértô, még

akkor is, ha nem ô maga osztotta meg a fájlokat. Az ítélet precedens értékû lehet, és ilyen alapon elméletileg a Google, a Yahoo vagy az MSN Search is beperelhetô, hi-

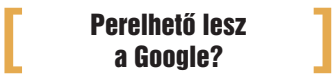

szen keresôjükön (azaz linkeken) keresztül olyan oldalakra lehet eljutni, amelyek különbözô szoftverek, játék- és felhasználói programok töréseit tartalmazzák.

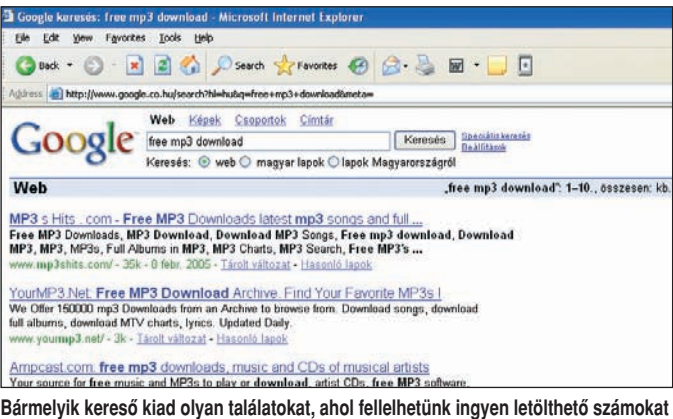

## Szorosan az Apple nyomában

**A** z iPod babérjaira törô küz-delemben elegáns hasonmással jelentkezik az MPIO. A HD300 típusjelû készülék 20 vagy 40 gigabájtos merevlemezzel kerül a boltokba. MP3, WMA, OGG és ASF formátumú zenék lejátszására egyaránt alkalmas, de természetesen háttértárként is használható, amit megkönnyít az USB 2.0-s gyors adatátvitel is. Nem hiányzik belôle az FM-rádió és a diktafonfunkció

sem, a fontosabb adatokról pedig kék háttér-világítású, nyolcsoros LCD-kijelzô tájékoztat. A hangminôségért a TruBass-, WOWés SRS-támogatás, valamint a beépített hangszínszabályozó felel. Az alig 160 grammos zenedoboz lítium-polimer akkumulátorról 16 óra lejátszási idôt ígér. Egyebek mellett minôségi fejhallgatót, övtartót és USB-kábelt csomagolnak hozzá.

Â **Web: hopp.pcworld.hu/643** 

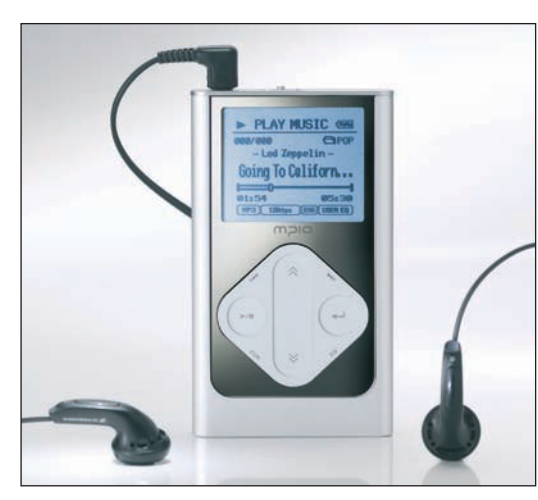

**Az mp3center.hu weboldalon megrendelhetô – a 20 gigabájtos változat ára 64 750 Ft**

## A mixer telefonja

**N** em feltétlenül kell ôrültnek tartanunk azt, aki mobilját rázogatja, és mozgáskoordinációs betegségre se gyanakodjunk egybôl – fôleg, ha Japánban vagy Dél-Koreában látunk ilyet. A Vodafone és a Sharp ugyanis olyan készüléket mutatott be a szigetországban, amely – eddig egyedülálló módon – egyetlen lapka segítségével ötféle lineáris és forgómozgást érzékel a vízszintes, illetve a függôleges tengely körül.

## Ne csak a szád járjon, **[** a kezed is! **]**

A G2 Motion Sensor chip a mobilszolgáltató és az Aichi Steel közös fejlesztése, s az erre épülô készüléket, a V603SH-t rázogatva kereshetünk ki például egy számot a névjegyzékébôl. A kilenc irány valamelyikébe hadonászva beprogramozhatjuk bizonyos mûveletek elvégzésére, 180 fokban elforgatható kijelzôjén pedig akár tévézni is lehet. Mindenekelôtt azonban játékmobilnak szánják: felhasználója golfütôként lóbálva végezheti el egy virtuális golfjátszma befejezô ütését, esetleg zombikra lövöldözhet vele. A prezentáción a Sega-féle House of The Dead Mobile-lal szemléltették az elsô ilyen telefon képességeit; ebben a játékos látótere a telefonnal egyszerre fordul.

A Pantech, az LG és a Samsung is hasonló modellekkel jelent vagy jelenik meg a közeljövôben. A játékok irányítása mellett egyéb felhasználási területek is szóba jöhetnek: zenehallgatáskor így ugorhatunk az MP3-lejátszó sávok között, de például a különbözô

egészségi állapotok felügyelete is megvalósítható a test mozgásának elemzésével. Jelenleg egyik ilyen mobil sem támogatja a GSM-szabványt, így egyelôre csak az ázsiai felhasználók "rázhatnak kezet" speciális készülékeikkel.

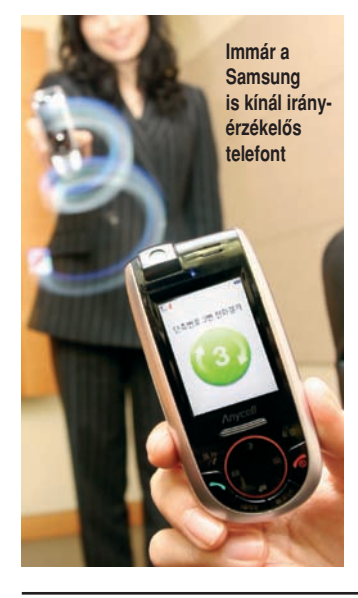

## Okos toll, póráz nélkül

**A** megírt szövegre emlékezô intelligens tollat fejlesztettek ki a HP és a Nokia mérnökei. Újdonsága a vezeték nélküli technika (az eddigi okos tollak

is tárolhat, amelyeket késôbb csaknem tökéletes hûséggel viszsza is adhat. Az alaptechnika a HP, az adatátvitel pedig a Nokia fejlesztése – a német szövetségi

## Az eszköz külsôre olyan, mint egy hagyományos toll, **[ ]** de felvételeket készít az írási folyamatról

USB-vel kapcsolódtak a PC-hez vagy noteszhez). Az eszköz külsôre olyan, mint hagyományos társai, miközben felvételeket készít az írási folyamatról: másodpercenként akár száz mozdulatot tartományok bûnügyi hivatalai már egy éve tesztelik. A feljegyzett adatokat Bluetooth segítségével továbbítják elôször egy mobiltelefonnak, majd ez küldi tovább ôket egy szervernek.

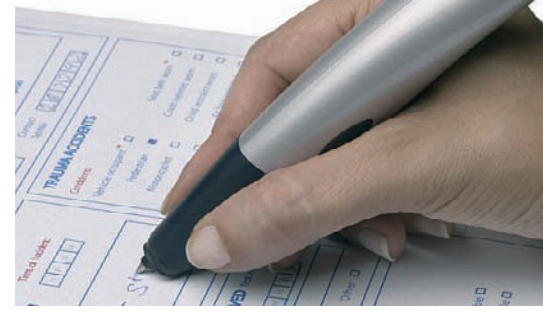

**Kicsit vaskos, de megjegyzi, amit ír**

## Sasszem figyel a gépen

**A** régióban elôször hazánkban debütál az EagleEye nevû kémelhárító szoftver, amellyel nyomon követhetô és dokumentálható az állományok teljes életútja a cégen belül. A magyar Save-As és az amerikai Triple Bridge közös fejlesztése a hálózatba kötött gépeken figyeli, naplózza a dokumentumok és adatok közlekedését, s ha kell, beavatkozik. Célja megakadályozni, hogy illetéktelenek férjenek hozzá a bizalmas anyagokhoz, és lehetôvé

tenni a digitális azonosíthatóságot, leleplezve azokat a hozzáférési jogosultsággal rendelkezôket, akik a titkokat illetékteleneknek szolgáltatják ki, akarva vagy akatonsága tekintetében a leggyengébb láncszem az ember; ezt támasztja alá a CSI/FBI 2004. évi számítógépes bûnözésrôl és biztonságról készített felmérése is,

## Naplózza a dokumentumok és adatok **illet közlekedését, s ha kell, beavatkozik**<br>Közlekedését, s ha kell, beavatkozik

ratlanul. A megoldás iránt a hírek szerint már több amerikai védelmi intézmény is érdeklôdött.

Manapság egyre többször hangzik el, hogy az információk biz-

amely szerint napjainkban a vállalati információk 66 százaléka belsô embertôl szivárog ki, akár figyelmetlenség, hanyagság, akár árulás miatt.

## **FRISS**

## A legújabb Centrino és egy elsô fecske

**A** legizmosabb Pentium 4-es asztali gépekéhez mérhetô az Intel által nemrég hivatalosan is bejelentett új mobilplatform teljesítménye. A továbbra is Centrinónak nevezett platform alappillérei: az Intel Pentium M processzor (hét változatban, a 2,13 gigahertzes 770-es szériától az ultraalacsony feszültségû típusig); a Mobile Intel 915 Express lapkaMedia Accelerator 900 grafikai magnak, az energiaoptimalizált 533 MHz-es FSB-nek és a kétcsatornás DDR2-memóriatámogatásnak köszönhetôen a teljesítmény a duplájára nôhet. A megújult Centrino olyan noteszgépek alapja lehet, amelyek nemcsak megbízható üzleti számítógépként

## Teljesítménye a legizmosabb Pentium 4-es **[** asztali gépekéhez mérhetô **]**

készletcsalád, valamint az Intel Pro/Wireless 2915ABG, illetve 2200BG vezeték nélküli LANmodulok. Az új Intel Graphics

vagy vezeték nélküli kommunikátorként mûködhetnek, de egyben játékkonzol, házimozi, MP3-lejátszói szerepkörben is.

A tajvani Acer az elsôk között mutatta be az új Cetrinón alapuló noteszt: a TravelMate 8100-as minden idôk egyik legerôsebb

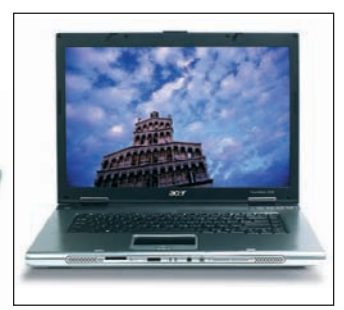

noteszgépe – amely ráadásul nemcsak igazi vállalati erômû, hanem játékra is kiválóan megfelel.

3000 dollár körüli áron jelenik meg az Acer-viszonteladók kínálatában ez a nagy teljesítményû modell, amelyet különlegesen széppé tesz lapos, Folio designja, bôrhatású, igényes külsô borítása.

#### **KISHÍREK A NAGYVILÁGBÓL**

**A Sony megtette az elsô lépést a PlayStation Portable** (PSP) médiaformátumának nyílttá tételéhez. A cél, hogy más cégek is gyárthassanak a saját fejlesztésû Universal Media Disc (UMD) optikai lemezeken alapuló termékeket – jelenleg ugyanis csupán néhány PSP-játék ilyen formátumú. A cég hozzáférhetôvé teszi mások számára a technológia, film és zene tárolására alkalmas változatait, hogy a gyártók olyan lejátszókat készíthessenek, amelyek támogatják az UMD szabványt. A játékformátumot azonban fenntartja magának, meggátolva, hogy mások konkurens játékokat fejlesszenek ki ezen az alapon.

**a Kaspersky Labs víruseltávolító szoftvert készített az okostelefonok féregtelenítésére** . A 2005. május elsejéig használható legújabb változat WAP-on is letölthetô, és a Symbian 6.1 és 7.0-s verzióin futva a Lasco, Skuller és Cabir kártevôket egyaránt képes eltávolítani.

Elérése: **wap.kaspersky.com/ downloads/avtest.sis**

**Vegyes vállalatot alapít a dél-koreai LG Electronics és a kanadai Nortel,** távközlési hálózati berendezések kifejlesztésére és forgalmazására. A közös vállalkozás várhatóan a második negyedévben jön létre.

**Február elsejétôl élesben mûködik az MSN Search.** A Microsoft mintegy 20 hónapos munkával a nulláról fejlesztette ki internetes keresômotorját, hiszen az MSN.com webportálja eddig a rivális Yahoo keresômotorját használta.

## Cavinton helyett TaskTracer

K orunkban csaknem mindenki<br>**K** információtúlterhelésben "szenved", agyunk folyamatosan kapcsolni kényszerül a különbözô projektek és feladatok között.

A gondolkodás, az információfeldolgozás törékeny folyamata gyakran megszakad, és olykor idôbe telik, míg pontosan visszaidézzük, min munkálkodtunk – ha egyáltalán sikerül. Ha számítógé-

munkát, a beszédfelismeréssel is felvértezett TaskTracer megszületéséhez vezetett, amelynek jelenleg a windowsos verzióját bétatesztelik.

A szoftver figyel, naplóz, ismerkedik a munkamódszerünkkel; ha érzékeli, hogy habozunk, javaslattal áll elô, minden egyes kihagyás után emlékeztet megszakított teendônkre, az utolsó befejezett

## Nemcsak "tudja", mit teszünk, hanem **[** a feladatainkkal is tisztában van **]**

pen dolgozunk, van megoldás feledékenység ellen! Jon Herlocker, az Oregon Állami Egyetem tanársegédjének agyából pattant ki az isteni szikra: bízzuk az emlékezést és a multitaskingot a számítógépre. Az ötlet, amely sokak szerint forradalmasíthatja a számítógépes

munkát elénk is tárja. S hogy miért több egyszerû asszisztensnél, mint amilyen például az MS Office Assistant? Mert nemcsak "tudja", mit teszünk, hanem a feladatainkkal is tisztában van. Nem a folya-

matra koncentrál, hanem inkább csak egyes információkra és forrá-

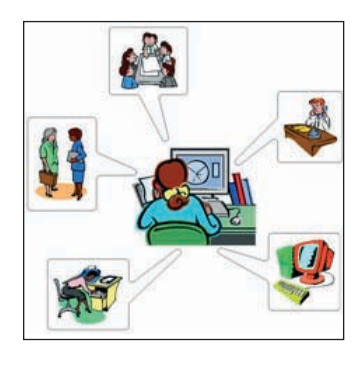

sokra emlékeztet. Az elvégzett munkát és az elérhetô forrásokat összeveti a feladattal, s a felhasználó számára pontosabb ismereteket nyújtó profilt dolgoz ki rá. Miközben az adott projekten dolgozik, helyette "fejben tartja" a többi teendôt. Több szempont alapján mérlegel, ezért ha egy teljesen új fájlt mutatunk meg neki, meg tudja állapítani, az melyik munkához kapcsolódik. Arra viszont meg kell tanítani, hogy bizalmas, túl személyes információt ne rögzítsen.

## Nyereményjáték

**Az év végi elôfizetôi nyereményakciónk fôdíját, az LG plazmatévét Nyul Gábor egyházasdaróci elôfizetônk nyerte. Gratulálunk! A januári nyereményjátékunk nyerteseinek nevét – technikai okokból – csak az áprilisi lapszámban tudjuk közölni.** 

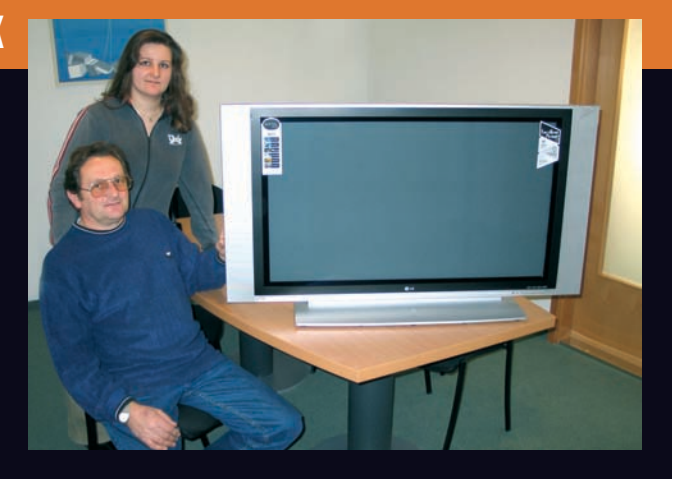

## Nyugodjék békében?

**E** gy német férfi édesanyja halá-la után úgy érezte: még annyi mondandója lett volna neki, de nem volt kedve rendszeresen kilátogatni a temetôbe, vagy csak "simán" emlékezni rá. Mi mást is

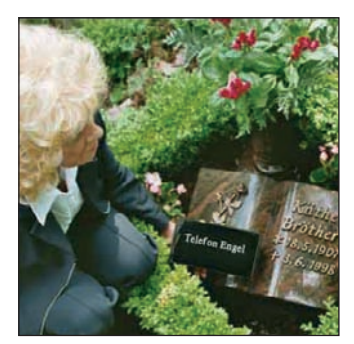

**Nagyon morbid, de van rá kereslet**

tehetett volna: kifejlesztett egy különleges mobiltelefont, a Telefon Engelt, amely a halottal együtt eltemethetô, vagy késôbb is beáshadekes, hogy alighanem a világ jelenlegi legnagyobb élettartamú akkumulátorával szerelték fel, hisz minimum 200 óra beszélgetési idôt és egyéves készenléti idôt ígér. A nagy akku miatt egyben vélhetôleg ez a világ legnagyobb mobilja is: 21 centi hosszú és 9 centiméter vastag.

Úgy tûnik, napjainkban nincs olyan bizarr ötlet, ami iránt ne lehetne keresletet gerjeszteni, hiszen az 1500 eurós áron vesztegetett morbid mobilból eddig három darab kelt el, és állítólag további érdeklôdôk is vannak. Talán már nincs sok hátra az emberiségnek? Talán lélekgyógyászati célokra megfelel? Egy biztos: Jürgen Bröther úgy gondolja, jó szolgálatot tesz vele azoknak, akik betegség vagy öregség miatt nem tudnak kimenni szeretteik sírjához, esetleg egyszerûen csak nem

## Alighanem a világ jelenlegi legnagyobb élettartamú **[ ]**akkumulátorával szerelték fel

tó a föld felszíne alá. A gyászoló, valahányszor szükségét érzi, felhívja rajta az elhunytat. Ilyenkor a "telefonangyal" nem csörög (legalább mobiltelefon-csörgés nem veri fel a temetôk csendjét), hanem bekapcsolódik az automata hívásfelvevô, és a kapcsolat azonnal létrejön: kezdôdhet a beszélgetés. Technikai szempontból ér-

szeretnek temetôbe járni. Ha lejárt a gyászév, lemerült a mobil, vagy az illetô megunta az egyoldalú társalgást, a cipôsdoboz nagyságú, stílszerûen fekete, vízálló csomagba tett készülék kiemelhetô a sírból, így az nem szennyezi a környezetet sem. Nem lehetetlen, hogy már dolgoznak az elbomló telefonon is.

## A jövô a hibrid optikai lemezeké?

**M** int arról már hírt adtunk, a Toshiba saját fejlesztésû HD-DVD lemezét kombinálta a DVD-vel – most a másik tábor képviseletében a JVC a Blu-Ray lemezzel keresztezi azt, új kombót teremtve.

A prototípus 33,5 gigabájtnyi adatot tárolhat egyetlen oldalon, a világon elôször három optikai hordozóréteg felhasználásával. Kívül található a 25 gigabájt

információ tárolására alkalmas Blu-Ray-réteg (ez 10 gigabájttal nagyobb kapacitású, mint a Toshiba kombó megoldásában lévô, nagy felbontású tartalmakat hordozó réteg), a két belsô pedig egy dupla rétegû DVD-t alkot, azaz 8,5 gigabájt tárolókapacitású.

A vállalat közölte, hogy egy nagyobb, 58,5 gigabájtos verzió kifejlesztésén is dolgozik.

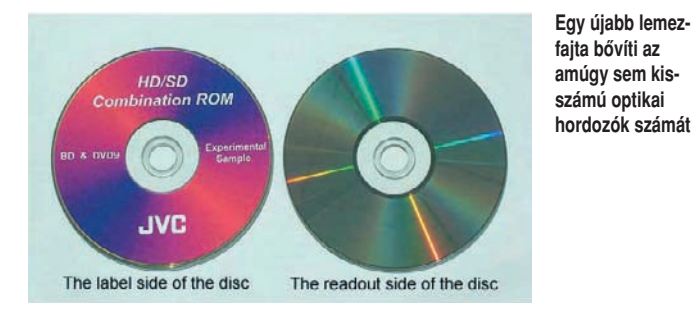

## **FRISS**

## Kormányzati felügyelet alatt a Longhorn fejlesztése

**A** z Egyesült Államok Igazság-ügyi Minisztériuma ezentúl rajta tartja a szemét a több éve csúszó, következô generációs Windows-platform fejlesztési munkálatain. Célja, hogy a Longhorn már piaci megjelenése pillanatában megfeleljen a 2002. novemberi bírósági ítéletnek, amely megtiltja a szoftveróriásnak, hogy korlátozásokat építsen be az operációs rendszerbe a telepítendô szoftverekkel kapcsolatban. A szövetségi bírósági rendelkezésben a határozat

végrehajtásának felügyeletére és betartatására elôírt független testület szigorúan nyomon követte már a Windows XP-ben eszközölt változtatásokat, frissítéseket, különös tekintettel

az SP2 újdonságaira. A testület mûködési költségeit a Microsoft állja, és a vállalat felsô vezetôivel tartja a kapcsolatot.

Az igen szigorúnak tûnô termékterv szerint a Longhorn alapú, PC-khez szánt Windows piaci

hogy a fejlesztôk és a hardvergyártók idôben megkezdhessék saját megoldásaik készítését az új operációs rendszerre.

Egyes híresztelések szerint akár hétféle változatban is megjelenhet a Longhorn: lesz belôle Star-

## A fejlesztések már idén tavasszal leállnak, **[ ]** s kezdetét veszi a tesztelés

My Pictures π

**Szépnek szép, de megfelel az ítélet rendelkezéseinek?**

premierje 2006. május 24-én esedékes. A fejlesztések azonban már idén tavasszal leállnak, s kezdetét veszi a tesztelés és a hibajavítás idôszaka. 2005-ben egyébként több elôzetes verzió megjelenésére is számítani lehet,

## Mobilalközpont cégeknek, avagy ostrom alatt a vezetékes telefónia végvára

**A** Pannon GSM új üzleti szol-gáltatása egy interneten keresztül elérhetô virtuális alközpont, amely a vezetékes alközpontok teljes funkcionalitását nyújtja – beruházási költségek nélkül. Az ügyfelek kapnak egy telefonszámot, ezt adják meg központi számként ügyfeleiknek, beszállítóiknak, dolgozóiknak. Az ide érkezô hívások díjmentesen kapcsolhatók tovább a dolgozók pannonos mobiltelefonjaira. A hagyományos telefonalközpont-funkciók mellett olyan extra szolgáltatásokat is kínál, mint az egyedi üdvözlôszövegek bemondása, az interaktív menü-

rendszer, a direkt és indirekt mellékválasztás, valamint a központi hang- és faxposta. Mivel csak egy mobiltelefont és internetet igényel, esetleges költözés után az új irodában azonnal üzembe állítható, és a mobil munkavégzésben, illetve a távmunkában is újabb lehetôségeket nyit meg.

## Fapados noteszgépek a fejlôdô országoknak

**O** lcsó laptopokkal akarja elárasztani a fejlôdô országokat Nicholas Negroponte, a Massachusetts Technológiai Intézetben mûködô Media Lab vezetôje – az AMD-vel karöltve. A csupán alapvetô funkcionalitású modellt már kifejlesztették, gyártóként a Samsung neve merült föl. Linuxot futtatna, és egymásfél éven belül kerülne forgalomba, várhatóan 100 dollár körüli áron. Költségmegtakarítás címén a hagyományos TFT-kijel-

## Az olcsó laptopok nem kerülnének kereskedelmi forgalomba, csak a fejlődő országokba jutnának elet<br>**[ b**]

zôt egy pici, LED-es háttér-világítású képernyôvel pótolnák, amely ugyanazt a technológiát fogja használni, mint napjaink hátulról vetítôs tévéi.

Nicholas Negroponte elképzelései szerint az olcsó laptopok nem kerülnének kereske-

delmi forgalomba, hanem a fejlôdô országok oktatásügyi minisztériumainak kellene megvásárolniuk, s továbbadniuk a tanulóknak.

ter Edition, az XP hasonló kiadásának mintájára; az XP otthoni változatát váltja le majd a Home Edition; utóbbit a Premium (Media Center Edition) új médiaképességekkel bôvíti. Várható továbbá egy professzionális verzió, egy kisvállalatokat megcélzó, illetve egy táblagépes kiadás is – s végül, ha minden igaz, egy Longhorn "Super" Edition is, amely a Home, Premium, Professional, Small Business és Tablet PC verziók valamennyi képességét egyesíti. A Longhorn kiadásaival kapcsolatos végleges információkra 2005 július–augusztusában számíthatunk.

#### **KISHÍREK A NAGYVILÁGBÓL**

**Az Apple lett a legerôsebb márkanév** a Brandchannel idei világranglistáján, maga mögé utasítva a tavalyi gyôztes Google-t. Az online magazin felmérése azt vizsgálja, hogy az egyes márkák milyen hatással vannak az emberek életére, nem pedig a pénzben kifejezhetô értékük alapján rangsorol.

**Ingyen letölthetô** minden idôk legismertebb mobiljátékának, a Snake-nek a felturbózott, háromdimenziós változata a **www.snakesoutbreak.com** címrôl. A Bluetoothnak és az ingyenességnek köszönhetôen gyakorlatilag minden N-Gage-tulajdonos élvezheti a játékot, és feltöltheti magas pontszámait az N-Gage Arénába. Egyszerre négyen is játszhatják a Snake-et, amely drót nélkül igazán könnyen "fertőz": a komplett játék egyszerûen átküldhetô mások gépére.

#### **Börtönben a cunamis rémhírkeltô.**

Hat hónapra ítélték azt a lánclevélküldôt, aki a cunami sújtotta vidékeken eltûntek családjainak halálhírt hozó leveleket küldött. A linconshire-i 40 éves Christoper Piersont újév éjszakáján vették ôrizetbe. Addig 35 levelet küldött szét olyanoknak, akik a Sky News webhelyén kétségbeesetten vártak bármi információt eltûnt szeretteikrôl. A bíróság nem fogadta el a vádlott pillanatnyi elmezavarra hivatkozását, a vád bebizonyította Pierson tettének elôre eltervezett voltát.

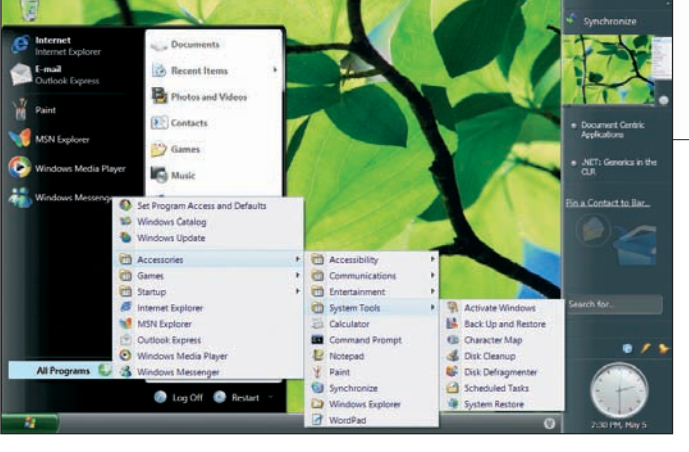

## Színpompás sokfunkciós

**M** egjelent a Cowon Systems népszerû iAudio családjának 5-ös változata, amelybe elôdei jó tulajdonságainak legjavát gyúrták össze. Az MP3/WMA/OGG/ WAV/ASF lejátszó megjelenélista, számos elôre tárolt hangszínbeállítás, 20 óra lejátszási idô mellett figyelemre méltó a beépített óra, az ébresztôfunkció, valamint a programozott felvételi lehetôség a rádióról.

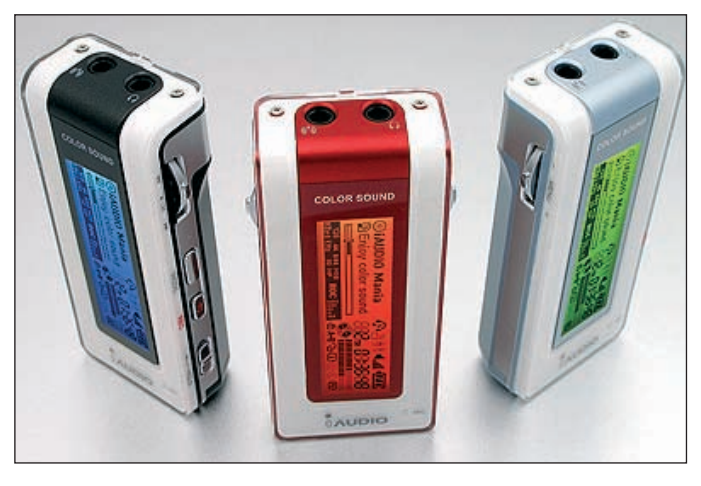

sében az iAudio 4-et idézi, de kényelmesebben kezelhetô, és láthatólag nagy gondot fordítottak a kijelzôre: megvilágításánál akár 1000 szín közül is választhatunk. Az OGG-támogatás, beépített könyvjelzô, dinamikus lejátszási

Külön érdekesség, hogy a diktafonbeállításoknál hangvezérelt funkció is választható. A 256, 512 megabájtos vagy 1 gigabájtos kivitelben megjelenô lejátszó adattárolóként is alkalmazható. Â **Web: hopp.pcworld.hu/646**

## Szemrevaló, fürge LG monitorok

**A** világon kapható legvékonyabb monitorokként harangozta be az LG új, 2005-ös kollekcióját. A 17 és 19 hüvelykes high-tech Flatronok egyaránt kiválóan megaz LCD-k teljesen körbeforgathatók, a mellékelt szoftvert telepítve pedig automatikusan felismerik a monitor elforgatását, és ehhez igazítják a képet.

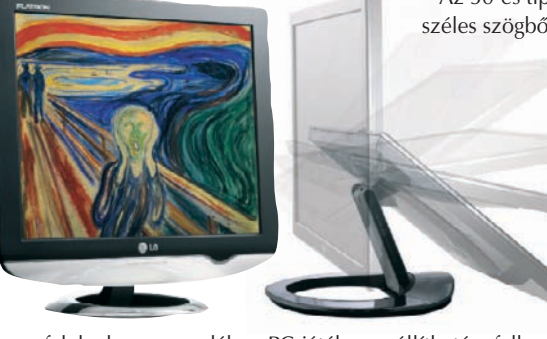

felelnek a szenvedélyes PC-játékosok és az üzleti felhasználók igényeinek. Nemcsak a legvékonyabbak, hanem jelenleg a leggyorsabbak is 12, illetve 8 ezred másodperces válaszidejükkel. A képjavító chipet alkalmazó, saját fejlesztésû Flatron f-Engine technológiának köszönhetôen tökéletesen élethû látványt varázsolnak a szemlélô elé. Ráadásul ezek

Az 50-es típusjelû modellek széles szögbôl látható, éles képükkel jeleskednek – és a Lightview funkcióval, amelynek révén a fényerô és a színhômérséklet szabadon

állítható a felhasználói igényeknek és a megjelenítendô képnek (nappali és éjszakai szöveg, kép vagy film) megfelelôen.

A stílust és a funkcionalitást egyaránt fontosnak tartó vásárlókat célozzák meg az új, "hullám formájú" Flatron 40-esek. Az artdeco jegyeket felvonultató, ívelt formatervezésû modellek ezüstfeketében pompáznak.

## **FRISS**

## Vírus négy keréken?

**S** zakértôk szerint a nem biz-tonságos operációs rendszereket érô vírustámadások a jövôben az élet egyre több területét

Toyota modellek (Lexus LX470, Lexus LS430, Landcruiser 100) fedélzeti számítógépét a vezetô mobiltelefonjáról Bluetoothon

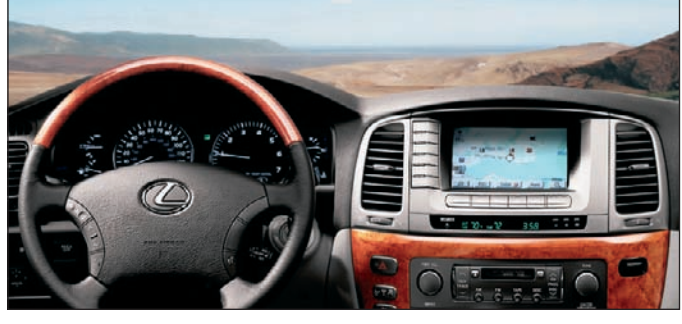

**Az autó sincs már biztonságban**

veszélyeztethetik. Az orosz Kaspersky-laboratóriumokban most vizsgálják azokat a jelentéseket, amelyek szerint egyes

keresztül vírus támadhatja meg, akár a navigációs rendszer megbénítását eredményezve.

Egyelôre ez csak elmélet, ilyen

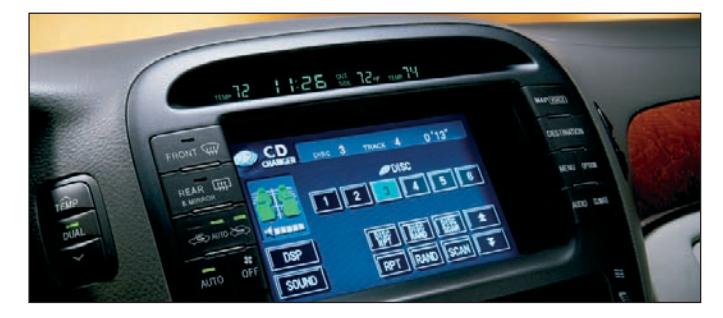

esetrôl nem tudnak, ráadásul a vírusírónak ismernie kell a célba vett operációs rendszert (a Toyota nem árulta el, a Lexusokban milyen rendszer mûködik).

eszközöket vagy más autókat is megfertôzzenek. Ameddig a Forma–1-en be nem tiltották az autók és a boksz közötti kétirányú számítógépes kommuni-

## A fedélzeti számítógépet Bluetoothon keresztül **[ ]** vírus támadhatja meg

A Kaspersky egyik mûszaki tanácsadója azt sem tartja kizártnak, hogy egy esetleges fertôzés bekövetkeztekor az ilyen autók a városban járva a Bluetoothkapcsolaton keresztül más mobil kációt, a versenyjárgányok is fel voltak szerelve vírusirtóval.

Addig nincs is nagy baj, míg az operációs rendszer nincs összeköttetésben a motorral és a fékkel – de mi lesz akkor, ha igen?

## Keverjünk iPoddal!

**M egjelent minden idôk legolcsóbb iPod modellje, az iPod Shuffle, amely a termékcsalád népszerû keverôszolgáltatásáról kapta a nevét. A nyakba akasztva is viselhetô, egy szelet csokinál alig nagyobb, könnyebb muzikális útitárs az iTunes szoftver AutoFill szolgáltatásával gyûjteményünkbôl önmûködôen, egyetlen egérkattintásra tölti föl magát dalokkal. Kétféle kivitelben készül: az 512 megabájtos verzió maximum 120, míg az 1 gigabájtos**

**akár 240 dalt is tárolhat. A lejátszandó számok véletlenszerû sorrendben töltôdnek fel, és a lejátszás is véletlenszerû – így garantáltan izgalmas zenei kalandban lehet részünk. Természetesen egy kapcsoló azt is lehetôvé teszi, hogy a dalokat eredeti sorrendjükben hallgassuk végig. Az ipod Shuffle közvetlenül a Mac vagy PC szabad USB-kapujára csatlakoztatható, és adatok hordozására is alkalmas.**  $\bigcirc$  Web: hopp.pcworld.hu/644

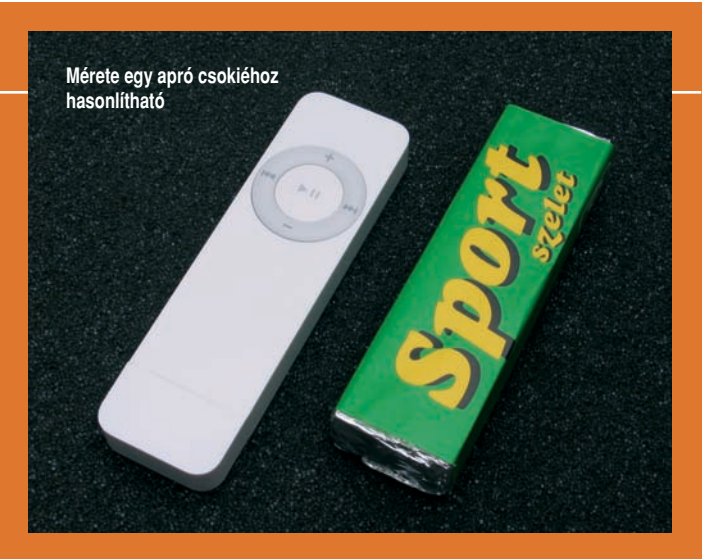

## Digitális graffito

**A** Siemens-központ kutatói különleges számítógép-programokat fejlesztettek ki, amelyekkel a mobilüzenetek tetszôleges földrajzi helyekhez rendelhetôk hozzá. Ezzel megszületett az SMS egy új válfaja: a digitávashatják (akár a házfalra pingált falfirkát), új alkalmazási lehetôségek nyílnak meg: például áruházak reklámozhatják ily módon akciós termékeiket az éppen arra sétálóknak, helyspecifikus ajánlatok ter-

## A címzett csakis akkor kapja meg az üzenetet, amikor belép **[ ]** az ahhoz társított földrajzi körzetbe

lis graffito. Elküldésével a mobiltulajdonos az adott helyhez afféle sárga cetliként mûködô virtuális emlékeztetôt vagy felhívást "ragaszthat", szöveget és képet egyaránt. A címzett akkor – és csakis akkor – kapja meg készülékének kijelzôjére az üzenetet, amikor belép a graffitóhoz társított földrajzi körzetbe. Minthogy egyszerre többen is oljeszthetôk, sôt akár barátokkal való találkozók szervezésében is segíthet. Hozzávalók: a Siemens speciális programja és egy GPS-vevôvel kombinált mobiltelefon, amely mindig pontosan tudja saját tartózkodási helyét.

**Azt írják, már csak 200 méter a csúcsig**

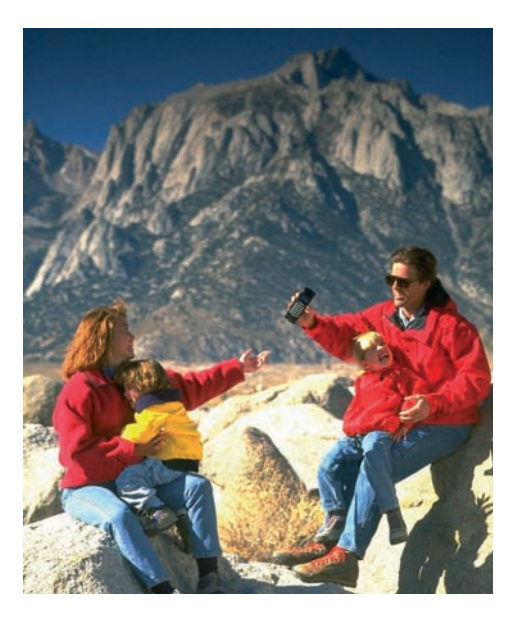

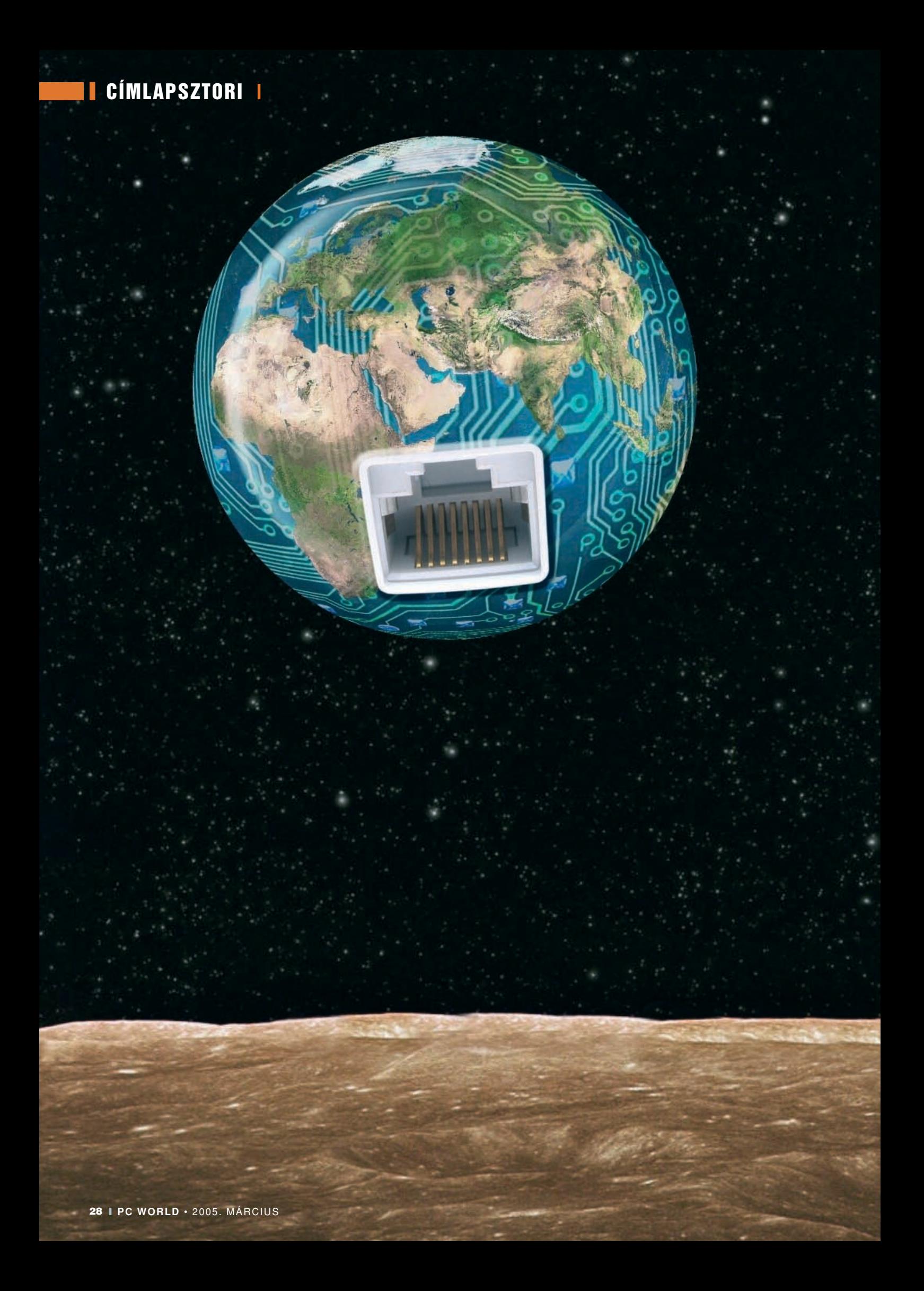

**I CÍMLAPSZTORI II** 

➤ **Szupertippek internetes vásárláshoz és szórakozáshoz**

# OROLJON A NETEN!

**Az alapvetôen katonai rendszerek összehangolására hálózatba kötött elsô számítógépek korában talán senki sem gondolta volna, hová is jutunk el alig több mint harminc év alatt. Az internet manapság a végtelen lehetôségek tárháza – s ha felfedezzük a közhely mögött megbúvó valódi értékeket és megtanulunk élni velük, akkor rengeteg idôt és pénzt takaríthatunk meg magunknak. Címlapsztorinkban tippeket adunk, merre is kutakodjunk, ha életünket meg szeretnénk könnyíteni a világháló segítségével.**

## CÍMLAPSZTORI

## **Égi jelek**

Ha jó helyre születtünk, a nagy sávszélesség pusztán anyagi kérdés – sôt, amióta a Matáv a duplájára kapcsolt, talán már az sem. De mit tegyen az, aki egy kis faluban éli mindennapjait, így esélye sincs arra, hogy a telefonos kapcsolat sebességén túllépjen?

A válasz ma már egyszerû: szabaduljon meg drótjaitól! Több internetszolgáltató is kihasználja a Wi-Fi elônyét, és a célzott, mikrohullámú megoldást ajánlja alternatívaként. Az E.T.-t is megszégyenítô, legmenôbb megoldás azonban kétségkívül a mûholdas kapcsolat: ez ugyanis nemcsak internetelérést, hanem tévé- és rádiómûsorokat is nyújt.

Vegyünk egy számítógépet, amelyet eddig a csigalassú telefonos/modemes vagy mobiltelefonos/GPRS megoldással kényszerítettünk fel az internetre – mindkettô éppen csak arra alkalmas, hogy idegôrlô lomhasággal megnézzünk néhány honlapot. Ezt kell kiegészítenünk például az OpenSky (www.multimedia.hu/ opensky) szolgáltatásával, de rajtuk kívül mások is szolgáltatnak (lásd a webcímeket). Igénybevételéhez nem kell más, mint egy úgynevezett DVB-kártya, amely voltaképpen egy digitális "beltéri egység" a PC számára, egy mûholdvevô antenna és fej, némi kábelezés és áram. Kompletten ez a kiépítés az Open-Skynál 39 ezer forintba kerül. Ha ezek megvannak, nincs akadálya, hogy akár a gémeskutat is rákössük az internetre.

A dolog egyébként roppant egyszerû: mivel a mûhold felé küldeni meglehetôsen drága mulatság, meglévô modemes vagy mobilos kapcsolatunkkal tudatjuk a világgal, hogy melyik weboldalt szeretnénk látni. A lefelé jövô adat pedig már mûholdon keresztül, akár 2 gigabites sebességgel érkezik.

Ebbôl is látható: a rendszer leginkább arra való, hogy az általunk kijelölt nagyméretû állományokat gépünkre zúdítsa. Nem véletlenül ajánljuk a mobiltelefonos megoldást: a Vodafone-nál havi 3125 forintért kérhetünk 200 megabájtnyi internetszolgáltatást, ez céljainknak tökéletesen megfelel.

Az áldásos adatözön mellett több száz ingyenes digitális mûholdas tévé- és rádióműsort is "foghatunk" – sôt az OpenSky MPEG–4 formátumú streaming csatornákat is szolgáltat – éppúgy, mintha tévétuner kártya lenne gépünkben. Megjegyezzük, hogy némi trükközéssel a kódolt adások is foghatók, sôt rögzíthetôk is PC-n – erre azonban senkit nem buzdítunk.

Akit pedig a részletek is érdekelnek, az tekintse meg e havi PC Studio adásunkat, ahol ezt a megoldást mûködés közben is bemutatjuk.

**TOVÁBBI WEBTIPPEK: www.sky-dsl.hu WAGER WEBTIPPEK:**<br>
www.sky-dsl.hu<br>
www.europeonline.com/hu

## **Nem kell a zsebbe nyúlni**

Két dologgal lehet rávenni egy internetezôt arra, hogy elôkapja pénztárcáját vagy hitelkártyáját: legyen olcsóbb a termék, és szállítsák házhoz. Sok termék esetében egyelôre elképzelhetetlennek tûnik, hogy pusztán netes tájékozódás alapján vásároljunk, néhányuknál azonban már szinte természetesnek vesszük.

Az egyik legegyszerûbb termékcsoport a zene és a film. A bevásárlóközpontban nincs

igazán lehetôségünk belekukkantani vagy belefülelni a mûvekbe – interneten azonban a legtöbb (külföldi) áruházban kapunk egy rövid elôzetest. Ma már akár zeneszámokat vagy komplett albumot is megvásárolhatunk

egy dollárért vásárolhatunk számokat. Ennél azonban olcsóbban is megválthatjuk jegyünket: érdemes körülnézni orosz oldalakon, ahol tíz centbe kerül ugyanez, MP3-ban. (Az ügymenet legalitásáról ugyan nincs információnk, de az érintett

oldalak azt hangoztatják, hogy Oroszországban megoldott és olcsó a jogdíjfizetés. Higgyünk nekik.)

DVD-filmet is érdemes interneten megrendelni, erre tucatnyi magyar oldal vállalkozik – szerkesztôségünk több tagja évek óta megelégedéssel rendel az Xpress (www.xpress.hu) oldaláról. Könyvet ugyan-

ilyen egyszerûen választhatunk weboldalakról, a Könyvnet (www.konyvnet.hu) részletes leírással, szkennelt borítóval és belsô oldalakkal, alacsony árral csábít bennünket.

Lépjünk azonban túl az apróságokon, nézzünk kevésbé cipelhetô termékeket. Egy hûtôszekrény megvásárlása már inkább bizalmi kérdés, elvégre színe, formája, belsô kialakítása nem érezhetô képek és puszta adatok közvetítésével. Addig is, amíg a vvv, a "virtuális valósággal vásárlás" nem kerül elérhetô közelségbe, a legegyszerûbb megoldás egy nagyáruházban megtapogatni a kiválasztott típust. Otthon pedig már csak többféle webáruház árajánlatát kell összehasonlítanunk. Bár nagy választéka van az Eboltnak (www.ebolt.hu), személyes tapasztalatunk egy kisebb és olcsóbb áruházzal volt, a Raloton Store-ral (www.raloton.hu). Hűtôgépet rendeltünk náluk szerda

– elôbbire tett kísérletet itthon az Origo Play Zeneáruház (play.origo.hu), egyelôre még mérsékeltnek sem mondható sikerrel. Az ok egyszerû: a hazai zeneforgalmazók kétségbeesve kapaszkodnak jogaikba, így a kínálatban hiába keresnénk ismert zenemûveket, be kell érnünk néhány "alternatív" megoldással. Hasonlóan küszködik az Origo

Téka (teka.origo.hu). Bár az online videokölcsönzô remek ötlet, és a nemrégiben megemelt sávszélességgel elhárult a technikai akadály is, köszönjük, nem vagyunk kíváncsiak az indiai akció-kaland filmekre. Inkább havi 3900 forintért kölcsönzünk ..offline" DVD-filmet a DVDrenttől (www.dvdrent.hu), amely Budapesten motoros futárral teljesíti a kéréseket.

Remekül mûködik viszont az Apple oldala, az iTunes (www.itunes.com): kevesebb mint

**[ 1969 ] [ 1970 ] [ 1971 ] [ 1972 ]**

Az USA-ban a tudósok gyors és hatékony kommunikációjára létrehozzák az ARPANET-et (Advanced Research Projects Agency Network). A hálózat négy egyetemet köt össze a nyugati parton.

Megjelennek az elsô hackerek a massachusettsi Institute of Technologynál. Nevüket a modellvasutakat "meghackelô", azaz jobb teljesítményre ösztönzô és változatosabb pályaformákat kitaláló megszállottak szlengelnevezésétôl kölcsönzik.

Ray Tomlinson megírja az elsô e-mail programot, és levelet küld az ARPANET-en. Ô választja ki a "@"-jelet, hogy a levélküldők nevét elválassza egymástól.

Az NCSA amerikai intézet kifejleszti a telnet alkalmazást. Segítségével könnyebben be lehet jelentkezni egy távoli számítógépre.

## CÍMLAPSZTORI II

este, csütörtök délelôtt telefonon jelentkeztek, pénteken kiszállították az árut – készpénzzel fizettünk, áfás számlát kaptunk. Tökéletes megelégedettség. Nemrégiben bukkantunk az Interstore (www.interstore.hu) oldalára. Elképesztô mennyiségû, ráadásul ötletes, máshol nem látott árukra leltünk – igaz, kissé borsos áron.

Végezetül pedig egy remek szolgáltatásra hívnánk fel azok figyelmét, akik igazán szeretnek böngészni: látogassanak el az aruhaz.lap.hu oldalra, ahol több száz áruház címét találni – érdemes kutakodni közöttük!

**TOVÁBBI WEBTIPPEK: www.mp3search.ru www.dvdfutar.hu !**

## **Kész gép – pár kattintással**

Ha az interneten kalandozunk, az feltételezi, hogy már van számítógépünk, ám ha mégsem, vagy ha bôvíteni szeretnénk, véletlenül sem kell kimozdulnunk célunk elérése érdekében. A Gépbolt (www.gepbolt.hu) nevű "vállalkozást" már több mint egy éve indították útjára, azzal a céllal, hogy Magyarország teljes területét lefedjék számítástechnikai termékekkel egy központi raktárból, viszonteladói

## **Webpénztárca**

**H** a a biztosítókat elhamarkodottan megvádoltuk az undok ügyintézôkkel, akkor a banki pultos hölgyeket még keményebb szavakkal kellene illetnünk. Kis túlzással élve, legyenek bármilyen kedvesek is, bankból megkönnyebbült mosollyal még nem távozott ügyfél – ez nem fordulhat azonban elô, ha összebarátkozunk elektronikus banki ügyintézônkkel.

Jómagam az elsô – és azt hiszem, utolsó – téves levonás után döntöttem úgy, hogy többé nem veszekszem az igazamért, de nem is engedek senkit a pénztárcám közelébe. Az átutalásokat, a bankszámla felügyeletét, egyszóval mindent otthonról, az interneten keresztül intézek.

A lakossági és vállalkozói számlákhoz a pénzintézetek többsége nyújt elektronikus banki szolgáltatást. A komolyabb megoldások önálló célszoftverrel mûködnek, a többiek webes felületen kommunikálnak a trezorral. Azonosításunk titkosított felületen keresztül történik – arra azonban érdemes figyelnünk, hogy drót nélküli internetkapcsolattal ellátott géppel nem ajánlatos ilyen kényes ügyletet végezni.

Könnyen szerezhetünk információt a Bankkártya NetInfo (**www.bankkartya.hu**) oldalon: a banktól függetlenül tájékozódhatunk a szolgáltatásokról és a kártyafajtákról, kereshetünk hozzánk közel esô pénzkiadó automatát vagy bankfiókot, és rengeteg segítséget kapunk a bankkártyákkal, az online banki ügyintézéssel, az átutalások mikéntjével kapcsolatban.

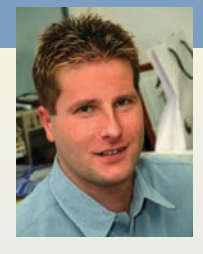

**Bognár Ákos**

Sajnos idehaza még nem igazán van mód internetes vásárlásaink számláját bankkártyával kiegyenlíteni (talán ha egy tucat lehetôséget találtunk), a legtöbb esetben házhoz szállításkor kell fizetnünk. A külföldi áruházak azonban szinte kizárólag így állnak szóba velünk, ezért érdemes kihasználnunk a hazai bankok kifejezetten internetes fizetésre használatos kártyáját. A csak virtuálisan létezô kártyára átutaljuk a pontos összeget (akár otthonról is, közvetlenül a vásárlás elôtt), így biztosak lehetünk abban, hogy senki nem fog, azaz senki nem tud viszszaélni kártyánk adataival – fôszámlánkhoz egyszerûen lehetetlen hozzáférni.

**További webtipp: bank.lap.hu**

hálózat segítségével. A koncepció nem is olyan bonyolult: amikor megrendelünk egy terméket a Gépboltból, a hozzánk legközelebbi viszonteladó azonnal értesül a rendelésrôl, és másnap a termék már nála van: vagy mi megyünk érte, vagy ha úgy kívánjuk, akár ki is szállítják. Bár nem minden városban van kiskereskedô partnerük, vidéken inkább a kiszállításos megrendelések dominálnak a picivel nagyobb távolságok miatt.

Alapvetôen három módszerrel élhetünk, ha vásárolni szeretnénk: a kezdôk számára létre- hozott Gépvarázsló néhány alap-

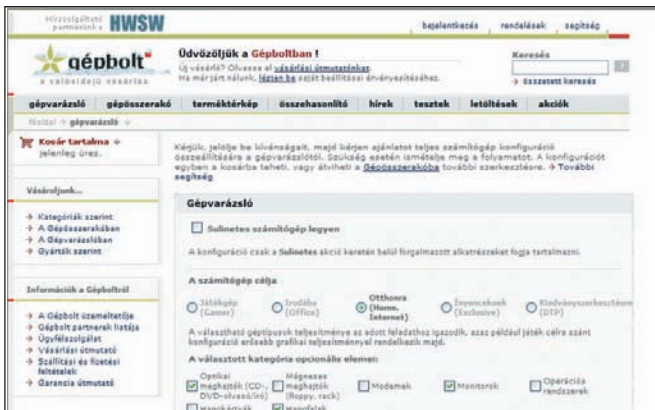

**Számos opció választható, de összességében gyerekjáték az egész**

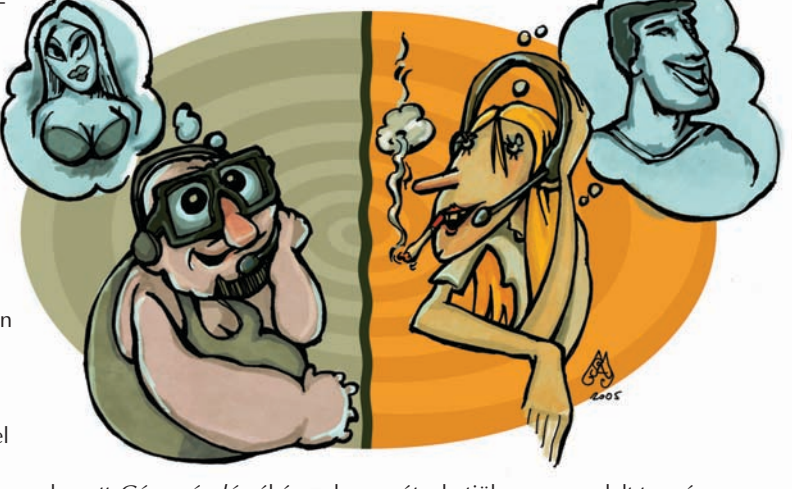

vetô információ megadása után teljes konfigurációt állít össze az abban a pillanatban rendelkezésre álló raktárkészletbôl; ezt az összeállítást késôbb módosíthatjuk. A Gépösszerakó azok számára készült, akik alkatrészenként szeretnének gépet vásárolni, és egy kicsivel jobban értenek a számítástechnikához. De természetesen nem csupán komplett konfigurációkat lehet megrendelni a Gépboltból – alkatrészeket, különféle kiegészítôket is berakhatunk a kosárba, és legfeljebb 48 órán belül megkapjuk, illetve

átvehetjük a megrendelt termékeket. Fontos megemlíteni, hogy a Gépbolt jelenleg az egyetlen olyan webes számítástechnikai szaküzlet, amely ténylegesen online raktárkészlettel dolgozik – nem fordulhat tehát elô, hogy olyan terméket rendelünk meg, amely éppen nincs készleten.

keresztül vezetékes telefonszá-

David Boggs és Robert Metcalfe, a Xerox alkalmazottai kifejlesztik az Ethernetet.

Dr. David Mills kitalálja a DNS, azaz a doménnévrendszert. A DNS tárolja a hálózatokon a kiszolgáló- és tartománynevekre vonatkozó információkat, de ami még fontosabb, IP-címet rendel minden kiszolgálónévhez.

Scott Fahlman, a számítógép-tudományok professzora használja elôször az online smileyt, a ":-)".

**[ 1976 ] [ 1981 ] [ 1982 ] [ 1983 ]**

Az ARPANET szétválik katonai és civil hálózatra. Utóbbit Internetnek nevezik el.

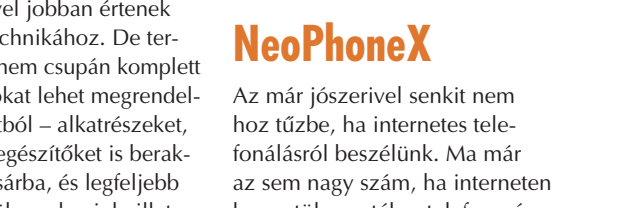

## CÍMLAPSZTORI

mot hívhatunk (lapunk Mesterfogások rovatában például kiemelten foglalkozunk a Skype programmal). Az azonban már talán a netes guruk szívét is megdobogtatja, ha drótos számról is felhívhatják – PC-nket.

Az EuroWeb négy éve kínálja a NeoPhone kártyát, mostantól pedig ennek elônyeit a VoIP lehetôségeivel kombinálja. Februártól már a világ bármely pontjáról élvezhetô a szolgáltatás. Igénybevételéhez ingyenesen regisztrálni kell a NeoPhone webhelyén (www.neophone.hu), ahol kapunk egy azonosítót és egy virtuális, úgynevezett IP-telefonszámot – amely akár egy telefonfülkébôl is felhívható. A szélessávú internetelérés mellett csak fejhallgató és mikrofon vagy egy erre a célra való telefonkészülék kell hozzá.

A NeoPhoneX-használók hálózaton belül ingyen hívhatják egymást – a belföldi és a külföldi vezetékes, valamint mobiltelefonok hívási tarifái sokkal kedvezôbbek, mint azt eddig megszokhattuk. Fizetni a kereskedelemben kapható NeoPhone hívókártyával tudunk, vagy az interneten, a NeoPhone Online virtuális kártyával. A közeljövôben az olcsó nettelefonálás lehetôségét egy saját fejlesztésû, további kényelmi funkciókat (csevegés, globális telefonkönyv) is kínáló szoftverváltozattal bôvítik.

## **Biztosra mennek**

Ha van valami, ami ordít az internetes megoldásokért, akkor az a biztosítások kezelése. Elvégre ki akarja sorbaállással múlatni az idejét és kitenni magát a kelletlen ügyintézôk kényének-kedvének – ráadásul a világháló segítségével pillanatok alatt összehasonlíthatjuk több társaság ajánlatát is. Elindulhatunk a rögösebb úton is: végigböngészhetjük a biztosítók weboldalait, összehasonlíthatjuk

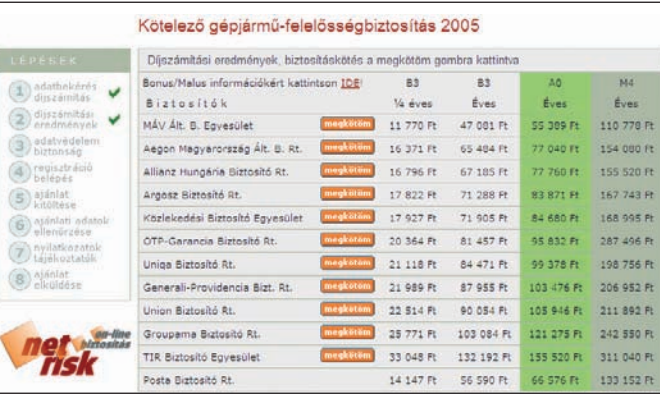

**Egy helyen, összehasonlítva láthatjuk a nagyobb biztosítók ajánlatát**

a díjakat és feltételeket – a legtöbbjükön még online is megköthetjük a szerzôdést. Jobban járunk azonban, ha szakembert hívunk: a virtuális biztosítási ügynököt.

Jelenleg három online közvetítôrôl tudunk: mindegyikük köz-

**Levél a banktól Levél a banktól**

C sodálatos napra virradtunk, ki-<br>
pihenten megyünk be munkahelyünkre, ahol első dolgunk, természetesen, elektronikus postánk letöltése. Nahát, levelet kaptunk kedvenc bankunktól, amelyben arra kérnek, haladéktalanul jelentkezzünk be webes szolgáltatásukba. Elég csak kattintanunk, és máris megjelenik a bejelentkezési oldal – igen, semmi kétség, ez az, hiszen tegnap is ezt használtuk, amikor átutaltunk valakinek egy kisebb összeget. Kell az azonosító, a jelszó és a számlaszám – így ni, készen is

Bizony készen! Legfontosabb pénzügyi adatainkat, amelyek birtokában bárki hozzáférhet folyószámlánkhoz, épp most árultuk el néhány igazán ügyes csirkefogónak. Az e-mail átverés volt; bár azt mutatta, mintha valóban a bank oldalára ugornánk, valójában egy idegen szerveren kötöttünk ki. A bejelentkezôképernyô? Ugyan, a grafikát gyerekjáték elmenteni bármelyik böngészôbôl, az adatbekérô kód pedig pár órás tanulás után könnyedén megírható. A megtévesztés szinte tökéletes, az árulkodó jeleket – ha vannak egyáltalán – pedig csak szakértô

vagyunk.

venné észre.

benjárásával köthetünk gépjármû-felelôsségbiztosítást, cascót, lakás- és utasbiztosítást, sôt némelyikük élet- és vagyonbiztosítással is "kísérletezik". Teendőnk pofonegyszerû: a weboldalakon regisztrálnunk kell magunkat, majd néhány lépésben tudat-

Úgy tudjuk, az adathalászat (idegen szóval: phishing) e formája még nem okozott károkat hazánkban, és az egyetlen magyar vonatkozású próbálkozással szemben is határozottan fellépett a célba vett bank. Az emberi butaság kihasználása azonban valószínûleg busásan kifizetôdô, remek üzlet, amely megér minden kockázatot, hiszen ehhez hasonló e-mailek szinte naponta esnek be mindannyiunk elekt-

ronikus postaládájába.

Tanácsunk: ne higgyünk az e-maileknek! Akkor sem, ha valami kiváló üzletrôl szól, akkor sem, ha komoly biztonnunk a rendszerrel, hogy milyen feltételekkel szeretnénk biztosítást kötni. Miután megadtunk néhány képernyônyi adatot (például kocsink gyártmánya és fajtája, évjárata stb.) meggyôzô képernyôvel találjuk magunkat szemben: a biztosítók sztárgázsijával. Ha valamelyiket megfelelônek találjuk, újabb néhány kattintás után az üzlet megköttetett, s a továbbiakat már postai úton vagy e-mailben intézhetjük. Személyes tapasztalataink is vannak: a szerkesztôség szinte minden gépjármûtulajdonosa online kötötte meg autójára a kötelezô biztosítást – teljes megelégedéssel.

## **TOVÁBBI WEBTIPPEK: www.biztositas.hu !**

- **www.ebizt.hu**
	- **www.netrisk.hu**

sági problémára küld gyógyírt csatolmány formájában, és pláne ne akkor, ha az a ban-

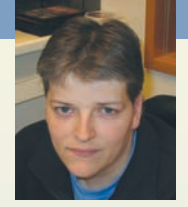

kunktól jön. A bank valószínûleg az e-mail címünket sem tudja, de biztos nem kér meg senkit arra, hogy most azonnal használja valamelyik szolgáltatását.

Legyünk óvatosak és körültekintôk, mert szó szerint komoly árat fizethetünk a leckéért.

#### **Spányik Balázs**

Küldve: Szo 2005.01.22. 13:25 Cinzet TCF Open 7 Days Dear client of the TCE Bank Technical services of the TCF Bank are carrying out a planned software upgrade.<br>We earnestly ask you to visit the following link to start the procedure of confirmation<br>of customers' data. http://www.tcfbank.com/PersonalBanking/conf\_user<sub>in</sub>gata.jsp<br>We present our apologies and thank you for<mark>kto://209.120.119.76:07/bhdex.htm</mark> Please do not answer to this email - follow the instructions given above. **Megtévesztésig hivatalosnak néz ki a levél, ám a benne foglalt link egy** 

**kalózoldalra mutat**

Regisztrálják az elsô doménnevet: Symbolics.com

Jarkko Oikarinen finn diák ötletébôl elindul az Internet Relay Chat, azaz az IRC.

**[ 1985 ] [ 1988 ] [ 1989 ] [ 1992 ]**

Tim Berners-Lee és Robert Cailliau Genfben kifejlesztik a böngészhetô internet alapjait.

Jean Armour Polly könyvtáros kisasszony kitalálja a kifejezést: "szörfözni a neten".

## CÍMLAPSZTORI I **znan**

## **PayPal, az internet átka**

Böngészés során elôbb-utóbb biztosan rátalálunk majd olyan külföldi oldalakra, amelyek bagatell összegekért kínálnak remek dolgokat: tervet egy weboldalhoz, egy kiváló étel receptjét, valamilyen segédprogramot vagy egyszerûen csak egy ötletet valamely alkalmazás használatához. Bár úgy tûnhet, mindez csak karnyújtásnyira van – napjainkban sok utánajárástól kímélheti meg magát az internetkapcsolattal felszerelkezett autóvásárló. Kedvencünk e tekintetben a Használtautó hu (www.hasznaltauto.hu), ahol különféle paraméterekkel (legyen-e klíma a kocsiban, milyen évjáratot preferálunk stb.) szûkíthetjük a keresést – az ingyenesen feladható hirdetések zöméhez több kép is van. Hasznos szolgáltatása az Autóvadász: ha a kívánalmainknak megfelelô gépjármû (hiszen kocsik mellett

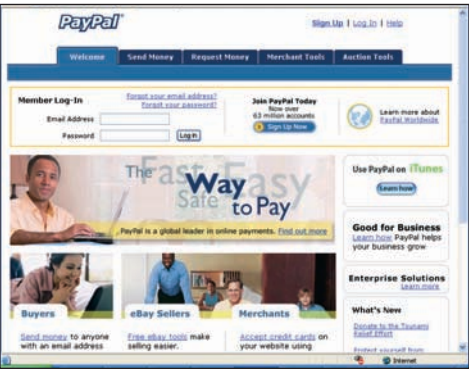

tôlünk, a fizetés lehetôségére pillantva szomorúan vehetjük tudomásul, hogy a kívánt dolog sosem lesz a miénk.

A PayPal (www.paypal.com) valóságos isten áldása: minimális összegért cserébe leveszi az eseti banki tranzakciók költségének terhét az eladóról, és egyszerûsíti a vásárlást a vevô számára. Csak éppen jól megválogatja, hol teszi elérhetôvé ezt a szolgáltatást, és a listáról – dacára a bôvítési ígéretnek – továbbra is hiányoznak a keleteurópai régió országai, köztük hazánk is. Úgyhogy, mint egy kisgyerek, egyelôre csak bámulhatjuk a nagy virtuális kirakatot, és sóvároghatunk az ott "kiállított" termékek után.

## **Földön, vízen, levegôben**

A régi szép idôk Merkúr-telepeit elmosta már a történelem **Nagyszerû szolgáltatás, csak kár, hogy itthon nem tudjuk használni**

motorok és haszongépjármûvek is szerepelnek) kerül az adatbázisba, e-mailben értesít bennünket a weboldal.

Hasonlóképpen jól járunk, ha még mielôtt repülôjegyet váltanánk, felkeressük egy kifejezetten ezzel foglalkozó jegyiroda oldalát. Az Aerovivánál (www.aeroviva.hu) sokszor kifogtunk már remek ajánlatokat, sôt akár még az egyes repülôtársaságok honlapján szereplô árnál is olcsóbban válthattunk jegyet. Új oldal a Repülj.hu (www.repulj.hu) – itt ajánlatot kérhetünk az utazási irodától, amely több társaság árát összehasonlítva tesz javaslatot. Az utolsó pillanatok kényszerû kedvezményeit kínálja a Last Minute.hu (www.lastminute.hu), mivel azonban az oldal a Neckermann társaság tulajdona, valószínûleg csak az ô repertoárjukra korlátozódik a választék.

Ha valamely közlekedési eszköz menetrendjére vagyunk kíváncsiak, keressük fel a Startlap (www.startlap.hu) erre vonatkozó oldalát. Itt tematikus oldalak között böngészhetünk, és meg-

**[ 1993 ] [ 1994 ] [ 1994 ] [ 1995 ]**

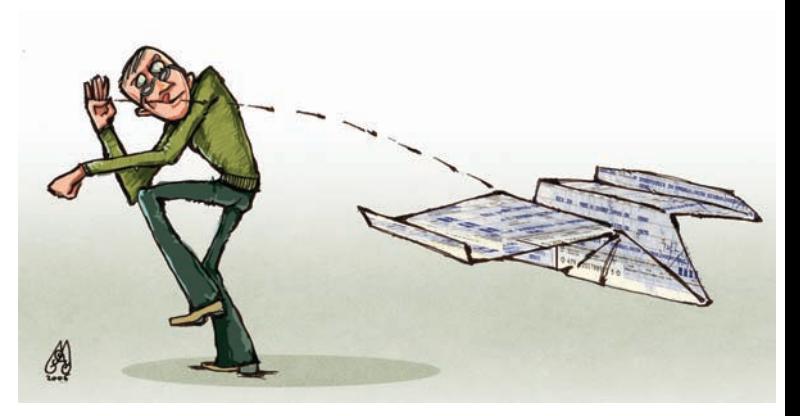

találhatjuk például a Mahart, a MÁV, a Malév járatainak vagy éppen a Volánbuszoknak az érkezési és indulási idejét.

**TOVÁBBI WEBTIPPEK: www.mobile24.hu www.vezess.hu utazas.lap.hu repulojegy.lap.hu menetrend.lap.hu !**

## **Világtárlat**

A digitális fényképezés egyik legnagyobb elônye a felhôtlen kattintgatás öröme: bármennyi használhatatlan képet készítsünk is, nem kerül pénzünkbe, legfeljebb a gép akkumulátorát kell gyakrabban feltöltenünk. A nagyobb szabadság nagyobb kedvet is csinál, így egyre többet fotózunk,

egyre jobban, majd végül ott állunk annyi elôhívatlan képpel, hogy kinyomtatásuk meghaladná egy közepes afrikai ország kormányának éves reprezentációs keretét. Még szerencse, hogy nem kötelezô mindent kinyomtatni – egyéb módon is megoszthatjuk élményeinket másokkal.

Nem kell kilépnünk a digitális varázslat körébôl, hiszen képeink a ma már átlagosnak mondható 17–19 hüvelykes monitorokon is kiválóan mutatnak. Annál is inkább, mivel a monitor – akárcsak a digitális fényképezôgép – összeadó színkört használ, így a színek könnyebben, pontosabban reprodukálhatók képernyôn, mint a kivonó színkeverést alkalmazó nyomtatón. Természetesen a képek elektronikus megosztásának vonzerejét nem ez, hanem a rugalmasság és az alacsony

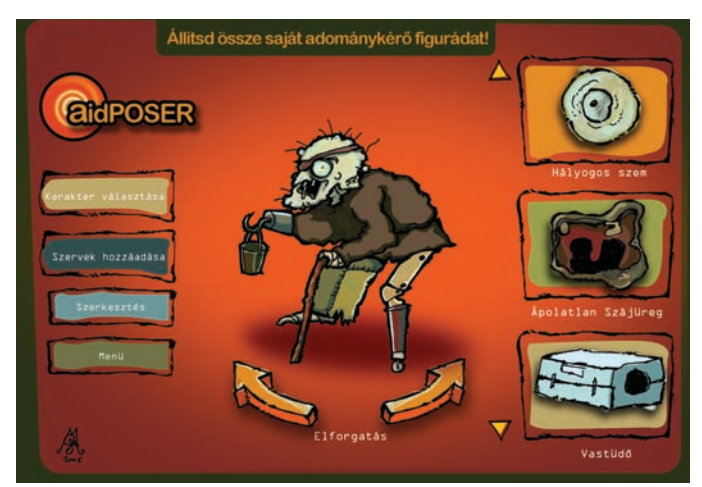

**Néhány levél a legagyafúrtabb ürüggyel próbál pénzt kicsikarni tôlünk, de legtöbbször átverés áll a háttérben**

130 website mûködik világszerte. Ez a szám tíz év alatt 55 millióra nô.

David Filo és Jerry Yang, két doktorandusz hallgató saját érdeklôdési körébe tartozó témák felkutatására keresômotort ír egy lakókocsiban. A honlap késôbb a **Yahoo.com** nevet kapja.

[1994. április 12.] Két phoenixi ügyvéd elküldi az elsô kéretlen leveleket, amelyekben a zöldkártyához jutást elôsegítô szolgáltatásaikat reklámozzák.

Jeffrey P. Bezos seattle-i székhellyel létrehozza az első online könyvkereskedést, az **Amazon.com**-ot.

## CÍMLAPSZTORI

költségek adják. Már a modemes internet hôskorában indultak ugyanis olyan szolgáltatások, amelyek ingyenes tárhelyet, megjelenési lehetôséget biztosítottak képalbumjaink számára; ezek száma az idôk során csak nôtt. Az ingyenes regisztrációt követôen – ahol legtöbbször csak egy név és e-mail cím megadása kötelezô – már tölthetjük is fel a fotókat, amelyeket albumokba rendezhetünk. Nem kell veszôdnünk a weboldalak szerkesztésével (HTML, JavaScript,

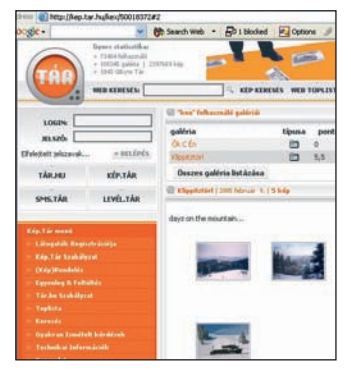

**A nemrégiben megújult Képtár az egyik legkedveltebb magyar webalbum-szolgáltató**

tárhely biztosítása és a többiek), azt megtette helyettünk a szolgáltató. Mi csak a dolog kényelmét élvezzük, hiszen a feltöltés után csupán el kell küldenünk ismerôseinknek személyes oldalunk címét és az esetleg hozzá rendelt jelszót – ezzel le is tudtuk a képek megosztását. Nem kerül semmibe – ha pedig valaki papírképet szeretne, hát kinyomtathatja vagy megrendelheti magának.

Miért jó ez a webalbumot mûködtetô szolgáltatónak? Ô az ingyenes használathoz számos fizetôs lehetôséget kapcsol, jellemzôen fotók és fotóval díszített ajándéktárgyak rendelhetôk. Sok cég fenntartja a nyilvánosként közzétett fényképek felhasználásának jogát, így fotómûvészként lehetôleg ne ezekre a szolgáltatásokra alapozzunk.

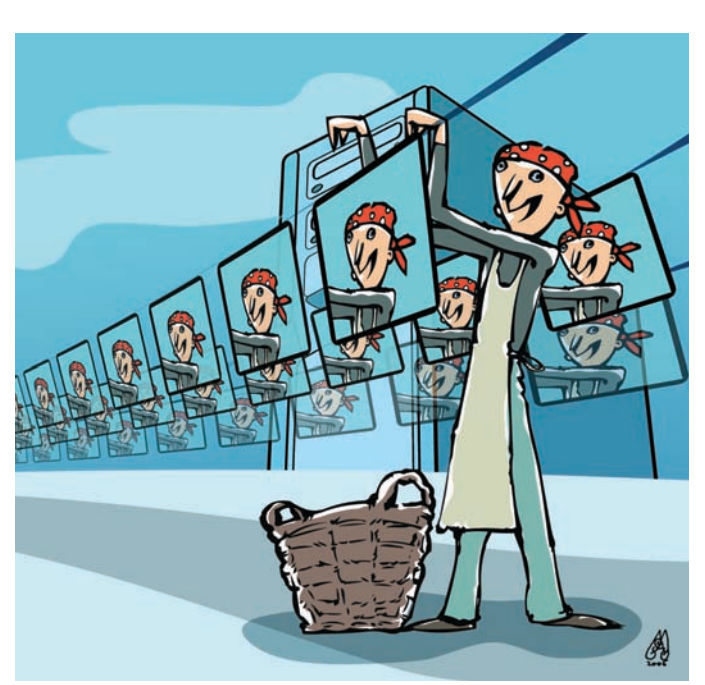

**TOVÁBBI WEBTIPPEK: www.webshots.com www.myphotoalbum.com www.snapfish.com kep.tar.hu !**

## **Papírkép és internet**

Hiába a digitális technika, azért jelenleg is keresettek a papírképek, hiszen ezeket bárki, bármikor megnézheti számítógép nélkül is. Természetesen a ma már túlsúlyba került digitális fényképekrôl nem csak fotónyomtatóval készíthetôk kiváló papírképek. Gyakorlatilag bármely fotós üzletbe elzarándokolhatunk CD-re írt adagunkkal, hogy pár óra vagy néhány nap múltán visszatérjünk az otthoni nyomtatásnál lényegesen olcsóbban – kevesebb, mint fele áron – kidolgozott fotókért.

De miket is beszélünk – miért állna fel bárki is egyre gyorsuló otthoni internetelérése mellôl, ha egyszer számos cég weboldaláról is megrendelheti papírképeit? Egy ilyen oldalra ellátogatva csak meg kell adnunk

a kiszállításhoz szükséges adatainkat, feltölteni a képeket és várni, hogy – ezúttal hagyományos – postaládánkban landoljon feljavíthatjuk, retusálhatjuk a képeket, mintha magunk vinnénk azokat az üzletbe.

Rugalmasságban csak egy otthoni fotónyomtató múlhatja felül az online rendelést, hiszen azonnal kezünkbe kaphatjuk az eredményt. Nagy elônye még, hogy teljesen egyedi munkák – naptárak, családi kiadványok, bizalmas anyagok – is készíthetôk ily módon. Ehhez azonban meg kell vásárolnunk a nyomtatót (20–100 ezer forint), valamicskét értenünk kell a kezeléséhez, és be kell kalkulálnunk a rosszul behelyezett, elakadt papírból, a kép felénél kifogyott patronból vagy a fej elpiszkolódásából adódó selejthányadot és veszôdséget is.

Az egyre szaporodó fotókidolgozó szolgáltatók között kialakuló ár- és minôségverseny nekünk, vásárlóknak jó, sôt többszörösen is az: ösztönzô hatással van a tintasugaras

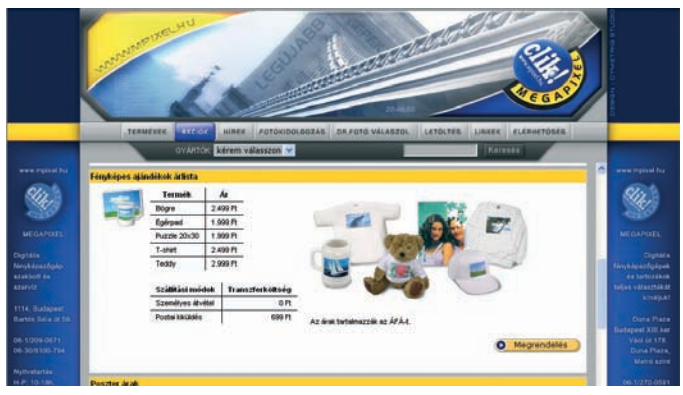

**Otthon azért meglehetôsen körülményes bögrére nyomtatni – az mpixel.hu kínálatában ilyen személyes fotóajándékokra is találunk ajánlatot**

a csomag, illetve utánvét esetén csöngessen a postás. A képek feltöltése modemmel eltarthat egy darabig, viszont a legolcsóbb szélessávú kapcsolattal (ADSL vagy kábel alapú) sem igényel túl sok idôt. Nem kell kétszer is ellátogatnunk az üzletbe, és idônket sorbaállással tölteni, tehát sokkal elônyösebb digitális fotókidolgozásainkat az interneten lebonyolítani. Feltöltés elôtt természetesen ugyanúgy

nyomtatók gyártóinak kellékanyag-politikájára, csökkennek az árak. Igaz, a jelek szerint ez a gyümölcs csak lassan érik be, addig is tömeges elôhívásokhoz ajánljuk az internetet, de egy-két példányos rohammunkák eseté-.<br>ben maradhatunk otthoni fotónyomtatónknál.

**TOVÁBBI WEBTIPPEK: www.mpixel.hu WWW.photohall.hu**<br> **EXECUTE:**<br> **EXECUTE:** 

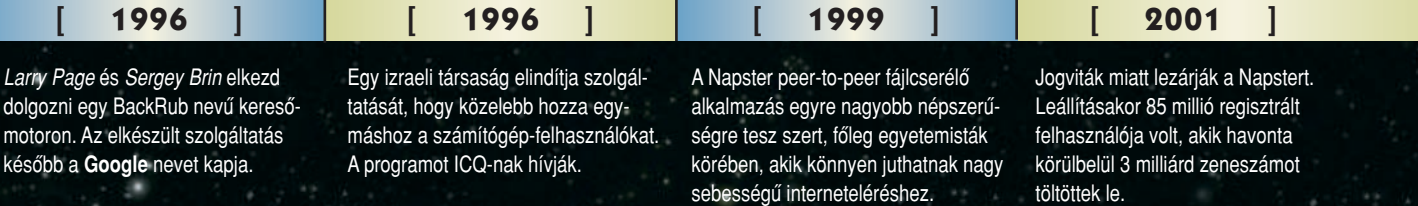

## **Mi szem-szájnak ingere**

A férfi szívéhez a gyomrán keresztül vezet az út – a mondás modern változata szerint a férfi pocakjához az interneten keresztül juthatunk el a leghamarabb. Komolyan ott tartanánk, hogy most már a telefont is lusták vagyunk felvenni, ha pizzát akarunk rendelni? Bizony, elvégre az élôbeszédes kommuniká-

ció mindkét fél szempontjából idôrabló, és tévedésekre adhat okot. Sokkal egyszerûbb kattintásokkal közelíteni a gyomor felé, eközben nyálmirigyünknek is van ideje felkészülni a megmérettetésre. Ha csak tájékozódni szeretnénk, esetleg klassz, romantikus helyeket felfedezni,

kezdjük az Eszem-Iszomnál (www.eszemiszom.hu). Gyakorlatilag minden számottevô faloda fellelhetô a legkisebb falatozótól az osztályon felüli éttermekig. Kereshetünk kerületek, nemzetközi konyhák, kulcsszavak vagy éppen étkek szerint, találunk recepteket és rendezvénynaptárt, sok helyütt még az étterem fényképét és étlapját is megtekinthetjük.

Kulináris vészhelyzet esetén gyorsabb megoldás is kínálkozik: hívjuk házhoz a Netpincért (www.netpincer.hu)! Regisztrálás után lakóhelyünk szerint rendelhetünk azoktól az éttermektôl, amelyek vállalják instant táplálásunkat. Pizzák garmadája, hagyományos eledelek, szendvicsek, palacsinták, szusi, kínai – és az index.hu tesztelôi szerint fûrészporízû reformkaja is – rendelhetô. A sütés-fôzésen, no meg a házhoz szállításon

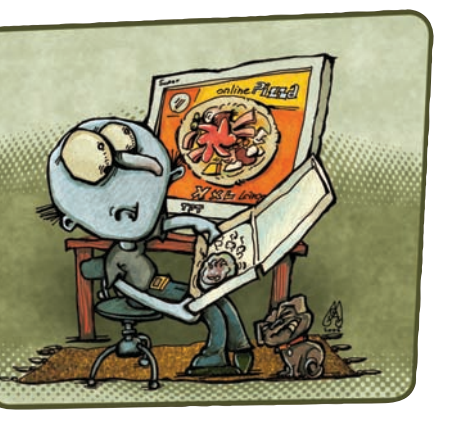

kívül mindent magunk intézünk, cserébe megtudjuk a pontos árakat és a házhoz szállítás várható idôpontját is, valamint utólag értékelhetjük is a szolgáltatást – fogyókúránk követése érdekében még a régi rendeléseket is visszanézhetjük.

## **TOVÁBBI WEBTIPPEK: etel.lap.hu Properties TOVÁBBI WEBTIPPER**<br> **Example:**<br> **Example:**<br> **Example:**

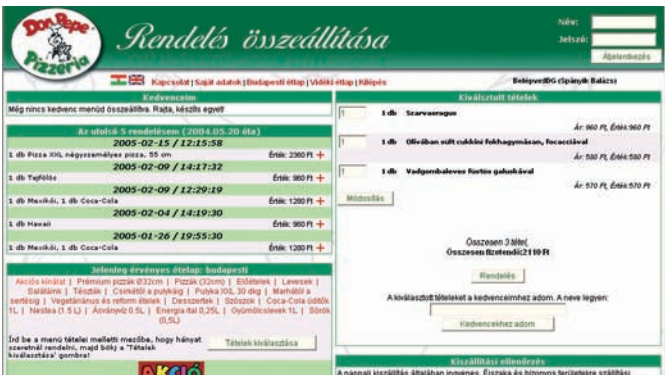

**Nemcsak gyorsan rendelhetünk étket magunknak, de a legutóbbi fogyasztásainkat is láthatjuk**

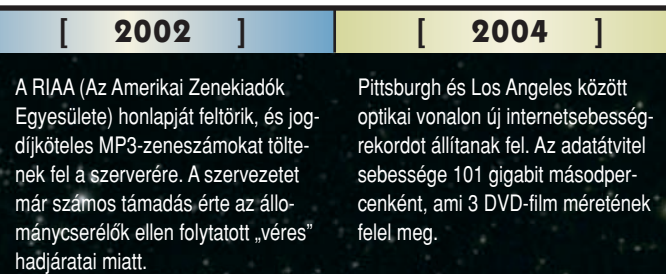

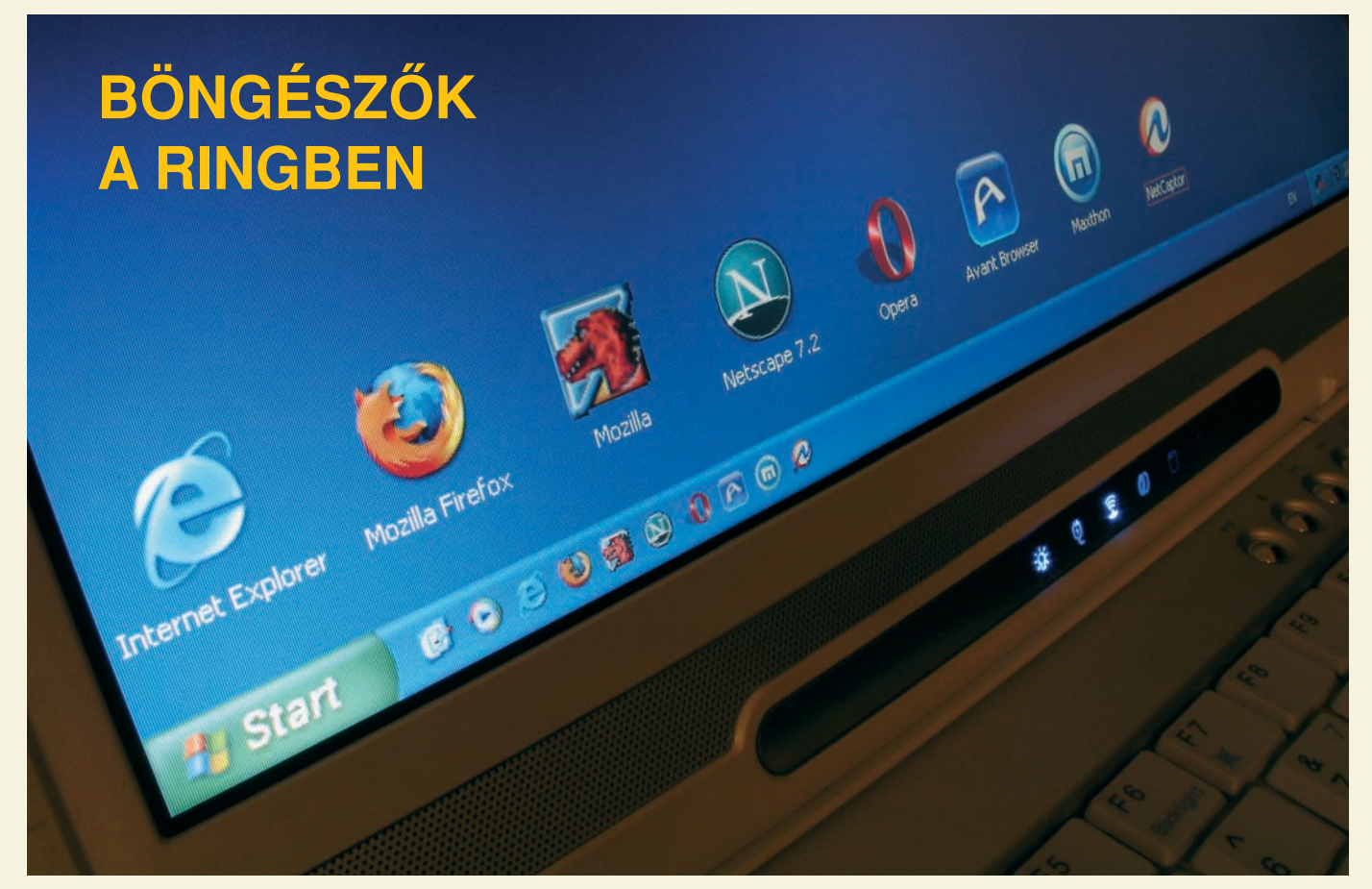

# ÚJ KIHÍVÓK

Vigyázat, Ön nem a legjobb böngészôt használja! Legalábbis amennyiben az internetezôknek ahhoz a kilencven százalékához tartozik, amelyik lustaságból vagy megszokásból makacsul ragaszkodik az Internet Explorerhez. Pedig manapság a Firefox a legbiztonságosabb, legfürgébb böngészô, és sokkal kellemesebb vele a weben járni, mint bármelyik vetélytársával.

**A** weben minden másodperc-ben születik valami új, mégis a legtöbben nap mint nap ugyanazt a böngészôt használják, és ugyanarra a néhány, unalomig ismert webhelyre korlátozzák csüggesztô webtúrájukat. Rajtvonalhoz állítottuk tehát öt böngészô legfrissebb változatát – Internet Explorer (IE), Firefox 1.0, Mozilla 1.7.3, Netscape 7.2, Opera 7.54 –, és tövig nyomtuk rajtuk a gázpedált, hogy lássuk, mennyire élvezetes száguldani velük. Megnéztük szolgáltatásaikat, használhatóságukat és kompatibilitásukat, hogy kiderüljön, melyikük az Internet Explorer legjobb alternatívája. Ezenkívül elemeztük azt a három programot is, amely egyfajta héjként további szolgáltatásokkal bôvíti

az IE-t. Jó tudni, hogy ezek a szoftverek valamennyien ingyenesek – személyes használatra; illetve az Opera ingyenességéért cserébe reklámokat kell elviselnünk!

És a végeredmény? Azt találtuk, hogy a legjobb választás a Mozilla Foundation nyílt forráskódú Firefoxa, amelynél manapság nincs gyorsabb, egyszerûbb és biztonságosabb webböngészô kerek e világhálón.

## **Mozilla** Firefox 1.0

Áramvonalas, ám a riválisok öszszes fontos szolgáltatását tartalmazza a Firefox. A böngészôlapok használatán túl blokkolja a beugró ablakokat, eltárolja

és beírja a bejelentkezési neveket, a jelszavakat, továbbá azt is lehetôvé teszi, hogy töröljük az

elôzményeket, a sütiket (cookie) és a gyorsítófájlokat, megakadályozva ezáltal, hogy munka-

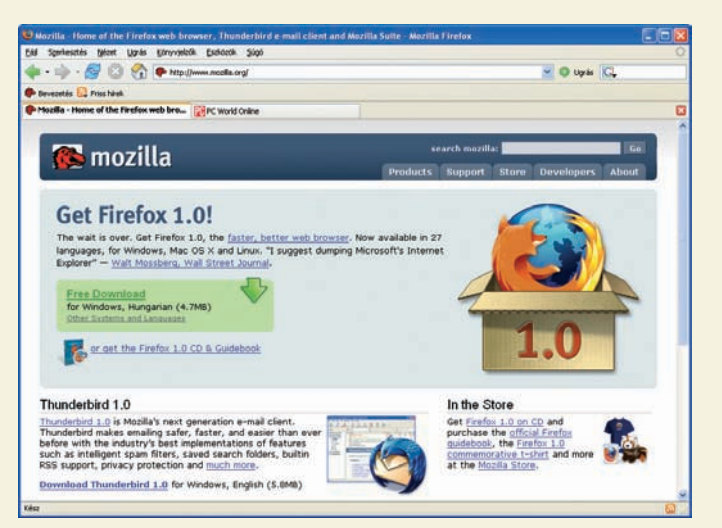

**A Firefox letisztult felülete csak az alapvetô funkciókat nyújtó böngészôváz, amelyet számtalan izgalmas lehetôséggel egészíthetünk ki**

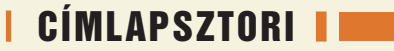

társaink, fônökeink vagy családtagjaink kiszimatolják, merre csatangoltunk a weben. Karcsúságának titka, hogy a kulcsfontosságú szolgáltatások kivételével minden cifraságot leválasztottak róla: aki e kiegészítôkre is igényt tart, letöltheti ôket a Firefox webhelyérôl.

A többi tesztelt böngészôhöz hasonlóan a Firefox sem automatizálta minden weboldalon a bejelentkezést: találtunk olyan jelszóval védett oldalt, ahol hiába adtuk meg korábban a szükséges azonosítót és jelszót, mégsem tudtunk vele simán "behajózni" (igaz, a többi böngészôvel sem).

Az igazsághoz hozzátartozik, hogy a Firefox volt az egyetlen olyan böngészô, amely a tesztek során durva oldalleképezési hibát követett el, és a többi alternatív böngészôhöz hasonlóan a Firefox sem mûködik a Microsoft olyan, szigorúan az Internet Explorerre kihegyezett helyein, mint a Windows Update. De ez nem jelent igazi gondot, hiszen az Internet Explorer eltávolítása amúgy is szinte lehetetlen, vagy legalábbis több macerával jár, mint amennyit az eredmény megér – a böngészések túlnyomó részéhez tehát

nyugodtan használhatjuk a Firefoxot, s ha minden kötél szakad, elindíthatjuk a parlagon heverô Internet Explorert.

## Opera 7.54

Ez az egyetlen olyan Windowsböngészô, amelyik nem ingyenes: vagy kifizetünk érte 39 dollárt, vagy a hirdetésekkel támogagészést, de az animált szövegek esetleg elvonhatják a figyelmünket. Ettôl eltekintve az Opera stabil, gyors és sokat tud. A böngészôlapokat éppúgy megtaláljuk szolgáltatásai közt, mint a jelszókezelést, az ûrlapkitöltést, a beugró reklámablakok blokkolását, az RSS-hírolvasót, valamint az integrált levelezésés hírcsoportkezelést.

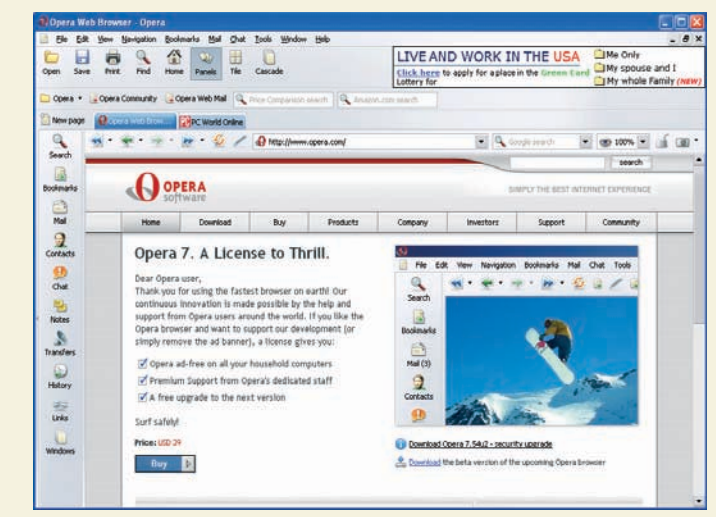

**Az Internet Explorer után kicsit kaotikusnak tûnhet, ám az Opera remekül használható, nagy tudású böngészô**

tott változatot használjuk, amely egy reklámcsíkot helyez el a böngészôablak tetejére. A hirdetések nem akadályozzák a bön-

Az Opera beállításait megtalálni és engedélyezni nem mindig egyszerû: a felugró ablakok blokkolása például a Preferences párbeszédpanel Skin/Windows részében található. Szerencsére a legfontosabb beállításokat – köztük az említett felugrásgátlót – a Tools menü Quick Preferences menüjébôl is elérhetjük.

Az azonosító és a jelszó megadása után az Operával sikeresen bejelentkeztünk (automatikusan) néhány olyan webhelyre is, ahol más böngészôk kudarcot vallottak. Viszont megjelenítési problémákat tapasztaltunk két olyan webhelyen, ahol az Opera nem ismert fel abszolút hétköznapi megjelenésû, JavaScriptet alkalmazó ugrásokat. Érdemes tehát kéznél tartani egy másik böngészôt is arra az esetre, ha szörfözésünk során hasonló problémákba botlanánk.

## Mozilla 1.7.3

A Mozilla a Netscape híres Communication Suite-jének módosított változataként kezdte karrierjét, és mára kétségtelenül hatékonyabb és zökkenômentesebben mûködô böngészô, mint elôdje. De az idôk során valahogy túl sok szolgáltatás rakódott rá. A Mozilla számtalan lehetôsége, eszköze és modulja talán boldoggá teszi a mániákus programtuningolókat

## **A Firefox ütôkártyái A Firefox ütôkártyái**

**A** Firefox egyik kiváló tulajdonsá-<br>ga, hogy nem erőltet ránk semmilyen szolgáltatást. Csak a legszükségesebb alapfunkciókat kínálja, lehetôvé teszi azonban, hogy különbözô kiegészítôket használjunk. Ezekbôl már most rengeteg letölthető a böngésző oldaláról. Egyszerű telepíteni ôket, és ugyanilyen könynyen el is távolíthatók. Az alábbiakban Segélyvonal fórumunk Firefoxszakértője, Koszti Lajos mutatja be kedvenc kiegészítôit.

#### **Adblock**

Az Adblockkal meggátolhatjuk, hogy a weboldalakon megjelenô reklámokat betöltse a böngészô. Nemcsak a zavaró hirdetésektôl szabadulhatunk meg ily módon, de az oldalak betöltôdése is gyorsul, mivel a felesleges tartalom nem töltôdik le.

#### **Download Manager Tweak**

A böngészô beépített letöltésvezérlôjét teszi testre szabhatóvá: külön ablakban vagy böngészôfülön nyíljon-e

meg, esetleg eszköztárként az ablak alján vagy tetején, általunk definiált gombokkal.

#### **Flashgot**

A Firefox önmagától nem támogatja a külsô letöltésvezérlôket. A Flashgot beépül a jobb gombos menübe, hogy onnan indíthassuk el kedvenc letöltôprogramunkat. Rákattintva egy fájlra, a felugró ablakban új menüpontként a Flashgot is megjelenik, és ezt kiválasztva a beállított program átveszi a letöltést a böngészôtôl.

#### **FoxyTunes**

Telepítés után egy vezérlôközpont jelenik meg az állapotsoron, mellyel közvetlenül a böngészôbôl vezérelhetjük kedvenc zenelejátszó programunkat, például a Winampot vagy a Windows Media Playert.

#### **BBCode**

Ez a kiegészítô a fórumozóknak nyújt segítséget. Telepítés után egy új menüponttal bôvül a jobb gombos

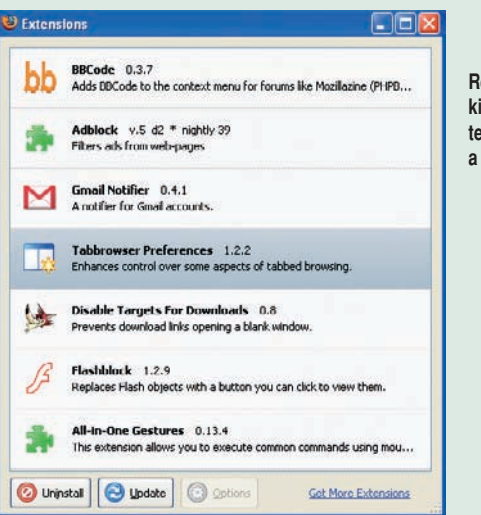

**Remekbe szabott kiegészítésekkel tehetjük teljesebbé a Firefox tudását**

menü, amellyel könnyedén formázhatóak a bbcode-ot használó fórumok hozzászólásai (ilyen a Segélyvonal fórum is). Ezenkívül HTMLés XHTML-formázásra is alkalmas.

#### **ImageZoom**

A Firefoxszal alapértelmezés szerint kizárólag a szöveges tartalmat

nagyíthatjuk fel, illetve kicsinyíthetjük le. Ennek a kiegészítônek a segítségével képesek leszünk ugyanezt elvégezni a honlapokon található képekkel is. Használatához kattintsunk a jobb egérgombbal a nagyítani kívánt képen, ezt követően pedig válasszuk a Zoom Image menüpontot.

## CÍMLAPSZTORI

## **TTematikus keresés ematikus keresés**

**H** a valamit meg kell találnunk<br>az interneten, rögtön valamelyik közismert keresôoldalt töltjük be. Kevesen tudják, hogy a kulcsszavak mellett létezik egy másik lehetôség is, hogy a kívánt információhoz jussunk, ez pedig a tematikus keresés. Általában a nagyobb keresôoldalakon is találunk ilyet (a Google-ét például Címtárnak hívják), ám ezúttal a Startlap oldalaira hívnánk fel a figyelmet. Közel 50 fôtéma közül választhatjuk ki a nekünk kellőt. amely egyrészt rejtheti témába vágó weboldalak címét, másrészt további témacsoportokat még több címmel. Elképesztô mennyiségû információt kínál nagyon okosan és gondosan rendszerezve, érdemes itt is szétnézni, ha keresünk valamit.

**Existentian Magyarország legkedvi** Startlap w Keres Lap.hu oldalak abe szerint w Ludáz Férfiak Oktatás Auto Állas Ingatlan Nok Utazás Szórakozás Mobil Satát linkok Email .<br>Startlap beállítása kezdőoldaln<br>Úl link, módosítás, törlés. NeoPhoneX - telefonálj netrőli (4) Furópai Levelező Oktatás<br>Európai Levelező Oktatás<br>Chevrolet Mi az igazi plusz? (új)<br>Legyen Ön a milliomodik utasunki<br>Malév mediterrán akciól (új)<br>Olcsó si és egzőtikus utak +CarTou Jelszó freemail.h **JSL bruttó 7900 Ft/hő-tőll** 2. Red Bull Röpnap, Rárepülsz? (1)<br>Hihetetlen replegyárak Európábal<br>Legyen Ön a milliomodik utasunk! Legyen Neked is CitroMailed! ( Topp ingven e-mail hu domain-tárhely a legjobb áror Wellness Horvátországbar Vienness Horvatorszagban<br>Word, ECDL, internet oktatás<br>Képzés állami támogatással<br>Locsolj meg Rómában! (a) 3 hónap INGYEN ADSL (6) Húsvéti utazás (ö)

**Az interneten nem csak kulcsszavak alapján kereshetünk! Gyakran hamarabb jutunk célba a tematikus keresôkön keresztül**

Intim gél a győ invörért

vagy azokat, akik nem élhetnek az automatikus kiegészítô szolgáltatások finomhangolása nél-

A Mozilla megfelelôen végzi el a legtöbb kulcsfontosságú webes mûveletet, köztük a bejelentkezés-

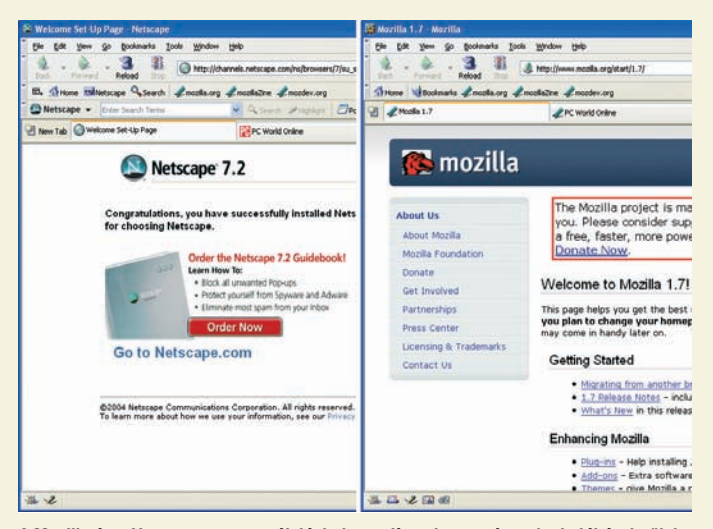

**A Mozilla és a Netscape a megszólalásig hasonlítanak egymásra, funkciókészletük is nagyjából azonos – a Netscape-ben kicsit több a marketing**

kül. Ha azonban gyors, áttekinthetô, biztonságos IE-alternatívát keresünk, azt inkább a Firefoxban fogjuk meglelni.

és jelszókezelést, az ûrlapkitöltést, a beugró ablakok blokkolását és a sütik megsemmisítését. És bár a program levelezô- és webfejlesztô komponense kissé ijesztô, a célnak szintén megfelel.

Noha a tesztelt webhelyeken a Mozilla nem találta meg a bejelentkezô- és jelszómezôket, szinte minden más helyen jól teljesített (például a Google levelezôszolgáltatásához egyik böngészô sem tudta automatizálni a belépést). És bár az Internet Explorert igénylô helyeken nem sikerült a Microsoft böngészôjének álcáznia magát, szerencsére egyre kevesebb olyan hely akad a weben, amely az ilyesmit elvárja.

## Internet Explorer

A Microsoft a Windows szinte vég nélküli frissítéseibe belegabalyodva kissé megfeledkezett az öreg harcosról, az Internet Explorerrôl. Míg az pótolhatatlanságának tudatában ellustult, a versenytársak olyan kulcsfontosságú szolgáltatásokkal bôvültek, mint a felugró ablakok blokkolása (a Windows XP SP2 ezzel a funkcióval végre kiegészíti), vagy az a lehetôség, hogy egyazon ablakban több weboldalt is megnyissunk és könyvjelzôvel lássunk el.

Az internetes vírusok, férgek, böngészôeltérítések és hasonló rémségek milliók számára tették húsba vágó kérdéssé a biztonságot. A Microsoft igyekszik bestoppolni a böngészôjén tátongó biztonsági lyukakat (az XP SP2 nagy lépést jelent ezen a téren is), de nem hajlandó lemondani az azt sebezhetôvé tévô ActiveX technológiáról. A Windowshasználók pedig, miután ráébredtek, hogy a nemkívánatos eszköztárak és kémprogramok az ActiveX biztonsági problémáit kihasználva kerítik be rendszerüket, olyasmire vetemednek, amire még nem volt példa: egyre nagyobb számban más böngészôket kezdenek használni.

Milyen érvek szólnak mégis az IE megtartása mellett? Nos, mivel az internetezôk közel 90 százaléka még mindig ezt használja, a webtervezôk gyakran erre optimalizálják weboldalaikat, néhány hely pedig nem is mûködik más böngészôvel (például a Windows Update).

## Netscape 7.2

A Netscape böngészô létének legfôbb értelme az, hogy további Netscape- vagy America On-Line- (AOL) termékek és szolgáltatások felé terelje a felhasználókat. A Netscape ugyanarra a kódra épül, mint a Mozilla, de az anyacéghez, az AOLhoz kapcsolódó elemeket is tartalmaz, köztük az AOL Instant Messengert (a Mozilla AIMkompatibilis Chatzillája helyett),

## **Válasszon böngészôt! Válasszon böngészôt!**

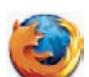

## Firefox 1.0

A Firefox fürgébb, karcsúbb és modulárisabb, mint a Netscape vagy a Mozilla maga, áttekinthetôbb, mint az Opera, és biztonságosabb, mint az Internet Explorer.

Fejlesztő: Mozilla Foundation Ár: Ingyenes Web: hopp.pcworld.hu/718

## Opera 7.54

Az Opera stabil, gyors, funkciókészlete és szolgáltatásai egyaránt lenyûgözôek. Az Internet Explorer után kicsit kaotikusnak tûnhet, de gyorsan megszokható.

Fejlesztő: Opera Software ASA Ár: 39 USD (reklámmal ingyenes) Web: hopp.pcworld.hu/717

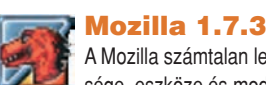

A Mozilla számtalan lehetôsége, eszköze és modulja boldoggá teszi azokat, akik nem élhetnek az automatikus kiegészítô szolgáltatások finomhangolása nélkül.

Fejlesztő: Mozilla Foundation Ár: Ingyenes Web: hopp.pcworld.hu/716

## **Internet Explorer**

A szörfözôk közel 90 százaléka még mindig ezt használja, sok oldalt erre optimalizálnak, és végül is ingyen megkapjuk a Windowszal. De az SP2-t tegyük fel!

Fejlesztő: Microsoft Ár: Ingyenes Web: hopp.pcworld.hu/715

## **A II. böngészôháború**

**A** Microsoft a kilencvenes évek-<br>
ben, amikor beépítette az ingyenes Internet Explorert a Windowsba, látszólag pontot tett a böngészôháború végére. Mindmáig egyetlen alternatíva sem veszélyeztette az IE hegemóniáját – most azonban változóban a helyzet, és a trónfosztást épp a Windowshoz való szoros kötôdése okozhatja. A nonprofit Mozilla Foundation 2003-ban jött létre, az AOL Netscape részlegének anyagi támogatásával.

A csoport, amelynek munkáját számos személy és cég segíti pénzzel és fejlesztésekkel, a Mozilla mellett létrehozott egy gyorsabb, áramvonalasabb böngészôt is: a Firefoxot.

A Firefox a Mozilla Foundation sok száz önkéntes programozójának, tesztelôjének és munkatársának közremûködésével készült: ezek a lelkes önkéntesek szívós munkával igyekeztek föltárni és publikálni a programkód minden hibáját és lehetséges gyenge pontját. Az alapítvány ötszáz dollár "fejpénzt" kínál minden feltárt hibáért, és azt ígéri, hogy általában egy-két napon belül elkészíti a javítást. Ehhez képest az Internet Explorer a maga heti vagy havi biztonsági frissítéseivel bizony nagyon hátul kullog. A munkában részt vevôk számára azonban ez az egész ügy nem csak a biztonságról szól. Itt egy fejlesztôi közösség formálódik, és a Mozilla Foundation célja, hogy engedje saját

szabályai szerint fejlôdni ezt a csapatot, továbbá megteremtsen minden feltételt a résztvevôk kreativitásának kibontakoztatásához. Mindennek szinte kézzel fogható jele az a lapzártakor érkezett bejelentés, hogy a Microsoft mégis belefog az Internet Explorer 7 fejlesztésébe, és nyárra ígéri belôle az elsô változatot. Ugyanekkorra várható a Firefox 1.1 is, következésképpen minden jel arra mutat, hogy kezdetét vette a II. böngészôháború.

valamint a Weather Channel Desktop Weather segédprogramját. A Netscape eszköztárában linkeket találunk a Netscape internetes szolgáltatásaihoz, és a beépített felugrásgátló alapbeállításban több mint egy tucat Netscape- és AOL-hely megjelenését engedélyezi.

Miután kikapcsoltuk vagy töröltük az AOL-t reklámozó, fölösleges és zavaró elemeket, szolgáltatásokat, a Netscape lényegében ugyanazt tudja, mint a Mozilla: legfontosabb moduljaik (a Mail & News és a Composer) gyakorlatilag megegyeznek. A tesztelés során kompatibilitási szempontból is egyformán teljesítettek. A sok haszontalan cikornyától azonban a Netscape letölthetô változata a maga 24 megabájtjával kétszer akkora, mint a Mozilla. Akit tehát nem izgatnak fel a Netscape/AOL különleges ajánlatai, az inkább valamelyik másik böngészôt válassza.

## Internet Explorer-héjak

Három olyan program is létezik, amelyik olyan böngészôvé ala-

kítja az Internet Explorert, amilyennek talán eleve lennie kellett volna (már amennyiben a Microsoft nem hanyagolta volna el a fejlesztését). Ezek a héjak a többi böngészônél megszokott szolgáltatásokkal – mindenekelôtt a böngészôlapok megnyitásának lehetôségével – egészítik ki az Internet Explorert, és így megkönnyítik azok dolgát, akik ki akarnak tartani öreg böngészôjük mellett.

#### **→ Avant Browser 10**

Az Avant Browser és a Maxthon (lásd késôbb) lényegében egymás hasonmásai, csupán egészen apró különbségek vannak köztük (bár ezek adott esetben elegendôek lehetnek ahhoz, hogy inkább egyiket vagy másikat válasszuk közülük). Az Avant böngészôlapjainak fülei alapértelmezésben a képernyô alján futnak, de akinek ez az elrendezés kényelmetlen, az áthelyezheti ezt a sávot az ablak felsô részére.

A hirdetések, elôugró ablakok és ActiveX vezérlések blokkolásán kívül az Avant lehetôvé teszi, hogy töröljük az elôzményeket és böngészésünk más nyo-

ser, a tabbed browser with Flash Filter, Popup Stopper, Cleaner and Web Search Fili Speriesches Nicot Navigilia Cappartok Kedvencek Hircsatornik Esplozik Ablakok Suga ( 1) Browsers Freeware ( 1) 1 1 1 

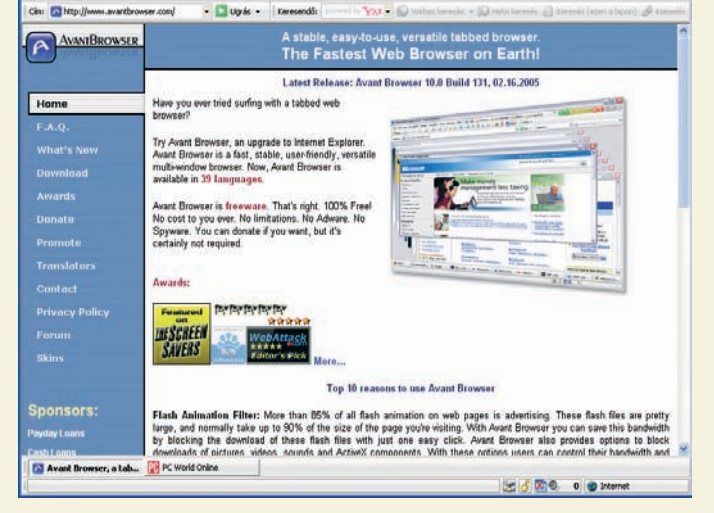

**Explorer is, meg nem is. Az Avant Browser jó pár új ikonnal, gombbal és funkcióval bôvíti az Internet Explorer szegényes eszköztárát**

mait, továbbá könyvjelzôvel lássunk el megnyitott oldalcsoportokat. A program RSS-olvasóként is funkcionál, és eleve tartalmaz tucatnyi, kategóriákba rendezett hírcsatornát. Nem meglepô módon az Avant Browser bejelentkezésautomatizálási képességei és kompatibilitása majdnem teljesen megegyeznek az Internet Exploreréivel.

#### $\rightarrow$  Maxthon 1.1

A Maxthon új eszköztárakkal és segédprogramokkal, valamint böngészôlapokkal turbózza fel az Internet Explorert. Az Avant Browserhez hasonlóan ez az IEhéj is blokkolja a hirdetéseket, a felugró ablakokat és az ActiveX vezérléseket, adatvédelmi eszközével pedig egyszerûen törölhetjük az internetes gyorstárat,

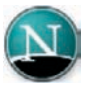

#### Netscape 7.2 Legfôbb értelme, hogy az

America OnLine termékei és szolgáltatásai felé terelje a felhasználókat. Ettől "meghámozva" funkcióiban megegyezik a Mozillával.

Fejlesztő: Netscape Communication Ár: Ingyenes Web: hopp.pcworld.hu/295

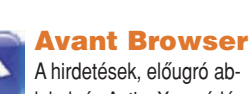

lakok és ActiveX vezérlések blokkolásán kívül az Avant lehetôvé teszi, hogy töröljük az elôzményeket és böngészésünk más nyomait.

Fejlesztő: Avant Force Ár: Ingyenes Web: hopp.pcworld.hu/721

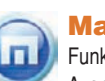

Maxthon 1.1 Funkciók tekintetében az Avant Browser hasonmása. Megengedi, hogy egész csoportokat vegyünk fel a Kedvencek listájára, és így egyszerre nyissuk meg ôket.

Fejlesztő: MySoft Technology **Ár:** Ingyenes Web: hopp.pcworld.hu/720

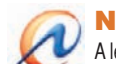

#### **NetCaptor**

A legkisebb mértékben fejleszti tovább az IE-t, de nem is csicsázza össze azt! Támogatja a böngészôlapokat és az oldalak csoportos felvételét a Kedvencekbe.

Fejlesztő: Stilesoft Inc. Ár: Ingyenes (Pro változat: 30 dollár) Web: hopp.pcworld.hu/719

## CÍMLAPSZTORI

sütiket, valamint a böngészés és a keresések elôzményeit.

Sokfajta módon szabályozhatjuk, hogy a webhelyek miként nyíljanak meg az új böngészôlapon, és a Firefoxhoz, valamint a Mozillához hasonlóan ez a program is megengedi, hogy egész csoportokat vegyünk fel a Kedvencek listájára, és így egyszerre nyissuk meg ôket. Még ha a Maxthon cikornyáinak nagy részétôl megszabadulunk is, ezek a kulcsfontosságú szolgáltatások mindazok számára hasznossá teszik a böngészôt, akik ragaszkodnak az Internet Explorerhez.

Az Avant Browserhez hasonlóan a Maxthonnál is tapasztaltunk néhány kompatibilitási problémát a tesztek során, de ha nem vágyunk másra, mint az Internet Explorer feljavított változatára, jól járunk a szoftverrel.

#### → NetCaptor **Personal Edition 7.5.3**

Aki az Avant Browser és a Maxthon felületét túlzsúfoltnak találja, az próbálja ki a NetCaptort.

## **Wiki összehozza a világot Wiki összehozza a világot**

**B** ár senki sem szereti az okoskodó figurákat, akik<br>mindig mindent jobban tudnak, nem vitás, hogy

az a tudás és tapasztalat, amelyet életünk során össze-

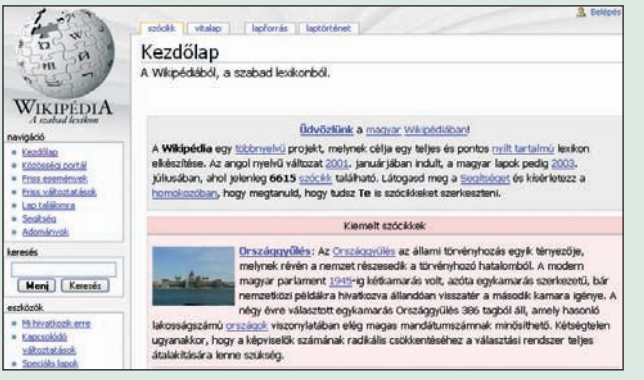

meghaladja az egymilliót. **A Wikipedia magyarul is elérhetô, ám a hazai szójegyzék sokkal kevesebb tételt tartalmaz, mint a nemzetközi**

Ez a program meglehetôsen hasonlít az Internet Explorerre, de nyújt két fontos szolgáltatást: lehetôvé teszi a fülekkel ellátott böngészôlapok megnyitását és a megnyitott oldalak csoportos kedvencekként történô elmentését. Ezeket a csoportokat még

elektronikus levélben is elküldhetjük más NetCaptor-használóknak. Ez a héj alapbeállításban a képernyô alján jeleníti meg a böngészôlapok füleit (akárcsak az Avant Browser); de a konfigurációs párbeszédablakban végrehajtott módosí-

gyûjtöttünk, komoly értéket képvisel. Ha ezt a sok ismeretet egy helyre hordjuk össze, ráadásul mások is odateszik mellé a maguk bölcsességét, olyan tudásbázis

jöhet létre, amelynek bárki hasznát veheti.

Ezen a gondolaton alapul a wiki: ez egy olyasfajta, kollektív munkával készülô, nyitott internetes enciklopédia, amely mindaddig fejlesztés alatt áll, amíg akad valaki, aki fontosnak érzi, hogy hozzátegyen – javítson, igazítson rajta, vagy új címszóval gazdagítsa. A mûfaj legnagyobb, egyben legizgalmasabb képviselôje a **Wikipedia.org**, amely 2001 óta készül. Megalkotásában eddig több mint tizenkétezren vettek részt, szócikkeinek száma

tással áthelyezhetjük felülre a füleket. A három IE-héj közül a Net-Captor fejleszti tovább a legkisebb mértékben a Microsoft böngészôjét, de két kulcsfontosságú szolgáltatásának köszönhetôen eltéríthet attól, hogy átváltsunk a Firefoxra.

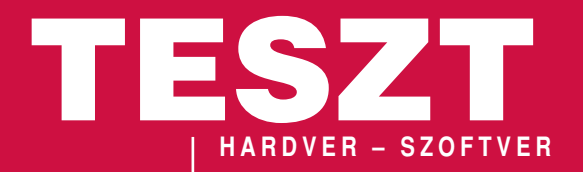

TO ZTGYÖZT PC WORLD ✸ ✸

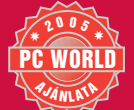

PC World Tesztgyôztes **A teljesítmény, az érvényesíthetô garanciális idô és a mûködési jellemzôk bajnoka**

A PC World Ajánlata **Szubjektív vélet és az ár-teljesítmény alapján kiosztott díj**

## JÁTÉK

## Nyerje meg a két fantasztikus MP3-lejátszó egyikét!

ét egészen egyedi, gyönyörű MP3-lejátszót ajánlunk játékos kedvű olvasóink figyelmébe. Az MPIO HD 200-as<br>készüléke 5 gigabájtos merevlemezen tárolja az MP3-, WMA- és ASF-zeneszámokat. Az ötsávos hangszín**szabályozó, távirányító, FM-rádió és diktafon funkció mellett akár MP3-ban is rögzíthetjük a rádió vagy külsô jelforrás adását. Tölthetô, Li-ion akkumulátorral és frissíthetô firmware-rel rendelkezik.**

**Kisebbik testvére, az MPIO FG 100-as 128 megabájt RAM-ot kezel, mozgó alkatrészeket nem tartalmaz – tudásában azonban nem marad el társától. Képes például MP3-ban rögzíteni FM-rádiójából, és diktafonként is használható.**

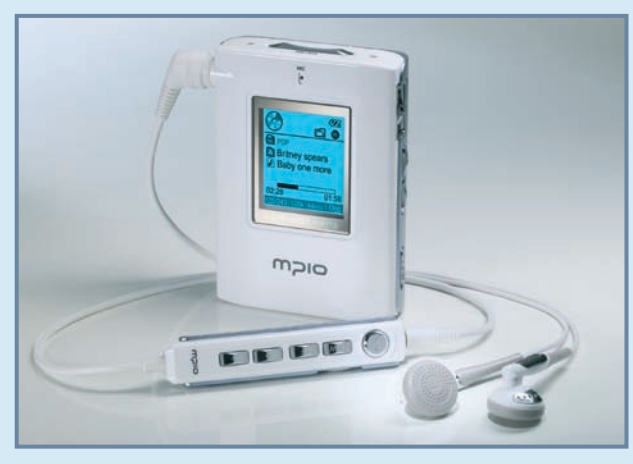

A helyes megfejtést beküldôk között két, összesen 90 ezer forint értékû MP3-lejátszót sorsolunk ki!

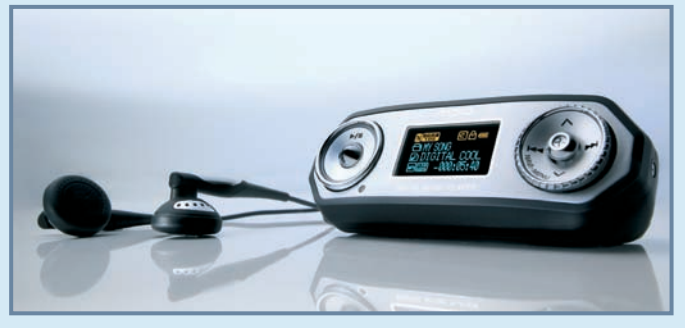

## TIPPELJEN HELYESEN KÉRDÉSÜNKRE!

Hány óra folyamatos lejátszásra képes az MPIO FG 100?

PCW A – 12 PCW B – 43 PCW C – 88

MP3 Center www. mp3center.hu

**Küldje el a megoldást SMS-ben (PCW A, PCW B vagy PCW C) a 06-90-633-311**-es telefonszámra és nyerjen! **Beküldési határidô:** 2005. március 31. **(Az SMS díja 240 Ft+ áfa. Mindhárom mobilszolgáltató hálózatáról elérhetô!)**

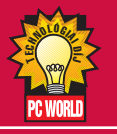

Technológiai Díj **A koron túlmutató újításokat tartalmazó eszköz számára tartjuk fenn**

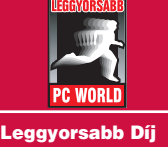

**Tesztiens teljesítô eszközt díjazzuk**

Felszereltségi Díj **Az eszközök mellé adott kiegészítô alapján a legjobban felszerelt teszt-**

**terméket honoráljuk ezzel a díjjal**

**A** januári számtól megújult Teszt rovatunk továbbra is széles körbôl mutat be nagy mennyiségû eszközt, illetve alkalmazást. A rovatban elôször a hardver-, utána pedig a szoftvertermékek ismertetôjét olvashatják, ezek közül most két érdekes írásunkra hívnánk fel figyelmüket. Tesztlaborunk a jelenlegi leggyorsabb processzorokat vizsgálta meg; a két nagy rivális, az Intel

#### HARDVER

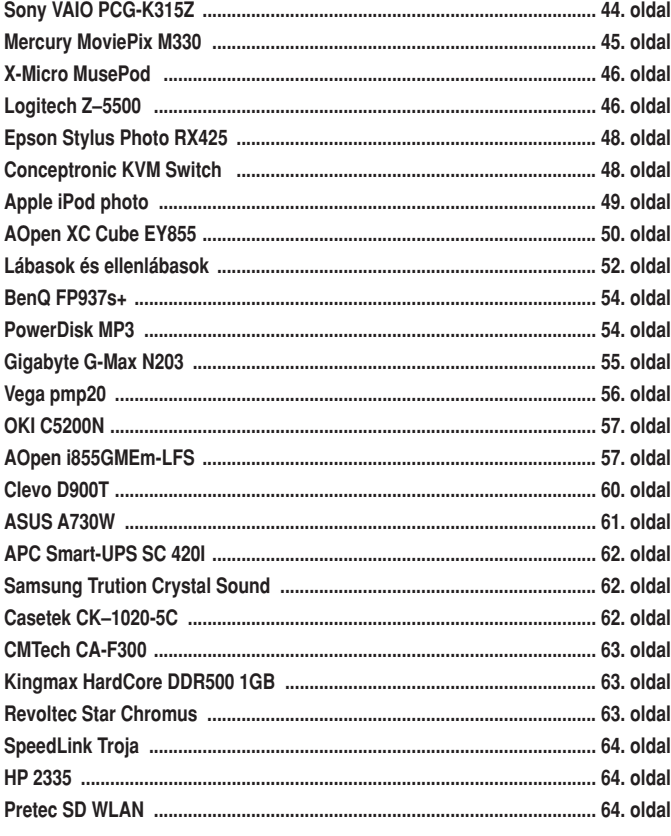

TUNGLER ANTAL **teszttermékfelelôs**

**A PC World Tesztlabor teszttermékeinek beszerzési felelôse. Napi kapcsolatban áll a forgalmazókkal, így elsôként értesül az újdonságokról**

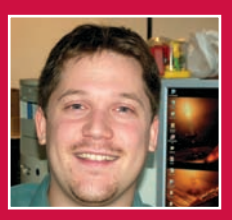

és az AMD egy szorítóban mérkôzik meg, hogy kiderüljön, számértékek alapján melyikbe érdemes beruháznunk. A szoftveres részben ezúttal négy közismert, általános célú képszerkesztő programot teszteltünk, valamint válogattunk bizonyos konkrét feladatok megoldására szánt célszoftverek, különbözô hatásokat megvalósító beépülômodulok között.

#### **SZOFTVER**

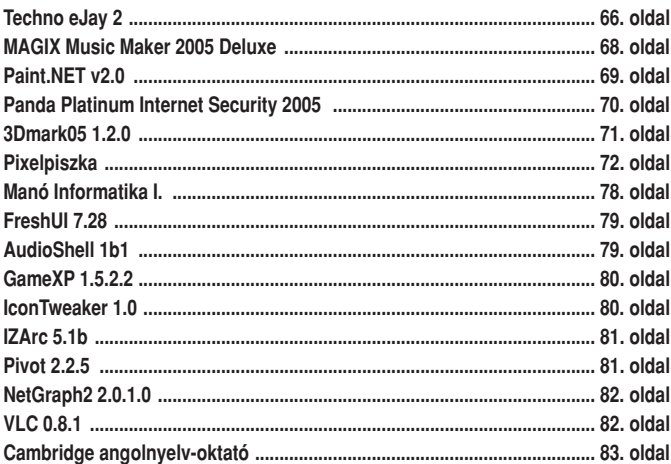

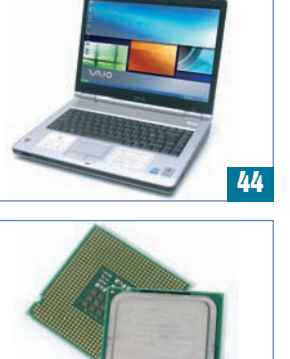

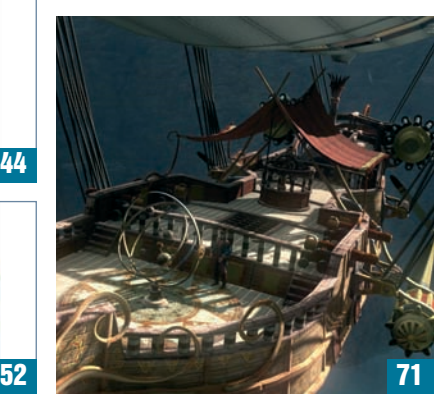

## HOGYAN TESZTELÜNK?

Tesztelési eljárásunk még kifinomultabb lett – gyakorlatilag a Tesztlaborba beérkezô minden terméket objektív szempontok alapján értékelünk. Mérjük az eszközök sebességét, megbízhatóságát, felhasználhatóságát, minôségét és a hozzáadott értékeket. Minden egyes termék mellett egy információs sáv található a lap szélén, a Névjegyben feltüntetjük pontos elnevezését, hazai forgalmazóját, **bruttó végfelhasználói árát** és a forgalmazó, illetve a gyártmány internetes honlapját. (Ez utóbbi a PC World egyedi formájában, úgynevezett **hoppkód** segítségével kalauzolja el az olvasót arra

#### **CD/DVD MELLÉKLET**

Ahol ezt a logót látják, ott azt jelezzük, hogy az ismertetett termékhez kapcsolódó anyag a CD-mellékletek valamelyikén található.

A mellette álló szám a lemez sorszámát jelzi. A CD-n lévô programok mindegyikét közreadjuk a DVD-n is, ezt külön nem jelöljük. Az azonban elôfordulhat, hogy egy-egy program kizárólag a DVD-re kerül föl.

#### az oldalra, ahol az árucikk részletes információi olvashatók. Önnek mindössze a termék hoppkódszámát kell megjegyeznie, és a hopp.pcworld.hu/szám formátumban beírnia böngészôjébe vagy a **www.pcworld.hu** weboldalon található HOPP (Gyorslink) menüpont alá.

Az Adatok alatt fontos és pontos technikai adatokat emelünk ki – továbbá azt is feltüntetjük, ha a termékhez kapcsolódóan vannak anyagok lemezmellékleteinken, illetve szó esik róla DVD-mellékletünkön megnézhetô tévémûsorunkban, a **PC Studióban**. Az információs sáv talán legfontosabb ele-

> CD1/DVD A program kipróbálható verzióját megtalálja CD/DVD mellékletünkön

me a PC World értékelés. Azonkívül, hogy kiemeljük a termék néhány elônyös és hátrányos tulajdonságát, innen olvashatja le a Teljesítmény, Szolgáltatás és Ár/érték jegyeit. Az elsô esetben az eszköz sebességét, tudását, kapacitását értékeljük; a másodikban a pluszkiegészítôket, beépített szolgáltatásokat díjazzuk; a harmadiknál pedig a technikai színvonalát vetjük össze megfizethetôségével. Fontos tudni, hogy mostantól minden esetben százalékosan minôsítünk, azaz 1–100 között értékeljük a vizsgált berendezés tudását!

MEGVÁLTOZOTT A PC WORLD ÉRTÉKELÉSI MÓDSZERE!

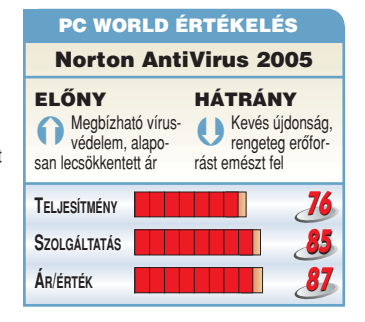

#### **PC STUDIO**

Ez a logó jelzi, hogy az újságban olvasott termékrôl filmes bemutatót is készítettünk a PC Studio aktuális adásában. A mûsor a DVD-mellékleten asztali lejátszóban is megnézhetô formában található. PC-n való megtekintéséhez szoftveres DVD-lejátszó program szükséges.

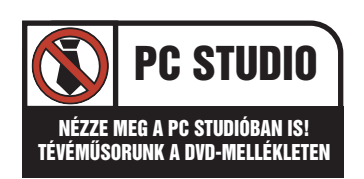

## **HARDVERTESZT**

#### Ô **NÉVJEGY**

Termék: Sony VAIO PCG-K315Z Forgalmazó: Acomp Kft. Ár: 537 375 Ft Web: hopp.pcworld.hu/536

#### Ô **ADATOK**

- Mobile Intel Pentium 4, 3,06 GHz
- 15,4" XVGA, 1280×800 képpont,
- X-black panel • 512 megabájt DDR-SDRAM
- 
- 60 gigabájt merevlemez
- ATI Mobility Radeon 9200, 64 MB
- Dupla rétegû (8,5 GB) 8× DVD±RW-író • VGA-, 3 USB 2.0-s, Memory Stick (MS Prokompatibilis), mini FireWire,
- fejhallgató- és mikrofoncsatlakozások, dokkolóállomás-port • PCMCIA Type 2 aljzat
- (PC Card-kompatibilis)
- Wi-Fi adapter (802.11g)
- Microsoft Windows XP Home
- VAIO Zone, Adobe Companion Pack és Microsoft Works ajándék alapszoftverek
- Ajándék videós szoftverek: WinDVD for VAIO, Adobe Premiere Standard, VAIO Edit Components, Adobe Premiere LE, DVGatePlus (videorögzítés)
- Ajándék zeneszerkesztô szoftverek: SonicStage, MoodLogic, SonicStage Mastering Studio
- 3,7 kilogramm tömeg

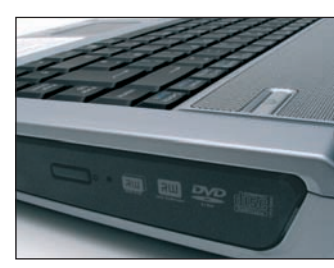

**A kulcsrakész megoldáshoz a dupla rétegû DVD-író is hozzátartozik**

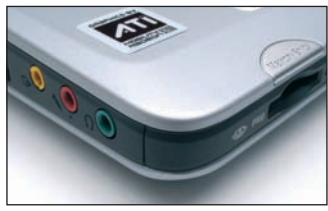

**Hangcsatlakozásokat majd minden noteszgépen találunk, viszont Sony Memory Stick kártyaolvasót nem feltétlenül**

#### PC WORLD ÉRTÉKELÉS Sony VAIO PCG-K315Z ELÔNY HÁTRÁNY ÄAngol billentyûzet, **igazi bivalyerős** videoszerkesztô a videokártya állomás, drága szoftnem nyújt hardveres DirectX 9 támogatást verekkel **TELJESÍTMÉNY** П **100 SZOLGÁLTATÁS 96 ÁR/ÉRTÉK 89**

## **Noteszgép**

# Sony VAIO PCG-K315Z

#### A Sony kínálatából általában az ultrakönnyû, szuperelegáns modelleket szokás kicsippenteni, holott nehézsúlyban is bôven szolgál érdekességekkel. A K sorozat nálunk járt képviselôje nagy erôrôl tett tanúbizonyságot – komolyabb asztali gépeket is kiválthat.

**Á** ltalában azért vásárol valaki noteszgépet, hogy azt könynyen magával hurcolhassa, magánál tudva így komplett elektronikus irodáját. E tekintetben nyilvánvalóan a minél apróbb, kisebb súlyú jószágok élveznek elônyt, amelyek viszont lényegesen drágábbak az átlagnál. Idôközben megjelent egy másik irányvonal is: az emberek ráuntak negyvenkilós, nagy helyigényû, esztétikailag nem éppen fônyeremény kockaszámítógépükre, s ezzel egy idôben a normálméretû noteszgépalkatrészek ára jelentôsen csökkent. Elérhetô közelségbe kerültek az asztali gépeket kiváltó, azokkal csaknem megegyezô teljesítményû és funkcionalitású, nagyobbacska noteszek. A VAIO K315Z modell jó példa erre a terméktípusra.

#### A palack…

3,7 kilogrammjával a méretesebb darabok közé tartozik, bizony a vékony irattáska nem ideális la-

kóhely

számára. Természetesen hordozható, elsôsorban azonban asztali számítógépünk helyettesítésére tervezték, nem pedig mindennapos szállításra (megjegyzendô, hogy ebben a teljesítménykategóriában csak ennél súlyosabb példányokkal találkoztunk eddig).

kozókon

túl még egy beépített Memory Stick-olvasó egészíti ki a gépet. 802.11g-kompatibilis vezeték nélküli hálózati adapterrel látták el, amely a homlokzati kapcsolóval bármikor ki-

és bekapcsolható.

Belsô tulajdonságait tekintve tesztpéldányunkat nem sok noteszgép elôzi meg. A központi szerepet a 3 gigahertzes Pentium 4 processzor kapja, amely természetesen a Hyper-Threading technológia elônyeit is nyújtja. Az 512 megabájt RAM-mennyiség már megüti korunk erôforrás-igényes alkalmazásainak szintjét is, és jól kiszolgálja

…és a szellem

Szembeötlô a 15 hüvelykes képátlójú, szélesvásznú képernyô, amely a szokásostól eltérôen 1280×800 képpontos natív felbontással büszkélkedhet. Képpontszám tekintetében ez nem tér el lényegesen a normál arányú TFT-megjelenítôktôl, ám a szélesített elrendezés nemcsak a szélesvásznú DVD- vagy HDTV-lejátszásnak, hanem a munka közbeni képernyôkihasználásnak is kedvez. Szemünk ugyanis szívesebben kutat horizontálisan, a sok úszó-

ablakos alkalmazásokkal jobban kihasználhatjuk a helyet. Hála a gyártónál mára általánosan bevett X-black TFT-panelnek, a felhasználó a piac egyik legerôsebb kontrasztjával és legmélyebb feketéjével szembesül.

Ha megnézzük az optikai meghajtót, kiderül, hogy egy 8-szoros sebességû, dupla rétegû (8,5 gigabájtos) írható lemezekkel is kompatibilis DVD-íróval van dolgunk. A szokásos csatla-

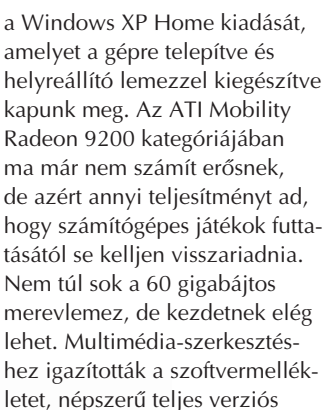

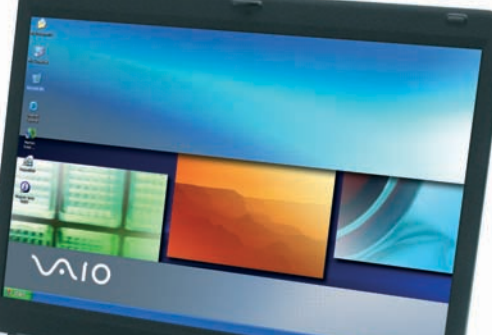

video- és zeneszerkesztô alkalmazásokat kapunk ajándékba (például Adobe Premiere, SonicStage Mastering Studio). Az átlagosnál valamivel erôsebb sztereó hangszóró-

pár rejtôzik a bur-.<br>kolat alatt. Az árcédula láttán a legtöbben egy pillanatra elszörnyedhetnek. Ugyanakkor, végiggondolva, hogy igen erôteljes hardverrel van dolgunk, amelyet teljes verziós, önmagukban is százezrekért megvásárolható szoftverek körítenek, már

javul az ár-érték arány. Az alapvetôen hobbicélokra szánt gép nemcsak alkalmi játékra, DVD-lejátszásra, hanem akár videós munkákra is kiválóan használható. Rábízhatjuk egy teljes esküvôi videó digitalizálását (DV forrásból), valós idejû vágását, effektezését, valamint a DVD elkészítését is, hiszen a VAIO K315Z-vel egy komplett videostúdiót vihetünk magunkkal. Ebbôl a szempontból a legkomolyabb hiányosságaként az angol nyelvû billentyûzetet és a hardveres DirectX 9 támogatás hiányát hozhatnánk fel, utóbbi révén videoeffektezéskor további teljesítményelônyt nyerhetnénk.
# Digitális kamera Mercury MoviePix M–330

Nosztalgikus megjelenésével leginkább egy kilenctranzisztoros zsebrádiót idéz a MoviePix M–330, ami eléggé csalóka, hiszen éppen ez a funkció nem található meg benne. Ettôl eltekintve viszont sok minden másban járatos, többfunkciós eszköz.

**A** barna, bakelitre emlékeztetô burkolat alapvetôen egy belépôszintû digitális kamerát rejt. Kiegészítô szolgáltatások sora teszi érdekesebbé: az állóképés MPEG–4 mozgóképfelvétel lehetôségéhez járulnak még a diktafon-, webkamera- és MP3 lejátszó funkciók is.

Fix fókuszú minilencse vetíti a képet a 2,1 megapixeles CMOSérzékelôre, amelyen aztán állóképpé vagy mozgóképpé alakul. Elôbbi esetében digitális zoom, vaku, illetve késleltetô használható. Mozgókép üzemmódban – ez a készülék fô funkciója – 640✕ 480 képpontos képméretig mehetünk el, ám ekkor másodpercenként csak 11 képkockát rögzíthetünk. Érdemes a közepes felbontást használni (352✕ 288 képpont), mert ekkor 30 képváltást

vesz fel, miáltal folyamatos mozgást kapunk. Beépített 16 megabájt memóriája alig valamire elég, ám legfeljebb 512 megabájtos SD-kártyával

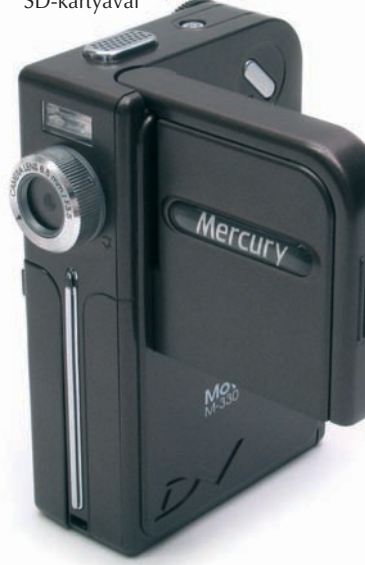

igény szerint bôvíthetô. Keresôként és a felvételek ellenôrzésére másfél hüvelykes TFT-kijelzô szolgál, a diktafon funkcióhoz beépített hangszórót tartalmaz. A fülhallgató, a tévé- és hang-, valamint az USB 2.0-s aljzatok egy kissé merev fedôlap mögé kerültek, ami MP3 hallgatásakor zavaró lehet, mivel

a mellékelt fülhallgató csak lógó fedéllel tartható bedugva. Az MP3-lejátszás hangminôsége erôs közepes, a mozgókép minôsége a hasonló, belépô árszintû digitális kütyük kategóriájában a jobbak közé tartozik. A készülék az állóképek tekintetében kicsit átlag alatt teljesít.

Elegáns, fekete dobozban forgalmazzák a sokoldalú, szórakoztató M–330-at, amely ideális ajándék lehet.

Egri Imre

#### Ô **NÉVJEGY**

Termék: Mercury MoviePix M-330 Forgalmazó: Mercury Computer Kft. Ár: 24 988 Ft

Web: hopp.pcworld.hu/531

#### **N** ADATOK

- 2,1 millió képpontos CMOS-érzékelô (1600✕ 1200 képpont)
- Fix fókusztávolságú optika, makro állással
- MPEG–4 videofelvétel ASF-formátumban
- Mozgókép legfeljebb 640✕ 480 képpontos felbontással
- 16 megabájt flash memória, SD-kártyával bôvíthetô
- USB 2.0-s csatlakozás
- MP3-lejátszó, webkameraés diktafonfunkciók
- Beépített, 1,5 hüvelykes TFT-képernyô
- és tévékimenet, vaku, hangszóró, mikrofon • Energiaellátás AA ceruzaelemekrôl
- 

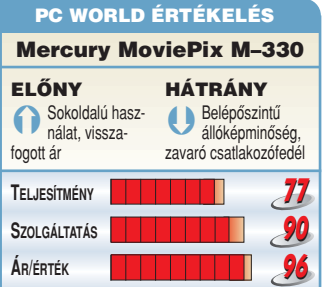

#### Ô **NÉVJEGY**

Termék: X-Micro MusePod Forgalmazó: Mistral ComputerWorld Kft. Ár: 53 000 Ft Web: hopp.pcworld.hu/533

#### Ô **ADATOK**

- 20 bigabájtos Toshiba merevlemez
- 128 × 128 képpontos kijelző
- 12 órát meghaladó játékidô
- 6 állású hangszínszabályozó
- 20 eltárolható rádióállomás
- SRS/TruBass hanghatások
- Lítium-polimer akkumulátorok

#### X-Micro MusePod PC WORLD ÉRTÉKELÉS

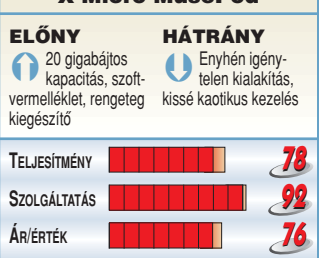

# MP3-lejátszó X-Micro MusePod

Az iPod kirobbanó sikere után egyre több gyártó szeretne jó nagy szeletet hasítani magának a merevlemezes MP3-lejátszók piaci tortájából. Lelkesen szaladna végig az Apple által már kitaposott úton – ha nem esne közben hasra.

**A** hardvermindenesként ismert X-Micro merevlemezes lejátszója már nevében is a divatos Pod szócskával hódít, no meg látványos tulajdonságaival: beépített 20 gigabájtos háttértára számtalan MP3 és WMA típusú zenei állománynak adhat átmeneti otthont. FM-rádiója alternatív szórakozási lehetôségeket kínál, hangrögzítési képessége folytán pedig akár digitális diktafonként is nagyszerûen használható. Közelebbrôl megismerve

azonban egy icipicit kiábrándultunk belôle. Megjelenésében kihívásokkal küszködik – nekünk legalábbis nem jött be ez a fémes fekete-ezüst kombináció –, és a kezelôszervek ki-

Musen

X-MICRO

alakítása sem

nyerte el a tetszésünket. Eleinte keményen küzdöttünk a használatával is, az állományok közötti navigáció ugyanis nem teljesen egyértelmû, és a kijelzô sem sokat segített az eligazo-

dásban. Kétségkívül pozitívum a gyors USB 2.0-s kapcsolat használata, a fejhallgatóhoz csatlakoztatható távirányítóféleség, valamint a mellé csomagolt InterVideo szoftver. Érdekesség a vonali bemenet, továbbá döbbenetes az a rengeteg kábel és átalakító, amelyet az X-Micro belezsúfolt a dobozába. Valószínûleg a következô, remélhetôleg igényesebb kialakítású generációja lesz igazán versenyképes.

Spányik Balázs

#### Ô **NÉVJEGY**

Termék: Logitech Z-5500 Forgalmazó: Pilot-Comp Kft. Ár: 89175 Ft Web: hopp.pcworld.hu/539

#### **ADATOK**

- 505 watt (RMS) összteljesítmény
- 188 watt mélysugárzó-teljesítmény
- 8000 ohm bemeneti impedancia • Hardveres Dolby Digital
- és DTS 96/24-es dekóder

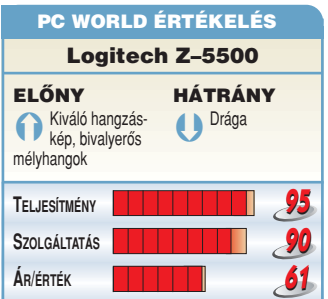

# Hangfalrendszer Logitech Z–5500

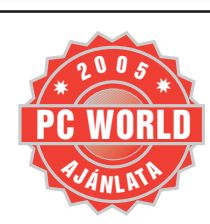

A Logitech igen kiemelkedô szerepet tölt be az 5.1-es hangfalak piacán, fôleg a Z–680-as modelljével, amely a csúcskategóriát képviseli. De már készen áll az utód, amely bizony letaszítani készül az eddigi királyt trónjáról.

> dekóder, illetve az analóg, koax és optikai digitális bemenetek mind jellemzik a Z–5500-ast is.

**A** Z–680 eddig valóban a leg-felsô kategóriát képviselte – csak nagyon kevés gyártó akadt, amely versenyképes terméket tudott volna piacra dobni. De megérett az idő egy "szériacserére", s ennek legújabb eredménye a Z–5500. Minden

jó tulajdonságát örökölte elôdjétôl – a THX minôsítés, az 5.1-es Dolby Digital és DTS-

Az egyéb tulajdonságok is csak kismértékben változtak: javítottak a megszólaltatott frekvenciákon, illetve a kisebb ellenállás által

a teljesítményt is maximalizálták. Új szolgáltatása a digitális kiegyenlítés (Digital Equalization), amely valós idôben változtatja a kimeneti frekvenciát, hogy még tisztábban szólaljanak meg egy film vagy egy zeneszám hangjai. A legnagyobb és leglátványosabb változást mégis a külcsín hozta: a mélysugárzó mérete nôtt egy kicsivel, és új külsôt kaptak a szatellitek is. Hangzását tekintve

> mélyhangélményekben volt részünk, mint elődiénél – egyetlen negatívumként a termék árát említhetjük. Tungler Antal

még kellemesebb

#### Ô **NÉVJEGY**

Termék: Epson Stylus Photo RX425 Forgalmazó: Epson Deutschland GmbH Ár: 48 990 Ft Web: hopp.pcworld.hu/580

#### Ô **ADATOK**

- Fix Micro-Piezo nyomtatófej, négy önálló patronnal
- 5760×1440 dpi nyomtatási felbontás • CIS lapolvasó technológia
- 1200×2400 dpi lapolvasó-felbontás
- Monokróm és színes fénymásolás
- USB 1.1-es csatlakozás
- CompactFlash (I&II), xD-Picture Card, SmartMedia SD, MultiMediaCard, Memory Stick MagicGate, Memory Stick, Memory Stick PRO kártyaformátumokkal használható beépített olvasó

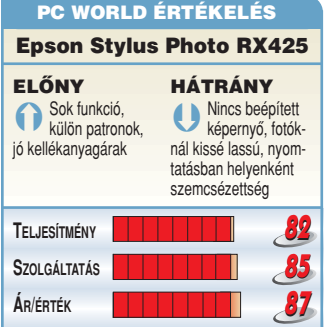

# Többfunkciós nyomtató Epson Stylus Photo RX425

Az Epson legújabb, kis helyigényû masinája szerény megjelenésû, de sokrétûen használható: a nyomtatással kapcsolatos tevékenységek legtöbbjét nyugodt szívvel rábízhatjuk.

**N** yomtató, lapolvasó és memó-riakártya-olvasó modulokból építkeztek a tervezôk, s mindezek együtt számítógép nélkül is kínálják szolgáltatásaikat: másolhatunk, s minden elterjedt memóriakártyáról nyomtathatunk az RX425-tel. Mivel képernyôvel nem látták el, indexlapon jelölhetjük be a fotókat, a rendelést a lapolvasó segítségével értelmezi. Számítógéppel összekötve az Epson szoftvercsomag – a szokásos képtallózó és -szerkesztô funkciók mellett – a régi fotók automatikus helyreállítására is kiterjeszti a lehetôségeket.

A nyomtatás Micro-Piezo technológiával valósul meg; ennek segítségével legfeljebb 5760×1440 dpi felbontással dolgozhatunk. A fix nyomtatófej négy, egymástól

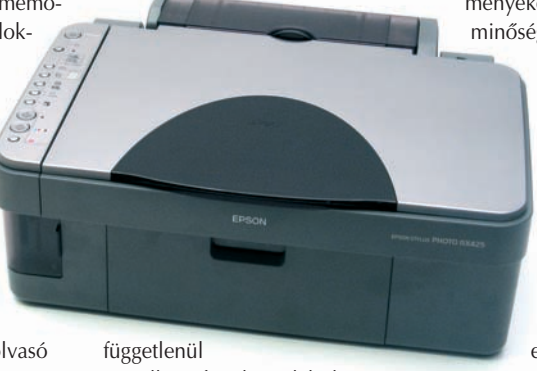

cserélhetô festéktartályból merít. Fotópapíron szép színeket produkál, ugyanakkor a csupán négy alapszín folytán az árnyalatképzésben kismértékû szemcsézettség fedezhetô fel. Lapolvasó modulja sajnos nem éri el a gyártótól megszokott kiváló minôségszintet, annál kissé gyengébben teljesít. Dokumentumnyomtatáskor ugyan hozza az elvárható sebességeredményeket a masina, de a legjobb minôségû 10×15 centiméteres

fotóra már 2 perc 49 másodpercet kell várnunk – normál minôségbeállítások mellett csak egy percet.

A gazdaságos fotónyomtatás jegyében a szükséges kellékanyagokat (10×15 centiméteres fotópapír és tinta) egységcsomagban is megvásárolhatjuk, így a nyom-

tatás összes kellékköltsége bruttó 100 Ft körüli szintre esik. Ez nem sokkal magasabb az elôhívó szalonokban fizetendônél, ezért sokoldalúsága miatt – ha a kényelmet tartjuk szem elôtt, és megelégszünk a négy alapszínû fotóminôséggel – az RX425-ös modell megfontolandó kisberuházás lehet.

Egri Imre

#### Ô **NÉVJEGY**

Termék: Conceptronic KVM Switch Forgalmazó: MK Trading Kft. Ár: 4750 Ft Web: hopp.pcworld.hu/505

#### Ô **ADATOK**

- Két számítógép vezérlése
- Monitor, PS/2 egér-
- és billentyûzetcsatlakozások • 1,2 méteres kábelhossz
- Váltásvezérlés billentyûzetrôl

## PC WORLD ÉRTÉKELÉS

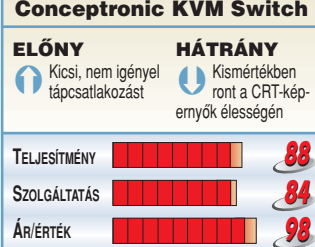

#### 48 ❙ **PC WORLD** • 2005. MÁRCIUS

# Perifériaátkapcsoló Conceptronic KVM Switch

Ma már, hogy a házi szerverek úgymond a "spájzban vannak", akár otthon is szükségünk lehet két monitorra, billentyûzetre és egérre. A perifériaátkapcsolók éppen ezt a kiadást, helyet és kényelmetlenséget spórolják meg nekünk.

**N** apjainkban sok háztartásban van két számítógép, melyek közül az egyik egyre gyakrabban szolgál szerverként. Mivel utóbbi szolgáltatásait a helyi

hálózaton vesszük igénybe, teljesen felesleges lenne külön monitort, billentyûzetet és egeret tartani azért, hogy csak néhanapján vegyük igénybe azokat.

Pénzt és nem kevés helyet is megtakaríthatunk a KVM switch, azaz periféria(képernyô, billentyûzet

és egér)-átkapcsoló révén. A Conceptronic tápellátást nem igénylô kis készüléke VGA-csatlakozói révén fogadja a két önálló számítógéprôl jövô videojelet (VGA), és egy közös monitorra továbbítja az éppen kiválasztott gép képét. Ugyanakkor a közös PS/2-es billentyûzet és egér utasításait is

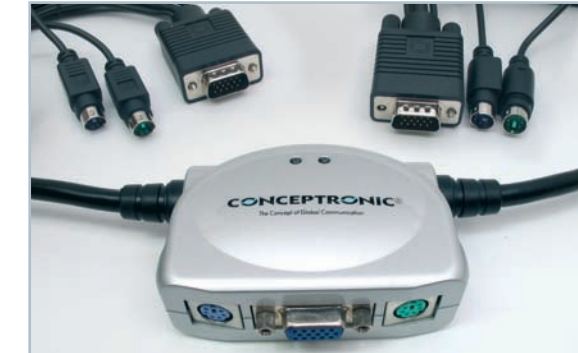

az aktív gép kapja, vagyis egyazon konzol elôtt ülve felváltva vezérelhetünk két munkaállomást. Az átkapcsolás billentyûkombinációkkal kezdeményezhetô. Kérhetünk

pásztázást is, ekkor nyolc másodpercenként automatikusan váltva jelenik meg a két gép képe a monitoron.

> Ám nem csupán akkor vehetjük hasznát az átkapcsolónak, ha kiszolgálót üzemeltetünk otthon. Akkor is jól jön, ha gyakran javítunk más számítógépeket: ilyenkor nem kell "szétvernünk" a rendszert a vendég kedvéért. Az utóbbi években méret és képminôség tekintetében is sokat

javultak ezek a készülékek, most már valóban hathatós, kezes segítséget jelentenek – minimális képminôségromlás árán.

# Hordozható MP3-lejátszó Apple iPod photo

Az Apple az iPod MP3-lejátszó sikerét meglovagolva igyekszik újabb és újabb modellekkel kirukkolni. A pár hónapja bemutatott mini után itt a következô termék, az iPod photo, amely nevéhez méltóan nemcsak zenéink, hanem képeink tárolására is alkalmas.

**A** készülék külsôleg tökéle-tesen beleillik az iPod családba: ugyanolyan lekerekített sarkok jellemzik, mint elôdeit, és ugyanúgy megtalálható rajta az érintésérzékeny "tekerő", amelynek segítségével könnyedén tudunk mozogni az akár sok száz elemet tartalmazó listákban. Újdonság viszont a kijelzô – amely a korábbiakkal ellentétben – már 65 535 színt képes megjeleníteni, 220×176 képpont felbontásban.

Természetesen nem csupán ilyen kis méretben élvezhetjük a fotókat; a mellékelt, videokimenettel ellátott dokkoló segítségével egy "mezei" televízión is levetíthetjük ôket, akár zenei aláfestéssel ellátva. A zenék (és immáron a képek) másolásá-

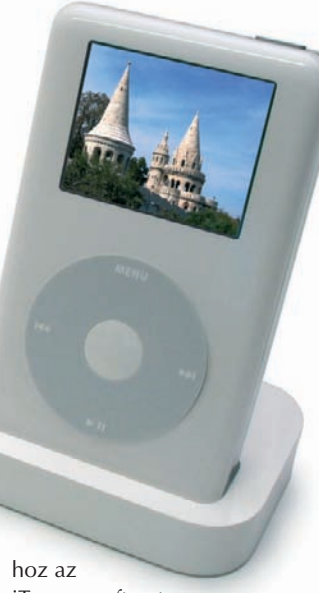

iTunes szoftvert kell használnunk, amely képes automatikusan szinkronizálni

az iPodon és a gépünkön lévô gyûjtemény között.

Kétféle változatban kapható, a "kisebb" 40, a nagyobb pedig nem kevesebb mint 60 gigabájtos merevlemezzel van felszerelve. Nem csak zenehallgatásra és fotónézegetésre jó, használhatjuk természetesen hordozható merevlemezként is, képes szöveges jegyzetek megjelenítésére, továbbá van benne határidônapló, amelyet szintén szinkronizálhatunk a számítógépünkkel. A kínálatot címjegyzék (a vCard formátumot támogatja a készülék), játékok és ébresztôóra teszi teljessé. Elôdeihez hasonlóan az iPod photo is nagyon jól néz ki, és roppant "kezes" jószág. Legnagyobb hátránya sokkolóan magas ára.

Tószegi Szabolcs

#### Ô **NÉVJEGY**

Termék: Apple iPod photo

Forgalmazó: Appleport Kft. Ár: 149 000 Ft (40 gigabájtos merevlemezzel), 180 125 Ft (60 gigabájtos merevlemezzel) Web: hopp.pcworld.hu/594

#### **N** ADATOK

- MP3, AAC és Apple Lossless formátumok lejátszása
- USB 2.0-s és FireWire-csatlakozás
- 2 hüvelykes LCD-kijelzô
- 40 vagy 60 gigabájtos merevlemez
- 15 órás akkumulátorkapacitás
- Dokkolóegység videokimenettel
- Beépített címjegyzék, határidônapló, teendôk, játékok
- Hordozható merevlemeznek is használható • Övre csíptethetô tok

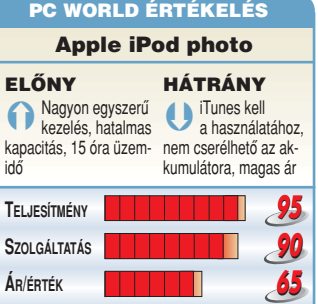

#### Ô **NÉVJEGY**

Termék: AOpen XC Cube EY855 Forgalmazó: Sowah Hungary Kft. Ár: 94 500 Ft Web: hopp.pcworld.hu/591

#### Ô **ADATOK**

- Intel i855 lapkakészletû alaplap
- Integrált Intel Extreme Graphics II
- grafikus vezérlô, tévékimenettel • Összesen 4 USB 2.0-s és 2 FireWire kapu
- az elô- és a hátlapon • Nyolccsatornás audiovezérlô optikai
- (S/PDIF) ki- és bemenetekkel • Gigabites Ethernet-vezérlô

# Félkész számítógép AOpen XC Cube EY855 TECHNOLÓGIA

#### Nagynak és erôsnek lenni jó! Ám egyre inkább úgy érezzük, hogy aprónak és csendesnek lenni legalább ilyen jó. Megtaláltuk azt a gépet, amelyre a fenti négy tulajdonság közül három is jellemzô – de egy további, meglehetôsen kellemetlen is.

**S** zámtalanszor leírtuk már, hogy ha noteszgéprôl vagy félkész PC-rôl van szó, akkor erôteljes vonzódást érzünk az apró, csendes darabok iránt, akár a teljesítmény rovására is. Úgy tûnik, megtaláltuk azt a gépet, amely csen-

des is,

apró is, szépséges is, és egyáltalán nincs híján a lóerôknek sem. Az AOpen barebone PC-i visszatérô vendégeink, és kedveljük is ôket mind a külcsín, mind a belbecs tekintetében. Az EY855 modell Metropolitan névre hallgató borítását már ismerjük régebbrôl, az i865 lapkakészletre épülô, P4 proceszszoros EY65 és az AMD Athlon alapú EY18 típusoktól. Csodálatos módon még az elôlapra kivejócskán nagyobbra szabták, mint a fentebb citált elôdöknél.

Az igazi változás persze belül van. Az EY855 név árulkodó lehet a hozzáértôk számára: az Intel i855 lapkakészlet a Pentium M processzorokat szolgálja ki. Nem tévedés: mobil processzor asztali gépben – az eredmény egy teljesen zajtalan rendszer. Mi egy 1,8 gigahertzes darabbal próbáltuk ki, és nyúzhattuk, ahogy akartuk, csendben maradt. Alapjáraton – minimális CPU-kihasználtság mellett – 0–1900 fordulatot végzett a processzorhûtô ventilátora, de folyamatos, 100 százalékos terhelés mellett sem igazán pörög 3000 fölé. Az optikai meghajtó és a merevlemez zajai egyszerûen elnyomják ennek és a tápegységben lévô másik légkavarónak a hangjait.

Egy processzor teljesítményét nem lehet pusztán az órajel alapnek, mint más, csendes rendszereknél. A belsô kialakítás kitûnô; minden mellékelt kábel (táp- vagy adat-) pontosan olyan hosszú, amilyennek lennie kell, nagyon kellemesen szerelhetô.

Az integrált, a rendszermemóriából magának maximum 64 megabájtot elrekesztô Intel Extreme Graphics II VGA játékok futtatására gyakorlatilag alkalmatlan, igaz, minden másra megfelel, és még a tévékimenetet sem felejtették le róla, arra az esetre, ha médiaközpontot szeretnénk építeni belôle. Viszont lehetôségünk van – igaz, csak négyszeres AGP-s – grafikus kártyával bôvíteni a rendszert. A leggyorsabb memóriatípus, amelyet kezel, a DDR333-as; és a DualChannel technológiát sem képes kihasználni, cserébe viszont ez a fajta RAM nem drága.

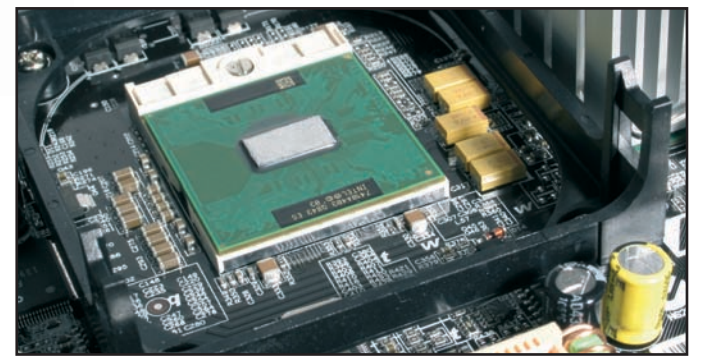

**Amit viszonylag kevesen ismernek: a Pentium M foglalata**

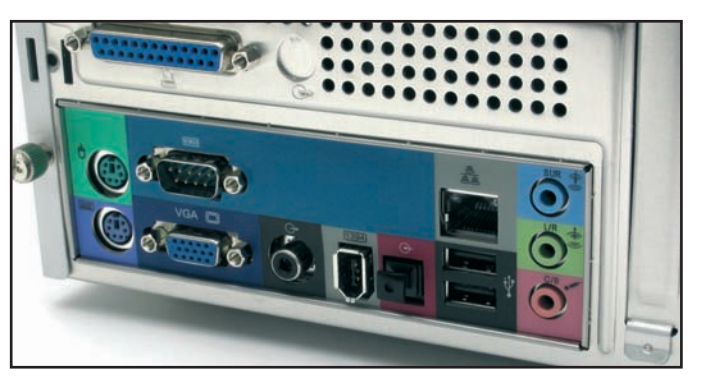

**A hátlap csatlakozói. Tévékimenet is van, házi médiaközpont építéséhez**

zetett csatlakozók is jól állnak neki, elegáns, kellemes megjelenésû szerkezet. Mindössze annyi változtatást sikerült felfedeznünk, hogy a fedôlap oldalsó szellôzônyílásait

ján megítélni; durva összehasonlítás, de egy 1,5 gigahertzes órajelû Pentium M nagyjából egy 2,4 gigahertzes Pentium 4-nek felel meg, tehát nem leszünk híján a lóerôk-

Ami kétségkívül óriási hátrány, az a Pentium M processzorok ára. Kevesen tudják, de létezik ilyen termék dobozos kiszerelésben, tehát elvben megvásárolható az üzletekben. Elvben, hiszen ritkán keresnek ilyet a végfelhasználók, tekintve, hogy normális esetben csak noteszgépekbe szerelik ôket.

Az AOpen EY855 a világ egyik legimpozánsabb, egyben legcsendesebb PC-je. Olyan, amilyenre szinte mindannyian vágyunk, de nagyon mélyre kell a zsebünkbe nyúlni, ha ilyet szeretnénk, és még mélyebbre, ha ezekre az alapokra igazán ütôs rendszert szeretnénk építeni.

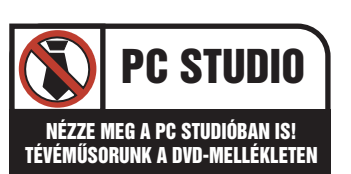

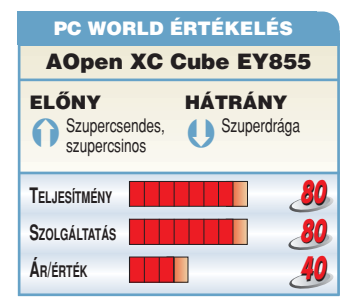

# **Processzor** Lábasok és ellenlábasok

Elôzô számainkban már többször foglalkoztunk az Intel és AMD legújabb platformjaival különbözô megközelítésekbôl, de magukról a processzorokról részletesebben még nem számoltunk be. Ezt a hiányosságot pótoljuk most egy teszt keretein belül.

**A** z Athlon64-esekrôl, illetve az Intel LGA–775-ös tokozású rendszereirôl külön-külön, fôleg alaplapok tekintetében technológiai szempontól már beszámoltunk, és alá is vetettük ôket gyakorlati teszteknek. Egyvalami eddig kimaradt: egymással még nem versenyeztettük ôket. Részben azért, mert az új rendszerek megjelenésekor nem lehetett látni, melyiken milyen típushibák, illetve "gyerekbetegségek" jelennek meg, milyen alkatrészeket cserélnek le esetleg. Bevezetésük után majd egy évvel kikristályosodott, hogy jelen formájukban gyorsak, megbízhatóak – csak az a kérdés melyik mennyire, illetve melyik múlja fölül a másikat.

#### Pro AMD és kontra Intel

Az új Athlon64-es rendszereknek, inteles vetélytársaikkal szemben, két nagy elônyük is van. Az egyik, hogy a memóriavezérlôt már nem a lapkakészlet északi hídja,

hanem a processzor foglalja magában, így az adatfolyam sokkal gyorsabb, és kisebb a késleltetés is. A memória a processzor segítségével kommunikál az alaplapi lapkakészletekkel (az északi és a déli híddal), mégpedig két irányban, 1000 megahertzen a HyperTransport technológiát használva. Természetesen ez egy elméleti sávszélesség, amelyet az eszközök nem feltétlenül használnak ki. Az Intel sem akart lemaradni: új, 925XE típusjelzésû lapkájában szintén megemelte az előoldali sínsebesség frekvenciá-

ját, így az immár 266 megahertz, amelybôl a négyszeres szorzó jóvoltából lett 1066. A másik elôny inkább anyagi téren jelentkezik: az Intel új fog-

lalatával ugyanis új VGA-vezérlôre, memóriára, sôt akár új tápegységre is szükségünk lehet. A másik platform fejlesztésénél nem kényszerülünk erre. A hozzávalók közül kiemelen-

dô a DDR2-es RAM, amely

– bár magas órajelen

**Athlon64** 

**3500+**

mûködik (533 megahertz) –, egyebek között architektúrájából eredően "lajhár" időzítésű. Emiatt rosszabb értékeket kapunk a memória-sávszélesség tesztelésekor egy Athlon64-es rendszerrel szemben, amely mindössze DDR400-as modulokkal dolgozik.

Mindezek mellett meg kell említeni az Intel fölényét is konkurensével szemben: jelen esetben a Gallatin magos Extreme Edition kiadású processzorok 512 kilobájt másodszintû, valamint 2048 kilobájt harmadszintû gyorsítótárát. Bizonyos számí-

tási feladatok elvégzésekor (például képfeldolgozás és képszerkesztés) ez óriási elônyt jelenthet. Ne hagyjuk ki a Hyper-Threading technológiát sem, amelyet szinte már minden alkalmazás többékevésbé kihasznál.

#### A számok nyelvén

Egy kisebb táblázatba foglaltuk tesztkonfigurációinkat, s amint az látszik, a két rendszerbe szinte lehetetlen azonos teljesítményû eszközöket tenni az eltérô

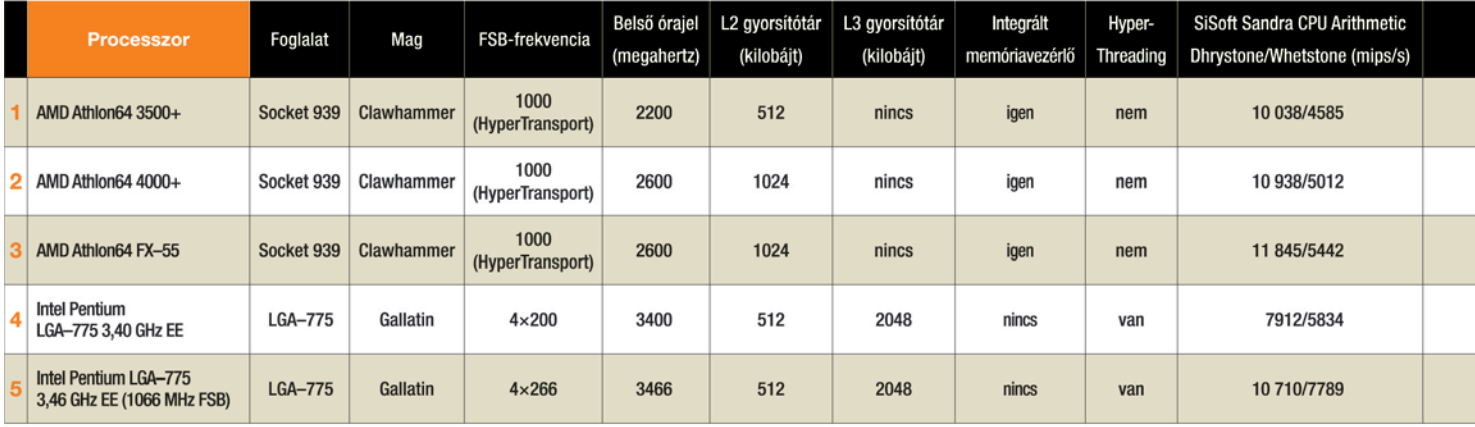

architektúra miatt. Tesztünkben szerepeltek szintetikus tesztprogramok (SiSoft Sandra, Everest) és valós alkalmazásokkal is megnyúztuk a konfigurációkat (WinRAR, LAME MP3-kódolás).

Mivel az Athlon64-es processzorok a memóriavezérlôt is magukban foglalják, eredménytáblázatunkban fontos szerepet tölt be az Everest erre vonatkozó tesztje, amely fényt derít arra, mekkora is a különbség az ellenlábasok között ezen a téren. A K7-es Athlon XP sorozat súlyos gyengéje volt az Intel-termékhez képest a memóriasávszélesség-különbség. Nos, az AMD, 180 fokos fordulatot véve, konkurensét megszégyenítô sebességre kapcsolt, és az FX–55 esetében már elérte a 6 gigabájt/másodperces olvasási sebességet is.

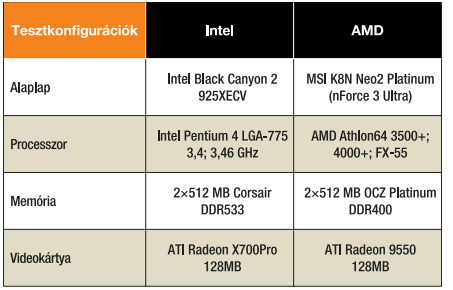

Az egyetlen olyan teszt, amelyben az Intel szilárdan megôrizte vezetô szerepét, az az SSE2 utasításkészletet teljes mértékben kiaknázó SiSoft Sandra CPU-teszt. Bár az AMD 64 bites processzorai már tartalmazzák az SSE2-t, mégsem tudják azt úgy kihasználni, mint a "gazda" CPU-k, amelyekre kifejlesztették. A videoszerkesztô és képleképezô szoftvereknél meg is mutatkozik ez az erôfölény. Ez idáig az Intel a tömörítési feladatokban is sokkal jobban szerepelt, mint az AMD – most ez is megfordult, és mind a WinRAR-ban, mind pedig a LAME MP3 tömörítési eljárásnál az Athlon64-esek bizo-

nyultak jobbnak, mégpedig tekintélyes különbséggel. A processzorok árát nézve, a felsô kategória mindig is a "szinte megfizethetetlen" sávba esett, és ez most sincs másképp.

> **Pentium LGA–775 3,40 GHz EE**

A 4000+ és FX–55-ös processzorokért bevezetésük után nem kevesebb mint 130-150 ezer forintot kell majd fizetnünk, és ugyanez a helyzet a Gallatin magos Pentium 4-es processzorokkal is. A tesztünkben szereplô 3500+ ebbôl a szempontból az ár-teljesítmény bajnok, hiszen már 60 ezer forint körüli összegért beszerezhetjük.

#### Tungler Antal

#### HT, mint HyperTransport

Nagy sebességû, nagyon kis késleltetésû pont–pont kapcsolat, amely a számítógépekben (alaplapokon) az egyes perifériák közötti kommunikációt hivatott felgyorsítani. Általában közvetlenül a processzorokba integrálják, de elôfordulhat, hogy egy külön csatlakozófelület segítségével alakítják ki az USB-, FireWirevagy PCI-kapuk felé. A technológiát az AMD fejlesztette ki, és a licenc ôrzôje jelenleg a HyperTransport Technology Consortium nevû szervezet. Esetünkben a HyperTransport a processzort és a vezérlôlapkákat (az NVIDIA esetében csak az északi–déli hidat) köti össze – sebessége egy szorzó segítségével szabályozható. Jelenleg egy irányba 1 gigahertzre képes 16 bit széles kapcsolati sávon.

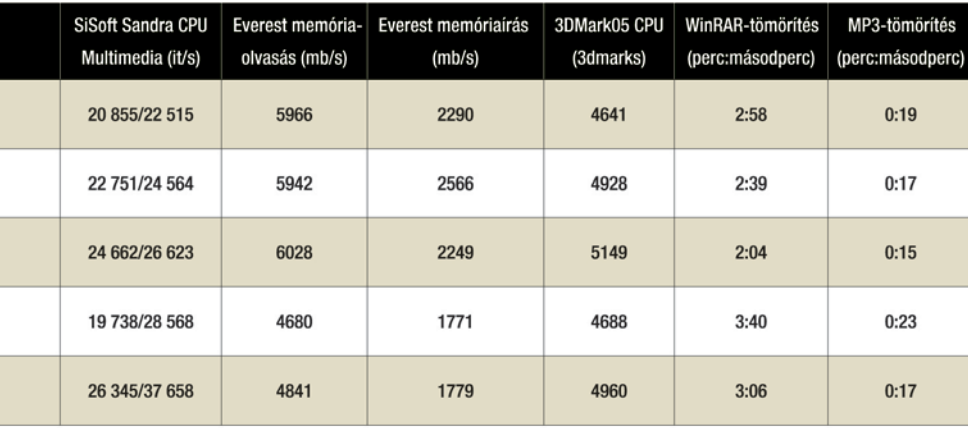

#### Ô **NÉVJEGY**

Termék: BenQ FP937s+ Forgalmazó: Ramiris Rubin Rt. Ár: 158 000 Ft Web: hopp.pcworld.hu/587

#### Ô **ADATOK**

- 19 hüvelykes képátló
- 1280×1024 képpont felbontás
- 8 ms válaszidô
- 700:1 kontrasztarány
- 300 cd/m2 fényerô

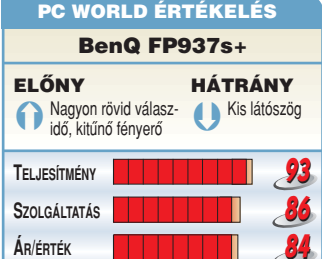

# LCD-monitor

# BenQ FP937s+

Már régóta tûkön ülve vártuk, vajon melyik gyártó indítja útjára elsôként 8 ezred másodperces panellel büszkélkedô TFT-kijelzôit. Akárcsak tavaly, idén is a BenQ volt a leggyorsabb.

**H** asonló izgalommal vártuk 2004 nyarán az elsô 12 ezred másodperces LCD-t: ez akkor egy igen jó, 17 hüvelykes BenQ volt.

Idén az FP937s+ testesíti meg elsôként a leggyorsabb panelt: mindössze 8 ezred másodperc alatt világosodik, majd alszik ki egy képpont. A kijelzô natív felbontása egyébként, a 19 hüvelykes monitoroknak megfelelôen, 1280×1024 képpont; ezek 0,294 milliméterre vannak egymástól.

A gyors reakcióidejû monitorok esetében legtöbbször beigazolódik a félelmünk: a színhûséggel, esetleg a fényerôvel komolyabb gondok adódnak. Ez a kijelzô azonban kitett magáért – bár a TN+Film

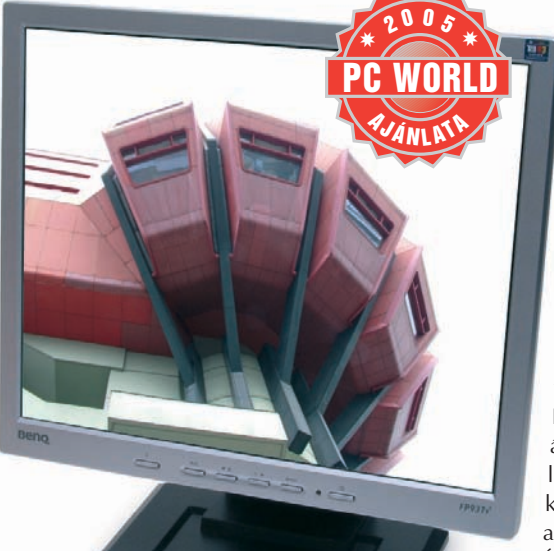

panelek betegségét, a kis látószöget nem tudta legyôzni.

Színei gyönyörûek, fényereje kiváló, és ezt nem csak a specifikációi mutatják. Igazán élvezetes rajta a játék vagy akár a DVD-filmek megtekintése, s ez egyértelmûen a gyors panelnek tudható be. Van DVI-bemenete, ám az ilyen csatlakozóval ellátott kábelt kispórolták a csomagolásból. Ára sem túl vészes:

csak egy kicsit magasabb egy drágább 17 hüvelykes LCD-énél.

Tungler Antal

#### Ô **NÉVJEGY**

Termék: PowerDisk MP3 Forgalmazó: East Computer Kft. Ár: 24 500 Ft Web: hopp.pcworld.hu/584

#### **N** ADATOK

- Cseppálló óra, USB-meghajtó és MP3-lejátszó
- Citizen órabelsô
- 256 megabájt flashmemória
- MP3, WMA zenei állományok lejátszása
- Hangerô-szabályozó, hangszínválasztási lehetôség, gyorstekerés elôre-hátra
- USB 1.1 csatlakozás
- Beépített Li-ion akkumulátor, minitöltô mellékelve
- Kék bôr vagy fém óraszíj

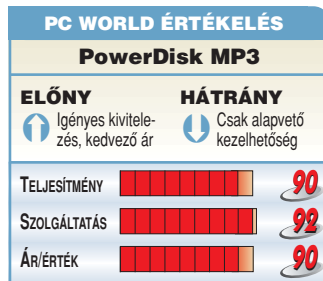

# MP3-lejátszó PowerDisk MP3

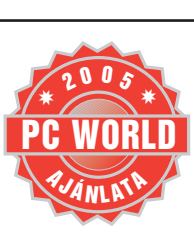

Egy szép, technológiai szempontból kiváló óra mindig nagy varázserôvel hat a férfiemberre. A PowerDisk MP3-lejátszóval kombinált idômérôje ráadásul kategóriájának eddig látott legtetszetôsebb darabja.

**N** em egy próbálkozást láthattunk már az óra és a számítógéppel kapcsolatos funkciók egyesítésére. Eddig az esetek többségében sután kidolgozott eredménnyel találkoztunk – esetleg olyan funkciókkal, amelyeknek nem venni nagy hasznát. A PowerDisk kombinált karórája igazán kellemes meglepetés, tekintélyét és tömegét igényesen kidolgozott, masszív "gép-

házzal" alapozza meg, s mivel egyértelmûen férfiaknak készült, a nagyméretû nyomógombok inkább praktikusan, semmint ormótlanul hatnak.

Belsô erényei közül a Citizen gyártmányú óramûvet említhetjük elsôként, amelynek külön tápellá-

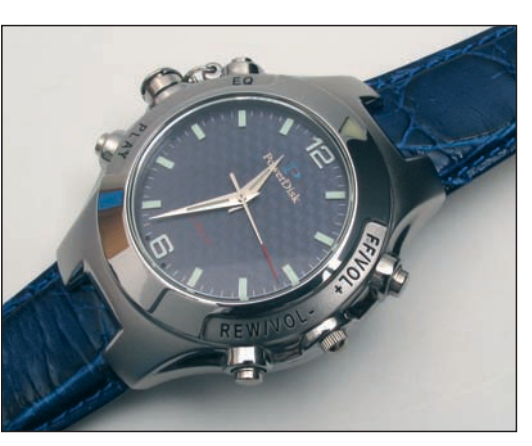

tása van. Beépített 256 megabájt flashmemóriája Win98-nál újabb Windows-változatok alatt meghajtóprogram nélkül használható. A PowerDisk extra funkciója, hogy a feltöltött MP3-akat képes lejátszani is, 256 kilobit/másodperc sávszélességû kódolásig.

A kábeldobos fülhallgató és az USB-vezetékek, valamint a külsô hálózati töltôadapter számára egyazon speciális jack aljzat kínál csatlakozást. A gyártó átalakítót is mellékel az igényes díszdobozban, ily módon hagyományos fülhallgatót is beköthetünk. Tölteni az USB-csatlakozásról is lehet, igaz, lassab-

ban, mint a hálózati adapterrel. A mindennap használatos USBháttértár és zenehallgató funkciót jó érzékkel házasították össze a meggyôzô megjelenéssel, így igényes ajándéktárgyként méltán számíthat sikerekre.

# **Noteszgép** Gigabyte G-Max N203

A Gigabyte-ról mindenkinek az alaplapok jutnak eszébe, pedig a tajvani nagyok már kivétel nélkül gyártanak sok minden mást is. Egyebek között olyan noteszgépeket, amelyek könnyedén felveszik a versenyt a legnevesebb vetélytársakkal is.

**H** iába népszerûek az asztali processzoros, testes, ámde olcsó noteszgépek, a mi szívünket még mindig az apró, csinos gépek dobogtatják meg. Az olyanok, mint a Gigabyte N203-as.

Ha a technikai paramétereket nézzük, akkor semmi olyat nem fogunk találni, amit máshol még nem láttunk, de a szeretni való, ugyanakkor elegáns megjelenés, a bôséges szoftvermelléklet – WinXP Home, Roxio Easy CD & DVD Creator, CyberLink PowerDVD 5 – mindenképpen kiemeli a konkurensek szürke tengerébôl.

A legnagyobb attrakció természetesen a méret: az ember elsô lá-

tásra nem is érti, hogyan fér bele a nagyjából  $28\times23\times34$  centis "bőrébe". Az apró testû CD-RW/DVD olvasó kombóstul, a három USBés a két FireWire kapujával, két PCMCIA-aljzatával, Dothan ma-

gos, 1,6 gigahertzes Pentium-M processzorával, fél gigabájt memóriájával, 60 gigabájtos

A gyártó által "jazz feketének" titulált színe eleganciát sugároz – de mint minden hasonló holmin –, ezen is azonnal meglátszik

a legapróbb ujjlenyomat is. Ráadásul a kijelzô hátoldalán díszelgő "G-Max Powered by Gigabyte" krómbetûi rontják az összhatást. A billentyûzet és környéke fehér színû, némi gyöngyházbeütéssel: szokatlan, de egyáltalán nem kellemetlen színösszeállítás. A kiosztás az apró noteszgépekrôl ismerôs, de eltér a megszokottól: maguk a gombok nagyjából feleakkora úton járnak, mint ahogy az ember azt várná. Mindannyian szokatlannak tartottuk, de valószínûleg egy fél nap intenzív használat után már fel sem tûnne.

Örvendetes, hogy nem hiányzik róla

a tévékimenet, amelyet ebben a súlycsoportban gyakran mellôznek a gyártók. Kedves és felettébb praktikus tartozéka még egy apró, zsinór nélküli optikai egér, amely szállítás közben a pocakjába rejti USB-s rádióvevôjét. A Gigabyte a G-Max N203-at egyértelmûen a sokat utazó felhasználóknak szánja. Szerintünk nem is fog benne csalatkozni az, aki ilyen célra szeretné használni. Samu József Ô **NÉVJEGY**

Termék: Gigabyte G-Max N203 Forgalmazó: CHS Hungary Kft. Ár: 339 000 Ft Web: hopp.pcworld.hu/583

#### Ô **ADATOK**

- 1,6 GHz-es Intel Pentium M processzor
- 512 megabájt DDR333 memória • Integrált, Intel Extreme Graphics II videovezérlô
- $\cdot$  12.1 inches XGA, maximum 1024 $\times$ 768 felbontású, színes TFT-LCD
- Gigabites LAN-vezérlô, valamint 802.11b és 802.11g szabványú, zsinór nélküli LAN

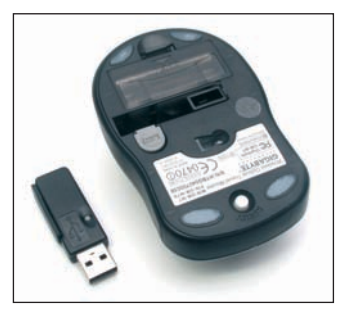

**A mellékelt optikai egér, amely szállításkor magába rejti a vevôegységet**

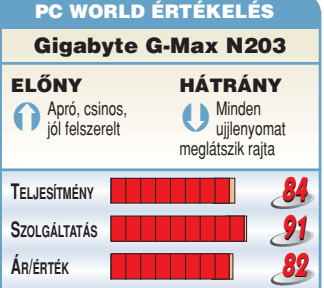

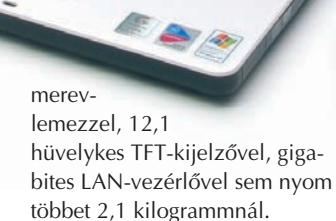

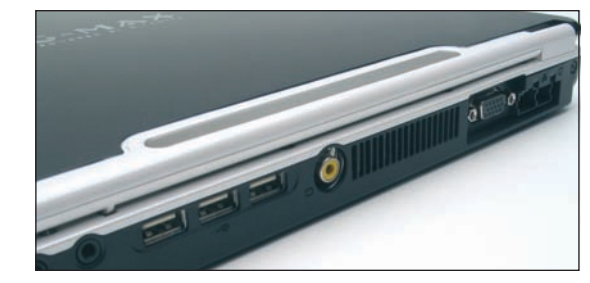

**Méretéhez képest meglepôen sok ki- és bemenetet kínál**

#### Ô **NÉVJEGY**

Termék: Vega pmp20 Forgalmazó: East Computer Kft. Ár: 110 000 Ft Web: hopp.pcworld.hu/581

#### **N** ADATOK

- 3,5 hüvelykes TFT-érintôkijelzô
- 20 gigabájtos, 1,8 hüvelykes merevlemez
- MPEG–2, MPEG–4, DivX 3.x, 4.x, 5.x, XviD, ASF-, AVI-, WMV-videoformátumok lejátszása
- MPEG–4 (ASF-) videofelvétel VHS-minôségben
- MP3-hangfelvétel és -lejátszás
- Diktafon funkció/beépített mikrofon
- Képnézegetô funkció
- CompactFlash olvasó (Type II) merevlemezre való másolás funkcióval
- USB 2.0-s kapcsolat PC-hez
- Beépített sztereo hangszórók, fülhallgató-kimenet
- Cserélhetô lítium-ion akkumulátor
- 128×26×79 mm befoglaló méretek
- 300 gramm össztömeg

**CompactFlash kártyaolvasóval képeket tölthetünk fel a Vega merevlemezére**

# Médialejátszó

Vega pmp20

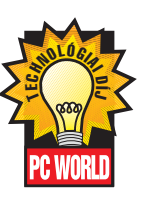

Nosztalgikus érzés fogott el minket: újra itt lenne a kvarcjátékok kora? Annak idején a néhány mozgásfázishoz kötött ugrabugráló figurák a monokróm képen teljesen lebilincselték a játékost. A pmp20 is ezt a hatást éri el, csak éppen nem játékkal, hanem hang- és videolejátszással.

**A** szürke mûanyag burkolatba bújtatott készüléket a Távol-Keleten gyártják, ám a hazai forgalmazó egyéni megrendelésére, hazánkban levédett márkanévvel címkézve, eredeti magyar leírással. A palmtopra emlékeztetô, de annál vaskosabb gép operációs rendszereként szolgáló µCLinux szemléletes, nagy ikonokat alkalmazó menüje viszont angol nyelvû.

Korunk memóriás és merevlemezes MP3-lejátszóinak tömkelegében valami újjal kellett kirukkolni: a pmp20 esetében ez a szembetûnôen nagy méretû képernyô, valamint a videolejátszás képessége. A 3,5 hüvelykes, 320×200 képpontos TFT-kijelzô tehát

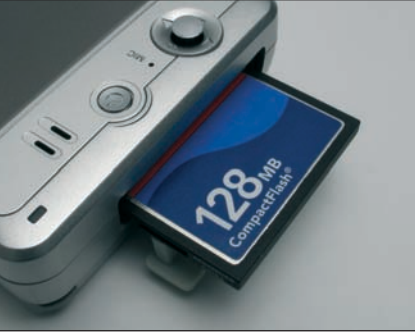

nemcsak a zeneszámok kiválasztására szolgál, hanem bármilyen MPEG–2 és MPEG–4 (DivX,

mami is jobban láthatja a gyerekekrôl készült fotókat. A bemenet révén videót jobb VHS-minôségben, bármely videoforrásból digitalizálhatunk, MPEG–4 (ASF) formátumban. A hangbemenetrôl is rögzíthetünk, MP3-kódolással.

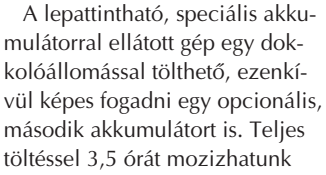

Ξ

 $\odot$ 

adaataadaataadaataa

fülhallgatóval, vagy 6 órán át hallgathatunk zenét, így kellemesen múlathatjuk az idôt egy közepesen hosszú vonatút alatt is. Az állományokat USB 2.0-s kapcsolaton is feltölthetjük a számító-

> géprôl, de ekkor a CF-foglalatba helyezett kártya tartalma nem érhetô el.

> > A kijelzô fényereje jó, a kontraszt-

ja azonban nem élvonalbeli, nem képes tartani a feketét. A hangvisszaadás minôsége teleprôl üzemelve jó, egyébként sajnos némi "brumm" áthallatszik az elektromos hálózatból. Dicséretesen erôs processzor lapul a gépben, amely lehetôvé teszi, hogy ne csupán a saját képernyôméretére kódolt, hanem akár DVD-minôségû anyagok is zökkenômentesen jelenjenek meg. A SUB- és SRT-feliratokat képes ékezetesen visszaadni; bekapcsolt felirat megjelenítésekor némileg csökken a kép mérete, és a szöveg alatta, az alsó részen, két sorban látható. Sok AVI-felvételt eredeti formájában és méretében tudott lejátszani, igaz, nem minden esetben. Éppen ezért komplett átkódoló programcsomag jár a készülékhez. Az egyszerû kezelôfelületû alkalmazások segítségével AVI-, WMV-, ASF-, QuickTime, Real Video és VOB-mozgóképeinket egyszerûen átalakíthatjuk AVI (XviD) formátumba.

Mindenképpen áttörés a Vega pmp20 – a jelenleg kapható készülékek között ez a legerôsebb, legsokrétûbben használható darab.

A funkciók közül a szokásos MP3-, WMA- és WAV-lejátszás sem hiányozhat, ezt elôsegítendô két aprócska hangszórót is beépítettek, leginkább azonban fülhallgatóval érdemes zenét hallgatni, és mozizni is. Nézegethetünk még JPG-képeket, valamint kiegészítôképpen egy számológép, egy notesz és egy egyelôre fejlesztés alatt álló naptár is ren-

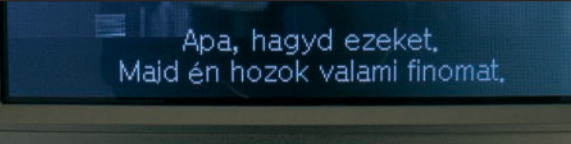

#### **Az AVI-feliratok megjelenítése sem gond**

#### Vega pmp20 ELÔNY Sokféle videoformátum lejátszása felirattal, MPEG–4 videofelvétel HÁTRÁNY ÄZajáthallás az elektronikából PC WORLD ÉRTÉKELÉS **90 92 97 TELJESÍTMÉNY SZOLGÁLTATÁS ÁR/ÉRTÉK**

XviD, WMV) kódolású videoanyag lejátszására is. Az ehhez szükséges kapacitást 20 gigabájtos, beépített merevlemez és egy CompactFlash kártyaolvasó szolgáltatja.

Speciális kábelekkel (RCA-végzôdéssel) hang- és videobemenetet, illetve -kimenetet biztosít a gyártó. Tévékészüléken szebb képet kapunk, ráadásul a nagy-

delkezésünkre áll. Van diktafon funkció is, a beépített mikrofont használhatjuk hangrögzítésre.

Fényképezô körúton ugyancsak jól jöhet, ugyanis a CF-kártyaolvasó révén könnyen elmenthetjük digitális fényképeinket a merevlemezre. Akkor sincs baj, ha nem CF-kártyát használunk, a legtöbb újabb formátumhoz kapható adapter.

Vetti

٥°

# Színes lézernyomtató OKI C5200N

A színes lézernyomtatók piacán szinte folyamatos árcsökkenés tapasztalható. Akik két éve még csak egy belépômodellt engedhettek meg maguknak, ma már a lényegesen többet nyújtó 5200N-t is hazavihetnék.

**A** z OKI belépômodelljével megegyezô alapterületen lényegesen nagyobb, akár 16 lap/perc teljesítményt nyújt a C5200N, monokróm oldalak esetében pedig percenként 20 lapot is képes produkálni. LED-nyomtatómûvének felbontása legfeljebb 600×1200 dpi. Tandem (in line) architektúrájú, vagyis egy munkamenetben készülnek el a többszínû oldalak is. A fekete-fehér munkák nagyobb sebessége abból ered, hogy a monokróm dokumentum érzékelésekor az automatika – élettartam-növelés céljából – a papírról kissé felemeli a színes fényhengereket, egyúttal a mechanikának nagyobb lapsebességet engedélyez.

A C5200N Ethernet- és USB-csatlakozást is kínál, ugyanakkor gazda alapú (Windows GDI jellegû) nyomtatónyelvet használ, miáltal olyan, akár szerver nélküli irodákban is mûködtethetô, ahol Windows operációs rendszert alkalmaznak. Ezt persze hátrányaként is felróhatjuk, hiszen DOS vagy Linux rendszerek alatt nem üzemel.

Az alapkiépítésben 250 lapos tálcát legfeljebb 50 lapos többcélú adagoló egészíti ki. Különlegessége, hogy a nagyobb vastagságú lapokkal (maximum 203  $g/m^2$ ) is elboldogul, ami lehetôvé teszi névjegykártyák, alkalmi meghívók, speciális kiadványok – akár 120 centi hosszú bannerek –

irodai elkészítését. Ehhez alapszintû sablonszerkesztô alkalmazást mellékel a gyártó, amelynek segítségével könnyen adhatunk egységes arculatot a céges anyagoknak. A pontosabb színhômérséklet-beállításhoz szintén kapunk segédprogramot.

Nagyon fürge, hálózatban is használható eszköz a C5200N, változatos dokumentumtípusokat tud elôállítani megfelelô minôségben; fotókhoz viszont már csak fenntartásokkal ajánljuk.

Egri Imre

#### Ô **NÉVJEGY**

Termék: OKI C5200N Forgalmazó: OKI Systems Magyarország Kft. Ár: 193 750 Ft Web: hopp.pcworld.hu/588

#### **N** ADATOK

- 600×1200 dpi felbontás
- 16/24 lap/perc teljesítmény színesben, illetve fekete-fehérben
- Gazda alapú (Windows GDI) nyomtatás
- 32 megabájt memória
- USB- és Ethernet-csatlakozás • Névkártya- és bannernyomtatás
- PC WORLD ÉRTÉKELÉS **OKI C5200N** ELÔNY HÁTRÁNY Kiemelkedő<br>
sebesség,<br>Ethernet-csatlakozás ÄFotókhoz már nem igazán alkalmas minôség, Windows GDI nyomtatónyelv **TELJESÍTMÉNY** . . . . . . . **92 SZOLGÁLTATÁS 95**

**88**

Alaplap AOpen i855GMEm-LFS

Szerkesztôségünkbe elsô ízben érkezett olyan alaplap, amelyen a lapkakészlet elsôsorban noteszgépekre van optimalizálva: Centrino technológiával eddig csak a hordozható gépeknél találkozhattunk.

**A** processzorfoglalat nagyon hasonlít a jól ismert P4-eshez, csupán eggyel több, azaz 479 tût fogad. Hátránya a 478-asokkal szemben, hogy a központi egység nem kapott fémsapkát, így a lesarkazás veszélye az Athlon XP proceszszoroknál megismert módon igencsak fennáll – arról nem beszélve, hogy ugyanazt a hûtôt fogadja a foglalat kerete, amelynek felfogatása sem olyan egyszerû. Az integrált grafikus vezérlô mellett egy 4×-es AGP-foglalatot, illetve három PCI-csatolót is találunk. Mivel a déli híd

régebbi, ICH–4-es típusú, így a SATA lehetôségét egy külön Promise lapkával oldották meg.

A szintetikus tesztprogramok alapján teljesítménye – 1,8 gigahertzes Dothan magos processzorral felszerelve – egy asztali, 2,6 gigahertzes Intel Pentium 4-es platforméhoz hasonlítható, igaz, memóriakezelése gyengébb. Cserébe viszont a noteszgépek-

ben megismert összes

jó tulajdonságot – a gazdaságos energiafelvételt és fejlett önszabályozást nyújtó Speedstepet – viszontláthattuk, így kitûnô, ráadásul csendes munkaállomást építhetünk köré.

Tungler Antal

#### Ô **NÉVJEGY**

**ÁR/ÉRTÉK**

Termék: AOpen i855GMEm-LFS Forgalmazó: Sowah Hungary Kft. Ár: 57 250 Ft Web: hopp.pcworld.hu/586

#### **N** ADATOK

- 400 megahertzes CPU FSB • 2 darab 333 megahertzes
- DDR RAM-foglalat

 $• 4 \times AGP$ 

• Promise SATA-vezérlô

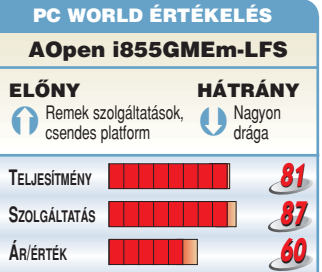

# **Noteszgép** Clevo D900T

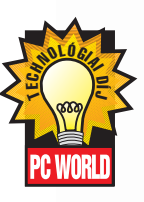

Üdítô színfolt a noteszgépek piacán egy olyan modell, amely nem könnyedségével, illetve hordozhatóságával próbál sikert aratni. A Clevo "nehézpáncélosa" egy minden jóval felszerelt, full extrás asztaligép-helyettesítô.

#### Ô **NÉVJEGY**

Termék: Clevo D900T Forgalmazó: notebook.hu **Ár:** 549 424 Ft Web: hopp.pcworld.hu/595

#### **N** ADATOK

- 1680×1050 képpontos, 17 hüvelykes kijelzô
- 3,2 gigahertzes Pentium 4 processzor
- 2 gigabájt DDRII memória
- NVIDIA GeForce GO 6800 videovezérlô, 256 MB DDRII memóriával
- DVD+R író-olvasó
- 2 darab 60 gigabájtos merevlemez
- 6az1-ben kártyaolvasó
- PCMCIA Type II kártyahely
- CMOS-webkamera
- Gigabit hálózati csatoló, 56 kilobit/másodperces modem
- Négy USB 2.0-s és két FireWire-csatlakozó
- Tévétuner videobemenettel
- DVI monitor- és S-Video kimenetek
- 5.1 S/PDIF digitális kimenet
- Csukott állapotban is mûködô, kijelzôvel ellátott médialejátszó
- Infravörös kapu, rendelhetô Bluetooth, illetve mini-PCI vezeték nélküli hálózati kártya

**B** izony eszünkbe juthat a gép-hez járó nagyméretû hordtáska megemelésekor, hogy mennyire nem vagyunk formában, ha megszokásból egy átlagos noteszgép súlyára számítunk. Az asztali számítógépeket megszégyenítô teljesítménynek és szolgáltatásoknak ugyanis megvan az áruk: a készülék közel 6 kilogrammot nyom! A Clevo D900T tehát nem pehelysúlyú, viszont nem is kell annak lennie, mert kategóriája épp az ultrahordozható ellentéte, amelynek tagjai pillekönnyûek, hosszú akkumulátor-üzemidôvel.

A termetes notesz igen finoman megmunkált készülékházban kapott helyet, az illesztések pontosak, a fekete-ezüst színkombináció pedig elegáns hatást kölcsönöz. Az Anti-Glare típusú, 17 hüvelykes kijelzô felbontása 1680×1050 képpont, és napsütésben is igen jól olvasható. Felette egy CMOS-érzékelôvel ellátott webkamerának is találtak helyet a tervezôk.

A kijelzô alatt elterülô billentyûzet a noteszgép teljes szélességé-

**A tévétuner antennacsatlakozója és videobemenete**

**TELJESÍTMÉNY SZOLGÁLTATÁS ÁR/ÉRTÉK**

Ã<sup>A</sup> létezô összes extra, csúcsteljesítmény

ELÔNY

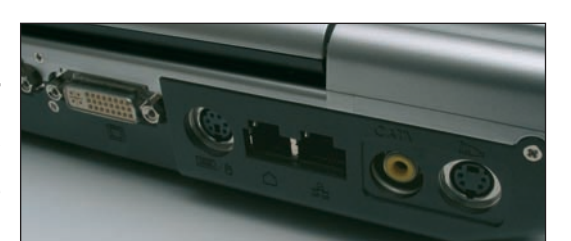

ben végigfut, mert az asztali számítógépekhez hasonlóan a numerikus részt is tartalmazza – ily módon a gépelés vetekszik annak komfortjával. A tapipad rendelkezik egy, az egér görgôjét helyettesítô centiméternyi csíkkal a jobb oldalon, de sajnos, kissé zavaró módon, alig érezhetô választóvonallal határolva, ezért egerészés közben akaratlanul ráfuthat az ujjunk. Mindenképp gyakorlást igényel.

A belsôt szemügyre véve ki kell jelentenünk: a Clevo D900T megalkuvás nélkül hozza azt, amit egy igen erôs asztali gép teljesít, szinte az összes létezô kiegészítôvel felszerelve. Itt nemcsak a 6az1-ben kártyaolvasóra gondolunk, hanem

 $\overline{\cdots}$ az eddig

nagyon ritkán látott mini-PCI kártyahelybe illeszkedô tévétuner kártyára, amelynek csatlakozói közül még a videobemenet sem hiányzik.

Érdemes szót ejteni arról is, hogy a 60 gigabájt tárolókapacitású merevlemez ebben a gépben nincs egyedül, kettôt építettek be, ezekbôl RAID-tömbök is szervezhetôk. Az optikai meghajtóra a DVDlemezek írását is rábízhatjuk.

A hangrend-

szer az Intel Azalia szabvánnyal kompatibilis, kimenetei között megtaláljuk a térhangzáshoz szükséges 5.1-es S/PDIF digitális kaput is. A hangok a beépített négy hangszórón is kiválóan, mélyhangokkal telten szólnak. A perifériák illesztését négy USB 2.0-s, illetve két mini-FireWire kapun intézhetjük, a ki-

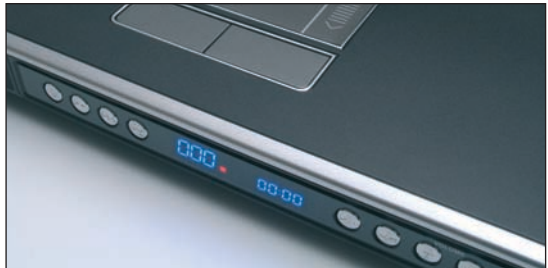

**Csukott állapotban is mûködô médialejátszó a kijelzôvel és a kezelôgombokkal** 

Figyelemre méltó, hogy a gépház lehetôvé teszi egy második egység – mondjuk egy DVD-olvasó – beépítését is, így a nyers lemezek rögtön a forráslemezrôl írhatóak, megspórolva a merevlemezre mentés idejét.

A számítási teljesítményért egy, az alaplap Intel 915P lapkakészletével kommunikáló, 3,2 GHz-es Intel Pentium 4 processzor a felelôs, két gigabájt DDRII rendszermemóriával karöltve. A mai játékok, illetve a grafikai alkalmazások által támasztott igényekhez a PCI-Express csatolófelületû, 256 megabájt memóriával szerelt NVIDIA GeForce Go 6800 videovezérlô igazodik, a noteszgépek között elsôként ebben a modellben.

Második monitort is csatlakoztathatunk egy DVI-csatlakozó segítségével, sôt egyenesen a tévékészülék képernyôjére is küldhetô a videojel. halófélben levô soros és párhuzamos kapuk mellett. A modemcsatlakozó szomszédságában található aljzat segítségével gigabit sebességû hálózatokhoz is csatlakoztatható, természetesen a gép a lassabb hálózatokkal is szóba áll.

A Clevo D900T vásárlásától elôször kissé elriaszthat a magas vételár, de csak addig, amíg át nem gondoljuk, mit kapunk a pénzünkért. Az összes létezô extrát, a legfejlettebb grafikai alrendszert, hatalmas mennyiségû memóriát, valamint két merevlemezes RAIDalrendszert, sôt: egy gyönyörû képet adó, hatalmas felbontású kijelzôt. Eddig egy ilyen tulajdonságokat felvonultató számítógép csak csomagtartóban volt szállítható. A Clevo viszont, néhány fekvôtámaszos tréning után, akár kézben is!

Clevo D900T

PC WORLD ÉRTÉKELÉS

**100**

HÁTRÁNY ÄNehéz

> **75 100**

# Kéziszámítógép ASUS A730W

A tenyérszámítógépek fejlôdése felgyorsult az utóbbi idôben. Ma már VGA-felbontású kijelzô, Wi-Fi vezeték nélküli hálózat vagy Bluetooth-kapcsolat is elérhetô számos modellben, sôt némelyikük hátoldalán még fényképezôgépet is találunk.

**A** z ASUS A730W a felsorol-tak mellett egyéb újdonsággal is szolgál, ami még a legújabb tenyérgépek kínálatában sem általános. A PocketPC Second Edition operációs rendszert futtató készülék kijelzôje VGA-felbontású; processzora egy 520 megahertzes Intel PXA270 xScale, és 128 megabájt rendszermemória jár hozzá. Kommunikálni Bluetoothés infrakapcsolaton egyaránt tudunk. A típusszám W betûje a vezeték nélküli hálózatokhoz való csatlakoztathatóságot jelöli. Ez 802.11b szabványú, tehát 11 megabit/másodperc sebességgel forgalmazza az adatokat.

Jó hír a memóriakártyák használóinak, hogy a készülék két kártyahelye a CompactFlash

kártyákat, illetve Microdrive merevlemezeket, valamint az SD- és MMC-kártyákat is fogadja.

A hátoldalon lévô 1,3 megapixeles fényképezôgép általában homályos képeket készít, így inkább hiánypótló, semmint teljes értékû megoldás. A legfigyelemreméltóbb újdonság az A730W USB-hoszt funkciója. A mellékelt kábellel szinte minden USB-s eszközt ráköthetünk: memóriakulcs és kártyaolvasó mellett egeret és billentyûzetet is. Egyetlen negatívumként

talán a rövidke akkumulátorüzemidôt említhetjük, amely átlagos használat mellett 3-4 órát jelent. Az USB-kapura csatlakoztatott perifériák és a vezeték nélküli hálózat használatakor ez egy órára is csökkenhet, érthetô tehát, hogy pótakkumulátort is találunk a tartozékok között.

Bányai György

#### Ô **NÉVJEGY**

Termék: ASUS A730W Forgalmazó: Ramiris Rubin Rt. Ár: 137 500 Ft Web: hopp.pcworld.hu/596

#### **N** ADATOK

- Intel PXA 270 520 MHz-es processzor
- 128 MB rendszermemória
- CF- és SD/MMC kártyahelyek
- Bluetooth- és infrakapcsolat
- Wi-Fi 802.11b vezeték nélküli hálózati csatoló
- 480×640 képpontos kijelzô
- 1,3 megapixeles kamera a hátoldalon
- USB-csatlakoztathatóság
- A személyes adatkezelô alkalmazások
- teljes skálája
- Office-alkalmazások futtatása

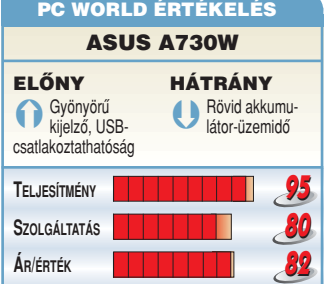

#### SZÜNETMENTES ÁRAMFORRÁS HANGRENDSZER

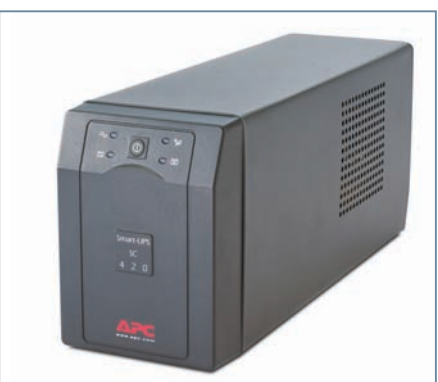

#### APC Smart-UPS SC 420I

#### **NEVJEGY**

Termék: APC Smart-UPS SC 420I **Forgalmazó: Ramiris Rubin Rt.** Ár: 46 625 Ft Web: hopp.pcworld.hu/590

#### **S** ADATOK

- 420 VA kimenôteljesítmény (260 watt)
- Három táplált és egy védett IEC-csatlakozó
- Tipikus áthidalási idô 5,5 perc
- Ethernet-hálózat túlfeszültség-védelme
- Vonali interaktív (Line interaktív) topológia
- Állítható feszültségérzékenység
- 10 kilogramm össztömeg

**A** Smart termékcsalád egyik legkisebb-jének segítségével asztali gépek, kisebb szerverek, valamint egyéb berendezések túláramvédelme és áramkimaradás-áthidalása egyaránt megoldható. Teljesítménykapacitása 420 VA, ami mintegy 260 watt effektív teljesítménynek felel meg. Egy erôsebb irodai konfiguráció esetében 5-6 perc áthidalási idôre képes, ám egy régebbi, kisebb fogyasztású irodai masinát akár negyedórán át is képes táplálni.

Lévén a Smart-UPS család tagja, a gyári tartozék PowerChute ügyfél–kiszolgáló kezelôszoftver segítségével hálózaton vagy modemen keresztül, webböngészôbôl felügyelhetô – szükség esetén biztonságosan le is állítható – a védett rendszer. Soros porton át vezérelhetô (létezik USB-s modell is), minden ismertebb operációs rendszert támogat, beleértve a linuxos és a macintoshos környezetet is.

#### PC WORLD ÉRTÉKELÉS

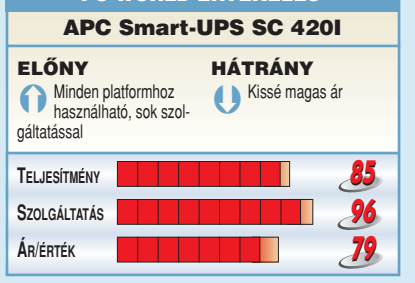

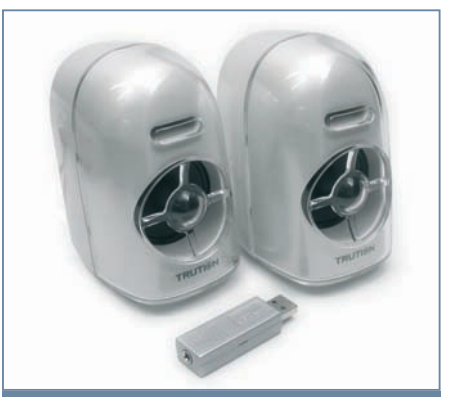

#### Samsung Trution Crystal Sound

#### **NEVJEGY**

**Termék: Samsung Trution Crystal Sound Forgalmazó: Multimedia Magyarország Kft.** Ár: 9900 Ft Web: hopp.pcworld.hu/599

#### Ô **ADATOK**

- Sztereó jack és USB-csatlakozás
- Tápellátás USB-n keresztül
- 3D-s hangtechnológia
- Virtuális 5.1 csatornás hangzás
- Mágnesesen árnyékolt burkolat
- Windows 98SE vagy újabb operációs rendszer szükséges hozzá

**A** pró, praktikus hangszórópárként írhatnánk le legtömörebben a Samsung Trution Crystal Soundot. A kis helyigényû, elegáns megjelenésû kiegészítô egy átalakító révén normál sztereó jack vagy USBaljzatba egyaránt csatlakoztatható, utóbbi esetben külön tápellátást sem igényel. A "kicsi a bors, de erős" mondást talán túlzás lenne idéznünk, de annyi azért igaz, hogy a kis membránok várakozáson felül teljesítettek. Egyszemélyes felszerelésként – mondjuk egy noteszgép mellett – megállják a helyüket a minihangrendszerek kategóriában. Az USB-csatlakozás révén olyan gépekhez is használhatjuk, amelyeken egyáltalán nincs hangkártya.

A csomagban nemcsak meghajtóprogramokat, hanem egy kiegészítô szoftvert is találunk. Segítségével virtuális térhangzást kapunk pusztán a két hangszóróval, ami a tesztprogramban és például DVD-lejátszáskor érezhetô mélységet ad a hangnak.

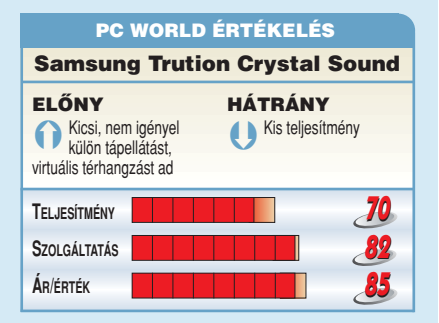

#### SZÁMÍTÓGÉPHÁZ

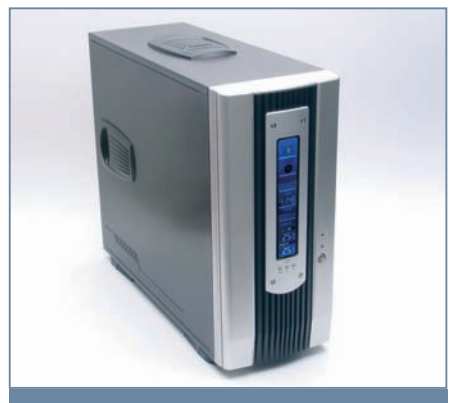

#### Casetek CK–1020-5C

#### Ô **NÉVJEGY** Ô **NÉVJEGY**

Termék: Casetek CK–1020-5C **Forgalmazó: Mistral ComputerWorld Kft.** Ár: 21 250 Ft Web: hopp.pcworld.hu/612

#### Ô **ADATOK**

- 5 db 5,25-ös és 5 db 3,5 hüvelykes bôvítôhely, csavarmentes meghajtórögzítéssel
- LCD-kijelzô az elôlapon, amely az idôt, a dátumot, valamint a rendszerhômérsékleteket jelzi
- A tetôn két USB-, egy FireWire-csatlakozó, valamint hangkimenet és -bemenet
- 5 pótventilátor beépítésének lehetôsége
- 13,5 kilogramm nettó tömeg

dítő színfolt az olcsó, vékony lemez-**Ü** dítő színfolt az olcsó, vékony lemez-<br>bôl hajlított számítógépházak által megyedés színnagyem a mini-<br>uralt kínálatban a Casetek minden igényt kielégítő CK–1020-5C modellje, amely súlyával is bizonyítja, hogy igen masszívra sikeredett.

A beltér tágas, jól szerelhető, öt nagy és ugyanennyi 3,5 hüvelykes meghajtó (ebből három merevlemezes egység) beépítésére ad lehetőséget. A meghajtókat takaró fedél tartalmaz egy hosszúkás LCD-kijelzőt is, amely nemcsak az időről és a dátumról, hanem a processzor, valamint a rendszer hőmérsékletéről is tájékoztat. Az "előoldali" USB-kapuk egy kinyitható fedél mögött, a ház tetején kaptak helyet, egy FireWire és az általános hangcsatlakozók mellett. A tápegység nem tartozék, így mindenki maga döntheti el, hogy milyen teljesítményűt vásászenléti idő pedig közel két és fél hét, az elszenléti idő pedig közel két és fél hét, az elszenléti idő neve rol mellé.

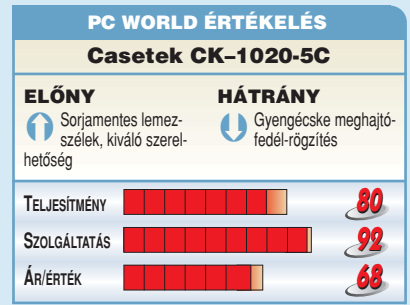

#### MP3-LEJÁTSZÓ

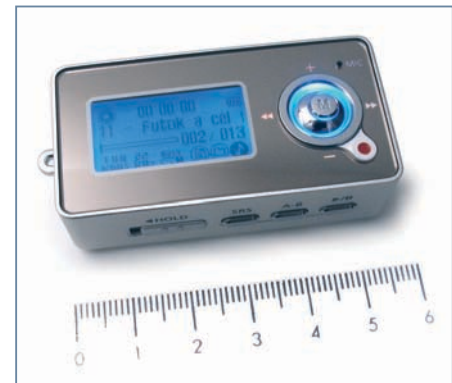

#### CMTech CA-F300

#### **NEVJEGY**

Termék: CMTech CA-F300 Forgalmazó: East Computer Kft. Ár: 35 000 Ft Web: hopp.pcworld.hu/567

#### Ô **ADATOK**

- MP3/WMA/ASF formátumú állományok lejátszása
- USB 2.0-s háttértár
- FM-rádió: 87,5–108 MHz
- Felvétel MP3-formátumba mikrofonról, rádióból és vonali bemenetrôl
- SRS WOW térhangzás, Trubass mélyhang-kiemelés
- Mini USB-közdarab, tok, szíj tartozékok

 $\blacksquare$  stolintetéhon a liözénlistegésiého csú **Á** r tekintetében a középkategóriába so-<br>**Á** rolható a CMTech modell, képessémegyedése mini-történeszen, mini-történeszete<br>geivel azonban nincs oka túlzott szerény-<sub>o</sub>.<br>kedésre. Tetszetős alumínium fémházacskában kapott otthont, grafikus kijelz<mark>őjén</mark>, ízlés szerint, hétféle háttérvilágítás-szín közül választhatunk. Tápellátását beépített lítium-polimer akkumulátor biztosítja, háromórás töltést követően legfeljebb 16 órára. Az MP3, WMA és ASF formátumú hanganyagok lejátszása mellett MP3ban vesz fel a beépített mikrofonról vagy az FM-rádióról, illetve egy jack vonali csatlakozó révén bármilyen külső sztereó készülékről. A hangvisszaadás öt előbeállított hangszínállással, valamint SRS – WOW térhangzással és mélyhang-kiemeléssel javítható. Meghajtóprogram nélkül is használható USB 2.0-s háttértárként. A tesztelt példány 512 MB kapacitású, de kapható 256 megabájtos vagy 1 gigabájtos memóriával is. rolható a CMTech modell, képessé-

#### PC WORLD ÉRTÉKELÉS

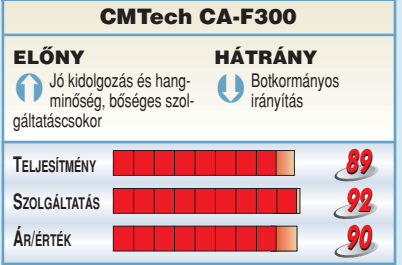

#### MEMÓRIA

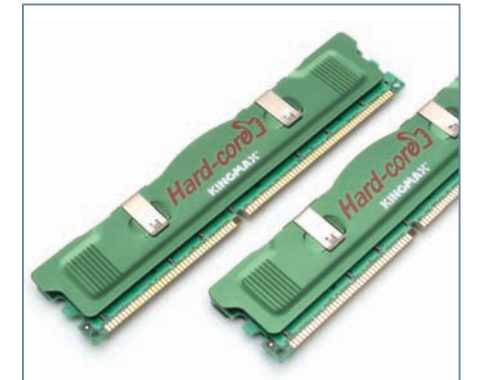

#### Kingmax HardCore DDR500 1GB

#### Ô **NÉVJEGY**

Termék: Kingmax HardCore DDR500 1GB **Forgalmazó: Mistral ComputerWorld Kft.** Ár: 48 600 Ft Web: hopp.pcworld.hu/611

#### Ô **ADATOK**

- 256/512 megabájtos kiadás
- 500 MHz-es DDR-frekvencia
- CAS 3-as idôzítés
- 2 év garancia

Kingmax memóriával találkozhattak **A** Kingmax memóriával találkozhattak<br>**A** már olvasóink tavalyi memóriatesz-<u>megyedéve történek a történ, mini-mini-telep</u><br>tünk során, ezúttal elsősorban a játékosok számára kihegyezett HardCore család termékét kaptuk meg tesztre, abból is két darab 512 megabájtos modult. Ezek is a Tiny-BGA elnevezést viselik, amelyek jellemzője, hogy kisebb csíkszélességgel készültek, mint a hagyományos memóriákon található lapkák. Alapjáraton 500 megahertzen dolgoznak, és ezt 3-as CAS-időzítés mellett tudják teljesíteni, bár kisebb órajel mellett a CAS 2,5-es értéket is felvehet. Rendkívül stabilnak bizonyultak, és egy erősebb processzorral párosítva <sub>.</sub> igen gyors adatátvitelre képesek.

Csak az árát tehetjük szóvá negatívumként, hiszen a két modul együtt majdnem ötvenezer forintba kerül.

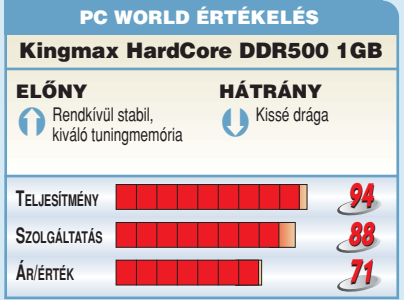

#### TÁPEGYSÉG

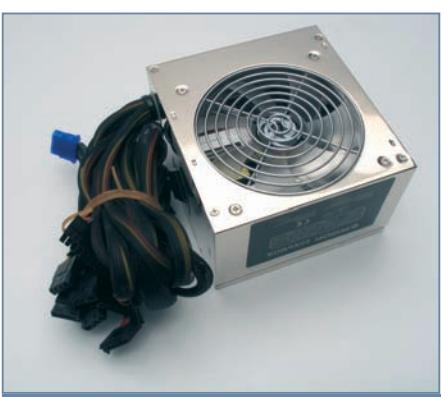

#### Revoltec Star Chromus

#### Ô **NÉVJEGY**

Termék: Revoltec Star Chromus **Forgalmazó: Média Planet Kft.** Ár: 16 500 Ft Web: hopp.pcworld.hu/616

#### Ô **ADATOK**

- 430 watt összteljesítmény
- 4 SATA-csatlakozó
- 12 centiméteres ventilátor
- Mûanyag hálóborítás a kábeleken

Revoltec már itthon is forgalmazza **A** Revoltec már itthon is forgalmazza<br>**A** különböző modding és egyéb esz-<u>minimegyedéve színű, minimia a történ.</u><br>Közeit, ezúttal a Chromus nevű tápegységet kaptuk kölcsön tesztre. A termék visszafogottan elegáns, semmi cicoma – csupán a bekapcsológomb pompázik élénk kék színben –, a krómozott acéllemez borítással ellátott táp maximális teljesítménye 430 watt. Léghűtéséről egy 12 centiméteres ventilátor gondoskodik, amely igen csendesnek mondható. A táptól a csatlakozók végéig (amelyekből négy SATA) a kábeleket hőálló műanyag hálók tartják össze, ezek még ergonomikusabbá teszik nálata során kismértékben romlik a kép-a Chromust.

Ara talán nem a legkedvezőbb, de PC-nk egyik legkritikusabb eleme a tápegység, tehát érdemes rá áldozni.

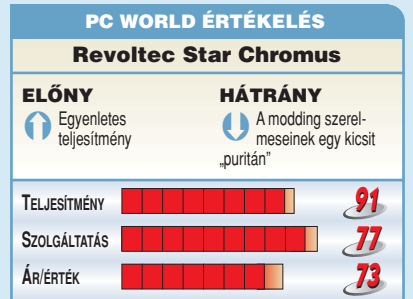

#### HANGRENDSZER

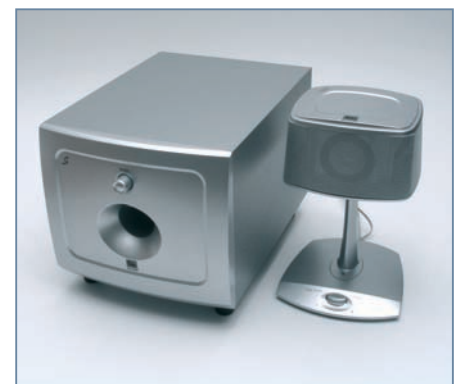

#### SpeedLink Troja

#### Ô **NÉVJEGY**

Termék: SpeedLink Troja Forgalmazó: Modern Média Service Kft. Ár: Bevezetés alatt Web: hopp.pcworld.hu/617

#### Ô **ADATOK**

- 44 watt RMS-kimenôteljesítmény
- Sztereó jack bemenet

**E** lsô pillantásra hiányérzet fogja el a szemlélôt a Troja fantázianevû hangszórórendszer láttán. Hangfala ugyanis szó szerint egyedülálló, vagyis egyetlen torony hivatott a sztereó és térhangzást produkálni. Ez kiegészül még egy jó hangzású, fadobozos mélynyomóval is, ezért a csomagoláson 1.1-es hangszórókészletnek sorolják be. Az igazi meglepetés azonban akkor jön, amikor kipróbáljuk: az egyetlen tornyocskában elhelyezett három hangszóró ugyanis zárt térben (a visszaverôdések révén) tényleg képes valódi sztereó érzetet kelteni. A középsô sugárzó egyfajta centerként funkcionál, a mögéje épített, 45 fokban balra, illetve jobbra nézô tányérok hangja pedig nagyrészt a falakról, tárgyakról viszszaverôdve, közvetetten jut a fülünkbe.

A rendszer gyenge pontja nem topológiájában rejlik, hanem kis teljesítményû, könnyen zörgôsre túlvezérelhetô irányhangszóróiban.

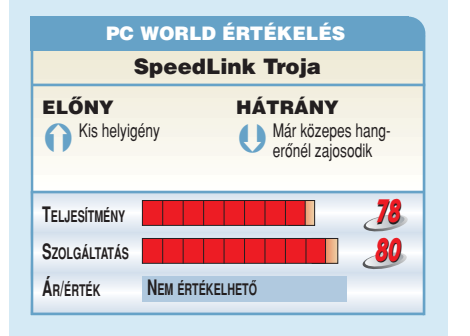

#### **MONITOR**

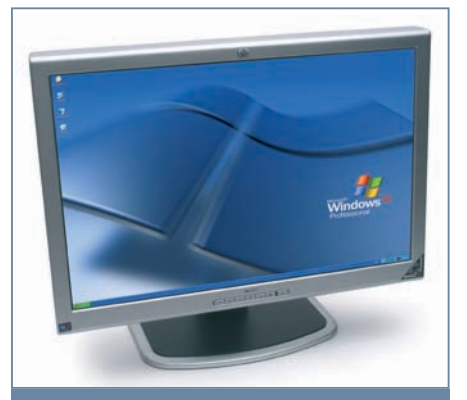

## HP 2335

#### Ô **NÉVJEGY**

Termék: HP 2335 Forgalmazó: HP Magyarország Kft. Ár: 499 900 Ft Web: hopp.pcworld.hu/618

#### **N** ADATOK

- 23 hüvelykes látható képátmérô
- 1920×1200 natív felbontás
- Fektetett és portré helyzetben mûködtethetô
- Kép a képben megjelenítés
- DVI-, analóg D-SUB, S-Video,
- kompozit videó csatlakozók • 10,5 kilogramm össztömeg
- 

**A** <sup>23</sup> hüvelykes, szélesvásznú HP 2335<br>TFT-megjelenítő hatalmas méretével és nem utolsósorban 1920✕ 1200 képpontos felbontásával kápráztatja el használóját. Egy ilyen sok képpontból álló munkaasztal használatakor szinte nincs olyan alkalmazás, amelynél igényünk lenne a teljes képernyôs üzemmódra.

Az általános fektetett üzem mellett választható a portré mód is, mert a képernyô függôleges helyzetbe is forgatható. A képbeállítások a lassúcska, de minden igényt kielégítô menürendszeren keresztül érhetôk el. A bemenetek között az analóg, DVI, S-Video, valamint kompozit csatlakozókat egyaránt megtaláljuk. Ezenkívül lehetôség van két jelforrás egyidejû megjelenítésére is, amelyet külön egy PIP (kép a képben) gombbal aktiválhatunk. Ideális választás lehet grafikai munkákhoz, amennyiben megengedhetjük magunknak.

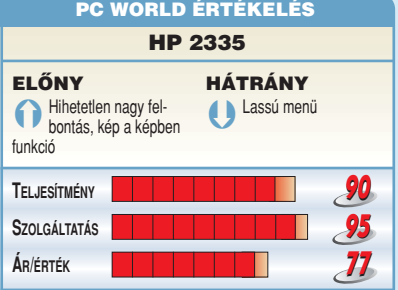

#### WI-FI ADAPTER

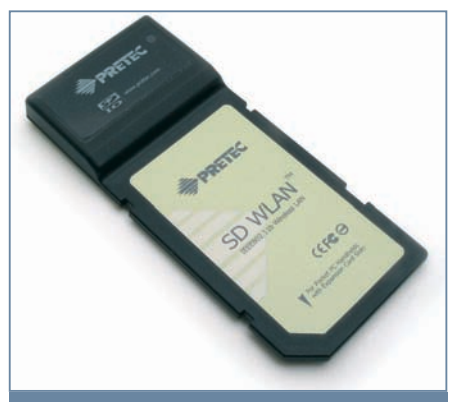

#### Pretec SD WLAN

#### Ô **NÉVJEGY**

Termék: Pretec SD WLAN Forgalmazó: MK Trading Kft. Ár: 19 900 Ft Web: hopp.pcworld.hu/525

#### Ô **ADATOK**

- 802.11b-kompatibilitás
- SDIO 1.1 csatlakozás
- Minimális, 55×24×2,1 milliméteres méret • Áramfelvétele aktív használat közben
- átlagosan 260 mA, üresjáratban 10 mA • WEP-titkosítás
- Tömege 10 gramm

**S** zerencsére ma már a legtöbb tenyérgép SD-foglalatába a memória mellett egyéb SDIO-kompatibilis perifériákat is telepíthetünk. Az egyik legkézenfekvôbb ilyen kiegészítô a vezeték nélküli hálózati adapter, amelynek segítségével szó szerint kézben tarthatjuk nemcsak helyi hálózatunkat, hanem az internetet is. Természetesen ehhez kell egy eszköz a hálózati erôforrások megosztására. Ez lehet maga az asztali gépünk is, Wi-Fi kártyával kiegészítve, még hatékonyabb azonban, ha vezeték nélküli internetes útválasztót (WLAN router) használunk erre a célra.

A Pretec SD WLAN adapter 802.11bkompatibilis, így legfeljebb 11 mbps sávszélességû kapcsolatot képes fenntartani. Természetesen gond nélkül csatlakozik a gyorsabb, 802.11g hálózatokhoz is, csupán a sebességtöbbletet nem képes kihasználni. Jelenlegi változata csak a legfeljebb 128 bites WEP-titkosítást ismeri.

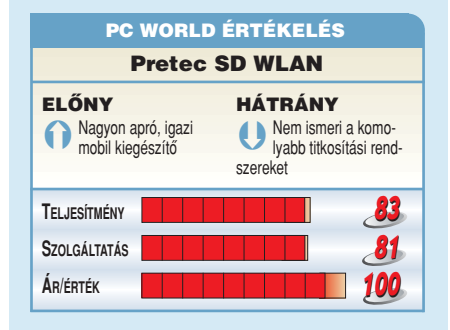

# **Zeneszerkesztő** Techno eJay 2

A hangmintákból építkezô zeneszerkesztô programokkal igazán gyerekjáték a slágercsinálás. Ilyen a most bemutatandó Techno eJay 2 is, amelynek teljes, korlátozás nélküli változatát megtalálhatják lemezmellékletünkön.

#### **NÉVJEGY**

Termék: Tehno eJay 2 Készítô: eJay Ár: A PC World olvasóinak ingyenes Web: www.ejay.com

Ô **ADATOK**

- 16 csatornás zeneszerkesztô
- Több mint 3000 hangminta
- Hangrögzítési lehetôség
- Hangeffektusok készítése

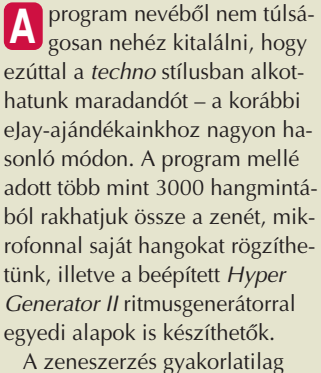

abból áll, hogy ezeket a hangmintákat az egérrel "vidd és dobd" módszerrel ráhúzzuk a szerkesztôfelületre, amely 16 különbözô, egymástól független hangcsator-

gathatunk egy gyors dupla kattintással, így könnyedén eldönthetjük, melyikre van szükségünk a több ezer közül.

View (1) (Active) View (2) (Active) View 3) (Active View 4) (Active

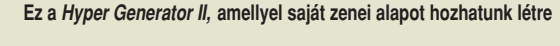

Különféle szûrôket is ráengedhetünk a ritmusra, ezek erôsségét csúszkákkal szabályozhatjuk.

delkezésünkre áll. Az elsô a már korábban futólag említett Hyper Generator II ritmusgenerátor, amelyben több mint 500 rövid, különbözô stílusú hang felhasználásával hozhatunk létre saját ritmusalapot. A mátrix segítségével 1/16-os ütemenként, eltérô magasságú hangokból állíthatjuk össze új ritmusainkat. Nemcsak egy, hanem négy különbözô ütemet is létrehozhatunk, és azokat külön hangmintaként elmenthetjük, majd felhasználhatjuk zenénkben.

Bármelyik mintát gyakorlatilag a felismerhetetlenségig átalakíthatjuk az Effect Studio részben. A virtuális zongorabillentyûkkel megváltoztathatjuk a hangerôt, a csúszkákkal pedig egyéb beavatkozásokat végezhetünk, például visszhangosíthatjuk vagy "robotizálhatjuk". A végeredmény itt is elmenthetô, és önálló hangmintaként felhasználható.

Nagyon jól el lehet szórakozni a Techno eJay 2 programmal. Elsôsorban azok számára ajánljuk, akik most ismerkednek a zenekészítéssel, illetve nem áll tôlük távol a techno stílus, hiszen a mellékelt több mint 3000 hangminta elsősorban az ô szívüket fogja megdobog-

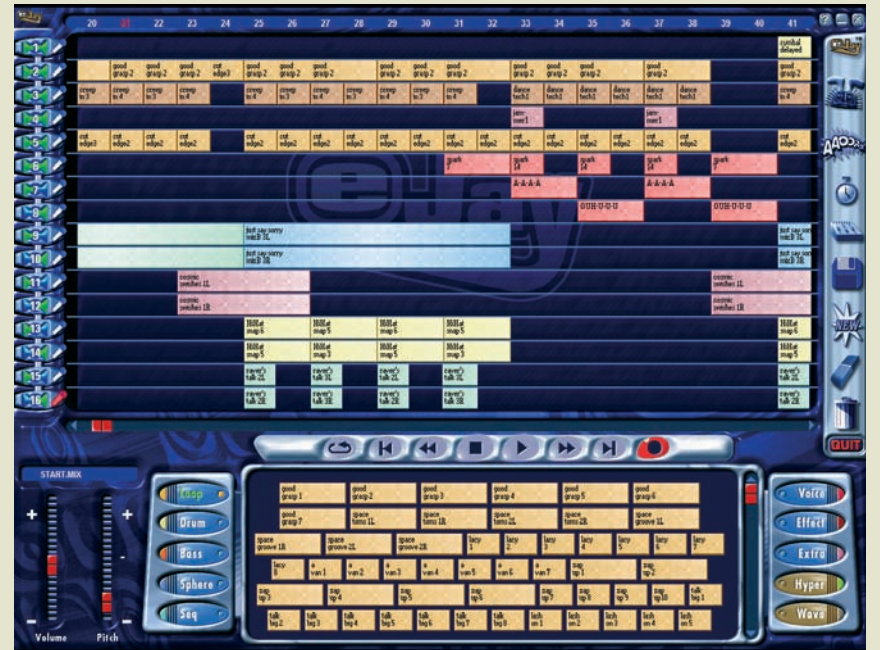

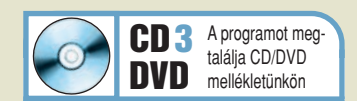

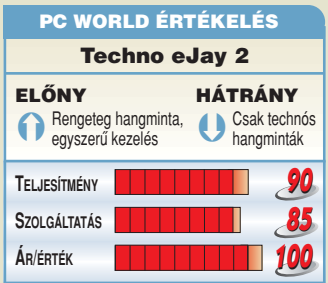

nát tartalmaz. Minden ilyen csatornánál megadhatjuk, hogy a jobb és/vagy a bal oldala szólaljon-e meg, és természetesen mindegyiknek külön-külön állítható a hangereje is.

A hangmintákat tíz, színekkel is jelölt kategóriába csoportosították (például dobok, basszus, szintetizátorhatások stb.). Két speciális csoport is van, az egyikben a Hyper Generatorrel általunk elôállított minták, a másikban pedig saját felvételeink, illetve importált hangjaink szerepelnek. Bármelyik hangmintába belehall-

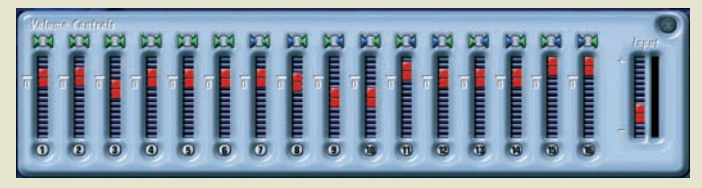

**A hangsávok hangereje külön-külön változtatható**

Természetesen a zeneszerzés nem pusztán abból áll, hogy a hangmintákat egymás mögé rakosgatjuk a szerkesztôfelületen: egyenként megváltoztathatjuk a hangerejüket, illetve a kezdôés a végpontjukat is, valamint néhány szerkesztômûvelet is a rentatni. Mivel saját hangminták rögzítésére is alkalmas, más zenei irányzat kedvelôi is nyugodtan kísérletezhetnek vele. Bemelegítésként érdemes a mellékelt példazenéket áttanulmányozni, és azokból ellesni néhány fogást.

Tószegi Szabolcs

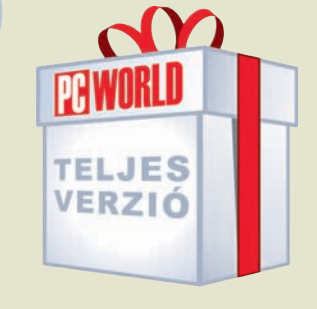

## **SLÁGERGYÁR**

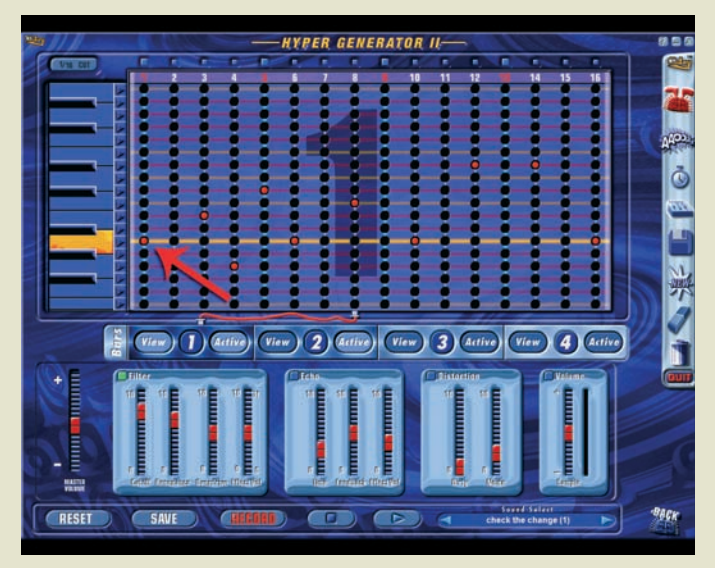

Valószínûleg nagy a csábítás, hogy rögvest a hangminták összeválogatásával kezdjük a zene-**1** Valószínűleg nagy a csábítás, hogy rögvest a hangminták összeválogatásával kezdjük a zene-<br>11 készítést, ám ezt próbáljuk meg leküzdeni, és először inkább hozzuk létre a megfelelő alapot **12 alj**án lévő ablakban. Ezutá muzsikánkhoz. Ehhez indítsuk el a Hyper Generator II-t a jobboldalt látható ikonra kattintva. Itt egy mátrix segítségével "hangolhatunk": a vízszintes tengelyen találhatók az ütemek, a függőlegesen pedig a hangmagasság. A megfelelő helyekre "bogyókat" rakva határozhatjuk meg a ritmust.

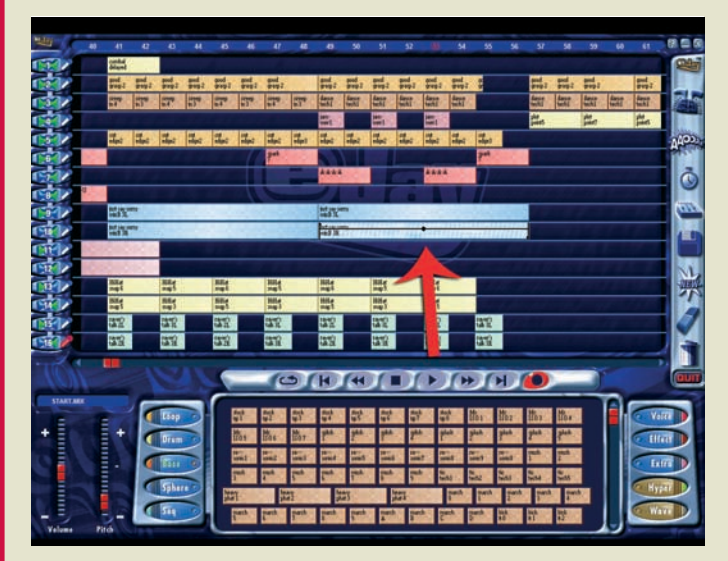

egész egyszerűen rá kell húzni a szerkesztőterületre. Egy minta hosszát úgy állíthatjuk be, hogy rákattintunk, majd az elején vagy a végén megjelenô kis nyilacskát odébb húzzuk. Hasonló módszerrel állítható a hangerô is, ám ehhez a minta közepén látható négyzetre kell rákattintani. Játszhatunk még a hangsávok bal vagy jobb oldali hangcsatornájának ki-be kapcsolásával is.

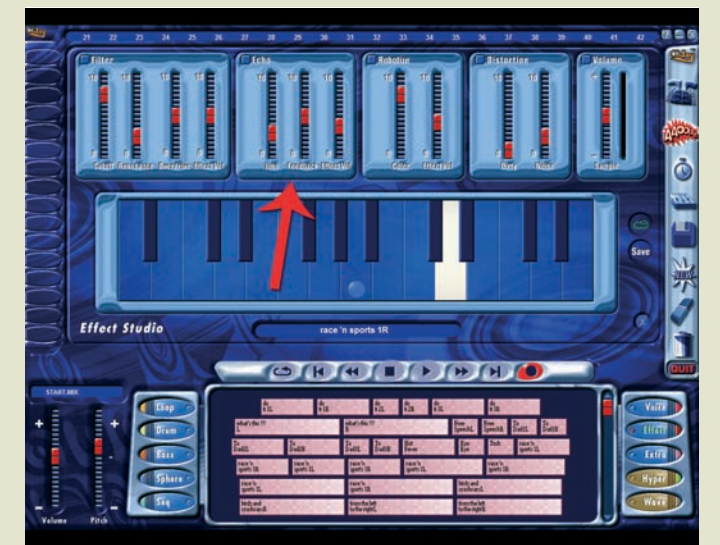

A zongorabillentyûk feletti öt csúszkával még érdekesebb hatásokat érhetünk el. Az elsô a a mintára. A második az Echo – ezzel értelemszerûen visszhangosítani tudjuk a mintát. A Robotize segítségével gépiessé, robothangszerűvé változtathatjuk. A Distortion használatával kétfajta torzítást alkalmazhatunk, a Volume pedig a minta hangerejének megváltoztatására szolgál.

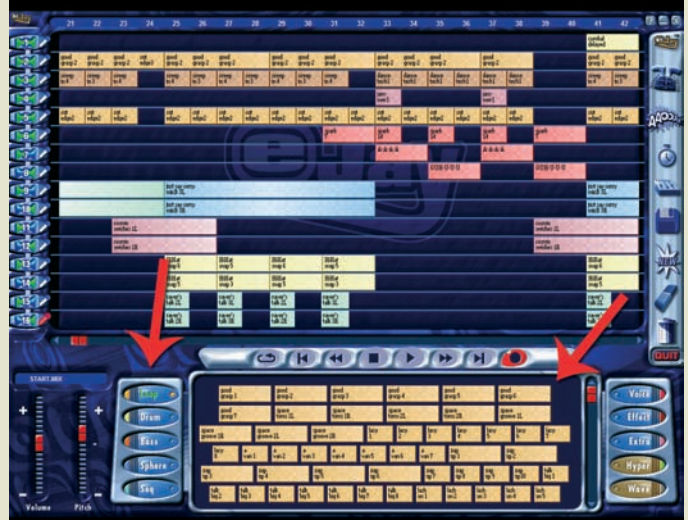

alján lévô ablakban. Ezután elkezdhetjük összeválogatni a megfelelô hangmintákat. A különbözô kategóriákban több mint 3000 hang és hatás közül választhatunk, épp ezért eltart egy ideig, amíg összeszedjük a megfelelôket. Szerencsére bármelyikbe belehallgathatunk, ha duplán kattintunk rajta az egérrel, így gyorsan kiderül, melyik illik majd bele leendô alkotásunkba. **2**

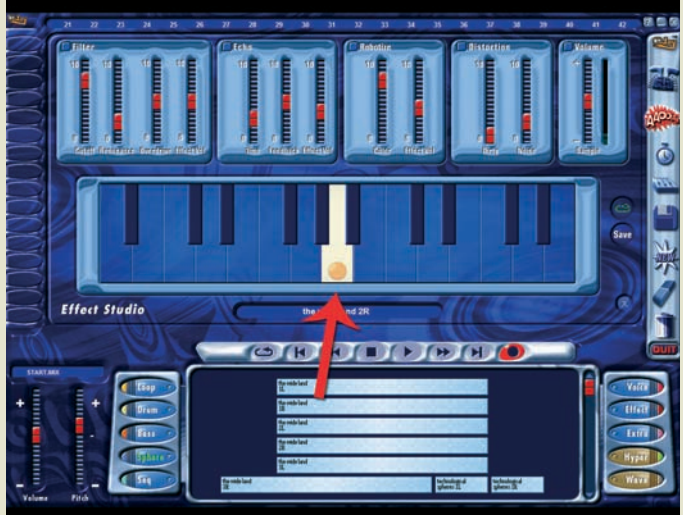

**3** A megfelelő hangminták kiválasztása után elkezdhetjük összerakni a zenét. Az egyes mintákat az Persze extra hatások létrehozására más lehetőség van: nyissuk meg a jobb oldalon található<br>Perész egyszerűen rá kell húzni ikon segítségével az Effect Studio programrészt. Ezzel a programban elérhetô bármelyik hangmintát át tudjuk alakítani, így azokat is, amelyeket mi hoztunk létre. A képernyő közepén látható zongorabillentyûkkel a lent kiválasztott és a klaviatúrára rádobott hangminták magasságát tudjuk átállítani. Az egyik billentyûn megjelenô sárga bogyó a minta eredeti hangmagasságát jelzi. **4**

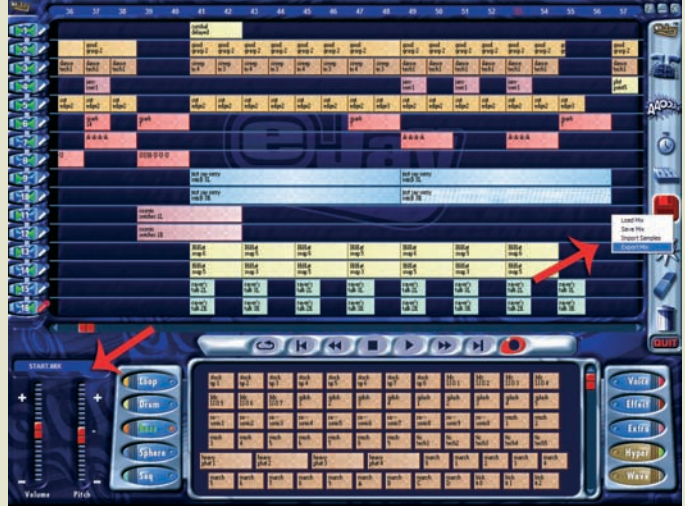

**5** A zongorabillentyűk feletti öt csúszkával még érdekesebb hatásokat érhetünk el. Az első a **bezonan elekészültünk, először a főképernyő bal alsó sarkában lévő két mesterszabályo-<br>Filter, amellyel különböző hanghullám-mó** 6 Fra mingennei elkeszultunk, előszor a tökepernyo bal also sarkaban levő ket mesterszábalyo<br>Izóval állítsuk be a zene hangerejét és sebességét – ezt, persze, akár szerkesztés közben is megtehetjük. Hogy barátaink is meghallgathassák slágergyanús szerzeményünket, a jobb oldalon lévô lemezikon segítségével WAV formátumban exportálhatjuk a zenét. Mivel ez elég nagy méretû lesz ahhoz, hogy, mondjuk, e-mailben elküldjük, érdemes valamilyen programmal MP3-ba átkódolni.

# **Zeneszerkesztő** MAGIX Music Maker 2005 Deluxe

A német szoftvercég – szokásához híven – 2005-ben is elôrukkolt a Music Maker újabb verziójával; ezzel, amellett hogy sok újdonságot kínál, még kényelmesebben és egyszerűbben "gyárthatunk" zenét.

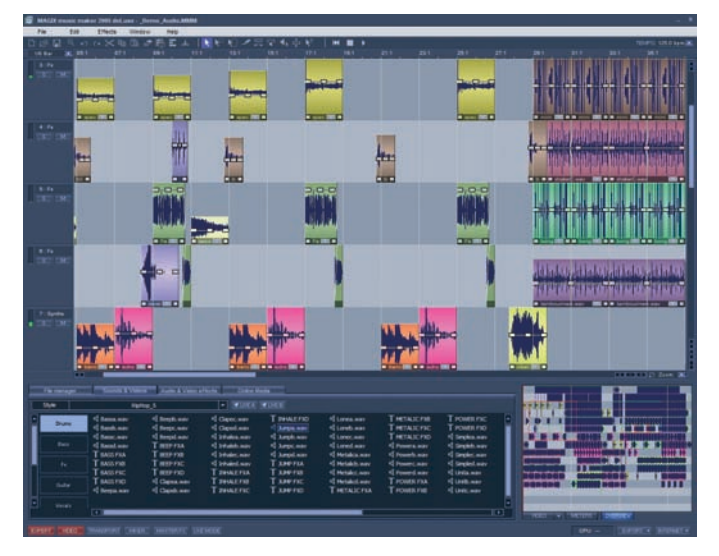

#### Ô **NÉVJEGY**

Termék: MAGIX Music Maker 2005 Deluxe Forgalmazó: SevenM Kft. Ár: 9990 Ft Web: hopp.pcworld.hu/593

#### Ô **ADATOK**

- 1150 hangeffektus
- Több mint 1600 hangminta
- ASIO-támogatás • MAGIX Robota virtuális szintetizátor

**A** program elsô kiadását elsô-sorban a kezdôknek készítették, egyszerû kezelôfelülettel és mérsékelt számú effektus alkalmazásának lehetôségével – így senkit nem fogott el a "pilótafülke-érzés", ha kipróbálta. A megjelenô újabb verziókkal évrôl évre egyre csak bôvült az effektusok tárháza, ezért ma már bátran kijelenthetjük: nemcsak a kezdôk, hanem a zenekészítés terén kicsit tapasztaltabbak is látnak majd benne fantáziát.

A Music Maker koncepciója rendkívül egyszerû: egy böngészôablakban rendelkezésünkre áll adott mennyiségû hangminta (általában WAV formátumban), amelyeket az úgynevezett elrenaudio "rack" segítségével teljes finomhangoló stúdió szolgál ki minket, amelyben a visszhangtól kezdve a hangminták nyújtásánzsugorításán át egészen a legkülönbözôbb frekvenciaszûrôkig bármit felhasználhatunk. Sôt amennyiben kedvünk tartja, akár videoklipet is hozzáfûzhetünk elkészült slágerünkhöz.

A fejlesztôk tudták, hogy ha csupán elôre elkészített hangszert felügyelhetünk, módosíthatunk egyszerre, majd a generált mintát elhelyezhetjük a rendezôsávok egyikén.

A MAGIX Vocal Tuner már ismert eljárásokkal tisztítja meg az emberi hangot: egy zajos környezetben készült felvételen is könnyedén stúdiószerûvé tehetjük a hangmintát.

Két apróbb újítás is említést érdemel; az Overview Modenak köszönhetôen nem kell állandóan a Zoom funkciót használni, ha készülô zeneszámunk szerkesztésekor hol egy kisebb részletet, hol pedig az egész alkotást szeretnénk látni: egy kis ablakban kiválaszthatjuk, hogy melyik részt akarjuk a fôablakban szerkeszteni. A másik fontos apróság, hogy lejátszás közben valós idôben cserélgethetjük a hangmintákat, ily módon teljes hangzáskép alapján dönt-

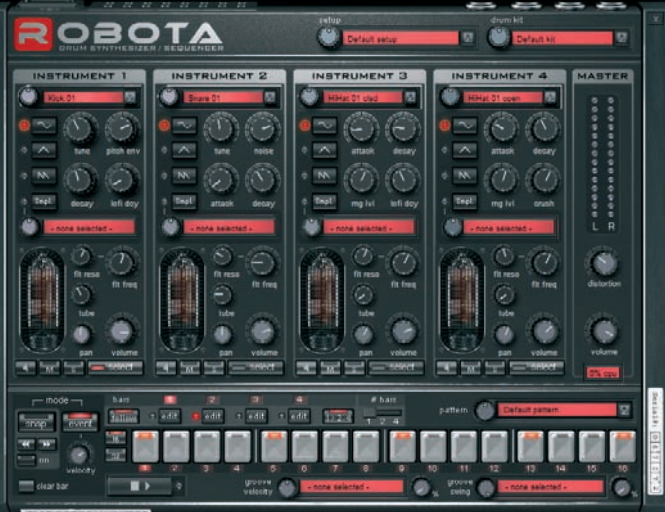

**A Robota virtuális szintetizátor kissé bonyolult felülete**

mintákkal látnak el minket, hamar megunjuk a "zeneszerzést", ezért készítettek néhány virtuális szintetizátort is, amelyek hangzását teljes mértékben mi irányíthatjuk, így tulajdonképpen

hetjük el, melyik tetszik a legjobban. Természetesen jókora adag új hangmintát is kapunk a három CD-n, hat zenestílusra osztva, s ezekhez néhány új videoklip is dukál.

Habár a 2005-ös kiadás az elôdökhöz képest nem tartalmaz áttörô újítást, mégis olyan funkciók kerültek a szoftverbe, amelyekkel kényelmesebb, élvezetesebb a zenekészítés – mind a kezdôknek, mind pedig a pro-

fibbaknak.

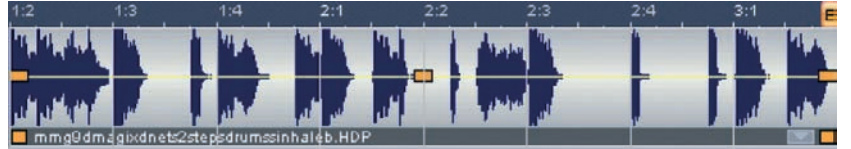

**A hangminta három pontján látható sárga jelölésekkel megadhatunk egy hangerôsémát is**

**86 88 90 TELJESÍTMÉNY SZOLGÁLTATÁS ÁR/ÉRTÉK** MAGIX Music Maker 2005 Deluxe **ELŐNY** Kényelmes ke-<br>Zelés, rengeteg lehetőség HÁTRÁNY Még mindig<br>
korlátolt az MP3konvertálás PC WORLD ÉRTÉKELÉS

dezôsávokba helyezhetünk, egymással párhuzamosan vagy egymás után. A 2005-ös verzióban összesen 16 ilyen hangsávval gazdálkodhatunk, amelyek egyszerre képesek megszólaltatni a rájuk helyezett mintákat. A mintákra a legkülönbözôbb hatásokat alkalmazhatjuk: egy

korlátlan mennyiségû hangmintát hozhatunk létre. Az említett szintetizátorok sora szintén új taggal bôvült a 2005-ös változatban: a Robota kezelése, a többi szintivel ellentétben, kicsit bonyolultabb, mivel elsô pillantásra is jóval több funkciót kínál, mint társai. Négy virtuális hang-

# Grafikus program Paint.NET v2.0

A Windows egyik stabil pontja a Paint rajzolóprogram, amely igen régóta jelen van már a Microsoft operációs rendszereiben anélkül, hogy bárminemû komolyabb fejlesztésen vagy funkcióbôvítésen esett volna át. A nemrég megjelent 2.0-s változatot azonban már minden olyan eszközzel ellátták, ami egy középszintû képszerkesztô programtól elvárható.

**É** rdekes, ám ellentmondásos színfoltja a képszerkesztôknek a Paint.NET: hiányzik belôle néhány alapvetô funkció, miközben olyan eszközökkel is büszkélkedhet, amelyek csak a profeszszionális képszerkesztôkben találhatók meg. A Washingtoni Állami Egyetem hallgatói – a Microsofttal szorosan együttmûködve – készítik ezt az új változatot, immár két szemeszter óta. A program ingyenesen tölthetô le, és önálló alkalmazásként telepíthetô, forráskódja is szabadon hozzáférhetô. Használatához, amint az a nevébôl is kiderül, szükség van a .NET keretrendszer elôzetes telepítésére.

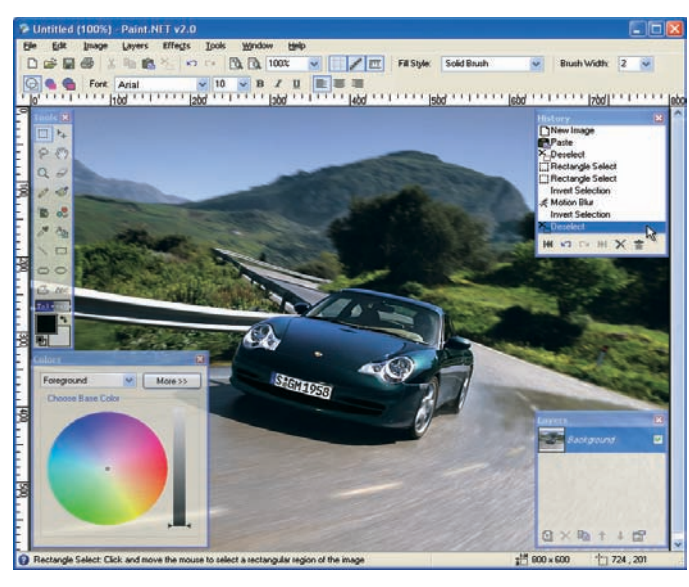

**Nemcsak a paletták átlátszók, de az összes panel is, sôt, még a panel címsora is!**

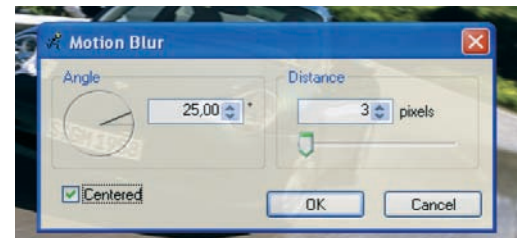

Elindítás után a kezelôfelület 800×600-as méretû, üres, fehér lappal nyílik meg. A munkaterület sarkaiban elhelyezkedô elôzmények (History), rétegkezelô (Layers) és színbeállító (Colors) paletták különlegessége, hogy amikor éppen nem dolgozunk velük, akkor áttetszôvé válnak, így átsejlik az általuk takart képrészlet. Továbbra is a munkaterület bal szélén található az immár 18 rajz- és szerkesztôeszköznek otthont adó, némiképp megváltozott Tools eszköztár. Az eszközök jobbára ugyanazok, mint az eredeti Paintben, némelyikük azonban átalakult, és érkeztek újak is, ilyen például a klónozó és a színcserélô ecset. Jelentôsen megváltozott a háttér- és a festôszín kiválasztása: az új Colors paletta lehetôvé teszi, hogy a teljes színskálát kihasználjuk. Az adott színt komponensenként is megadhatjuk, és rögtön beállíthatjuk az átlátszóságát is.

Fontos elôrelépés a rétegek támogatása, amely jó pár közismert

grafikai programból a mai napig hiányzik. Persze nem kell teljes körû rétegkezelésre gondolnunk, a program ezen a téren is csak az alapfunkciókat valósítja meg: újakat hozhatunk létre, már meglévôt klónozhatunk, és ki-be kapcsolhatjuk láthatóságukat. Állítható a rétegek átlátszósága, valamint megjelenési módja is.

Szintén kellemes meglepetés a History paletta megjelenése. A visszavonás funkció kiemelt kezelése is csak a fejlettebb programokban található meg. Nem csupán egy, hanem egyszerre több elvégzett mûveletet is semmissé tehetünk, ily módon visszatérve a kép egy korábbi állapotához. Ugyanez természetesen mûködik fordítva is, ha meggondolnánk magunkat, sôt a paletta emlékezôképessége is állítható.

Mindenképpen meg kell említeni a speciális képi effektusok kisebb gyûjteményét rejtô Effects menüpontot. A program fejlesztôi tíz közismert hatás használatát

dolgozták ki, amelyek között találunk elmosási és élesítési lehetôségeket, nem hiányzik a pirosszem-eltávolító funkció, valamint a "művészi élményt" nyújtó olajfestmény-effektus sem.

A további menüpontok alatt olyan alapvetô szerkesztési funkciók sorakoznak, mint a kép vagy a "vászon" átméretezése, elforgatása és tükrözése. Sôt a program kiterjedt színhangolási lehetôségeket is tartalmaz – fényerô, kontraszt, színárnyalat, negatív kép, hisztogram stb. –, ám ezeket valamiért a rétegeket kezelô Layers menüben helyezték el.

Az elkészült képet GIF, JPG, BMP, PNG, TIFF, illetve PDN formátumú állományba menthetjük, utóbbi a Paint.NET saját formátuma. A mentés minôségét nem állíthatjuk be, ezért a képminôség eredménye változó, például a GIF hagy maga után kívánnivalót, viszont JPG-ben már egészen jó minôséget képes produkálni.

A windowsos Painthez képest komoly elôrelépést jelent az új változat, amely fôleg azoknak ajánlható jó szívvel, akik a digitális fotószerkesztésben most teszik meg az elsô lépéseket. Egy-két óra próbálgatás, gyakorlás után hamar megszokható a program kezelése, és funkciói is kiismerhetôk.

Kovács Gyula

#### Ô **NÉVJEGY**

Termék: Paint.NET v2.0 Forgalmazó: Microsoft  $Ar: In$ Web: hopp.pcworld.hu/663

#### Ô **ADATOK**

- Megújult felület
- Kibôvített rajz- és szerkesztôeszközök
- Alapfokú rétegkezelés
- Továbbfejlesztett színkezelés átlátszósággal
- History paletta
- Speciális effektusok
- Kiterjedt színkezelés
- Többféle állományformátum támogatása

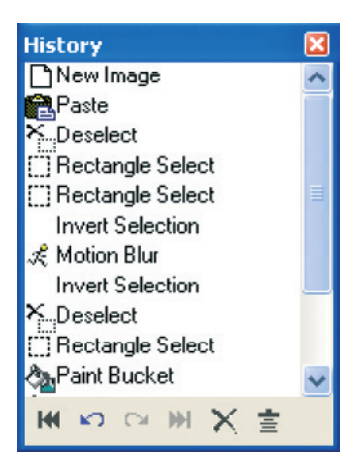

**A History paletta nemcsak azért jó, mert látjuk a mûveleteket, de egy gombnyomással akár többet is visszavonhatunk**

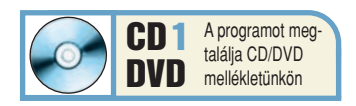

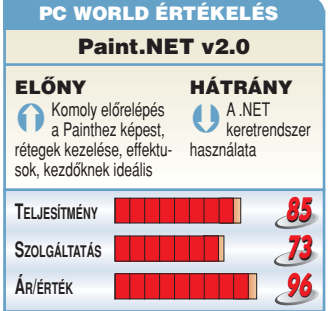

#### Ô **NÉVJEGY**

Termék: Panda Platinum Internet Security 2005 Forgalmazó: Panda Software Hungary Ár: 22 390 Ft (egyéves szolgáltatással) Web: hopp.pcworld.hu/713

#### Ô **ADATOK**

- Vírusirtó modul
- Tûzfal
- Spamszûrô
- Védelem csalások ellen • Nem kívánt weboldalak letiltása

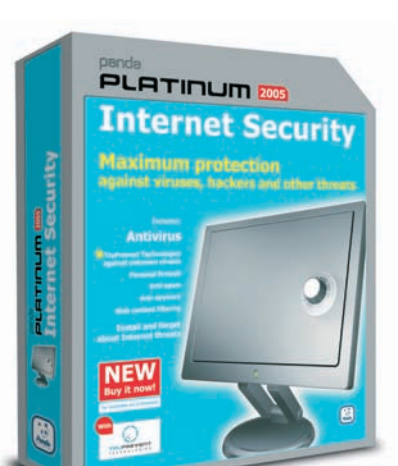

# Biztonsági csomag Panda Platinum Internet Security 2005

Megjelent a Panda Software teljes körû biztonsági csomagjának legújabb verziója. Cikkünkben azt ismertetjük, hogy milyen veszélyektôl képes megvédeni bennünket a Platinum Internet Security 2005.

**H** ol vannak már azok a régi szép idôk, amikor az internetre kimerészkedô egyszeri felhasználót nem fenyegették különféle vírusok és kémprogramok, "vicces" weboldalak nem próbáltak meg emelt díjas számokat tárcsázni, és adathalászok sem készítettek bejelentkezôadatokat lopó website-okat. Egy jól felkészült internetezônek ma már sok mindenre kell figyelnie, amennyiben a buktatókat ki akarja kerülni – de jobban jár, ha mindezt rábízza egy olyan komplett biztonsági csomagra, mint amilyen a Panda Internet Security.

 $\overline{\bullet}$ 

azt sárgával, ha pedig le van tiltva, akkor pirossal jelzi a szoftver.

A csomag mindent tartalmaz, amire szükségünk lehet a netes veszélyek elhárításában. Legfontosabb része természetesen az antivírus modul, amely nem csupán a klasszikus értelemben vett vírusok ellen véd, hanem a különbözô

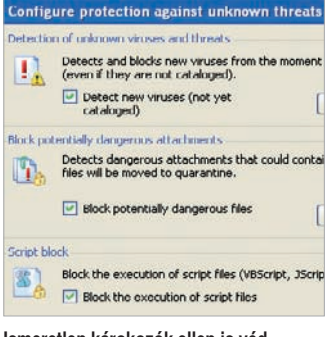

**Ismeretlen károkozók ellen is véd a Panda**

kémszoftvereket, valamint a tárcsázóprogramokat is képes felismerni és eltávolítani. A gépünkön lévô állományok mellett a levelezésre, továbbá az azonnali üzenetküldô alkalmazásokon keresztül lebonyolított állományforgalomra is figyel, sôt a TruPrevent technológia segítségével ismeretlen károkozók ellen ugyancsak védelmet nyújt.

A másik fontos modul a tûzfal, amely lényegesen több beállítási és finomhangolási lehetôséget tartalmaz, mint a Windows beépített védelme. Megadható, hogy mely programok mehetnek ki az internetre, haladó felhasználók pedig meghatározott kommunikációs kapukra, protokollokra, IP- és MAC-címekre is korlátozhatják a forgalmat.

Különféle netes "átvágások" megakadályozására is alkalmas a Panda, egyebek között képes felismerni az úgynevezett adathalászoktól származó leveleket, amelyekkel a gyanútlan felhasználót a bankok weboldalára a megszólalásig hasonló álwebhelyekre térítve próbálnak meg hozzáférni felhasználói nevéhez és jelszavához. Megadhatjuk még, hogy modemünk milyen számokat tárcsázhat, így nem fenyeget az a veszély, hogy trükkös oldalak emelt díjas vonalakra irányítanák át a kapcsolatot.

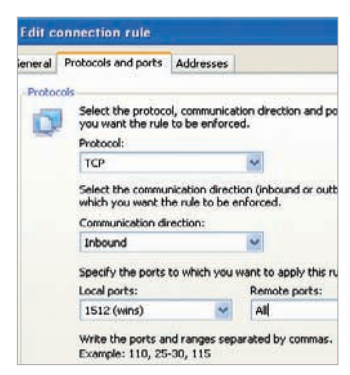

**Tûzfalbeállítások haladóknak**

A beépített spamszûrôvel különféle reklámlevelektôl óvhatjuk meg postaládánkat. Ez a modul elég egyszerû, szinte semmilyen beállítási lehetôségünk nincs: csak e-mail címeket és tartományokat vehetünk fel egy úgynevezett "fehérlistára", az onnan érkező leveleket megbízhatónak tekinti a program. Emellett különbözô weboldalakat is letilthatunk, így csemeténknek kicsit nehezebb dolga lesz, ha pornográf tartalmú helyeket szeretne nézegetni. Ez a modul természetesen jelszóval védhetô, hogy ne lehessen könnyedén megváltoztatni a beállításokat.

Ahogy azt a bevezetôben már említettük, annak, aki manapság az internetre merészkedik, megfelelô ellenintézkedéseket kell tennie támadások ellen. A Panda Platinum Internet Security 2005 széles körû védelmet nyújt, jó választás lehet adataink megóvására.

Tószegi Szabolcs

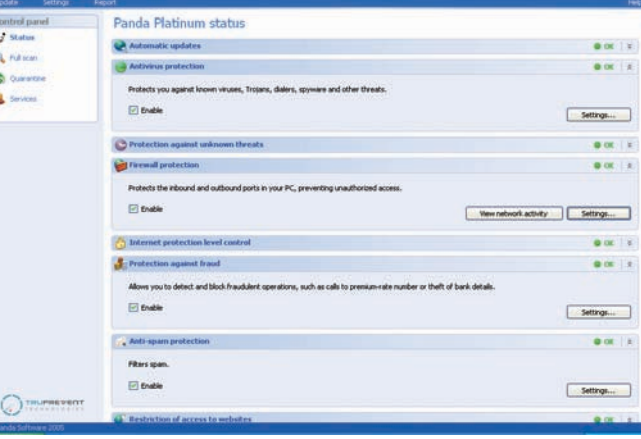

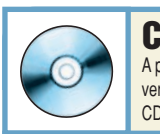

CD1/DVD A program kipróbálható verzióját megtalálja CD/DVD mellékletünkön

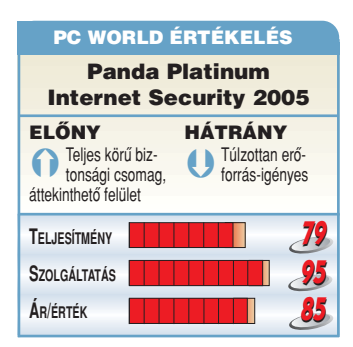

A szoftver összes modulja egy központi ablakon keresztül vezérelhetô, amely nagyon emlékeztet a Windows XP második nagy javítócsomagjában szereplô biztonsági központ kinézetére. Minden modul mûködését egyszerûen leolvashatjuk a panelrôl; ha minden rendben van vele, azt egy OK felirat és egy zöld lámpácska jelzi. Ha az adott programrész valami miatt nem mûködik tökéletesen,

## Mi az a TruPrevent?

A Panda Internet Security az általa használt TruPrevent technológiával az új, ismeretlen vírusokat még a vírusadatbázisba kerülésük elôtt képes felismerni és megakadályozni a terjedésüket. Viselkedésük alapján vizsgálja meg a programokat, és észleli azokat az ismeretlen kártevôket, amelyek mûködése nagyon hasonlít valamely, korábbról már ismert víruséhoz.

Ô **NÉVJEGY** Termék: 3Dmark05 1.2.0 Forgalmazó: FutureMark Corporation Ár: Ingyenes (az alapverzió) Web: hopp.pcworld.hu/623

# **Tesztprogram** 3Dmark05 1.2.0

A FutureMark (régebbi nevén MadOnion) finn fejlesztôcsapat népszerû 3D-s tesztszoftverének immár negyedik kiadásával jelentkezik, valóban lélegzetelállító látványvilágot mutatva.

**A** 3Dmark 2003 sok kételyt ébresztett megjelenése után, ami a FutureMark megbízhatóságát illeti, és így nem vált anynyira kedveltté, mint elôdje. A 3Dmark05 viszont olyan erôforrásokat használ és olyan 3D-s élményt nyújt, amelyre egyetlen másik szoftver sem képes. Már támogatja az NVIDIA által kifejlesztett, GeForce 6-os sorozat által használt Shader Model 3-as verzióját, amely helyenként még szebbé teszi az animációkat, és gyorsít is a leképezôeljárásokon.

A program kezelôfelülete igazán csak színvilágát tekintve változott. Amennyiben az ingyenesen letölthetô verziót választjuk, nem lesz lehetôségünk a beállítások megváltoztatására, és a tesztprogram egy részét

nem is használhatjuk. A finnek ezúttal is három, úgymond "játékdemóval" mutatják be fejlesztôi képességeiket. Ezeket hardveres és szoftveres (CPUteszt) módban is futtathatjuk, de a shadereket is tesztelhetjük. Az 1.2.0 változtatásai nagyrészt kisebb hibák kijavításában merül ki, valamint az Entech könyvtár frissítésében, amely a grafikus vezérlôk órajeleit hivatott pontosan felismerni.

A pontos javításokat és frissítéseket weboldalunkon olvashatják: hopp.pcworld.hu/622.

Tungler Antal

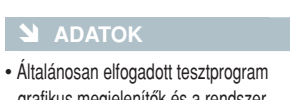

- grafikus megjelenítôk és a rendszer teljesítôképességének mérésére • Három elképesztô látványvilágú
- "játékdemó"

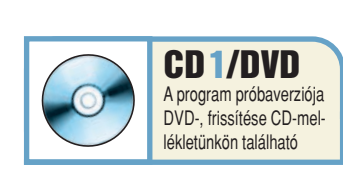

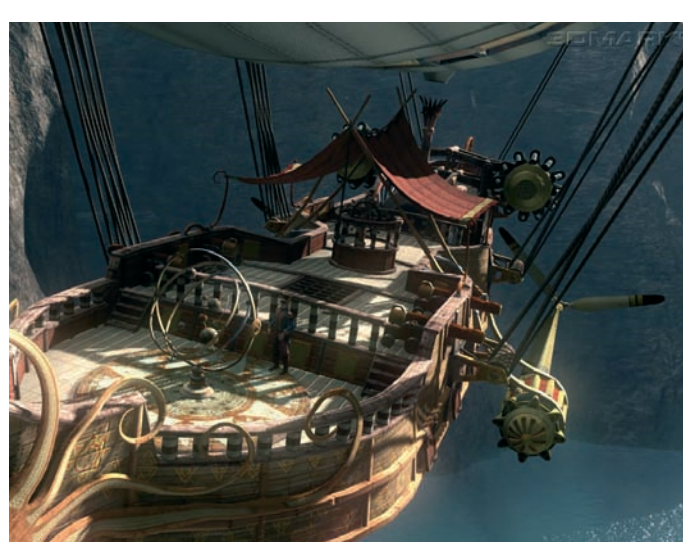

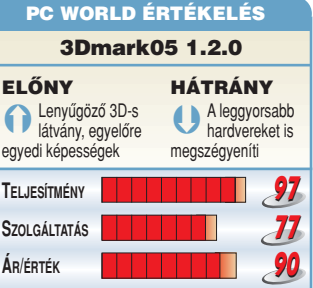

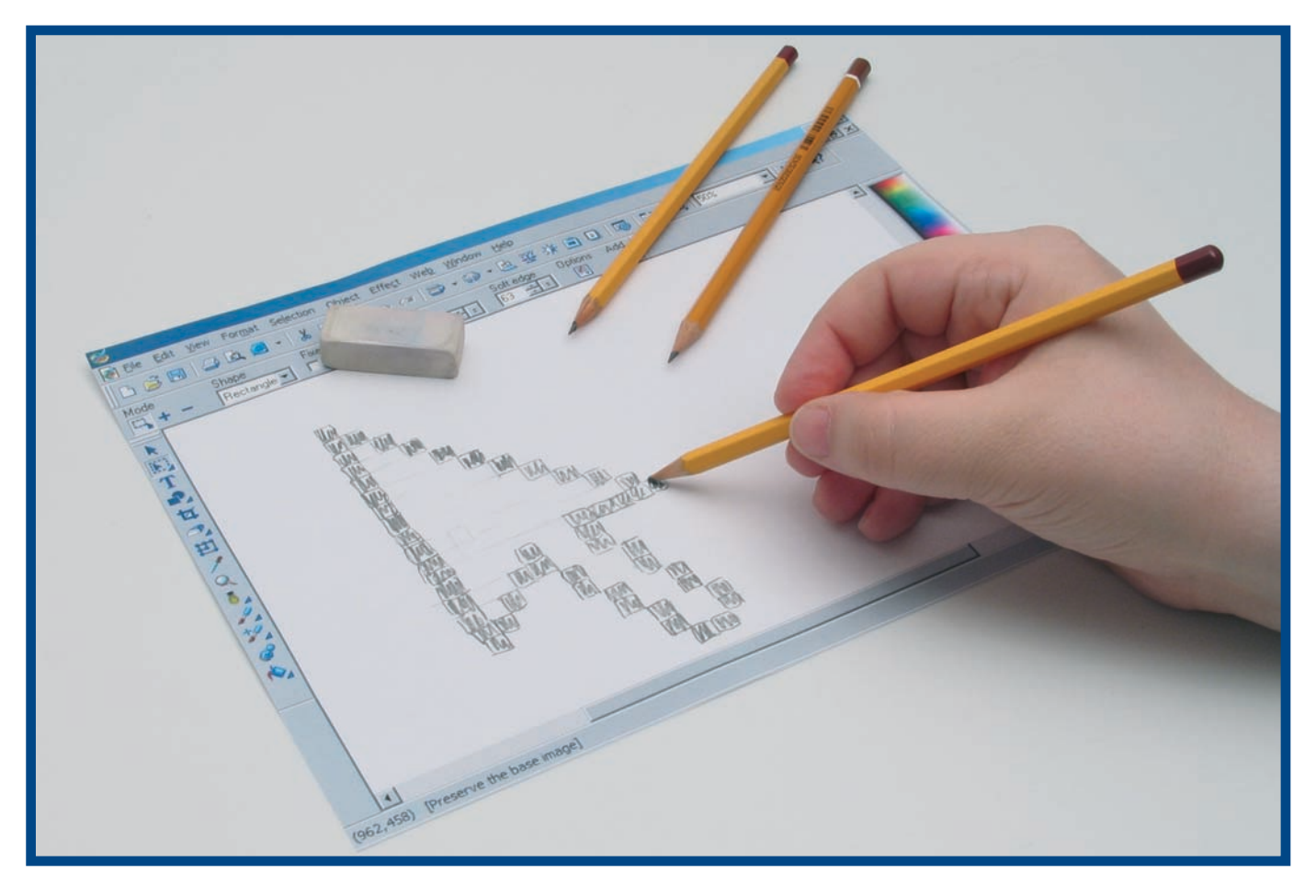

## **Fotószerkesztők**

# PIXELPISZKA

A digitális fotókkal a fényképezôgép elcsattintása után még sok munka van: retusálni és rendszerezni kell a felvételeket, és gondoskodni gusztusos tálalásukról. A korszerû fotóprogramokkal mindezek a feladatok könnyen elvégezhetôk. Összeállításunkban áttekintjük a legjobb programokat, és tippeket adunk használatukhoz.

**D** ivatcikk lett a digitális fény-képezôgép, de aki komolyan gondolja a fotózást, annak a gépen kívül olyan szoftverekre is szüksége van, amelyekkel rendszerezheti, feljavíthatja és megoszthatja az elkészült felvételeket. Napjaink fotóprogramjai hihetetlenül sokat tudnak, ráadásul meglepôen olcsók: 20–40 ezer forintért már félelmetes arzenálra tehetünk szert.

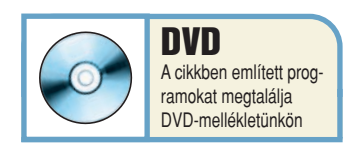

Cikkünkben négy nemrég frissített, középhaladó és haladó amatôröknek készült szoftvercsomagot vizsgáltunk meg, ezek: az Adobe Photoshop Elements, a közelmúltban a Codra fennhatósága alá került Jasc Paint Shop Pro (és Photo Album), az idehaza talán kevésbé ismert Microsoft Digital Image Suite és a sajnos a mai napig forgalmazási gondokkal küszködô Ulead PhotoImpactje. Mindegyik programot három szempont szerint vizsgáltuk meg: hogyan támogatja a fotók válogatását, rendszerezését, milyen képszerkesztô lehetôségeket tartalmaz – ezen belül mennyire barátságos a felülete, vagy milyen különleges funkciókat kínál –, végül pedig, hogy milyen mértékben támogatja az elkészült fényképek

közzétételét, esetleg speciális célú felhasználását. Nem törekedtünk részletes elemzésre, inkább nagy vonalakban próbáltuk áttekinteni a képszerkesztôk legfontosabb tulajdonságait.

Ezzel azonban még korántsem ért véget a grafikus programok területére tett kirándulásunk! A digitális fényképekkel hivatásszerûen foglalkozó szakemberek, közülük is fôként azok, akiknek gyakran kell speciális mûveleteket végrehajtaniuk, nagy hasznát veszik az olyan, egyetlen célra szakosodott segédprogramoknak, amelyekkel gyorsabban, hatékonyabban

vagy éppen jobb minôségben végezhetô el ugyanaz a feladat, mint az általános célú szoftverekkel. Cikkünk második felében nemcsak bemutatunk nyolc ilyen kiváló célprogramot, de ahol lehet, ott tanácsokat is adunk használatukhoz!

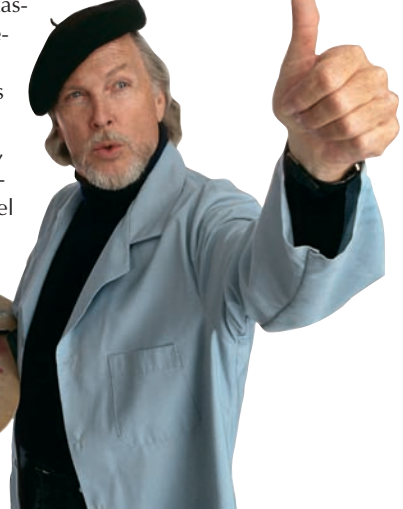

# ÁLTALÁNOS CÉLÚ KÉPSZERKESZTÔ CSOMAGOK

# Adobe Photoshop Elements 3 Jasc Paint Shop Pro 9

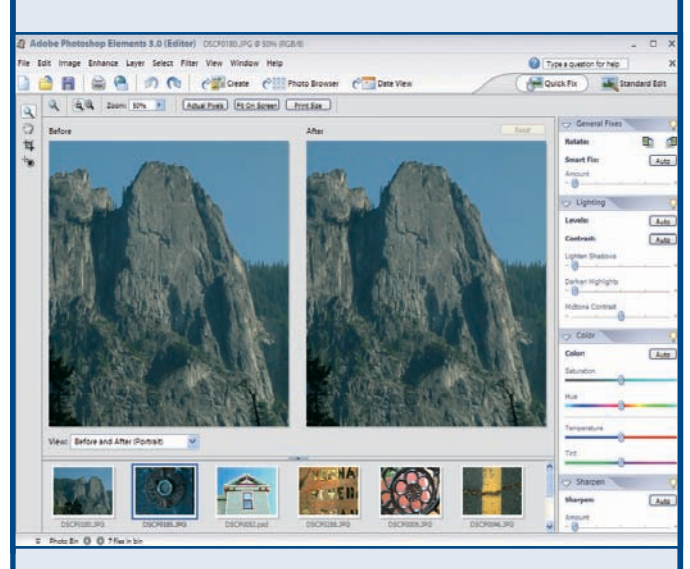

**A** z egész mezônyben ez volt a legjobb általános célú alkalmazáscsomag. Nagyra értékeltük a Photoshop CS-bôl kölcsönzött, professzionális eszközeit és a robusztus új Photo Browsert, amely az Adobe Photoshop Album szolgáltatásainak többségét tartalmazza.

A fényképek között szöveges metaadatok, kulcsszavak, a felhasználó által megadott minôsítô csillagok vagy vizuális adatok alapján kereshetünk. A Find by Color Similarity With Selecte Photo(s) utasítás lehetôvé teszi, hogy kiválasszunk maximum négy forrásképet, és rákeressünk azokra a fotókra, amelyek ugyanerrôl a tárgyról készültek, vagy ugyanilyen a színsémájuk (mondjuk hasonlóképpen árnyékosak vagy napsütésesek). A képek csoportosításához kiváló az új Stack utasítás, amely egy kupacba gyûjti az egyazon témáról készített fényképeket. Ezután egy másik nézetre váltva szétbonthatjuk a kupacot, és a képek miniatúráit egymás mellett megszemlélve gyorsan eldönthetjük, melyik fotót akarjuk használni.

Szerkesztési lehetôségei megközelítik a profik közt etalonnak számító Photoshopéit, felülete azonban sokkal barátságosabb. Két környezet

közül választhatunk, ezek: a gyorsjavítások elvégzésére szolgáló Quick Fix, illetve a fejlettebb eszközöket kínáló Standard Edit – a kettô között egy gombnyomással válthatunk.

Az "új" Healing Brush eszközzel hatékonyan eltüntethetjük a képek hibáit oly módon, hogy a környezô képpontok színével és textúrájával helyettesítjük a hibás részt. Ugyancsak ötletes a Cookie Cutter, amellyel különbözô formájúra vághatjuk körül a képeket. Kivághatunk szívecskéket, nyilakat, csillagokat, lábnyomokat vagy hópelyheket; jópofa meghívókat készíthetünk vele például a gyerek szülinapi bulijára. Az igényesebbek értékelni fogják a Process Multiple Files utasítást, amellyel több képet tudunk egyszerre átnevezni, átméretezni vagy konvertálni.

A program tökéletes választás elegáns megjelenésû anyagok (üdvözlôlapok, fotóalbumok, szerkeszthetô webes HTML-fotógalériák) létrehozásához. Rengeteg szezonális, illetve alkalomhoz illô témát találunk a csomagban.

#### **NEVJEGY**

Termék: Adobe Photoshop Elements 3 Forgalmazó: Trans-Europe Kft. Ár: 24 875 Ft Web: hopp.pcworld.hu/543

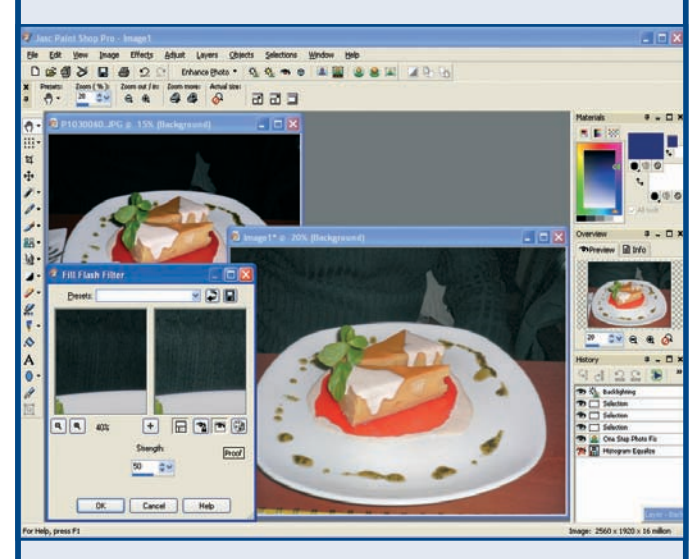

**A** Paint Shop Pro igen erôs képszerkesztô csomag, óriási felhasználói bázissal. A Corel nemrégiben felvásárolta a fejlesztôcéget, ami, reméljük, lehetôvé teszi, hogy idehaza is minél több felhasználóhoz eljusson.

A fényképek rendszerezésérôl a telepítô-CD-n megtalálható Paint Shop Photo Album 5 Deluxe Edition próbaváltozata gondoskodik. Érdekes, hogy ez nem olvassa a digitális fényképezôgépek nyers, úgynevezett RAW-formátumát, mert a Paint Shop Pro képes erre. Kulcsszavak, dátumok vagy bizonyos EXIFadatok alapján kutathatunk a képek között, vizuális információk alapján sajnos nem, pedig erre a nagy vetélytársak képesek.

Horizontális és vertikális panorámakép-készítô eszközzel is rendelkezik, amely automatikusan elegyengeti a görbe vonalakat, és a legmarkánsabb élek mentén vágja körül a képeket, ám 12 megabájtra vagy 2000×2000 képpontra korlátozza a kép méretét, pedig gyakran ennek a sokszorosára lenne szükség; gondoljunk csak bele, ez kisebb, mint a manapság kapható digitális fényképezôgépek felbontása.

A képszerkesztés mindig is a Paint Shop Pro erôsségei

közé tartozott. A gyorsjavítások mestere a One Step Photo Fix, amely automatikusan beállítja a színegyensúlyt, a kontrasztot, a világosságot, a színtelítettséget, az élek egyenletességét és az élességet. Az Adjust menüben lévő szûrôkkel orvosolhatók az olyan általános problémák, mint a kép felületén jelentkezô szemcsézettség vagy optikai torzítás. Az automatikus por- és karceltávolítás a kép egészének túllágyítása nélkül fejti ki hatását. Hozzáértôk imádni fogják a specializált – raszteres, vektoros, igazítási, maszkolási és "festővászon" rétegeket.

A két program együttesen 15-féle módszert kínál a képek megosztására: készíthetünk például Video CD-ket, tévés diavetítéseket, akár vászonkötéses könyveket is. Roppant szemrevalóak az Album képelrendezési sémái: a családi témák is igen professzionálisan festenek, a hatképes elrendezés tekintélyes helyet hagy a képaláírások számára – kiválóan alkalmas filmes storyboardok készítéséhez.

#### **NÉVJEGY**

Termék: Jasc Paint Shop Pro 9 Forgalmazó: Codra Kft. Ár: 40 000 Ft Web: hopp.pcworld.hu/307

# ÁLTALÁNOS CÉLÚ KÉPSZERKESZTÔ CSOMAGOK

# Microsoft Digital Image Suite 10 Ulead PhotoImpact 10

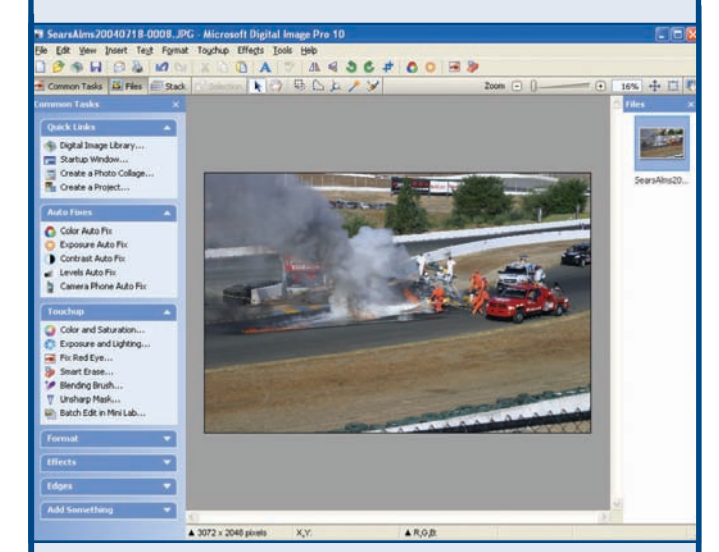

**B** ár a Microsoft képszer-<br>Kesztő csomagjából hiányzik a Photoshop Elements fotóböngészôjének sokoldalúsága és a Paint Shop Pro képszerkesztôjének ereje, kezdôk számára így is megfelelô lehet. Felülete azonban nem túl barátságos.

A képrendszerezô Digital Image Library kevesebb keresési és csoportosítási lehetôséget kínál, mint a Photoshop Elements, és a digitális fényképezôgépek RAW-formátumát sem támogatja. Viszont nagyon jól használható a képek akár automatikus archivá-.<br>lására. A *Find Similar Picture* utasítással vizuális jellemzôk alapján kereshetünk a fotók között (sötét és világos területek, hasonló expozíciók). Az eredményt a hasonlóság mértéke szerint négy csoportba rendezhetjük, ami áttekinthetôbb eredményt ad, mint a Photoshop Elements azonos funkciója.

Egészen remek a kötegelt szerkesztô, a Mini Lab: a kiválasztott képekre egy kattintásos javítások egész sorát alkalmazhatjuk. Használata is egyszerû: csúszkákkal szabályozhatjuk a kontrasztot, a színt és a fényerôt, valamint a forgató- és átméretezô funkciókat. A sérülések kijavításához néhány hatékony, "gyógyecset" jellegû eszközt kínál

a program. Például a Smart Erase a zavaró képelemek (mondjuk egy kuka vagy egy bemozduló járókelô) eltüntetésére való. Úgy mûködik, hogy meglasszózzuk a fölösleges képelemet, és kattintunk rajta. Kisebb, egyszerûbb objektumok eltávolítására kiváló ez a technika – például ráncokat villámgyorsan eltüntethetünk vele –, de nagyobb és bonyolultabb objektumok esetén kínlódnunk kell, hogy elfogadható eredményt kapjunk. Ez a program nyújtja a legjobb automatikus képösszeillesztô szolgáltatást, amellyel vízszintes vagy függôleges panorámaképeket készíthetünk.

Sokféle sablont és elrendezési formátumot kínál naptárak, üdvözlôkártyák és más fényképes munkák (például játékkártyák) létrehozásához. A csomag része a Photo Story 2 diabemutató-készítô program, amellyel mozgóképes bemutatót állíthatunk össze fotóinkból, Windows Media Video (WMV) formátumban, aláfestô zenével és hatásos kameramozgatásokkal.

#### **NÉVJEGY**

**Termék:** Microsoft Digital Image Suite 10 Forgalmazó: Nincs Ár: 100 dollár Web: hopp.pcworld.hu/707

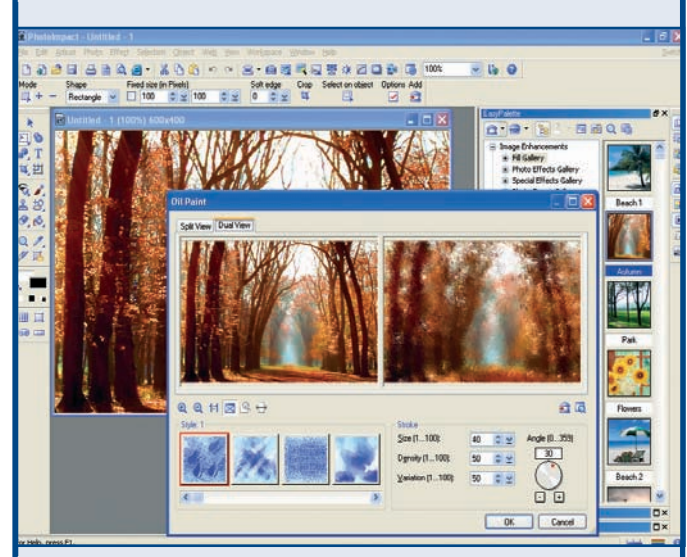

**A** PhotoImpact 10 néhány olyan különleges képszerkesztô szolgáltatást kínál, amiért önmagában is érdemes lehet megvásárolni a csomagot. Megosztási lehetôségei azonban foghíjasak.

A PhotoImpact 10, saját képnézegetôjén kívül, egy külön fotórendszerezô modult is tartalmaz. A PhotoImpact Album a régi Photoshop Elementsre emlékeztet, de sajnos nem olyan sokoldalú. Téma alapján választhatunk albumelrendezést (családi album, fényképész albuma, ingatlanportfólió, általános célú album stb.) – ha valamelyik sablon megfelel céliainknak. szerencsénk van, ha nem, az baj, mert az egyéni albumelrendezés létrehozása elég kínkeserves feladat.

A program felhasználói felületét szokni kell, de néhány hatékony szerkesztôeszköz busásan kárpótol a szenvedésekért. Az új High Dynamic Range lehetôvé teszi, hogy különbözô megvilágítással készült fotókat kombináljunk, kiterjesztve a definíciós tartományt a csúcsfényekre és az árnyékokra. Ugyancsak remek a Distortion eszköz, amelyben állítható rácsvonalak segítségével interaktívan szabályozhatjuk a lencse és parallaxistorzítást. A szoftver átlag feletti zajcsökkentô

szûrôt tartalmaz, amellyel finom igazításokat végezhetünk a képen. A Color Cast használatával megszabadulhatunk azoktól az elszínezôdésektôl, amelyeket a kevert megvilágítás vagy a tükrözôdések okoznak. A Beautify Skinnel egyetlen kattintással eltüntethetjük a bôrön éktelenkedô pattanásokat, foltokat és tág pórusokat. Ha egy képen látható személyt egy másik háttér elé szeretnénk helyezni, de a két fotó eltérô nézôpontból készült, a Rotate in Virtual 3D eszközzel úgy korrigálhatjuk az elôtérben lévô modell perspektíváját, hogy jobban illeszkedjen a háttérhez.

A fotók közzétételéhez a két program alig-alig lép túl az alapokon. A PhotoImpactben létrehozhatunk diabemutatót, amit aztán elküldhetünk e-mailben, föltölthetünk a webre, esetleg kiírhatjuk CD-re. A webes galériák készítésében segítô varázsló talán több beleszólást enged az albumok kialakításába, mint amennyire a kezdôknek szükségük lehet.

#### **NÉVJEGY**

Termék: Ulead PhotoImpact 10 Forgalmazó: Kim-Soft Kft. Ár: 29 000 Ft Web: hopp.pcworld.hu/396

# **> SPECIALISTÁK <**

#### KÉPRENDSZEREZÔ

## Preclick 2.5

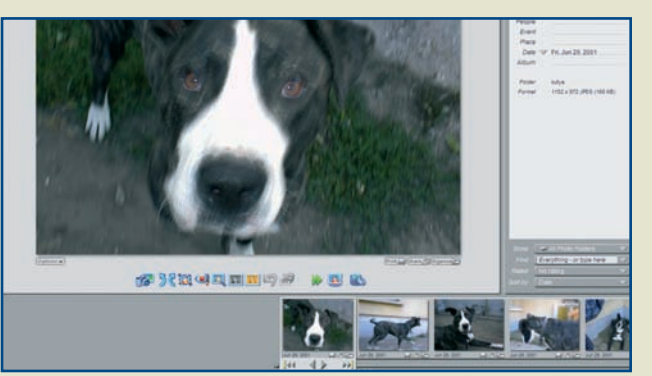

**A** Preclick kiemelkedôen jó képrendezô eszköz. PhotoBack ablakosztásában a kép mellett megjeleníti a felvételre vonatkozó legfontosabb adatokat (dátum, aláírás, emberek), és lehetôvé teszi, hogy bármilyen kulcsszó alapján keressünk a teljes képkönyvtárban. Abban is segít, hogy logikus rendbe szervezzük munkánkat, és ne kelljen ideoda ugrálnunk a különbözô

feladatok között. A programnak két változata létezik: a Silver ingyenesen hozzáférhetô a fejlesztôk weboldalán, míg a CDírást és egyszerûsített nyomtatást kínáló Gold verzió 20 dollárba kerül.

#### **NÉVJEGY**

Termék: Preclick 2.5 Feilesztő: Preclick Corporation Ár: Ingyenes (Silver), 20 dollár (Gold) Web: hopp.pcworld.hu/648

### ZAJELTÁVOLÍTÓ

# Noise Ninja 2.1

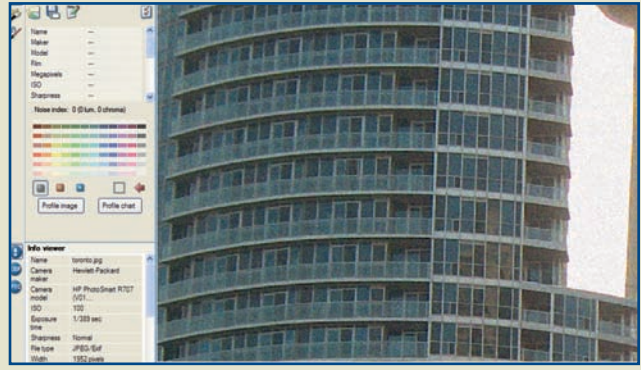

**A** Noise Ninja a kategória egyik leghatékonyabb zajszûrô eszköze. A legjobb eredményt akkor érhetjük el vele, ha két menetben használjuk: elôször az Auto profile gombon kattintva engedélyezzük, hogy átvizsgálja a fotót; a következô menetben pedig a Remove noise gombra kattintva távolítsuk el a zavaró képpontokat. A szûrés eredménye olyan kiváló, hogy a képminôség sokszor még az alacsonyabb ISO-beállítással készített fotókét is felülmúlja. A sikerre való tekintettel nemcsak önálló programként, hanem Photoshophoz készült beépülômodulként is elérhetô.

#### **NÉVJEGY**

Termék: Noise Ninja 2.1 Fejlesztő: PictureCode LLC Ár: 34 dollár (ingyen kipróbálható) Web: hopp.pcworld.hu/649

#### KÉPI EFFEKTUS

## Image Stacker 1.03

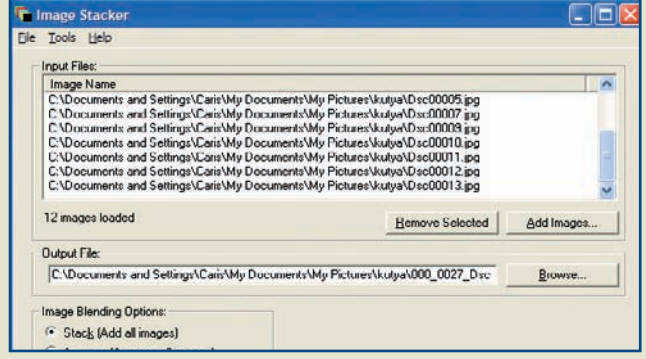

**A** z Image Stacker a látványos éjjeli képek mestere. Lehetôvé teszi, hogy kisebb tudású digitális fényképezôgép rövidebb expozíciós idejével készített fénykepeibôl olyan látványos fotót állítsunk elô, amely szakasztott úgy fest, mintha hosszan exponáltunk volna. A program az alkalmazandó összeolvasztási mód kiválasztásában is segít. Ha az elhaladó jármûvek reflektorai-

nak fénycsíkjait is látni szeretnénk, próbáljuk ki a Brighten utasítást; a Stack lehetôséget pedig akkor használjuk, ha világosabbá szeretnénk tenni a fotón szereplô sötét objektumokat.

#### **NÉVJEGY**

Termék: Image Stacker 1.03 Feilesztő: Tawbaware Ár: 17 dollár (ingyen kipróbálható) Web: hopp.pcworld.hu/650

## PANORÁMAKÉP-KÉSZÍTÔ

## Panorama Factory 3.3

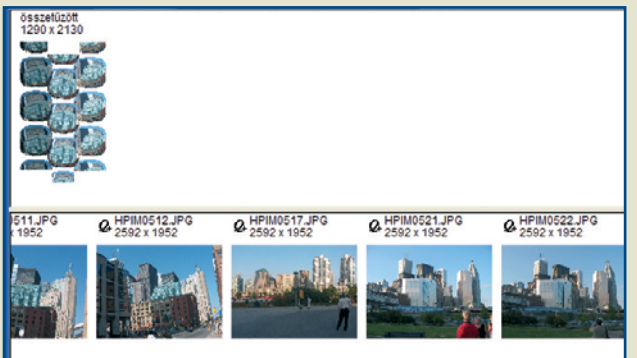

**G** yakorlottabb fotósoknak ajánljuk a Panorama Factoryt, amellyel QuickTime VR formátumban illeszthetünk össze fotókat. A formátum elônye, hogy a kép egyes területei között látványosan pásztázhatunk, körbeforoghatunk, vagy tetszôleges részébe belenagyíthatunk. Varázslója ugyan nem automatizálja a képek összeillesztését, viszont a Blending Properties eszköz egységesíti

a panorámaképet alkotó fotók megvilágítását, így azon nem jelentkeznek durva fényességkülönbségek. A program weboldaláról letölthetô a magyar nyelvû modul és Athlon64-es változat is.

#### Ô **NÉVJEGY**

Termék: Panorama Factory 3.3 Fejlesztő: Smoky City Design Ár: 60 dollár (ingyen kipróbálható) Web: hopp.pcworld.hu/651

#### 2005. MÁRCIUS • **PC WORLD** ❙ 75

# **> SPECIALISTÁK <**

#### FÉNYKÉP- ÉS ÜZENETKÜLDÔ

## Hello 1.0

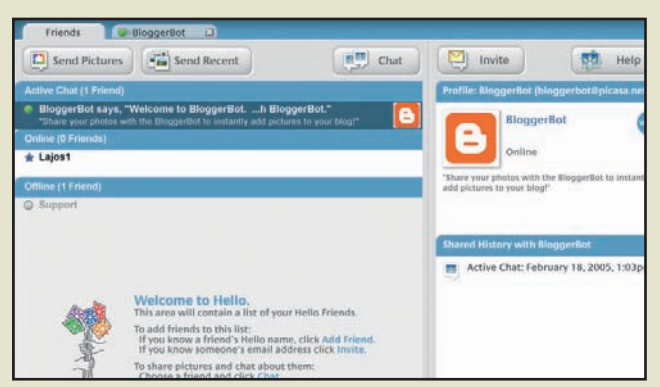

**A** z azonnali üzenetküldés híveit célozza a Google fejlesztôinek újabb remeke, a Hello. A program lehetôvé teszi, hogy a csevegôkörnyezetben interaktívan megosszuk fotóinkat más Hello-elôfizetôkkel. Ha kiválasztunk egy képet, és beírunk valamit a csevegôablakba, a fénykép miniatûr változata megjelenik a szöveg mellett – a hálóra csatlakozó barátaink így jobban fogják

érteni, mirôl beszélünk. Ha pedig megnyitjuk ismerôseink View ablakát, láthatjuk, hogy elküldött képeink közül melyiket böngészik éppen, így a képhez azonnal hozzáfûzhetjük kommentárunkat.

#### **NEVJEGY**

Termék: Hello Fejlesztő: Google, Inc. Ár: Ingyenes Web: www.hello.com

#### FÉNYKÉPKÜLDÔ

## SendPhotos Gold 3

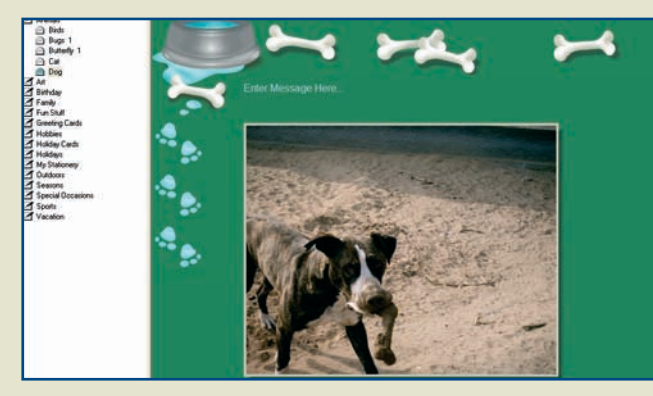

**A** SendPhotos Gold a fotók elektronikus levélben történô szétküldését egyszerûsíti le. A program automatikusan átméretezi, formába önti, és HTML-üzenetbe illeszti a képeket, így azok szebben és gyorsabban továbbíthatók, mint ha mellékletként küldtük volna szét ôket. A leveleket tartalmazó e-mail megjelenésének beállításához a program számos sablont kínál, és ha

nagyon ráérünk, a Create Stationary eszközzel magunk is megtervezhetjük saját elrendezéseinket. A nemrég megjelent 3-as verzió újdonsága a nyomtatás és a saját sablonok elmentésének lehetôsége.

#### Ô **NÉVJEGY**

Termék: SendPhotos Gold 3 Feilesztő: Novatix Corp Ár: 20 dollár (ingyen kipróbálható) Web: hopp.pcworld.hu/653

# POSZTERNYOMTATÓ

# Digital Camera Poster Creator 2.03

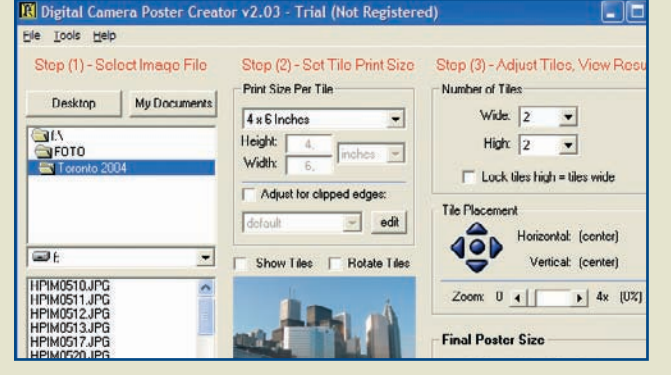

**M** ire jó egy nyolc mega-pixeles fényképezôgép, ha nyomtatónk nem tud A/4-es papírnál nagyobb nyomatot készíteni? A Poster Creatorrel megúszhatjuk, hogy nyomdai felszerelést kelljen vásárolnunk, ugyanis lehetôvé teszi, hogy a kép részenkénti kinyomtatásával hatalmas posztereket készítsünk. Beállításaink alapján kiszámítja a méretet, megadja a poszter dpiben mért felbontását, és általá-

nos értékelést nyújt az eredményrôl (jó minôségû, távolról elfogadható stb.). Megmutatja, hogyan fedik le a résznyomatok a teljes képet, amin persze változtathatunk is.

#### Ô **NÉVJEGY**

Termék: Digital Camera Poster Creator 2.03 Fejlesztő: SRS1 Software Ár: 29 dollár (ingyen kipróbálható) Web: hopp.pcworld.hu/652

# SPECIÁLIS EFFEKTUSOK Képességfokozók

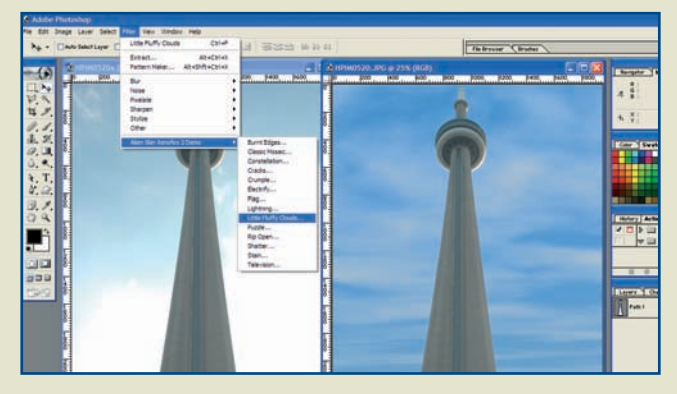

**A** Xenofex 2 több mint egy tucat digitális csúcstrükköt ismer. Segítségével valósághû fényhatásokat varázsolhatunk a képre, a tiszta kék eget felhôkkel rakhatjuk tele, és egy tévé képernyôjére tehetjük fel a fotót (hopp.pcworld.hu/654; 129 dollár).

A LensDoc a kamera objektívje által elôidézett hibák kijavítására szolgál. Ha a fényképen konvex vagy konkáv torzítás jelentkezik, vagyis az elvileg párhuzamos vonalak a kép széle, illetve közepe felé összetartanak, a beépülôvel kiegyenesíthetjük ôket (hopp.pcworld.hu/655; 98 dollár).

A RedEyePro sokkal többet tud, mint a képszerkesztôk hagyományos pirosszem-eltávolító eszközei, ugyanis megôrzi a szem eredeti csillogását és a benne megjelenô tükrözôdéseket. Az állatok esetében elôforduló zöldszem-hatás javítására is alkalmas (hopp.pcworld.hu/657; 39 dollár).

# Multimédia Manó Informatika I.

A Manó sorozat új lemeze a számítógép-használat alapjaival ismerteti meg a kicsiket. Ám a szülôk sem bánják meg, ha tanulás közben odaülnek a gyerek mellé.

#### Ô **NÉVJEGY**

Termék: Manó Informatika I. Feilesztő: Profi-Média Forgalmazó: Kim-Soft (többek között) Ár: 3990 Ft Web: hopp.pcworld.hu/714

**Á** ltalános tapasztalat, hogy azokban a családokban, ahol van otthon számítógép, a kisgyerekek ijesztô gyorsasággal tanulják meg a kezelését. Ez a tudás azonban rendszertelen, és még az alapfogalmak terén is nagyon hézagos. A Profi-Média hat-nyolc

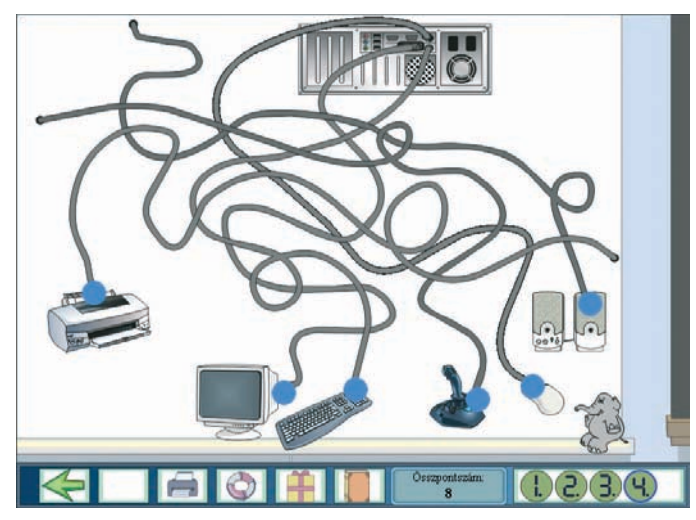

**A lemez házigazdája egy Oli nevû elefánt, aki játékos feladatok révén vezet be az informatika alapjaiba**

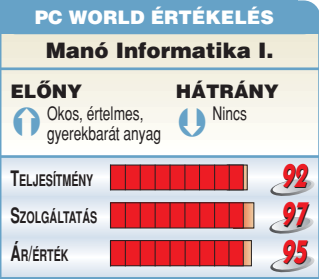

éves kisgyerekeknek szánt új lemeze, a Manó Informatika I. rendet teremt ebben a zûrzavarban, és olyan számítástechnikai alapot ad, amelyre biztos tudás építhetô.

A lemez házigazdája egy Oli nevû kedves kis elefánt: az ô lelkes kalauzolásával haladhatnak végig a gyerekek a témákon. Oli mindent elmagyaráz, minden

tudnivalót hangosan ismertet, úgyhogy a program használatához nem kell tudni olvasni.

A tananyag nyolc fejezetre tagozódik. Elôször a számítógép fô részegységeit ismerjük meg, aztán a programképernyôk legfontosabb elemeit, a lemezkezelést, a parancsok bevitelére szolgáló eszközöket, a mentést és a nyomtatóhasználatot. A témák között nem csaponghatunk, az új fejezetet csak akkor hívhatjuk be, ha a korábbiak feladatain túljutottunk. Egy-egy feladatsor hiánytalan megoldásáért a továbblépés lehetôségén kívül más jutalom is jár: virtuális számítógépünk

nál: illusztrált számítógép-történeti elôadásaiból a szülôk és nagyszülôk is sokat tanulhatnak. Ugyanez érvényes a kislexikonra, amely ismerteti az informatikai alapfogalmakat, illetve rövid videók segítségével elmagyarázza a legfontosabb számítógépes mûveletek végrehajtását. Megtudhatjuk, hogyan vegyük ki és tegyük be a meghajtóba a CD-ket, hogyan csatlakoztassuk a vezetékeket, miként hozzunk létre parancsikonokat, hogyan szabályozzuk a Windows megjelenését és így tovább: ezek megint csak olyan ismeretek, amelyek sok felnôttnek is hasznára válnak.

A CD tokjában, a lemez mellett egy takaros munkafüzetet is találunk a részletes telepítési útmutatóval, valamint a CD-n lévô feladatok leírásával. De az érdekesebb oldalakat, feladatokat és a kislexikon címszavait a programon belülrôl is kinyomtathatjuk.

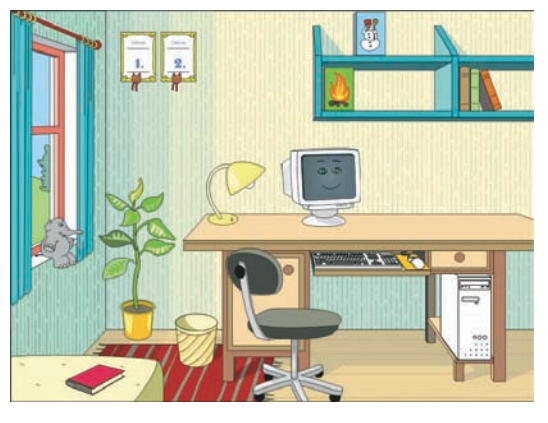

**Ha megoldunk egy feladatsort, virtuális számítógépünk újabb részegységgel bôvül**

újabb részegységgel gyarapodik, és játszhatunk is – bár ami azt illeti, maguk a feladatok is elég játékosak, szerencsére.

Az összeállítás bôséges menynyiségû szemléltetô anyagot hasz-

Összességében a Manó Informatika I. igen kellemes anyag, hozza a megszokott Manó-színvonalat. Igazi családi lemez, együtt tanulásra is ajánljuk. Móray Gábor

# Windows-finomhangoló FreshUI 7.28

A Windows számtalan rejtett beállítása elérhetetlen a felhasználó számára. Aki nem akar a rendszerleíró adatbázisban turkálni, hogy ezeket megtalálja, az bátran próbálja ki a furcsa nevû FreshUI alkalmazást.

**A** program rengeteg beállítási lehetôséget kínál, kategóriánként egy fastruktúrába csoportosítva. A kategóriák között találunk olyanokat, amelyek bizonyos programok mûködését befolyásolják (például Media Player), továbbá olyanokat is, amelyek hardvereszközök viselkedésével kapcsolatosak (például a Windows-gomb kikapcsolása a billentyûzeten).

Ha ráállunk a lista bármely elemére, felül, az ablak tetején igen részletes, kimerítô leírást olvashatunk arról, hogy az adott beállítás mit változtat meg. Jobboldalt az aktuális érték mellett látható, hogy az adott beállítás milyen környezetben használható (például Windows 2000/XP vagy Media Player 9, illetve újabb). Természetesen a programmal az adott állapot

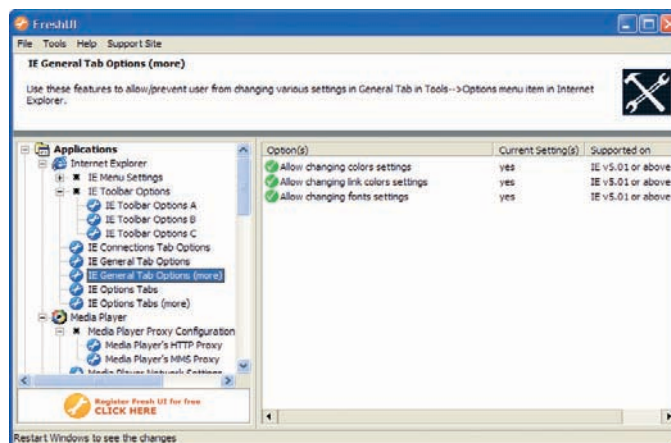

elmenthetô, és késôbb elô is hívható: érdemes a kísérletezést azzal kezdeni, hogy eltároljuk az alapbeállításokat. Ezenkívül a program lehetôséget ad néhány gyakran használt Windows-rendszeralkalmazás (például rendszerleíróadatbázis-szerkesztô) gyors elérésére is. Mindezek mellett a FreshUI jelszóval is védhetô, nehogy a gépünk közelébe merészkedô kezdô felhasználók megváltoztassanak valamit.

Tószegi Szabolcs

#### Ô **NÉVJEGY**

Termék: FreshUI 7.28 Fejlesztő: Freshdevices Corp. Ár: Ingyenes Web: hopp.pcworld.hu/712

#### Ô **ADATOK**

- Hozzáférés a Windows rejtett beállításaihoz
- Beállítások elmentése és visszatöltése
- Windows-rendszeralkalmazások
- gyors elérése

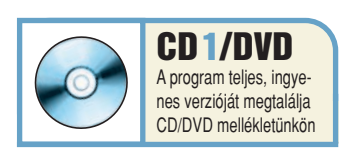

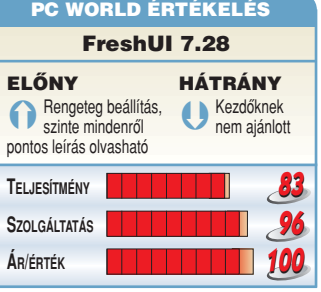

# Intézôkiegészítés AudioShell 1b1

Aki a Windows Intézôjének segítségével tartja karban zenegyûjteményét, az jó hasznát veheti ennek az alkalmazásnak, amely információkat ad egy hangállományról, ha arra rávisszük az egeret.

**A** lapesetben a Windows nem sok mindent árul el a zenefájlokról, vagy legalábbis elég nehéz rávenni erre. Az AudioShell nem önálló alkalmazás, telepítése után nem futtatható, hanem beépül a Windows Intézôbe. Ezt követôen, ha az egérrel ráállunk egy zenei állományra, akkor a megjelenô tooltip nemcsak az állomány típusát és méretét tartalmazza, hanem rengeteg hasznos adatot is. Egyebek között megjeleníti a zeneszám címét, elôadóját, stílusát és hosszát, sôt még arról is tájékoztat, hogy milyen szoftverrel kódolták. Természetesen nem magától találja ki ezeket az adatokat, hanem a megfelelôen kitöltött ID3-mezôkbôl olvassa ki.

Mindemellett az állományok Tulajdonságok lapját is kiegészíti két új oldallal. Az egyikben szin-

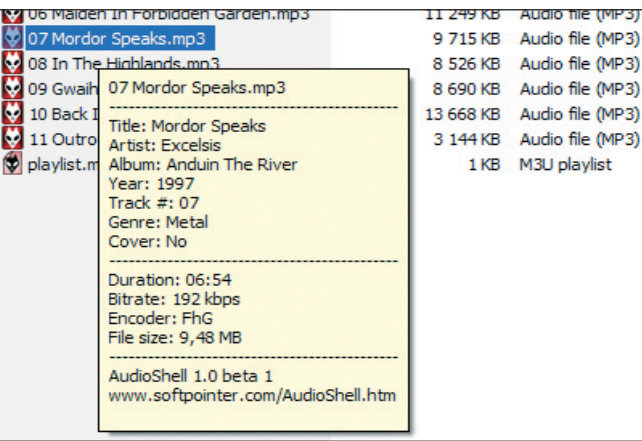

tén ezeket az ID3-címkeinformációkat tekinthetjük meg, a másodikban pedig átszerkeszthetjük azokat.

A program mindazoknak hasznos lehet, akik katalogizálni szeretnék zenéiket, hiszen fölöslegessé

teszi, hogy külön alkalmazást kelljen beszerezni az adatok szerkesztéséhez. Nemcsak MP3-állományokkal, hanem a többi között az OGG-, WMA- és AAC-fájlok azonosítóival is megbirkózik. Tószegi Szabolcs

#### Ô **NÉVJEGY**

Termék: AudioShell 1b1 Fejlesztő: Softpointer Ltd. **Ár:** Ingyenes Web: hopp.pcworld.hu/704

#### Ô **ADATOK**

- A Windows Intézôjének kiegészítése
- ID3-adatok gyors megjelenítése és szerkesztése

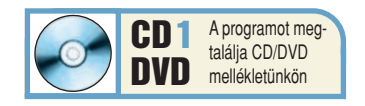

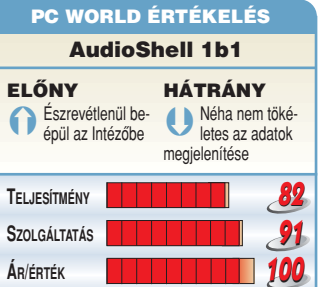

#### Ô **NÉVJEGY**

Termék: IconTweaker 1.0 Fejlesztő: Joost Verburg Ár: Ingyenes Web: hopp.pcworld.hu/701

#### **N** ADATOK

- Rendszerikonok teljes körû lecserélése • Mappákhoz és meghajtókhoz egyedi ikonok
- hozzárendelése
- 11 mellékelt téma

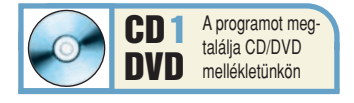

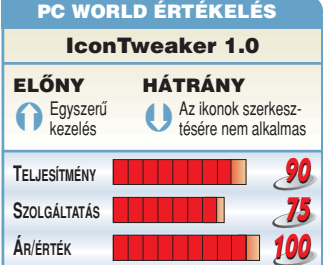

## **Ikonszerkesztő**

# IconTweaker 1.0

Elôbb-utóbb minden Windows-felhasználót elfogja a vágy, hogy valamiképpen egyedire szabja operációs rendszerének kinézetét. Az egyik módszer az ikonok lecserélése – ez az alkalmazás erre tökéletesen megfelelô.

> jük elôre. Természetesen nem csak ilyen elôre legyártott témák használhatók – akár egyesével is

**A** z IconTweaker nem a ha-gyományos értelemben vett ikonszerkesztô, mivel nem tud-

juk a segítségével megtervezni saját ikonjainkat. Különbözô stílusú – a programhoz adott – témák közül választhatunk, amelyek mindegyike rengeteg ikont kínál. Egy téma telepítése igen egyszerû, csak duplán kell kattintanunk rá. Ha nem szeretnénk anélkül megváltoztatni a rendszer-

beállításainkat, hogy tudnánk, mi lesz a végeredmény, minden témába belenézhetünk, és az összes kis képet megszemlélhet-

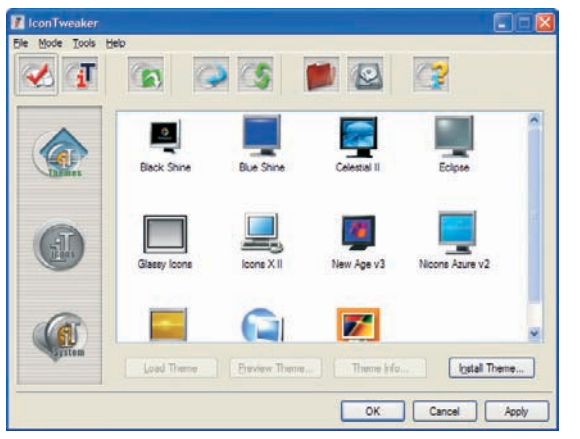

megváltoztathatjuk a rendszerikonokat. Ez a módosítás vissza is vonható, ha valami túlságosan összekavarodna.

Nemcsak a rendszerikonokat tudjuk megváltoztatni a programmal, hanem mappákhoz és

> meghajtókhoz is saját képeket rendelhetünk. Emellett néhány – az ikonokkal kapcsolatos – rendszerbeállítást is elvégezhetünk, egyebek között megváltoztathatjuk a méretüket. Az IconTweakert elsô-

sorban olyan felhasználóknak ajánljuk, akik szeretnék megváltoztatni Windowsuk kinézetét, de nem kívánnak hosszú idôt tölteni ezzel. Külön elônye, hogy

egyetlen gombnyomással semmissé tudja tenni az összes módosítást, amit végrehajtott.

Tószegi Szabolcs

#### Ô **NÉVJEGY**

Termék: GameXP 1522 Fejlesztő: Theorica Software Ár: Ingyenes Web: hopp.pcworld.hu/705

#### Ô **ADATOK**

- A Windows felgyorsítása játékok futtatásához
- A szükségtelen rendszerszolgáltatások letiltása
- Különféle Windows-optimalizálások

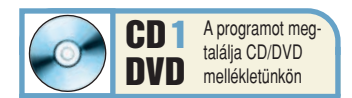

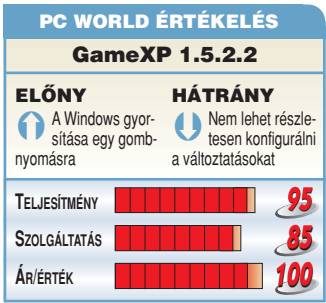

# Windows-optimalizáló GameXP 1.5.2.2

A megszállott (és a kevésbé megszállott) játékosok arról híresek, hogy igyekeznek a legvégsôkig kihasználni a számítógép teljesítményét, hogy minél gyorsabban fussanak az alkalmazások. A GameXP is erre való – de másképp mûködik, mint gondolnánk.

**A** GameXP nem az alkatré-szek túlhajtásával fokozza rendszerünk játékok során nyújtott teljesítményét, hanem az operációs rendszer beállításait optimalizálja. Nevével ellentétben nemcsak a Windows XP alatt használható, hanem korábbi operációs rendszerek alatt is mûködik.

Kezelése nagyon egyszerû, elindítása után egy kattintással elvégezhetjük a gyorsító beavatkozásokat operációs rendszerünkön, illetve visszaállíthatjuk a Windows alapbeállításait. A szoftver egyrészt különféle beállítások megváltoztatásával gyorsítja fel a Windows mûködését (ilyen például az átmeneti tároló méretének módosítása), másrészt letiltja a játékok számára nem igazán szükséges

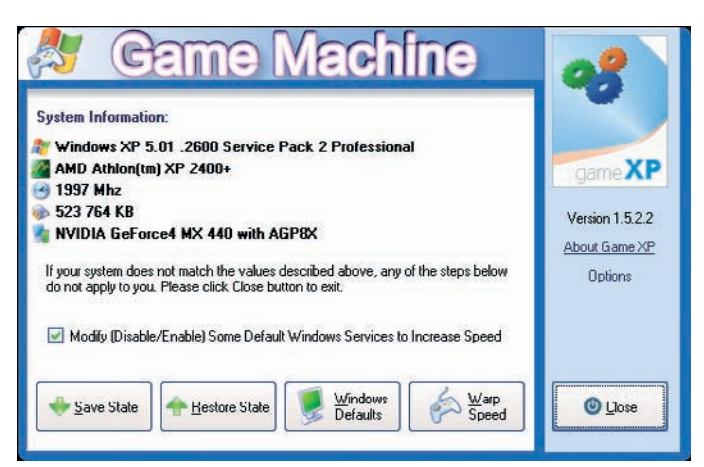

Windows-rendszerszolgáltatásokat. Hogy ezek közül melyik pontosan mit is mûvel, és melyiket kapcsolja ki a GameXP, azt megtudhatjuk az alkalmazás mellé adott readme.txt állományból.

Mivel a program erôsen beavatkozik a Windows lelkivilágába, elsôsorban olyan számítógépekhez ajánljuk, amelyeket valóban elsôsorban csak játékra használnak.

Tószegi Szabolcs

# Animációs program Pivot 2.2.5

Olyan jópofa, aprócska alkalmazás, melynek segítségével egyszerû animációkat készíthetünk, pálcikaemberkékkel és más figurákkal a fôszerepben.

A lapból négy figurát – pálcika-<br>ember, ló, elefánt és "rendes" ember – tartalmaz a prog-

ram, de természetesen újakat is létre tudunk hozni. Ez a mûvelet külön kezelôfelületen történik,

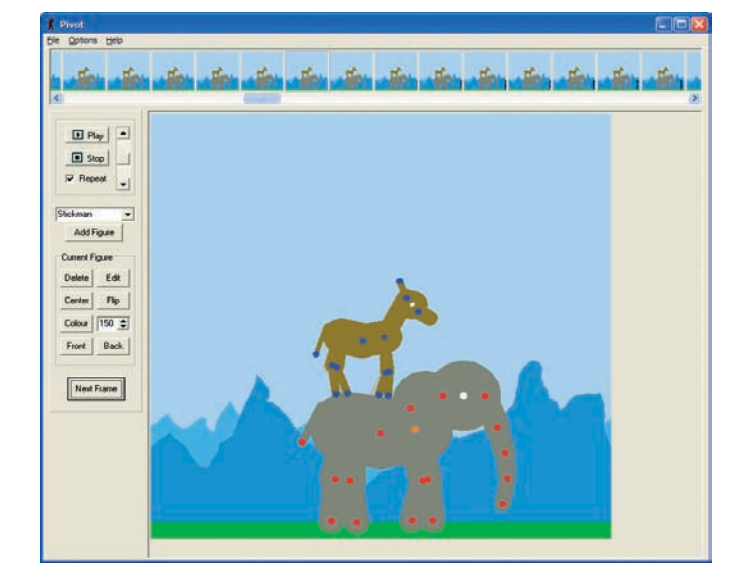

a figurák egyszerûen körökbôl meg vonalakból épülnek fel, és ezek csatlakozási pontjai mentén tudjuk mozgatni az egymással kapcsolatban lévô elemeket. (Ez így leírva kissé bonyolultan hangzik, ám kipróbálva teljesen egyértelmû.) Ha készen vagyunk egy figurával, akkor azt rögvest hozzáadhatjuk animációnkhoz, de el is menthetjük késôbbi felhasználásra.

Az animációk készítése igen egyszerû: a háttér megadása után már csak a figurákat kell elhelyeznünk rajta, természetesen minden képkockán külön-külön. Miután végeztünk az összes képkockával, a kész mûvet akár animált GIF formájában is elmenthetjük, és így weboldalakon is egyszerûen felhasználható. Az alkalmazás kezelôfelülete kicsit "fapados", de azért minden lényeges megtalálható rajta.

Nagyon egyszerû program a Pivot, mégis sokáig el lehet vele bíbelôdni. Egy jó tanács: mindenféleképpen nézzük meg a hozzá adott animációkat – rengeteget tanulhatunk belôlük!

Tószegi Szabolcs

#### Ô **NÉVJEGY**

Termék: Pivot 2.2.5 Fejlesztő: Peter Bone Ár: Ingyenes Web: hopp.pcworld.hu/605

#### Ô **ADATOK**

- Egyszerû animációkészítés
- Mentés GIF-formátumban

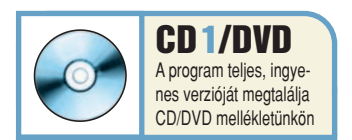

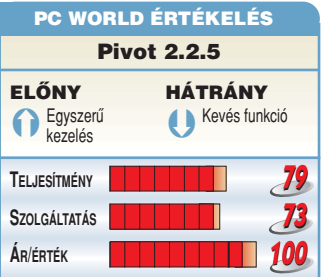

# **Tömörítő** IZArc 5.1b

Ingyenes tömörítôprogram, amely barátságos felülete mellett azzal emelkedik ki a tömegbôl, hogy az összes ismert csomagolt állományformátummal megbirkózik.

**S** ok tömörítôvel ellentétben az IZArc nem rendelkezik saját formátummal, viszont minden típust ki tud csomagolni, és rengeteg fajtát létre is hozhatunk a segítségével. Felülete kissé a Windows Intézôjére, kissé

a WinZipére hasonlít, ezen keresztül vezérelhetô a ki- és becsomagolás. Archívum létrehozásakor a szokásos beállítások (például a tömörítés mértéke) mellett azt is meg kell adnunk, hogy milyen formátumú csoma-

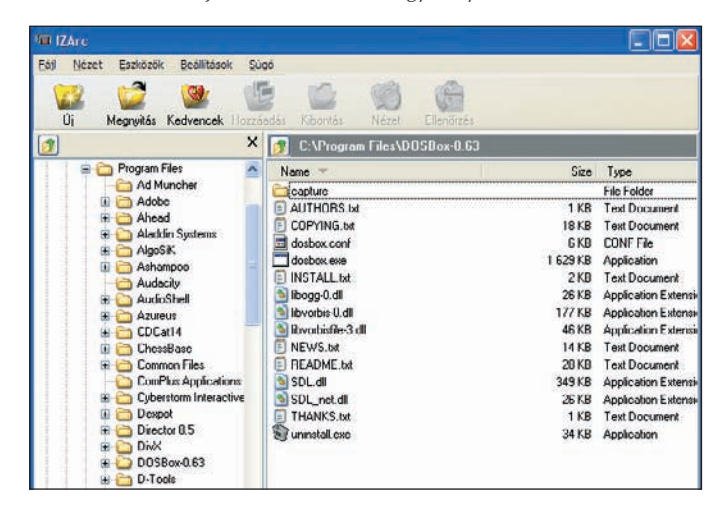

golt állományt szeretnénk létrehozni. A program képes különféle tömörített formátumok közötti konverzióra, állományok jelszavas védelmére, megsérült fájlok javítására és többkötetes archívumok létrehozására is. Kívánságra "magához rendeli" a tömörített állományokat (csak azokat a kiterjesztéseket, amelyeket szeretnénk), és beépül az Intézô jobbgombos menüjé-be is, amelynek segítségével gyorsan tudunk be-, illetve kicsomagolni.

Elsôsorban olyan felhasználók számára javasolt, akik sok különbözô formátumú tömörített állománnyal kerülnek kapcsolatba. Kezdôk is jó hasznát vehetik, egyrészt Intézôre emlékeztetô felülete miatt, másrészt azért, mert magyarul is tud.

Tószegi Szabolcs

#### Ô **NÉVJEGY**

Termék: IZArc 5.1b Feilesztő: Ivan Zahariev Ár: Ingyenes Web: hopp.pcworld.hu/702

#### **N** ADATOK

- Szinte az összes tömörített formátumot kezeli
- Többkötetes archívumok létrehozása
- Beépül az Intézôbe

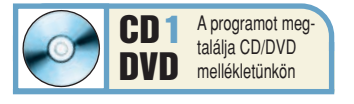

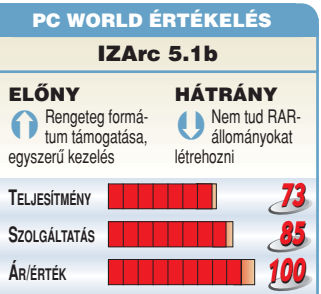

#### Ô **NÉVJEGY**

Termék: NetGraph2 2.0.1.0 Fejlesztő: Nikola Dachev  $Ar: In$ Web: hopp.pcworld.hu/710

#### Ô **ADATOK**

• Hálózati adatforgalom ikonos és grafikus megjelenítése

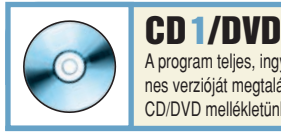

A program teljes, ingyenes verzióját megtalálja CD/DVD mellékletünkön

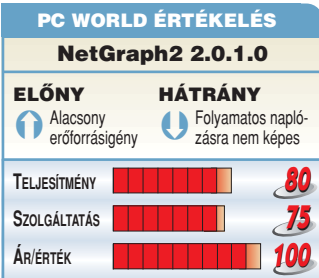

# Hálózatiforgalom-figyelô NetGraph2 2.0.1.0

Egy átlagos Windows-használónak gyakran fogalma sincs arról, milyen adatforgalom zajlik hálózati csatolóján keresztül. A NetGraph2 használatával ez teljes mértékben nyomon követhetô és ellenôrizhetô.

**A** NetGraph2 egy aprócska hálózatiforgalom-figyelô alkalmazás, amely valós idôben mutatja bármely hálózati csatolónk le- és feltöltési aktivitását. Alapesetben a Tálca értesítési területén található, két csíkot tartalmazó ikon formájában jelenik meg. A csíkok magassága jelzi egyrészt a kimenô, illetve a bejövô forgalom sebességét, másrészt ha ráviszszük az egeret, akkor kiírja az indítás óta küldött és fogadott adatmennyiséget.

Az adatforgalmazásról grafikus megjelenítés is kérhetô – elég az ikonra kattintani, és máris valós idôben frissített grafikonon követhetjük nyomon az eseményeket. Utóbbi átméretezhetô, a képernyô tetszôleges részére helyezhetô, sôt a beállítások

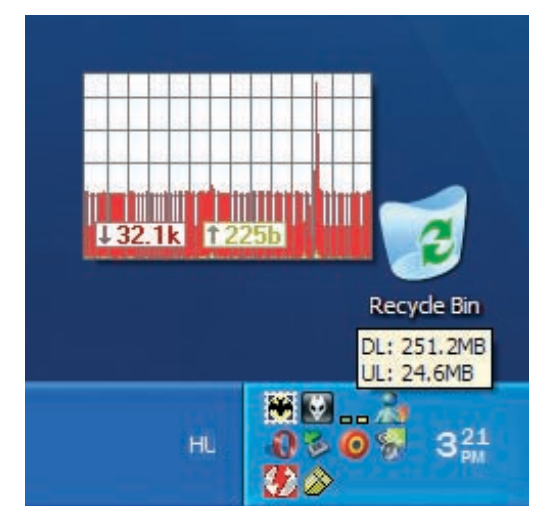

között azt is bekapcsolhatjuk, hogy "meneküljön" az egérmutató elôl, így nem fog eltakarni számunkra fontos információkat. Összesített adatokat is kérhetünk a forgalomról, ilyenkor a program egy táblázatban foglalja össze a legfontosabb számokat, mint például az összesített le- és feltöltött adatmennyiséget, illetve sebességet.

A program elsôsorban haladó felhasználók számára

Tószegi Szabolcs

készült, hiszen fôleg ôk azok, akik kíváncsiak lehetnek, hogy milyen forgalom zajlik a háló-

zaton keresztül.

#### Ô **NÉVJEGY**

Termék: VLC 0.8.1 Feielsztő: VideoLAN Ár: Ingyenes Web: hopp.pcworld.hu/711

#### Ô **ADATOK**

- Teljes körû médialejátszó • Az összes ismert médiafájl kezelése
- (a QuickTime kivételével)
- Beépített szûrôk
- Interneten keresztül sugárzott tartalmak lejátszása

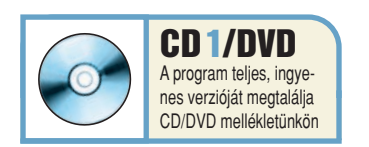

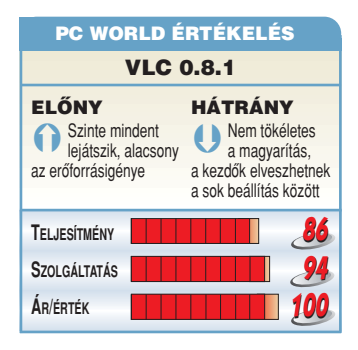

# Médialejátszó VLC 0.8.1

A VLC egyszerûen kezelhetô, de rengeteg beállítási lehetôséget kínáló ingyenes médialejátszó, amelynek legnagyobb elônye, hogy különféle kodekek telepítése nélkül is megbirkózik a legtöbb állományformátummal.

**E** redetileg az interneten su-<br>
gárzott tartalmak lejátszására fejlesztették ki – innen ered a neve is (VideoLAN Client) –, de mára teljes körû médialejátszóvá nôtte ki magát. Különlegessége, hogy fittyet hányva az évtizedes windowsos szokásokra, kodekek telepítése nélkül játszik le majdnem mindenféle állományt. Nem okoznak neki gondot az MPEG, a DivX vagy az XviD kódolású filmek sem, sôt nemcsak video-, hanem zenei állományokkal is elboldogul. Emellett természetesen kezeli az összes ismertebb feliratformátumot, beépített szûrôket kínál, mint amilyen például az úgynevezett kifésülés (deinterlace), a fényerô- és kontrasztállítási lehetôség vagy a logóeltávolítás. Felülete átszabható, egérmozdu-

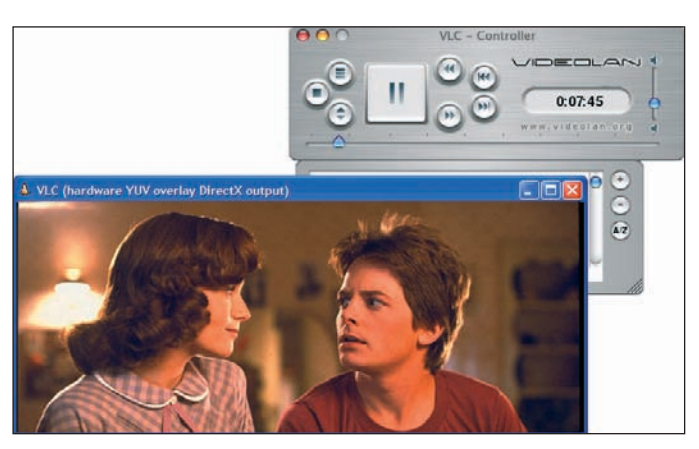

latokkal is vezérelhetô, és kihasználja a különbözô proceszszorok speciális utasításkészleteit is. Támogatja a lejátszási listákat, és bármelyik funkciójához hozzárendelhetjük az általunk választott gyorsbillentyût is. Teljes körû médialejátszó alkalmazás a VLC, mindenkinek ajánljuk, aki nem szeretne kodekeket telepíteni számítógépére. Rengeteg funkciója és egyszerû kezelése folytán kezdô és haladó felhasználók számára egyaránt hasznos lehet.

# Nyelvoktató szoftver Cambridge angolnyelv-oktató

Kezdô nyelvtanulóknak készült a Cambridge angolnyelv-oktató szoftver, amelynek érdekessége, hogy futtatásához nem szükséges számítógép, bármilyen asztali DVD-lejátszón elindítható.

**A** program a DVD-Video for-mátumot és az abban létrehozható menürendszert használja. Ennek elônye nyilvánvaló, hiszen így bármilyen készüléken lejátszható, amely meg tud birkózni a DVD-filmekkel (akár játékkonzolokon is), hátránya viszont a korlátozott interaktivitás. Szituációs párbeszédek révén igyekszik megtanítani a nyelvet, ezek mindegyikéhez egy miniszótár és egy teszt is tartozik – utóbbi segítségével ellenôrizhetô, hogy mennyire értettük meg az adott párbeszédet. A már említett szûkre szabott interaktivitás itt a legzavaróbb, hiszen a kérdések végén nincs például öszszesítés, hogy milyen eredményt értünk el. Ezenkívül a program tartalmaz egy nyelvtani részt, amely részletesen elmagyarázza az adott anyagot, vala-

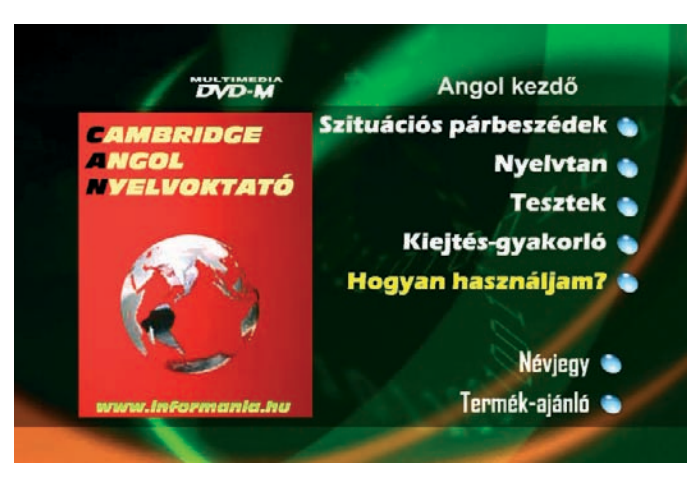

mint egy kiejtésgyakorló modult, amelyben a példamondatokat többször elmondathatjuk a szoftverrel. Találunk benne továbbá egy tesztcsoportot is, szó- és mondatkiegészítô feladatokkal.

A korlátozott interaktivitás mellett az a legnagyobb hibája, hogy a fômenübe való visszatéréskor mindig lejátszik egy rövid animációt, ami a sokadik alkalommal már nagyon idegesítô tud lenni. Ettôl eltekintve kezdô nyelvtanulók igen jó hasznát vehetik ennek a DVD-nek.

Tószegi Szabolcs

#### Ô **NÉVJEGY**

Termék: Cambridge angolnyelv-oktató Forgalmazó: Informania Kft. Ár: 6990 Ft Web: hopp.pcworld.hu/703

#### Ô **ADATOK**

- Angolnyelv-oktató DVD-M lemez kezdôknek
- Szótár
- Nyelvtani segédletek
- Szituációk, párbeszédek
- Tesztfeladatok

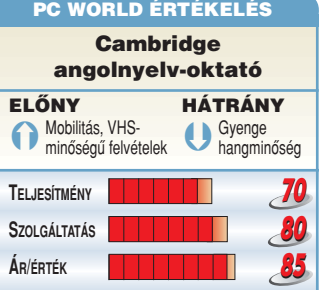

# **TOP 10**

## TARTALOM

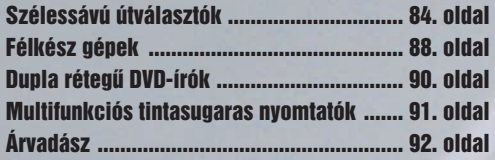

# Szélessávú

#### BÁNYAI GYÖRGY **újságíró**

**A félkész rendszerek szakértôje, a www.barebone.hu weboldal szerkesztôje, profi tapasztalatokkal rendelkezik a digitális képalkotás és a mobil telekommunikáció terén**

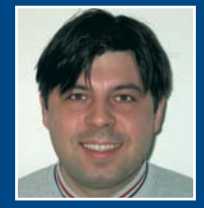

A magyarországi ADSLboom második lépcsôje után az emberek lassan kezdik felfedezni a szélessávú otthoni internethozzáférés kényelmi oldalait. Ahhoz azonban, hogy a kényelem teljes legyen, szükség lehet egy olyan eszközre, amely egyben – akár a levegôben, vezeték nélkül is – több készüléket enged csatlakozni az internetre egy belsô hálózat révén, nem kell elindítani hozzá semmilyen tárcsázóprogramot, és a 24 órás bontás sem probléma. Ez a szélessávú útválasztó.

**A** z útválasztók otthoni felhasználásra szánt családja már egy kiforrott technológia szülöttje – a legelsô darabok hasonló funkciót töltöttek és töltenek be ma is, mint az otthoniak, csak sokkal szélesebb sávon. Az interneten szükség van "állomásokra", amelyek hálózatokat kötnek össze egymással, és így az adatáramlás folyamatos marad. Pontosabban megfogalmazva: a klasszikus útválasztó feladata, hogy eldöntse, a rendelkezésére álló útvonalak közül melyik a leggyorsabb a beérkezô adatfolyam számára. Ehhez persze igen bonyolult protokollokat is alkalmaz – ezek megléte szükségtelen azoknál az eszközöknél, amelyeket mi otthon használunk.

EGRI IMRE **újságíró**

**Szakterülete a PC-periféria. Öt éve tesztel a PC World számára monitorokat, nyomtatókat, lapolvasókat és egyéb kiegészítôket**

A kis útválasztóknak csupán két hálózatot kell összekötniük egymással: a belsôt, amelyen a mi számítógépünk (egy vagy több) csücsül (LAN), valamint magát az internetet, amelyhez szolgáltatónkon keresztül férünk hozzá (WAN). Így két IP-címmel is rendelkezik a két hálózat felé. Eleinte LAN-oldalról csak vezetékesen lehetett kapcsolódni az eszközhöz, amely maximum 100 megabites sebességet biztosított másodpercenként, azonban a vezeték nélküli szabványok gyors terjedésével egy ütemben beépítettek olyan lapkákat, amelyek lehetôvé tették a Wi-Fi alapú kommunikációt is. A Centrino technológiával felvértezett noteszgépek remekül ki tudják használni ezt a kényelmi funkciót, de akár asztali PC-nk kábelrengetegét is csökkenthetjük egy kicsi USB-s vagy PCI Wi-Fi adapter segítségével.

Ezek az eszközök – néhány apró lámpácskát és az antennát leszámítva – ugyanúgy néznek ki, mint egy hálózati switch vagy hub, így éppen annyi helyet is foglalnak el. Találunk rajtuk négy LAN- és egy WAN-csatlakozót, amelyekbe CAT5-ös kábel, illetve egy azon lévô RJ–45-ös csatlakozóvég illeszthetô. Általában a modem és az útválasztó közé patch kábel való, de elôfordulhat az is, hogy crosslinkre (fordítottra) van szükség.

TUNGLER ANTAL **teszttermékfelelôs**

**A PC World Tesztlabor teszttermékeinek beszerzési felelôse. Napi kapcsolatban áll a forgalmazókkal, így elsôként értesül az újdonságokról**

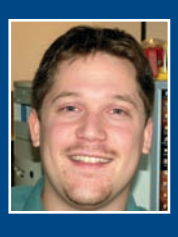

Használatuk pofonegyszerû: webes felületen tetszôleges böngészôbe beírjuk az eszköz alapértelmezett IP-címét, megadjuk a jelszót, és máris kedvünk szerint átkonfigurálhatjuk. Szinte minden terméknél beállíthatunk tetszôleges IP-címet, DHCP-t, internet-hozzáférésünk adatait és valamilyen kezdetleges tûzfal paramétereit. Gyártótól függôen azonban sokkal szélesebb skálán böngészhetünk az egyes lehetôségek között: beállíthatunk VPNalagutat, rendelkezhetünk NAT-beállítások felett, egy-egy termékben komolyabb tûzfal is lehet, és akár routingtáblákat is felkonfigurálhatunk.

Külön fejezet szól minden eszköz esetében a vezeték nélküli egység felügyeletérôl, itt is bôven van beállítási lehetôség. Megadhatjuk például, milyen néven jelenjen meg mint hozzáférési pont a hálózaton, illetve hogy a 2,4 gigahertzes sávon melyik csatornát használja – ebbôl összesen 13 van. Pontosan meghatározhatjuk, mennyire és milyen módon védjük vezeték nélküli hálózatunkat, ezek közül a legismertebb a WEP-kulcs, amely lehet 64/128/152 bites is. Ezen túlmenôen az eszköztôl függ, hogy enged-e módosítani mélyebb, technikai beállításokat is, például milyen gyakran "jeleztesse" az útválasztó az eszközzel, hogy még aktív.

A kábeles beállítások szinte minden terméknél ugyanazok: szeretnénk-e, hogy gépünk kapjon automatikusan IP-címet vagy ne, és hogy milyen felhasználónévvel és jelszóval csatlakozunk az internetre. Általában akad olyan beállítási pont is, ahol egy, az interneten lévô szerverrel szinkronizálja az idôt, így arra nem kell külön figyelni, például egy áramszünet után.

Szintén opcionális funkció lehet az úgynevezett DynDNS – valószínûleg több olvasónk hallott már a no-ip.com ingyenes doménszolgáltatásáról. Igénybevételéhez választunk egy tetszôleges nevet, ehhez kijelöljük a néhány lehetôség közül a legszimpatikusabb doménnevet, és egy rövid regisztrációs folyamat után szinte azonnal használatba is vehetjük azt.

# útválasztók

## TOP 10

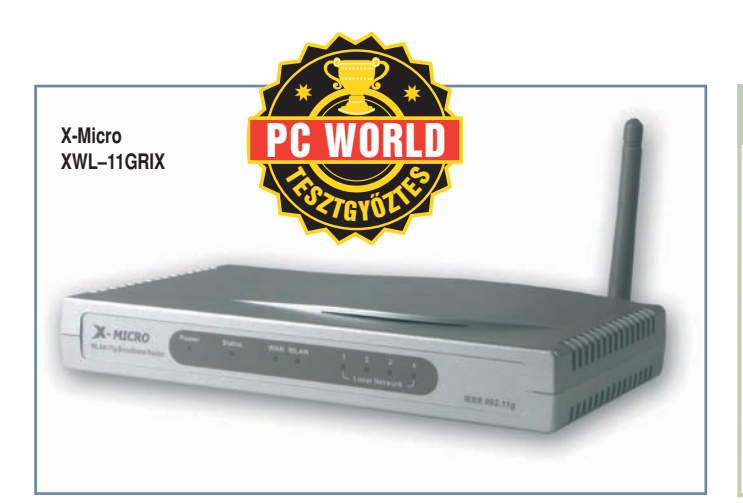

Ez a szolgáltatás azoknak az internetezôknek rendkívül kedvezô, akik dinamikus kiosztású IP-címmel rendelkeznek, de például weboldalt szeretnének üzemeltetni a gépükrôl. (Magyarországon a magán ADSL-csomagok és a Chello szolgáltatása

szintén dinamikus IP-vel rendelhetô meg).

ségnek számít az, amivel az X-Micro terméke büszkélkedhet: a routing funkciók megléte. Statikus és dinamikus kezelésre is van mód, ám ezekre a beállí-

#### Korlátos csomagok – vajon jobb lesz?

# Ma még mindig különleges-

### **MINISZÓTÁR**

◗ VPN (Virtual Private Network): Nyilvános hálózaton létesíthetô titkosított és biztonságos privát alhálózat.

**I ADSL (Asymmetric Digital Subscriber Line): Aszim**metrikus digitális elôfizetôi vonal, amely szélessávú hozzáférést biztosít hagyományos rézvezetéken.

◗ DynDNS (Dynamic Domain Name System): Olyan dinamikus tartománynévrendszer, amellyel útválasztónk (vagy egy ügyfélszoftver) az interneten át szinkronizálja IP-címünket, és így a nap 24 órájában rendelkezésünkre áll egy, a gépünkre mutató aldoménnév.

 $\blacksquare$  **IP-cím:** Internetprotokoll-cím, amely egyértelműen azonosít minket egy adott hálózaton.

tásokra csak különleges esetekben van szükség – szolgáltatótól függôen lehetôség adódhat arra, hogy bizonyos hálózati protokollokkal a mi kis routerünk is beszálljon a leghatékonyabb útvonal kiválasztásába.

A gyakorlatban azonban ennél

Az Axelero a múlt hónapban jelentette be, hogy ADSL-portfóliójában az eddig kínáltak mellett forgalmi korlátos csomagok is megrendelhetôk. A Hobbi és Otthon esetében 2, a Play hozzáférésnél pedig 4 ezer forinttal kell kevesebbet fizetni, mint az átalánydíjas előfizetés. Az első 3, az utóbbi kettő pedig 6 gigabájt forgalmat foglal magában, az ezt meghaladó megkezdett gigabájtokért 500 forintot kell fizetni. Összehasonlításképpen: Németországban az átalánydíjas, illetve a hasonló forgalmi korlátos csomagok között 5-6 ezer forintnak megfelelô árkülönbség is elôfordul. Felmerül tehát a kérdés: vajon mekkora igény lesz ezekre az új szolgáltatásokra? A 3 gigabájt forgalom többeknek – például, akik csupán a leveleiket töltik le esténként és megnézik a tévémûsort – felesleges lehet. Talán nagyobb lenne a kereslet egy olyan megoldásra, amelyik még ennél is kevesebb forgalmat tartalmaz, fele áron? A cikk írásakor hivatalosan csak az Axelero rendelkezett korlátos ADSL-szolgáltatással, de mivel ezek nagykereskedôje a Matáv, nagyon rövid idôn belül várható, hogy a többi szolgáltató kínálatában is megjelennek a hasonló csomagok.

fontosabbak és hasznosabbak a hozzáférési-átjutási opciók: LAN-oldalról szûrhetjük a csatlakozó gépeket fizikai cím (MACaddress) vagy akár protokollok alapján is. Rendkívül hasznos, például ha gyermekünk túl sokat játszik az interneten; csak kikeressük, mely kapu(ko)n kommunikál az adott játék a világhálóval, majd ezt felvisszük a tiltólistára. Letilthatunk teljes URL-eket vagy éppen doméneket is, ami szintén megnyugtató lehet a szülôknek.

Persze a tiltások mellett gyakran épp arra lehet szükség, hogy különleges alkalmazások zöld utat kapjanak a hálózat felé. Erre szolgál az a menüpont, amely a legtöbb eszköznél a Virtual Server névre hallgat.

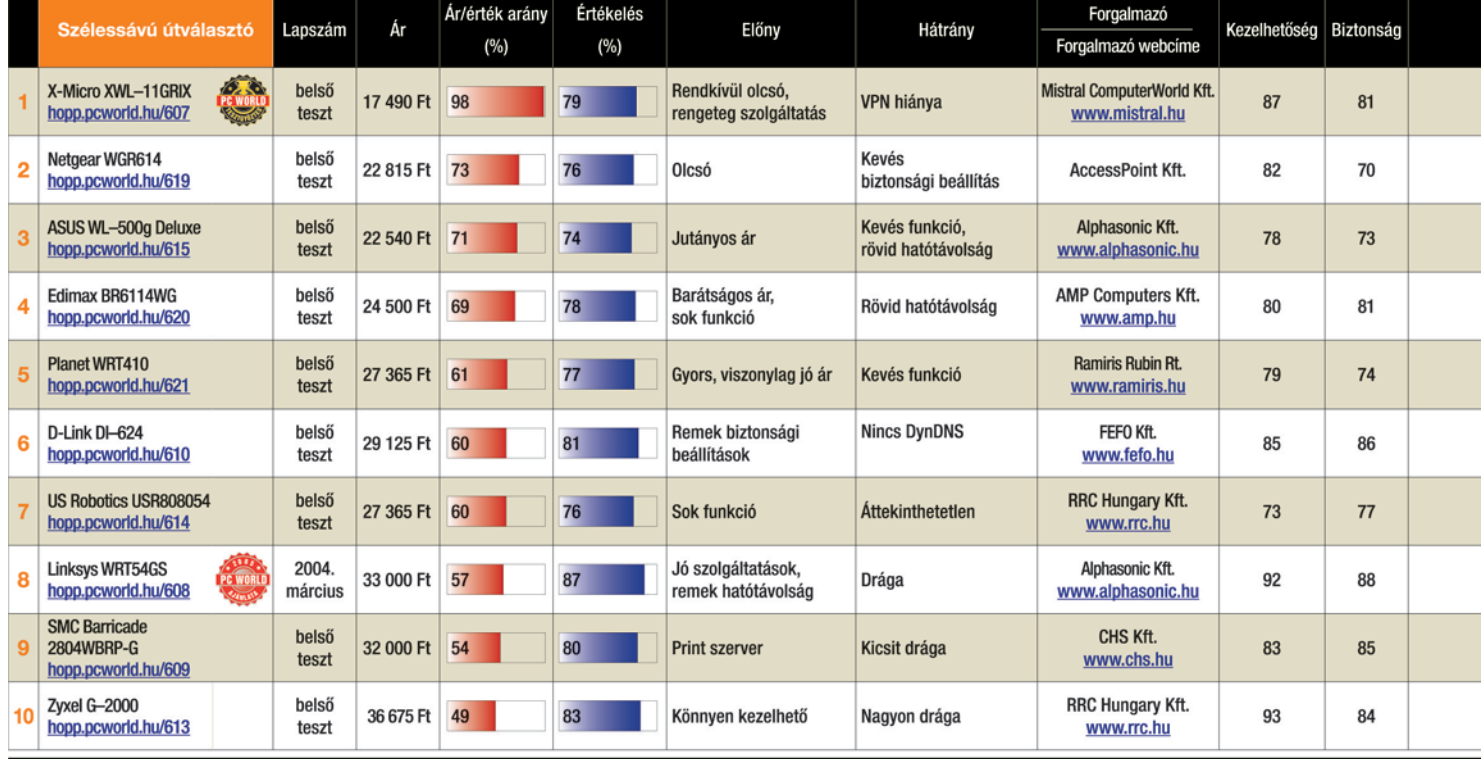

Táblázatunk adatait 2005, február 14-én zártuk.
#### TOP 10

◗ Wi-Fi (Wireless Fidelity): Az IEEE-csoport által létrehozott 802.11-es vezeték nélküli szabványa.

◗ DHCP (Dynamic Host Configuration Protocol): Egy hálózati eszköz ennek a segítségével tud automatikusan kiosztani IP-címet a hálózat minden résztvevôjének.

◗ WEP (Wired Equivalent Privacy): ASCII-kódban vagy hexadecimálisan megadott kulcs segítségével teszi biztonságossá a vezeték nélküli hálózatokat.

◗ WPA (Wi-Fi Protected Access): A WEP-pel ellátott eszközökhöz készült magasabb szintû biztonsági megoldás.

Amennyiben egy aktív hálózati eszköz (útválasztó) mögött egy számítógépen üzemeltetünk FTP-szervert, muszáj lesz megtanítanunk ôt arra, hogy ha a 20-as, illetve 21-es TCP-kapukon dörömbölnek, akkor bizony engedie be az "illetőt". Sőt, azt is meg kell neki mutatni, hogy miután beengedte, hova is mehet tovább az adat. Ez csak egy IP-cím lehet, hiszen az eszköz nem dönthet vagy-vagy alapon. Bármilyen szerverszintû alkalmazást indítunk az útválasztó mögötti gépen, több mint valószínû, hogy kézzel kell beállítanunk, hogy bejöhessen a forgalom az adott kapun. Figyeljünk arra, hogy a legtöbb hazai szolgáltató nem engedélyezi az otthoni FTP-szerver üzemeltetését!

Léteznek olyan alkalmazások is, amelyek egyszerre több kapun kommunikálnak PC-nkkel: erre külön beállítási pont lehet az eszköz menüjében. Itt megadjuk az alkalmazás nevét, azt a kaput, amely "kiváltja" a többi kapu megnyitását, és természetesen az összes többi portot,

#### Miért csak a Wi-Fi?

Összeállításunkban nem véletlenül nem szerepelnek a Wi-Fi-t nem támogató eszközök. Ennek több oka is van. Elsôként az, hogy a vezeték nélküli útválasztók és a hagyományos modellek ára közötti különbség lényegesen csökkent az elmúlt fél-egy évben. Technikai oldalról pedig egy vezeték nélküli kommunikációra képes útválasztó "lefelé kompatibilis", tehát minden olyan funkciót tud, amit egy Wi-Fi-re nem képes eszköz. Ugyanúgy rendelkezik 10/100-as RJ–45-ös csatlakozókkal, tehát UTP-kábellel akár négy számítógépet is gond nélkül csatlakoztathatunk a világhálóhoz.

amelyet használni fog. Ha mindezt túl körülményesnek találnánk, vagy túl sok alkalmazást kellene egyszerre beengedni, azt is megtehetjük, hogy gépünket a "fegyvermentes övezetbe", azaz DMZ-be (Demilitarized Zone) helyezzük. Ez azonban rendkívül kockázatos: minden kaput

tón, és azonnal továbbítja a beérkezô adatokat a megadott IP-címre. Mondanunk sem kell, milyen veszélyeket rejt magában a lehetôség, hisz ekkor gépünk kvázi egy helyben álló céltáblaként üzemel a virtuális "céllövöldében".

kinyit az útválasz-

A tûzfal sokban megegyezhet a Virtual Server beállításaival, azzal a kitétellel, hogy itt nem csak a be-, de a kimenô forgalmat is pontosan szabályozhatjuk. Szintén rejt

magában némi veszélyt, de több haszonnal járhat, hogy az útválasztót például a munkahelyünkrôl is elérhetjük, ha ismerjük az aktuális IP-címet, vagy rendelkezünk a már említett DynDNS szolgáltatással.

Egy útválasztó eszközzel az egész lakásban (sôt talán az egész házban) szabadon és kényelmesen internetezhetünk, ha vezeték nélküli eszközzel felszerelt PC-nk vagy noteszgépünk van. Némi idôráfordítással pedig viszonylag biztonságossá tehetjük hálózatunkat és internetmegosztásunkat is.

Tungler Antal

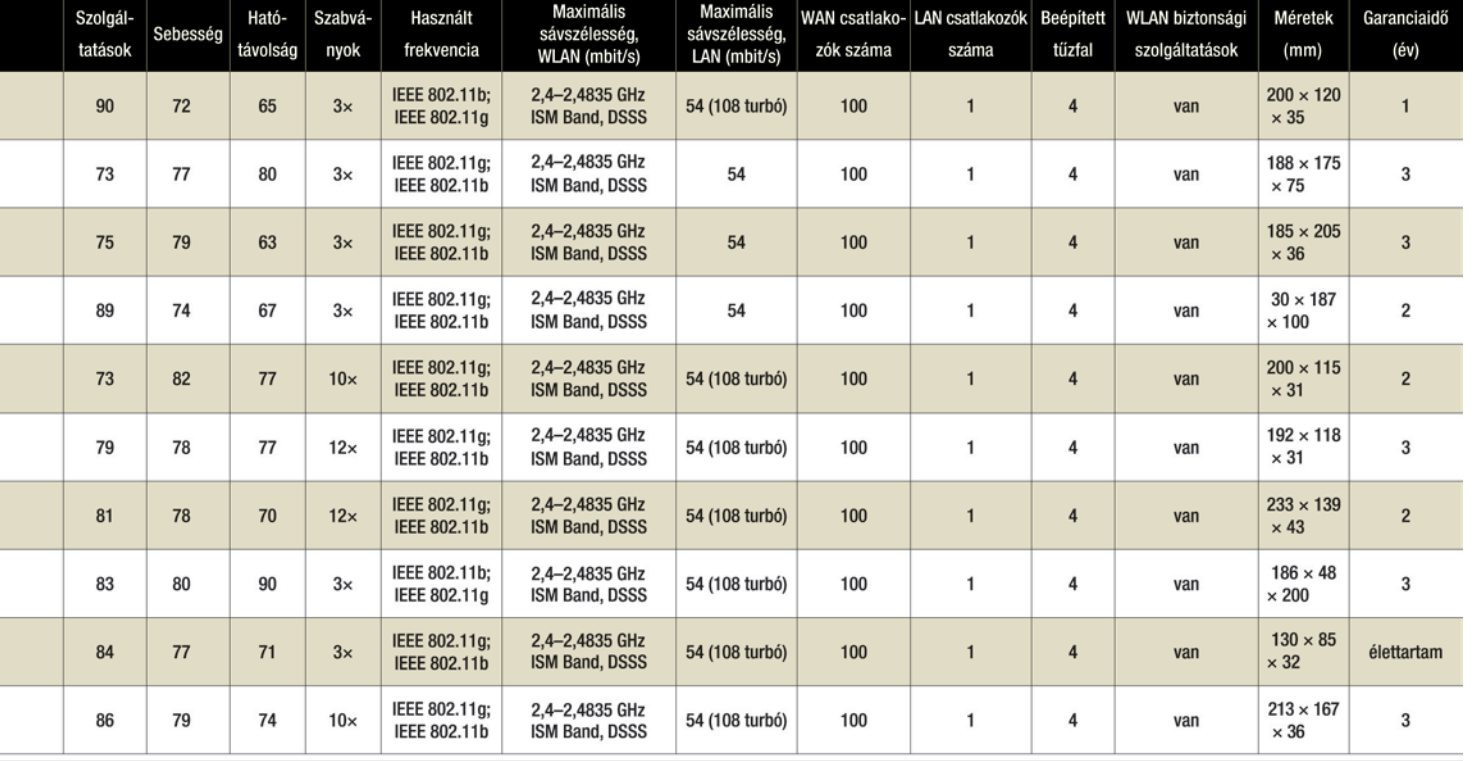

#### TOP 10

# FÉLKÉSZ GÉPEK

Izmos kockák – Szinte minden nagynevû részegységgyártó megjelentetett saját barebonemegoldást a piacon, s ezek nagy részét tavaly górcsô alá is vettük. Alapvetôen két csoportot különíthetünk el: az egyik a maximumot, a másik pedig az átlagszolgáltatásokat és átlagteljesítményt nyújtja, meglepô ergonómiával. Ezek között a kiforrott technikai eljárásokat alkalmazó gépek éppúgy megtalálhatók, mint a jövôbe mutató újdonságok. Utóbbiak közül említésre méltó a PCI Express bôvítôhelyek, a soros ATA-merevlemezek kezelése, valamint a legújabb processzorvariánsok támogatása, mindkét processzorfronton.

Azok számára, akik a félkész gépeket alkotó alapelemeket (gépház, tápegység, alaplap, processzorhûtô) is saját maguk szeretnék összeválogatni, a VIA kínál megoldást Mini-ITX méretszabványú alaplapjaival, amelyek között – a gyártó saját processzorait támogató modellek mellett – tavaly már a Pentium 4

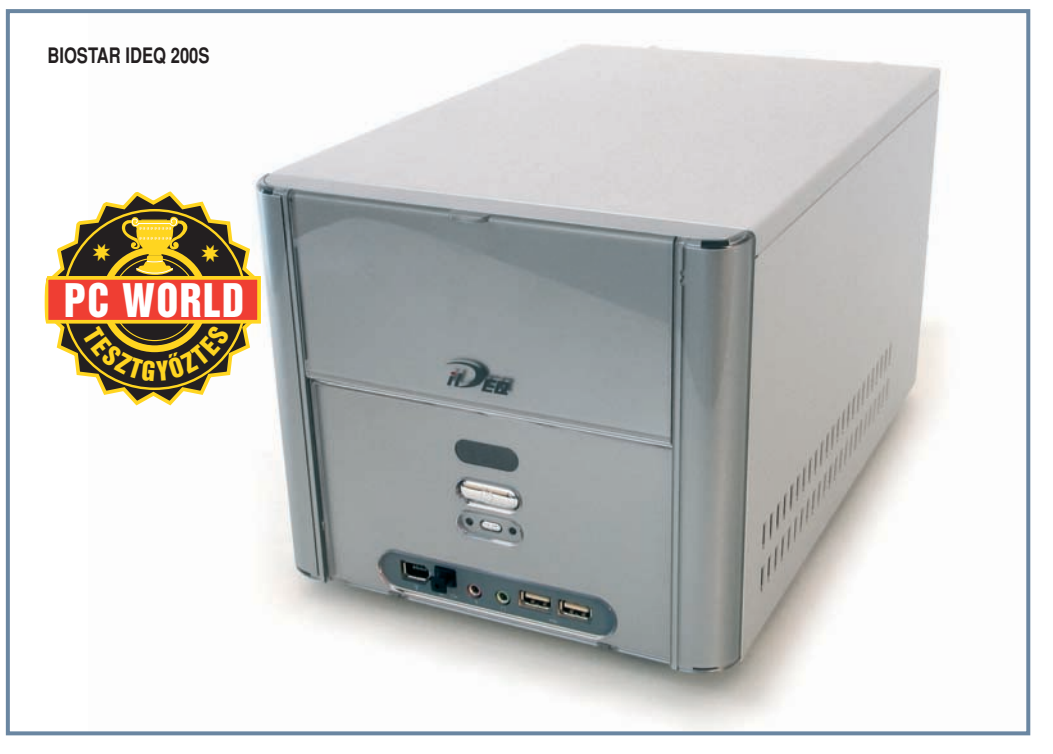

fogadására alkalmas típusok is színre léptek. Érdekes, hogy a Mini-ITX méretszabványú alaplap mellett – amely a maga 17×17 centiméterével már

elég kicsi ahhoz, hogy a félkész gépek méretéhez hasonló számítógépet lehessen építeni rá –, megjelent a cég kínálatában a 12×12 centiméteres Nano-ITX méretû alaplap is. A Nanode névre keresztelt apróságon kívül viszont nem sok egyéb, ezt az alaplapméretet alkalmazó megoldás látott napvilágot.

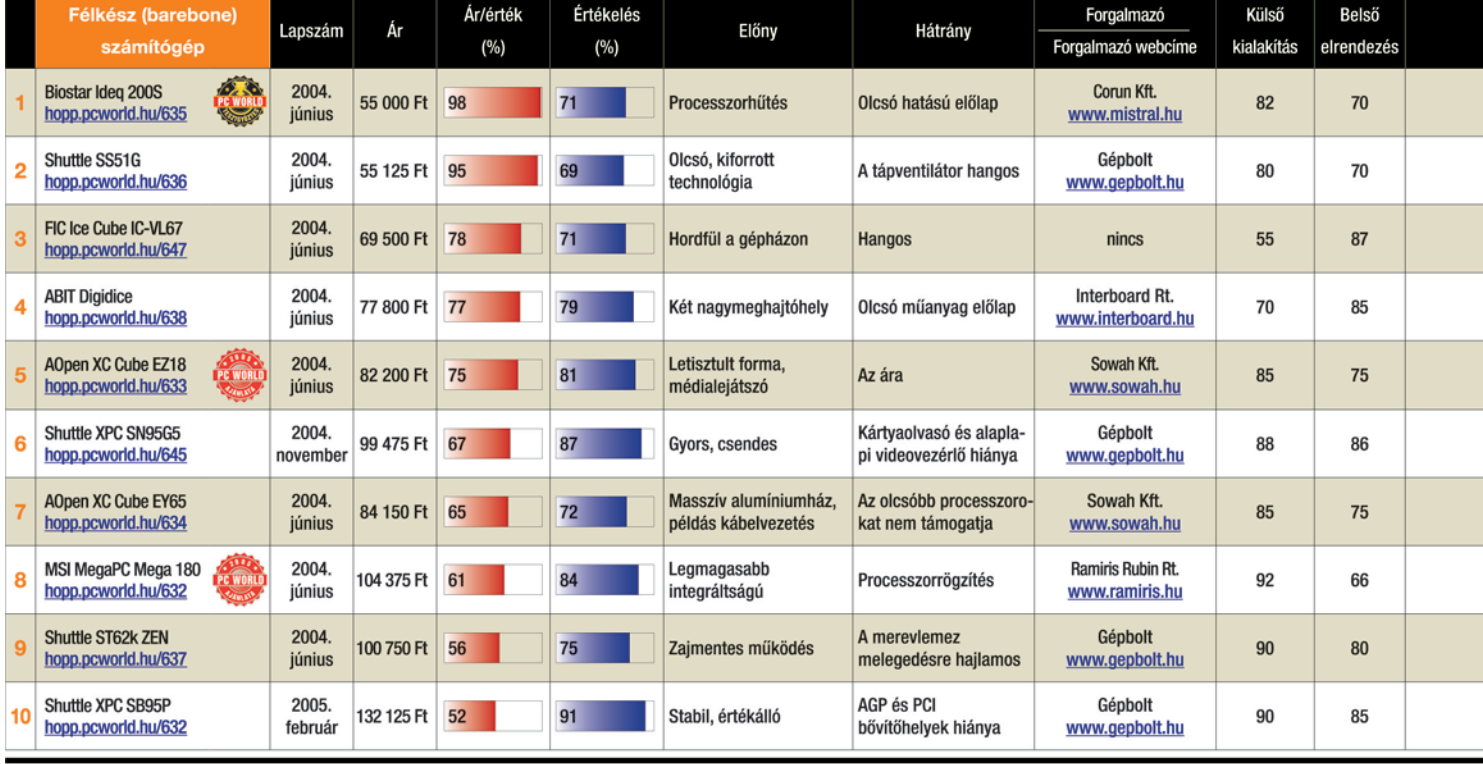

Táblázatunk adatait 2005, február 14-én zártuk.

#### Operációs rendszer nélküli médialejátszás

Eleddig két gyártó tette lehetôvé ezt a funkciót félkész rendszereiben. Az AOpen minije legalább egy monitort és egy billentyûzetet igényel a mûködéshez: a bekapcsolást követôen a BIOS-beállításokhoz juttató [Del] billentyû megnyomása mellett az [Ins] gomb megnyomása egy médialejátszó kezelôpaneléhez irányítja az amúgy az operációs rendszerhez vezetô boot folyamatot. Itt a billentyûzet megfelelô gombjaival választhatunk a hang-CD, illetve az MP3-állományok lejátszásánál megszokott lejátszás, valamint elôre-, hátratekerés üzemmódok közül.

Az MSI Mega180-asába épített megoldása lényegesen tovább ment ennél, mert nemcsak az operációs rendszer nélküli médialejátszást valósította meg, hanem a számítógép kikapcsolása mellett elérhetôt is. A készülék két bekapcsológombja közül a második egy olyan üzemmódé, amelyet aktiválva csak az optikai meghajtó, illetve az üzemmódról tájékoztató kijelzô, valamint az MP3-kódoláshoz szükséges dekóderlapka kap áramot, a hangkimenet elôerôsítôje mellett. A vezérlés a gép elôlapjára integrált gombok segítségével történik, természetesen a monitor és a billentyûzet mellôzésével.

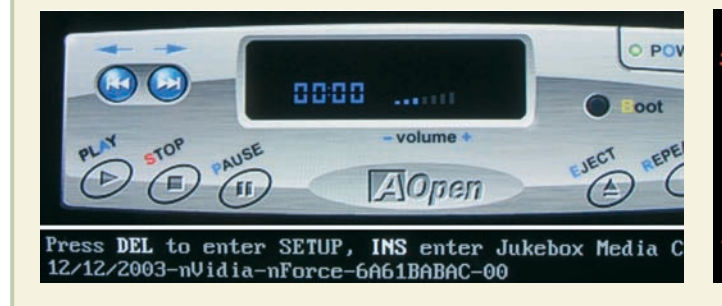

kártyaolvasó kapott benne helyet, DV-kamerát FireWire kapun köthetünk rá, továbbá lehetôvé teszi a kétmonitoros üzemet és tévékészülék csatlakoztatását is. Igen érdekes és szokatlan továbbá, hogy a számítógép rész bekapcsolása nélkül kapcsolható egy rádiót, valamint CD/MP3 lejátszót tartalmazó, kijelzôvel ellátott médiaközpont. A másik oldalról a Shuttle remekelt, amelynek termékei között nem egy világelsôt üd-

2004 sztármodelljei egyértelmûen az AOpen, a Shuttle és az MSI gyártósorairól kerültek le. Elôzô kettô az ergonómiára, tehát a csendes, emberközeli mûködésre fektette a hangsúlyt (természetesen komoly számítási teljesítmény mellett), míg utóbbi a széles szolgáltatás-

Az MSI MegaPC 180 AMD AthlonXP processzorokkal áll szóba, vezeték nélküli hálózatokhoz csatlakoztatható, flash

kínálatra.

vözölhetünk. Így elôször ez a gyártó mutatott be Athlon64 processzor köré épülô minigépet, továbbá elsôként integrálta a PCI-e csatolót is a félkész gépeibe szánt alaplapjaira.

Szintén említést érdemel az AOpen Centrino technológiát megtestesítô modellje – az XC Cube EZ 855 –, amely az eddig csak noteszgépekben látott megoldást átültette a minigépek világába, ily módon ebben a gépben nemcsak a vezeték

nélküli hálózati csatolónak örülhetünk, hanem az Intel Pentium M processzor és az Intel 855 lapkakészlet alacsony hôtermelésébôl adódó szinte zajtalan mûködésnek is.

Mindent egybevetve elmondható, hogy a félkész rendszerek tavaly tapasztalt fejlôdése nem áll meg, idén is rendületlenül halad elôre a teljesítmény, a szolgáltatások, illetve az ergonómia terén.

Bányai György

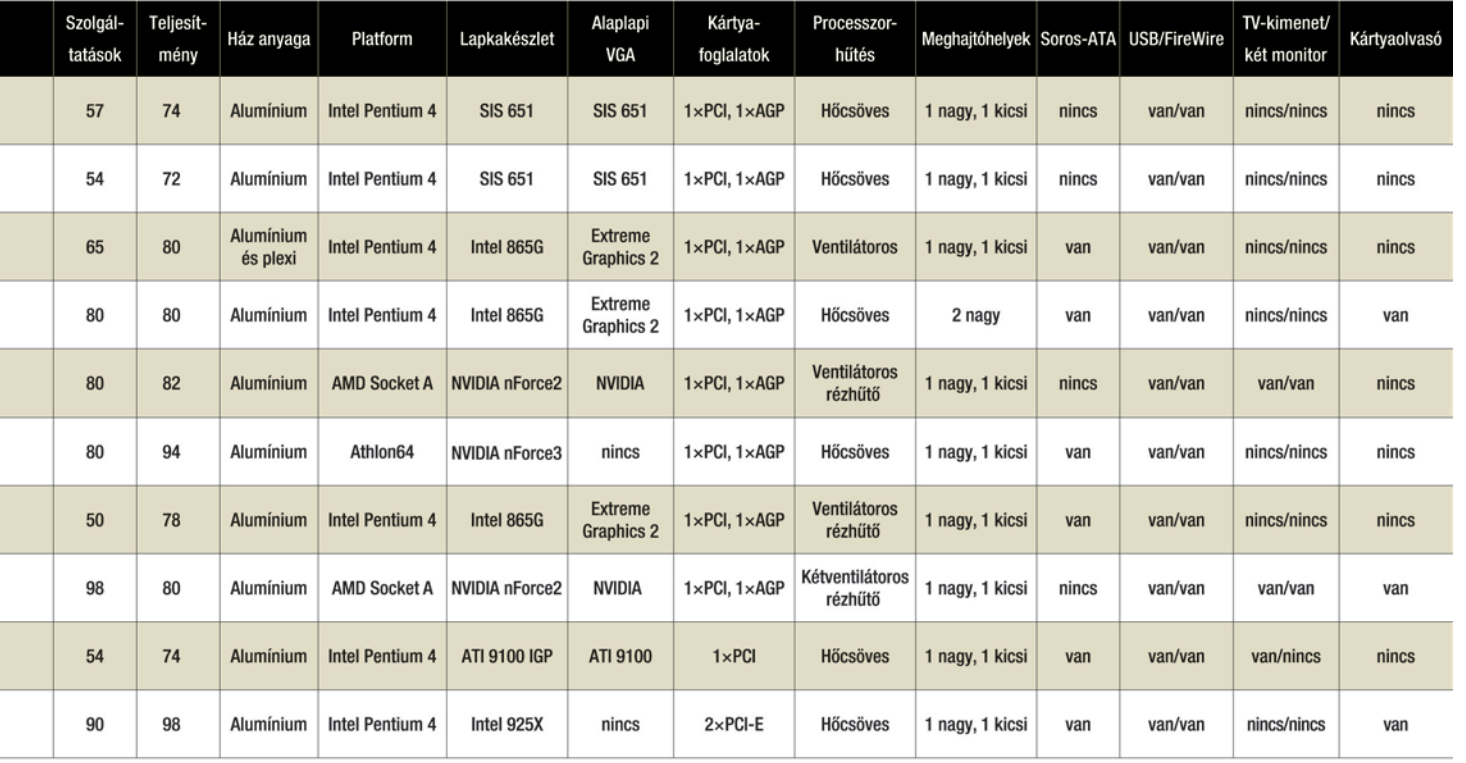

TOP 10

# DUPLA RÉTEGÛ DVD-ÍRÓK ✸ ✸

Elértük a határt – Sebesség tekintetében hozzávetôleg célba ért a DVD+R technológia: az aktuális piaci modellek mindegyike képes 16-szoros sebességgel írni a DVD+R-t. Ezzel tulajdonképpen zsákutcába futott a piac, hiszen elérte a technológiai maximumot: a jövôben gyakorlatilag nincs mód arra, hogy ennél gyorsabb masinák jelenjenek meg. Ugyanakkor a nyersanyaggyártók jelenleg még nem képesek kiszolgálni a nagy sebességû lemezek iránt hirtelen megnövekedett keresletet. Itthon gyakorlatilag a 8-szoros DVD+R és a 4-szeres DVD–R hordozó szerezhetô be; a legpörgôsebb 16-szoros DVD+R, valamint 8-szoros DVD–R szállítmányok igencsak késnek.

A feladat most egyértelmûen a kétrétegû írható DVD-technológiákra vár, ez az a terület, ahol még lehetôség van további fejlô-

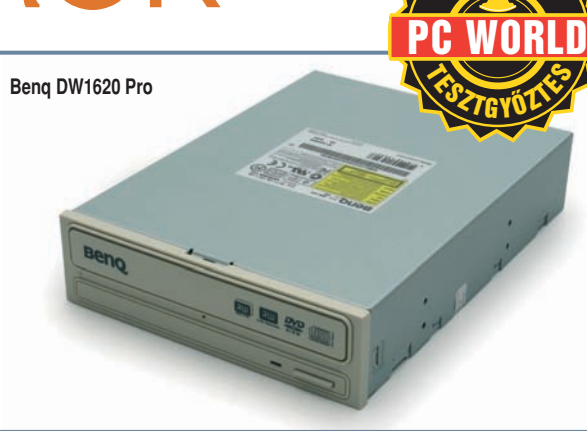

désre. Ma már nem is találunk olyan valamirevaló gyártót a palettán, amelyik ne rukkolt volna elô kétrétegû, 8,5 gigabájt névleges kapacitású lemezek írására alkalmas modellel, ezért összeállításunkban már csak ilyenek szerepelnek. Ezzel elsôsorban a közeljövônek kedvezünk, hiszen a dupla rétegû nyersanyagok is csak ritkán és kis mennyiségben szerezhetôk be.

Helyet kaptak táblázatunkban a noteszgépek térhódításával mind népszerûbb külsô egységek is: közülük jelenleg a Freecomé a legrugalmasabban csatlakoztatható. Több egyedülálló modellt emelhetünk ki a mezônybôl: az LG továbbra is az egyetlen, amely a DVD-knél jóval biztonságosabb DVD-RAM-ot is írja. Az NEC 3520A kiváló hibatûréssel dolgozik

ismeretlen nyersanyagok esetében is. A dupla rétegû lemezeket névlegesen 5-szörös sebességgel író Samsung TS-H552 némi teljesítményelônyt élvez a többiekkel szemben. A jelenleg legtöbb pontot elért Benq DW1620Pro pedig jó optimumát nyújtja az árnak, sebességnek, ráadásul a hozzá adott kreatív szoftverek is jól használhatóak. Egyedi fegyvere a BookType Management szoftver, amellyel régi, válogatós DVD-olvasókhoz is 99 százalékban megfelelô, fejléc-információiban gyári DVD-ROM-nak álcázott DVD+R/RW-t égethetünk kedvünkre.

Egri Imre

**Köszönettel tartozunk a Verbatim Europe-nak, amely a gyakorlatilag minden íróban használható kétrétegû DVD+R lemezeket biztosította számunkra. A névlegesen 2,4-szeres írási tempóra hitelesített nyersanyagok a megfelelô készülékekben négyszeres tempóval is írhatónak bizonyultak.** [10]  $\overline{a}$ 

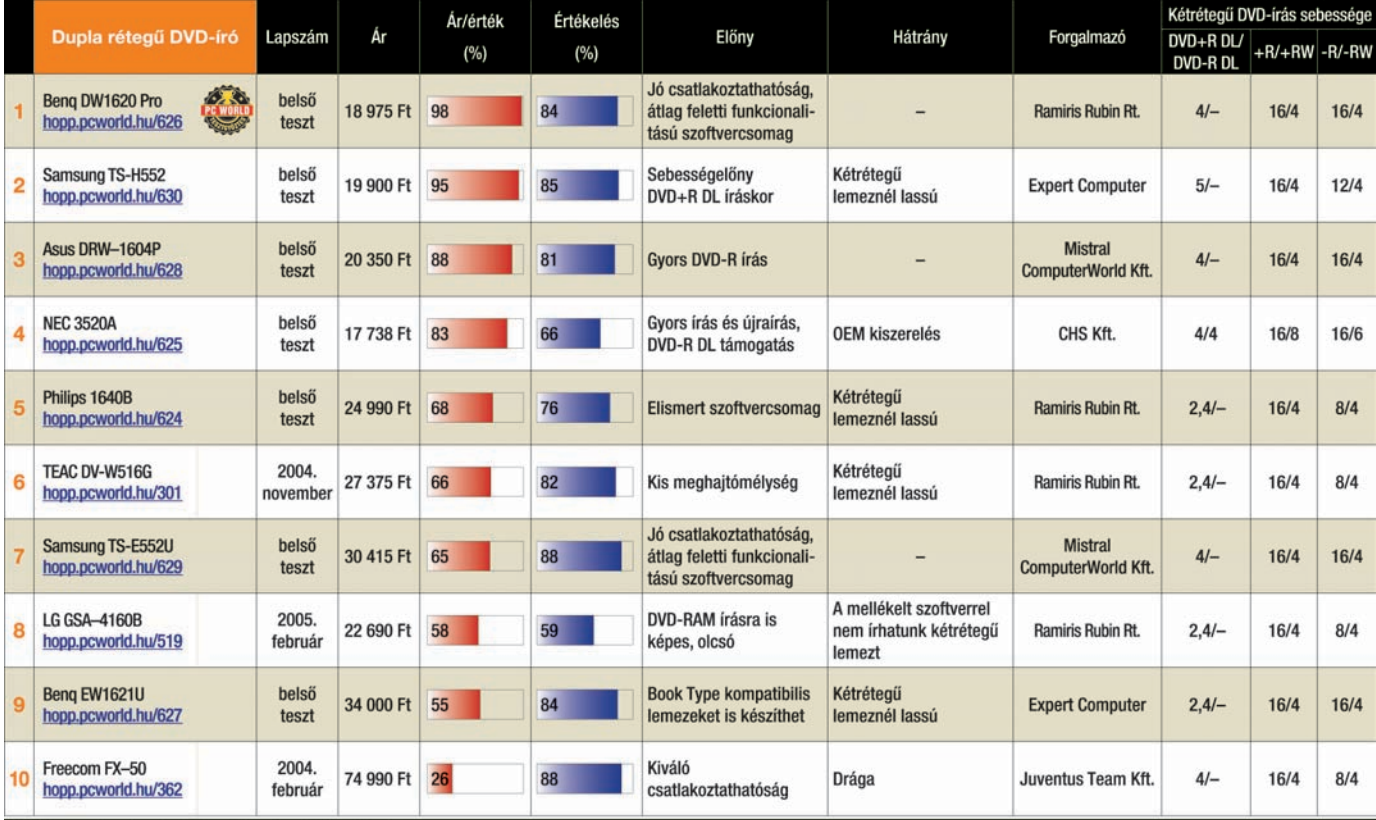

Táblázatunk adatait 2005, február 14-én zártuk.

# MULTIFUNKCIÓS TINTA-SUGARAS NYOMTATÓ

Sok lehetôség kis területen – Az egyre inkább hódító többfunkciós masinákkal a gyártók jelenleg az otthoni és a kisirodai felhasználókat célozzák meg. Szerencsére régen elmúltak már azok az idôk, amikor a tervezôk a kisebb méretet csak a minôség rovására tudták biztosítani. Manapság ugyanaz a nyomtatómû, illetve optikai beolvasófej szaladgál a kombinált készülékekben is, így az önálló nyomtatókkal megegyezô sebességet, fogyasztást és minôséget élvezhetjük – kisebb alapterületen.

Válogatásunkban dokumentumokhoz és belépôszintû fotónyomtatáshoz használható, alapkiépítésben négy alapszínnel dolgozó eszközöket vettünk szemügyre. Árban és szolgáltatásban széles a spektrum, az alapfunkciók mellett (nyomtatás, lap- és fotóbeolvasás, másolás)

sok modell faxolásra vagy kényelmesebb képkidolgozásra is módot ad – utóbbit digitális kamera közvetlen csatlakoztatásával és/vagy memóriakártya-olvasó révén. A másolás (és a táblázatban jelölt modellek esetében a fotónyomtatás) számítógép nélkül is mûködik, egy oldal lemásolásához vagy néhány fotó kinyomtatásához nem kell kivárnunk a gép indulását. Majd minden résztvevô kínál valamilyen indexkép-nyomtató módszert a memóriakártyáról vagy fényképezôgéprôl történô fotókészítéshez, ám természetesen legkönnyebben egy TFT-képernyôs modellel boldogulhatunk. TESZTGYÖZTE PC WORLD ✸ ✸

#### **Epson CX3650**

A drágább készülékek ártöbblete leginkább a szolgáltatások bôségével és a sebességgel magyarázható; négy alapszínû nyomtatómûvekrôl lévén szó, nem meghatározó a minôségkülönbség. Ha igazi fotóminôséget, azaz gyakorlatilag folyamatos bôrtónusokat szeretnénk, mindenképpen váltanunk kell hat alapszínre: ezt a lehetôséget a HP termékeiben, valamint a Lexmark X5250-esben lelhetjük fel.

A színenként cserélhetô patronok elvileg takarékosabbak, ám csak akkor hajtanak érezhetô hasznot, ha jelentôsen eltérô arányban fogynak az egyes tinták. Sajnos a takarékos kiépítés nem mindig párosul kedvezô kellékanyagárakkal, nem feltétlenül jelenti azt tehát, hogy valóban kevesebbet fogunk kellékanyagra költeni.

Egyik esetben sem kombinálták a moduláris tintakezelést hat alapszínnel. Ha elsôsorban fényképek elôállítására szeretnénk használni a készüléket, akkor érdemes fotópatronnal bôvíthetô, kártyaolvasóval és kameracsatlakozóval ellátott modellt választani. Amennyiben viszont a dokumentumnyomtatás az elsôdleges feladat, fontosabb az egyedi tintapatronos kiépítés.

#### Egri Imre

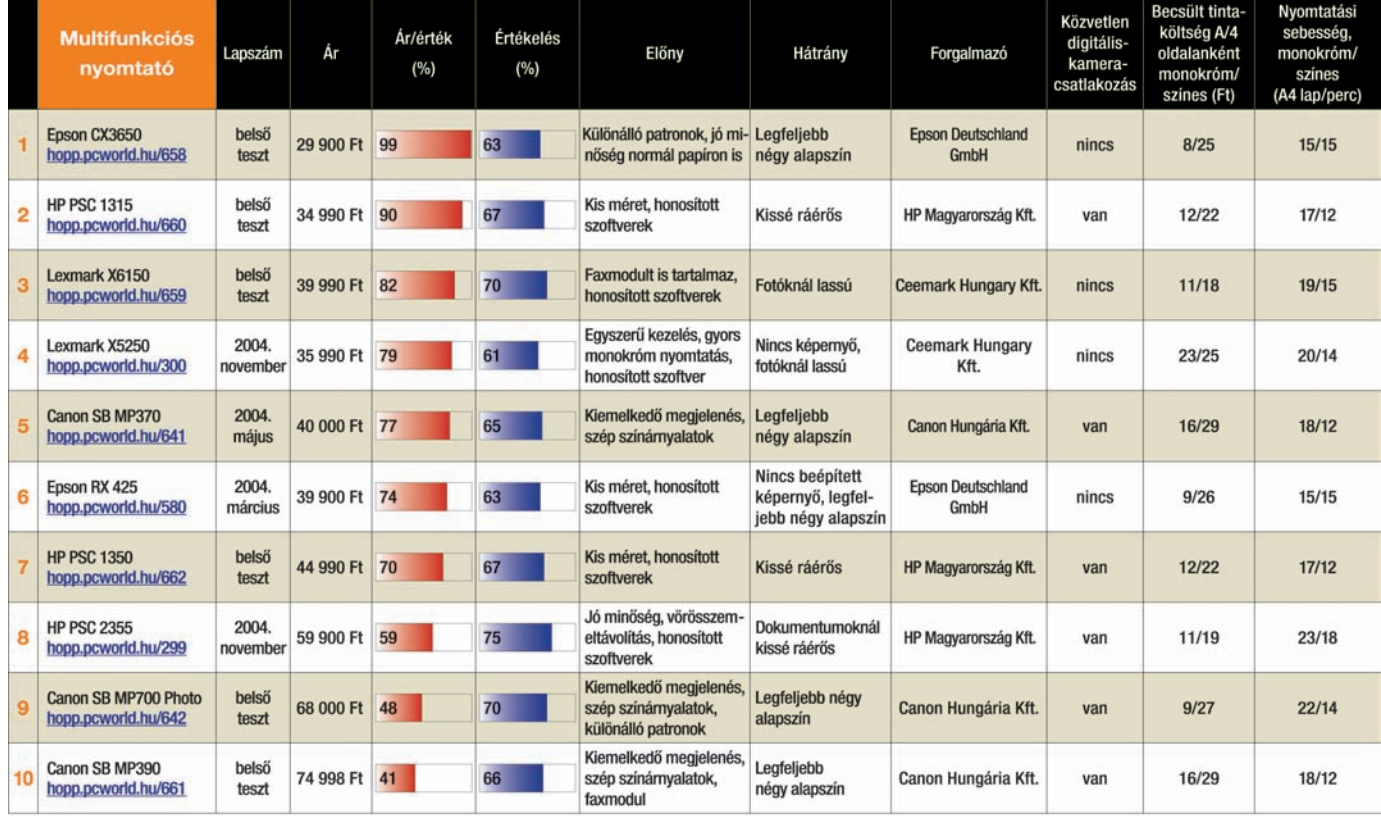

Táblázatunk adatait 2005. február 14-én zártuk.

# **ÁRVADÁSZ**

Árvadász rovatunk kissé átalakítva, de továbbra is közvetlen vásárlási tanács-<br>adóként szolgál, amelyben a legjobb ár-érték arányú termékek szerepelnek az egyes kategóriákban. Ebben a gyorsböngészôben a termék neve mellett megtalálható egy kiskereskedô weboldala, valamint az áru beszerzési ára.

A tavasz elsô hónapjában is négy újabb Árvadászkategóriával szolgálunk: vezeték nélküli billentyûzet-egér kombinációk, síkágyas lapolvasók, USB-s kártyaolvasók és alaplapok szerepelnek rovatunkban. Az utóbbi kategóriában AMD

és Intel alapúak vegyesen fordulnak elô – közülük is azok, amelyek slágernek számítanak hazánkban. Kártyaolvasó-kínálatunkba zömmel kevésbé neves gyártók termékei kerültek – ezek általában hozzák azt a szintet, amelyet a nagyobb neveknél már megszokhattunk. Nem ez a helyzet viszont a billentyûzet-egér kombinációk esetében: itt még mindig érdemesebb egy picit többet szánni a beruházásra – ha a minôséget tartjuk szem elôtt.

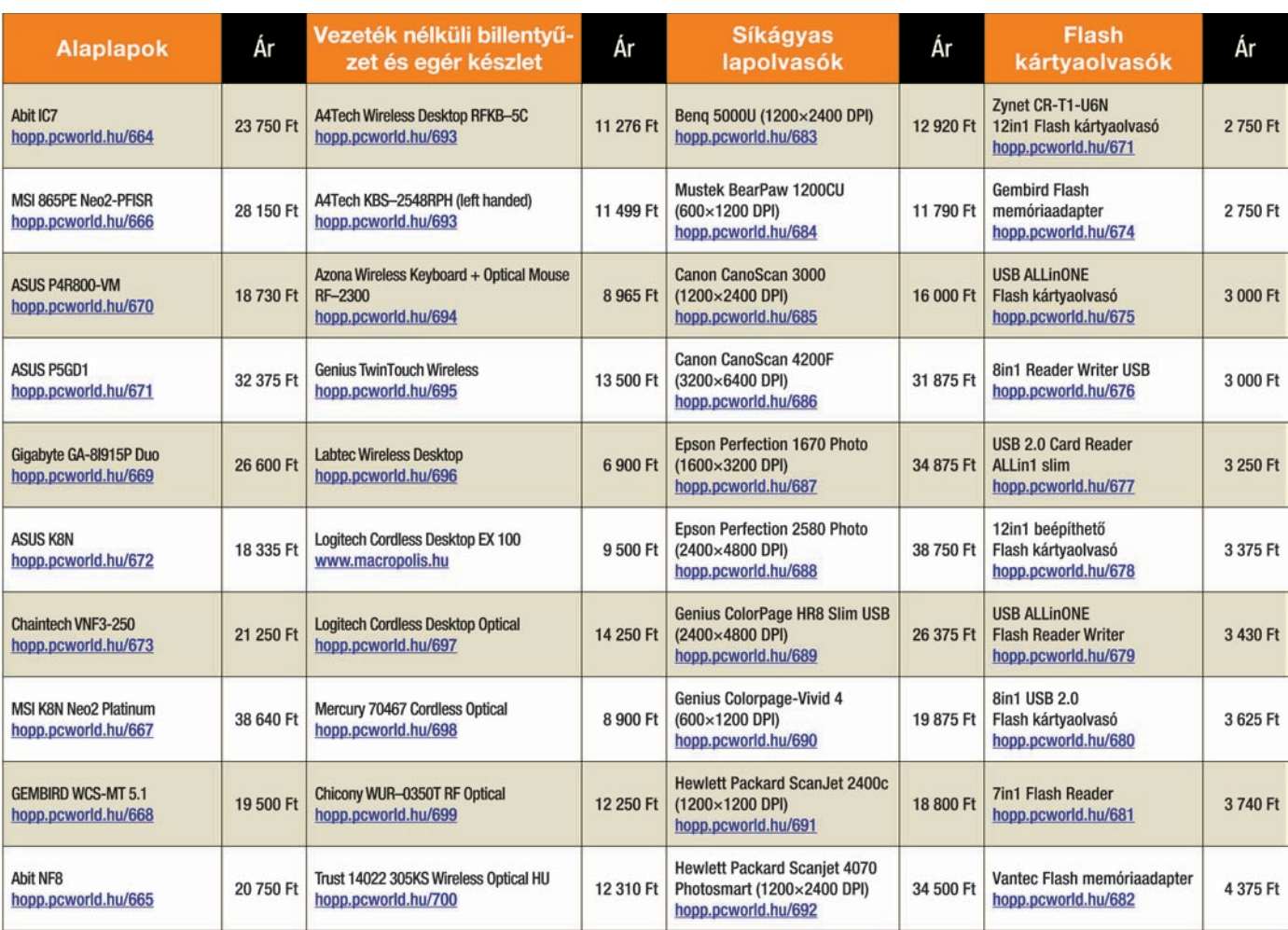

Táblázatunk adatait 2005, február 14-én zártuk.

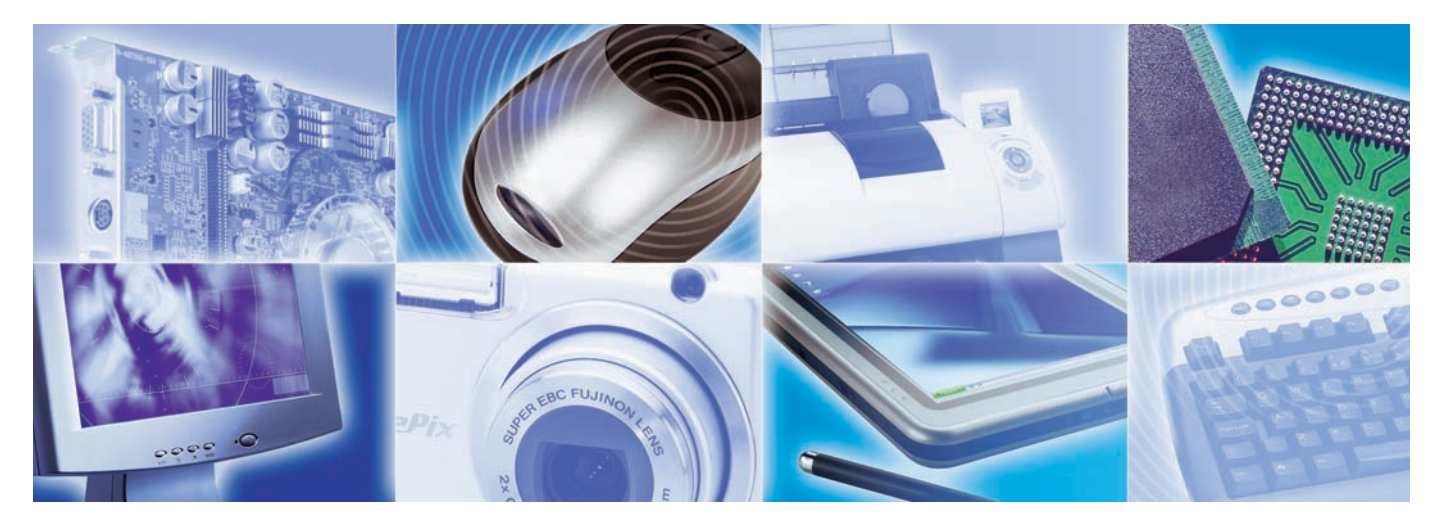

# MESTERFOGÁSOK

#### SPÁNYIK BALÁZS **szerkesztô**

**A Mesterfogások rovatvezetôje, Segélyvonal szolgáltatásának szoftveres szakértôje**

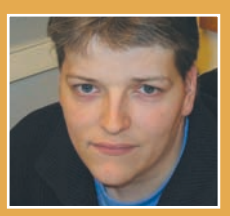

A Mesterfogások rovat hónapról hónapra új utakra kalauzol, hogy problémamegoldó, oktató és tanácsadó írásaival bemutassa a számítógénhen rejlő izgalmas lehetôségeket.

**Ü** dvözlünk mindenkit a Mes-terfogások rovatban, amely korábbi fellángolásai után 2003 szeptemberében nyerte el mai formáját. Kérjük, ne maradjanak le, lapozzanak!

Tárlatvezetésünk elsô állomásán Office-szakértônk az irodai programok nyomtatási funkcióinak használatáról tart eligazítást. Továbbhaladva grafikai tanácsadónkhoz érkezünk, aki fényképrendezgetés közben a Google világuralmi törekvésein töpreng.

Ha leteszik a telefont, és velünk fáradnak, megmutatjuk, hogyan faraghatnak le telefonszámlájukból. A program neve Skype – csak internet meg egy mikrofonos fejhallgató kell hozzá, és máris kiváló hangminôségben cseveghetünk ismerôseinkkel – ingyen! Van esetleg önök között olyan, akin kifogott az interneten keresztül érkezô zene és videó rögzítése? Nos, idôzzenek el errôl szóló cikkünk fölött, rendkívül tanulságos!

Kiállításunk utolsó, egyben fô mûvéhez érkeztünk. Átfogó tanulmányunk a legismertebb levelezôprogramokat elemzi archiválás, biztonsági mentés és adatátvitel szempontjából, és persze érdekes trükköket kínál a használatukhoz.

Köszönjük szíves figyelmüket, rovatunkat négyoldalas problémamegoldó Segélyvonal részlegünkön keresztül hagyhatják el.

Viszlát a jövô hónapban!

#### **SI TARTALOM**

#### Office-tanácsadó

PRAKTIKUS PRINTELÉS ...... 96. oldal Amikor kinyomtatjuk dokumentumunkat, a képernyôn megfelelônek tûnô szöveg papírváltozatban kínos meglepetéseket tud okozni. Cikkünkben bemutatjuk, hogy az Office programcsomag fôbb alkalmazásaiban hogyan tarthatjuk kézben a nyomtatást.

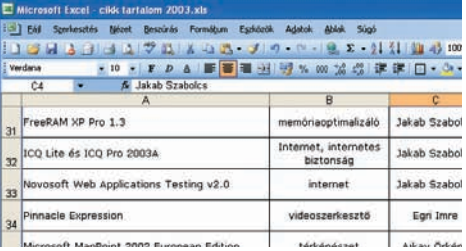

#### Grafikai tanácsadó VILÁGURALMI TÖREKVÉSEK . . 98. oldal

Ha információra volt szükségünk, böngészônkkel eddig is elsôként a Google-t vettük célba.

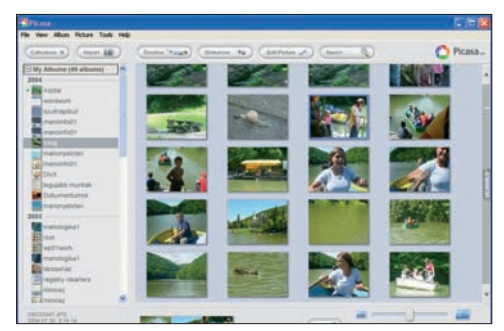

A dinamikusan terjeszkedô szolgáltatás azonban internetes életünk más területeire is kezdi kiterjeszteni befolyását – például fényképeinkre.

#### A Skype használata

INTERNETTELEFON .......... 100. oldal Már a modemes hozzáférések aranykorában is érdemes volt internetes hangátvitellel próbálkozni, és azóta csak javultak a körülmények!

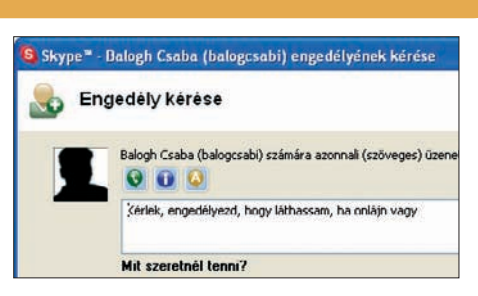

Az ingyenesen használható Skype segítségével havonta akár több ezer forintot is megtakaríthatunk.

#### Internetes hangés videoanyagok rögzítése

MÉDIAFOGÓCSKA ......... 102. oldal Könnyû dolgunk van a szoftverek elmentésével vagy az analóg tévé- és rádióadások felvételével, de tanácstalanok vagyunk, ha inter-

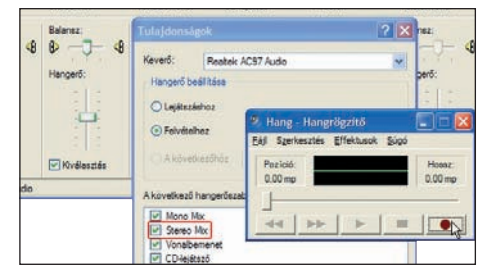

netes hang, illetve mozgókép lejátszásakor nem adódik kézenfekvô mentési lehetôség. Pedig van megoldás.

#### Levelezôprogramok egymás közt ELVESZETTNEK HITT

LEVELEINK ................ 104. oldal A levelek és címjegyzék mozgatása a különbözô levelezôprogramok között egyáltalán nem könnyû feladat. Cikkünkbôl kiderül, mégis milyen lehetôségeket kínálnak ezek a szoftverek három igen fontos területen: archiválás, biztonsági mentés, kompatibilitás.

#### Bátran kezdjen bele!

Bár rovatunkat igyekszünk úgy összeállítani, hogy mindenki találjon a maga számára érdekességet, sokan idegenkednek a leírtak kipróbálásától, megijednek egy kicsit komolyabb hangvételû címtôl, esetleg félnek attól, hogy a lépések túl bonyolultak az ô tudásukhoz. Mostantól további három információval segítünk olvasóinknak, hogy könnyen eldönthessék, belevágnak-e az általunk ismertetettek kipróbálásába.

#### Ô **SZÜKSÉGES IDÔ**

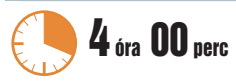

Az ismertetett lépések végrehajtásához szükséges hozzávetôleges idôtartam

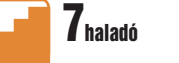

tudás 1 és 10 közötti skálán

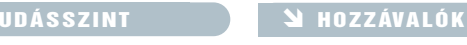

A leírtak megértéséhez, követéséhez szükséges A tippek, módszerek kipróbálásához szükséges hardverek és programok listája

#### Segélyvonal tartalomjegyzék

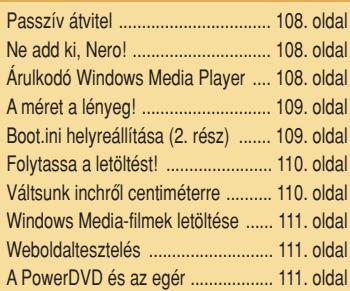

## Office-tanácsadó PRAKTIKUS PRINTELÉS

Amikor kinyomtatjuk dokumentumunkat, a képernyôn megfelelônek tûnô szöveg papírváltozatban kínos meglepetéseket tud okozni. Az alábbiakban bemutatjuk, hogy az Office programcsomag fôbb alkalmazásaiban hogyan tarthatjuk kézben a nyomtatást.

mentumunk, dolgozni viszont

**A** míg a dokumentum a szá-mítógépen van, teljesen mindegy, hogy hány oldalból áll. Amikor azonban sor kerül a szöveg kinyomtatására, hirtelen izgalmas kérdéssé válik az oldalak száma: akár azért, mert nem akarjuk fölöslegesen pocsékolni a papírt, akár pedig azért, mert azt szeretnénk, hogy a dokumentum hossza ne haladjon meg egy elôírt oldalszámot.

A Wordben a Nyomtatási kép eszköz kínálja a legegyszerûbb módszert arra, hogy pontosan lássuk, hány oldalas lesz dokua Nyomtatási elrendezés nézetben a legkényelmesebb. Ha a Word legújabb változatát használva úgy gondoljuk, hogy ebben a nézetben az oldalak alján és tetején húzódó fehér sáv túl sokat elvesz a munkaterületbôl, vigyük az egeret a lap alja vagy teteje felé, amíg a kurzor olyan ikonná nem alakul, amely két egymás felé mutató nyilat ábrázol. Ez a kis ikon a széles margó elrejtésére szolgál: ha kattintunk az egérrel, pontosan fogjuk látni a különálló oldalakat és az oldal-

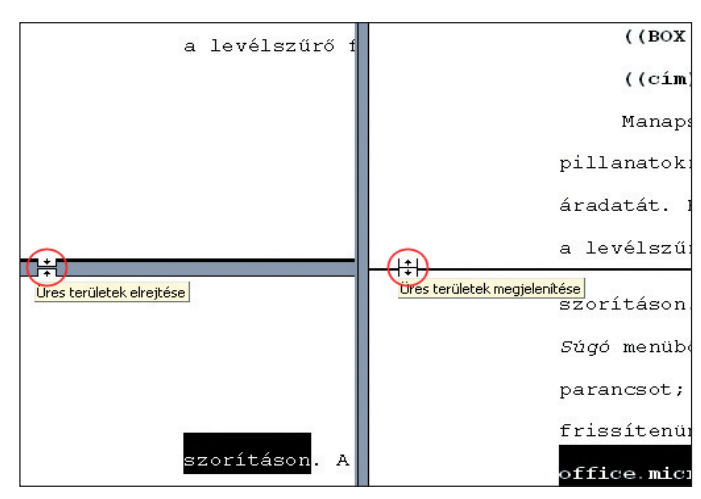

**A Word 2003 új funkciója Nyomtatási nézetben eltünteti a felesleges részeket, így összefüggôen láthatunk többoldalnyi szöveget**

> széli margókat, de a következô lap teteje közvetlenül az elôzô lap alja után fog következni. Ha vissza akarjuk kapcsolni az alsó-felsô margókat, ismét csak vigyük az egeret az oldal alja, illetve teteje közelébe, és amikor a kurzor dupla nyilas ikonná alakul, kattintsunk az egérrel.

#### Cipôkanál-effektus

Ha azt akarjuk, hogy a dokumentum elférjen egy oldalon, vagy egyszerûen csak szeretnénk kicsit összébb húzni, váltsunk Nyomtatási kép nézetre, majd kattintsunk a Zsugorítás, hogy beleférjen gombon. Ez a funkció a betûméretek csökkentésével redukálja a szöveg helyigényét.

Olyankor érdemes használni, ha a választott formázási beállítások mellett a dokumentum vége éppen átlóg egy új oldalra, és nem szeretnénk egy-két sorért új lapot kezdeni a nyomtatásban.

parancsokra, majd jelöljük be az Egy oldalra választónégyzetet. Megoldást jelenthet még az is, ha a szöveget egy keret nélküli, egycellás táblázatba tesszük, és a sormagasságot a Táblázat $\rightarrow$ Táblázat tulajdonságai kiválasztása után megjelenô panelen úgy állítjuk be, hogy megfeleljen a lap méretének. Egy fix, szegély nélküli keret zárolt horgonnyal és rögzített mérettel, az oldalhoz igazított elhelyezéssel ugyancsak megoldást jelenthet a problémára. Az extra szöveg eltûnik a doboz vége alatt, és a Szerkesztés➝Az összes kijelölése

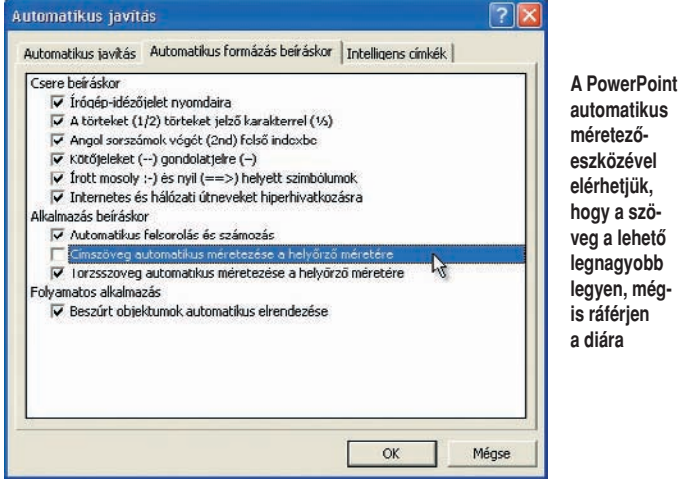

 $\sqrt{25}$ Behúzás és térköz Szövegbensztás Fattyú- és árvasorok Eqyutt a kovetkezővel Egy oldalra Ú) oldalra Sorok számozása nélkül Nincs elválasztás | Mégse Tabulátorok...  $\alpha$ 

**Kapcsoljuk be az Egy oldalra gombot, ha azt szeretnénk, hogy a Word semmiképpen ne vágja ketté oldaltöréssel a kijelölt bekezdést**

Az eszköz általában jó eredményt ad, de mielôtt parancsot adnánk a dokumentum kinyomtatására, feltétlenül ellenôrizzük, hogy a betûk csökkentése után is minden olvasható maradt-e.

A Word abban is segít, hogy egy oldalra nyomtassuk ki az információkat. Válasszuk ki a sorokat vagy bekezdéseket, és kattintsunk a Formátum→ Bekezdés➝Szövegbeosztás

menüparancsok kiválasztása után a szöveget kézzel addig tudjuk zsugorítani, amíg el nem fér a rendelkezésre álló területen. A  $\langle$ Ctrl $\rangle$ - $\langle$ [ $\rangle$ billentyûparancs egyszerre egypontnyival csökkenti a betûméretet.

#### Automatikus állítások

A PowerPoint automatikusan azon a helyen tartja a szöveget, amelyet beállítottunk számára a dián. Ha szabványos diasablont haszná-

lunk, a helyôrzôk és a kézzel hozzáadott szövegdobozok automatikusan bekapcsolják a program automatikus méretezôfunkcióját. Hosszabb szöveget gépelve a dobozba, mint amenynyit az aktuális betûméret mellett fogadni tud, a program automatikusan csökkenti a méretet. A PowerPoint 2003-ban van egy Automatikus méretezés beállításai intelligens címke, amely

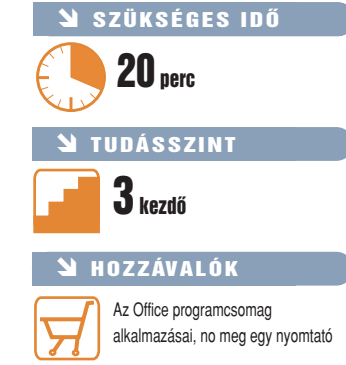

#### **Három idôtakarékos tipp az Excelhez**

**1** Ha túl sok szöveget írtunk az Excelben egy sorba, rávehetjük a progra-<br>mot, hogy "göngyölje" be a rubrikába a szöveget. Ezt úgy tudjuk elérni, hogy rákattintunk a jobb egérgombbal, kiválasztjuk a Cellaformázás parancsot, és a párbeszédpanel Igazítás lapján bejelöljük a Sortöréssel több sorba választógombot, vagy az 〈Alt〉-〈Enter〉 leütésével kézzel tesszük be a sortöréseket. Utóbbi megoldásnak az az előnye, hogy pontosan beállíthatjuk, hol váltson új sorba a cellába írt szöveg. Hátránya viszont, hogy a cellák átméretezésével a sor nem tördelôdik automatikusan újra az új méretnek megfelelôen. **2** Normális esetben csak azt a képletet láthatjuk, amelyen éppen dolgo-zunk. Ám annak is megvan a módja, hogy a táblázat összes képletét láthatóvá tegyük: válasszuk ki az Eszközök→Beállítások parancsokat, és a Megjelenítés lapon jelöljük be a Képletek választógombot. Az eredmények és az ôket létrehozó képletek megjelenítése között az 〈Alt〉-〈.〉 (pont) billentyûkombináció leütésével is váltogathatunk.

**3** Ha túl sok munkalap között kell navigálnunk, és nem látjuk a képernyô alján az összes fület, a következô módszerrel megtakaríthatunk magunknak egy csomó görgetést. A jobb egérgombbal kattintsunk a navigációs sávon, amellyel a munkalapok között mozoghatunk: ekkor megjelenik a munkalapok menüje, és mi odaugorhatunk a kívánt elemhez. A 〈Ctrl〉-〈Page Up〉

|                        | Microsoft Excel - Munkafüzet1 |                            |                                     |             |            |                                                   |
|------------------------|-------------------------------|----------------------------|-------------------------------------|-------------|------------|---------------------------------------------------|
|                        | 라 Fái                         |                            | Szerkesztés Nézet Beszúrás Formátum | Eszközök    | Adatok     | Ablak<br>Súgó<br>- 8<br>$\boldsymbol{\mathsf{x}}$ |
|                        |                               |                            |                                     |             |            | "三国                                               |
|                        |                               |                            | ◆  弘治  昭昭  名  ◆  白  由安  原②。         |             |            |                                                   |
|                        | D <sub>1</sub>                | $f(x)$ $\cup$<br>$\bullet$ |                                     |             |            |                                                   |
|                        | A                             | B                          |                                     | C           | D          |                                                   |
|                        | tokai                         | 8                          | $=$ B1+B3                           |             |            |                                                   |
| $\overline{2}$         | merlot                        | 12                         | $-B2+B5$                            |             |            |                                                   |
| 3                      | bikavér                       | 3                          | $=$ B <sub>5</sub> -B <sub>3</sub>  |             |            |                                                   |
| $\boldsymbol{\Lambda}$ | chardonnay 4                  |                            | $=$ R <sub>2</sub> +R <sub>5</sub>  |             |            |                                                   |
| 5                      | szürkebarát 12                |                            | $=$ B4-B1                           |             |            |                                                   |
| 6                      |                               |                            |                                     |             |            |                                                   |
| $\overline{7}$         |                               |                            |                                     |             |            |                                                   |
| 8                      |                               |                            |                                     |             |            |                                                   |
| 9                      |                               |                            |                                     |             |            |                                                   |
| K                      |                               |                            | > N / Munka2 / Diagram1 \Munka3 /   | $  \cdot  $ |            |                                                   |
| Kész                   |                               |                            |                                     |             | <b>NUM</b> |                                                   |

**Az** 〈**Alt**〉**-**〈**.**〉 **billentyûparanccsal megjeleníthetjük a munkalap összes képletét**

billentyűparanccsal egyébként az előző lapra, a  $\langle$ Ctrl $\rangle$ - $\langle$ Page Down $\rangle$  billentyűparanccsal pedig a következôre ugorhatunk.

lehetôvé teszi, hogy kikapcsoljuk az átméretezô szolgáltatást. Ha átfogóan le akarjuk tiltani a funkciót – vagy azt szeretnénk, hogy csupán a törzsszövegre mûködjön, a címszövegre ne –, az Eszközök➝Automatikus javítási beállítások kiválasztása után menjünk az Automatikus formázás beíráskor lapra, és a Címszöveg automatikus méretezése a helyôrzô méretére, illetve a Törzsszöveg automatikus méretezése a helyôrzô méretére választónégyzetek kijelöletlenre állításával kapcsoljuk ki a funkciót.

Az Excel újabb változatai már elég intelligensek ahhoz, hogy ne nyomtassanak ki üres oldalakat csak azért, mert egy oszlop összes celláját megformáztuk: csupán azokról a cellákról kapunk nyomtatott változatot, amelyek valamilyen információt tartalmaznak. A nyomtatott

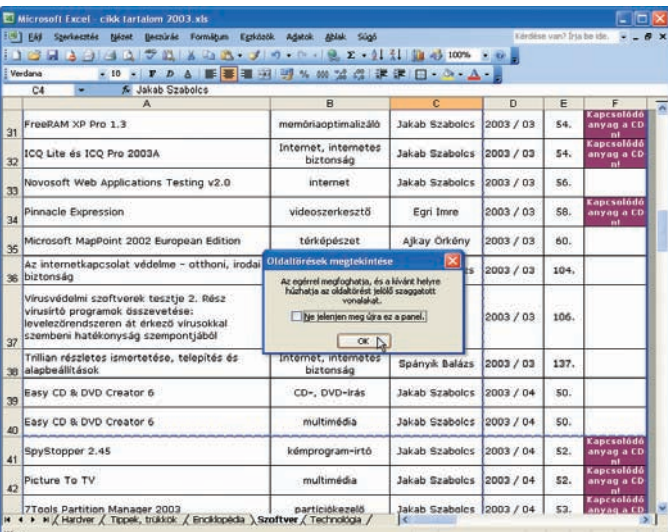

s

**Az Excelben szaggatott kék vonal jelzi az oldaltöréseket: ezek helyét a vonalak tologatásával mi magunk is szabályozhatjuk**

verzió oldalszámát oly módon is szabályozhatjuk, hogy a kívánt helyre húzzuk az oldaltörést jelzô szaggatott kék vonalakat: ezek megjelenítéséhez a Nyomtatási kép nézetben kattintsunk az Oldaltöréses megjelenítés gombra (vagy válaszszuk a Nézet→Oldaltörés megjelenítése menüparancsot). Ezzel a technikával megszabadulhatunk az olyan oldalaktól, amelyeken csak egy-két sor árválkodik, de ne felejtsük el, hogy a betûméret ezáltal csökkenni fog. Ha mégis szét akarnánk bontani egy oldalt, az oldaltöréseket megjelenítô nézetben kattintsunk a jobb oldali egérgombbal, és a helyi menübôl válasszuk ki az Oldaltörés beszúrása parancsot vagy a Minden oldaltörés visszaállítása utasítást (amennyiben nem tetszik az oldaltörések átállításával elért hatás). Amikor munkánkat folytatva a Nézet→Normál menüparancsok kiválasztásával visszakapcsolunk normálméretbe, az oldaltörések helyét továbbra is látni fogjuk.

## Grafikai tanácsadó VILÁGURALMI TÖREKVÉSEK

Ha információkra volt szükségünk, eddig is elsôként a Google-t vettük célba böngészônkkel. A dinamikusan növekvô szolgáltatás azonban suba alatt internetes életünk más területeire is kezdi kiterjeszteni befolyását. Ezúttal fotórendszerezôjét, a Picasát vettük szemügyre.

**A** z utóbbi idôben bárhová néz az ember az interneten, valamilyen Google-terméken akad meg a tekintete. Az elektronikus levelezést a múlt havi számunkban bemutatott Gmail szolgáltatásával igyekszik új alapokra helyezni az internetes keresôjérôl híressé vált cég, a webes naplóírók tömegeit pedig már magához is csábította a

Blogger.com oldallal. A Blogger nem büszkélkedhet ugyan a legkiválóbb szerzôi felülettel, de rugalmas, ingyenes és minden lehetôséget megad, amire egy átlagos naplóírónak szüksége lehet.

#### Fényképek jó kézben

Ha a merevlemezünkön lévô képeket akarjuk rendezni, mi a legkézenfekvôbb eszköz? A Picasa,

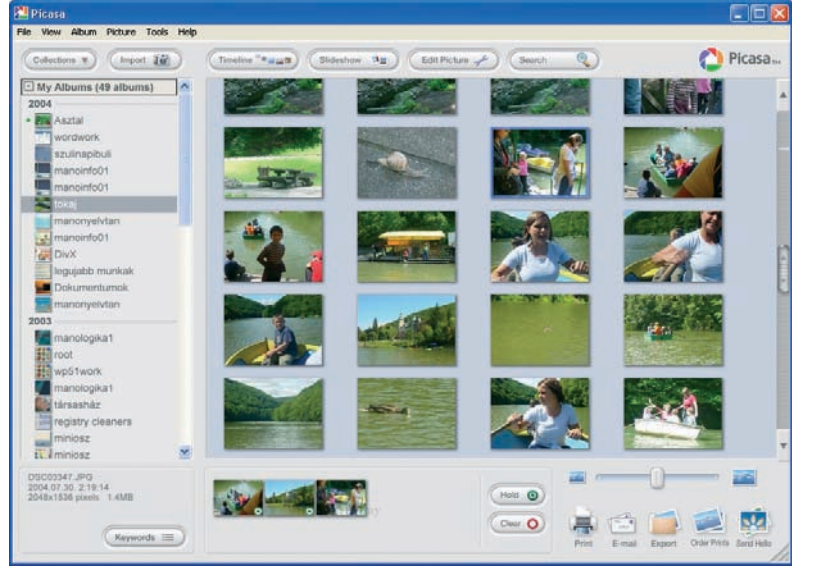

kiemelkedôk, átlagos célra bôven megfelelnek. A hagyományos pirosszem-eltávolítási lehetôségen kívül egy hatékony, egykattintásos képfeljavító funkciót is kínál, és igen egyszerûen szabványos méretûre vághatjuk fotóinkat. A program a digitális fényképeknél oly gyakori fakó színhatás kijavításában is jeleskedik.

képszerkesztô képességei nem

A Picasa igazi vonzereje használhatósága. A fôablak egy Album és egy View panelre oszlik: elôbbiben albumaink sorakoznak, utóbbiban pedig a megnyitott albumok képeit láthatjuk. A megjelenített miniatúrák méretét egyetlen csúszka tologatásával módosíthatjuk. És nagyszerû a View panel alatt húzódó Tray sáv, amelyre a nyomtatásra, postázásra vagy kivitelre szánt képeket gyûjthetiük ki.

Semmi sem tökéletes

– így természetesen a Picasa sem. Ha például kötegelt fényképszerkesztési lehetôségekre van szükségünk, hiába is keresnénk benne: az ilyesmiért továbbra is az IrfanView-hoz érdemes fordulni (www.irfanview.com). Az viszont igen feltûnô, mennyire hasonlít a Picasa az iPhotóhoz! Míg a korábbi verziónál kifogásoltuk, hogy – az Apple programjával ellentétben – nem osztályozhatjuk benne a képeket és nem készíthetünk intelligens albumokat, a nemrég megjelent 2-es változat ezt már mind tudja – és valamiért majdnem pontosan úgy, mint az iPhoto. Itt is visszaköszön a Gmailben megismert címkézési lehetôség, amellyel különbözô témakörök szerint csoportosíthatjuk fényképeinket – anélkül, hogy el kéne ôket mozgatnunk saját mappájukból. A programból – szemben mondjuk az ACDSeevel – nem írhatunk fotó-CD-ket: de kár lenne ennek alapján bármilyen következtetést levonni – a fejlesztôk elkötelezettségét ismerve nem csodálkoznánk, ha ez a funkció felbukkanna valamelyik következô verzióban.

A Picasa kiváló képkatalogizáló program: felülete szemet gyönyörködtetô, használata pofonegyszerû, és igazán remek szórakozás vele a munka. Korábban 30 dollárba került, és bôven ért is ennyit, ám a program fejlesztôjét a Google felvásárolta, majd – áldassék a neve – úgy döntött, ezután ingyen adja a programot.

#### Helló, itt vagyok!

Szintén a Google-hoz kötôdik a Picasa ikerprogramja, a Hello

**A Picasa elegáns felületén egyszerûen áttekinthetôk és rendezhetôk képeink**

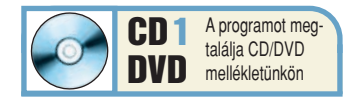

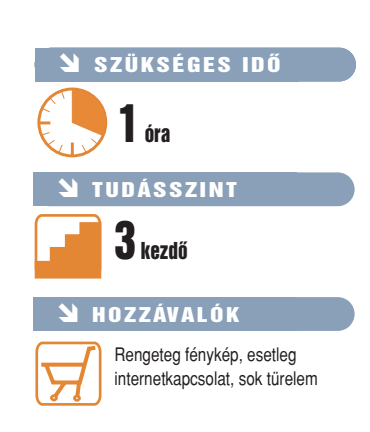

amely véletlenül megint csak a Google márkajelét viseli. Mûködése szinte teljesen automatikus: ha elindítjuk, végigböngészi merevlemezünket, megkeresi az összes képet, és albumok sorozatába rendezi ôket. Bár a program

#### **Igen pozitív: jön a negatív!**

**V** alamennyien fellélegezhetünk: a csúcsszintû digitális fény-képezôgépek körében oly népszerû RAW képformátum többé már sohasem lesz ugyanaz, mint ami volt. A képek RAWformátumban való rögzítése elméletben mindig is vonzó ötletnek tûnt, a gyakorlatban azonban sok baj volt vele. E formátum fô vonzerejét az adja, hogy minden adatbitet érintetlenül hagy – ennél közelebb a digitális fényképezôgéppel készített fotó minôsége már nem kerülhet a filmnegatívéhoz. Ezzel szemben a kommersz fényképezôgépek többsége JPEG-formátumban rögzít, ami minden képnél eleve kicsit ront a minôségen.

Bár a RAW archiválási szempontból ígéretesnek látszik, specifikációit sosem osztották meg a nyilvánossággal, emiatt minden fényképezôgép-gyártó a maga szája íze szerint értelmezte. Az eredmény: mára tucatnyi formátum verseng egymással, és nincs olyan képszerkesztô program, amelyik valamennyi lehetôséget megbízhatóan kezelné. Ez pedig ellentétes az archiválás alapelveivel.

A helyzet konszolidálására nem más vállalkozott, mint a számítógépes grafika és dokumentumkezelés mestere, az Adobe, amely kidolgozta a digitális negatív (Digital Negative; DNG) formátumot. Állítása szerint ez egy egyszerû, nyílt szabványú RAW-formátum. A DNG sikere csak néhány hónap múlva lesz megítélhetô, de ha a fényképezôgép-gyártók kedvezôen fogadják – márpedig erre igen jó esély van, mivel az Adobe azt ígéri, hogy nyilvánosan hozzáférhetôvé teszi a formátumot –, megoldhatja a RAW-állományok körüli zûrzavart. Mindez pedig a gyártók és a felhasználók számára egyaránt hatalmas megkönnyebbülést jelent.

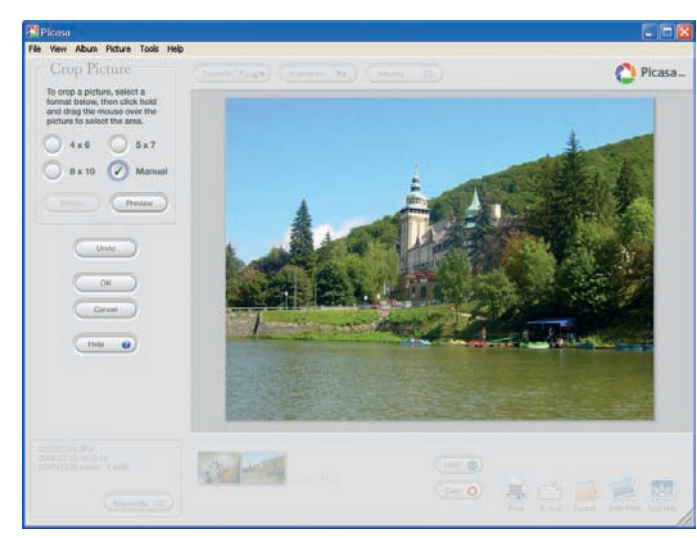

**A Picasa képszerkesztô lehetôségei jól mûködnek, és nagyon egyszerûen használhatók**

(www.hello.com). Ez a szép kiállítású internetes fotócserélô és csevegôprogram a Picasa beépülômoduljaként mûködik, mégpedig oly módon, hogy a Picture Trayre ráhúzott fotókat egyetlen kattintással megoszthatjuk az interneten keresztül.

A Hello egy érdekes Blogger-Bot funkciót is kínál. A Blogger-Bot amolyan internetes "munkatároló, bloggoló, fényképkezelô, illetve -megosztó alkalmazásokat, igazán bámulatra méltó. De azért ne legyünk naivak: a Google nem puszta emberbaráti szeretetbôl jótékonykodik. Hogy mi lehet a célja? Nem nehéz kitalálni. Lehet, hogy egy szép nap a Hellóban zajló csevegéseinket is olyan témaspecifikus Google-reklámok (AdSense)

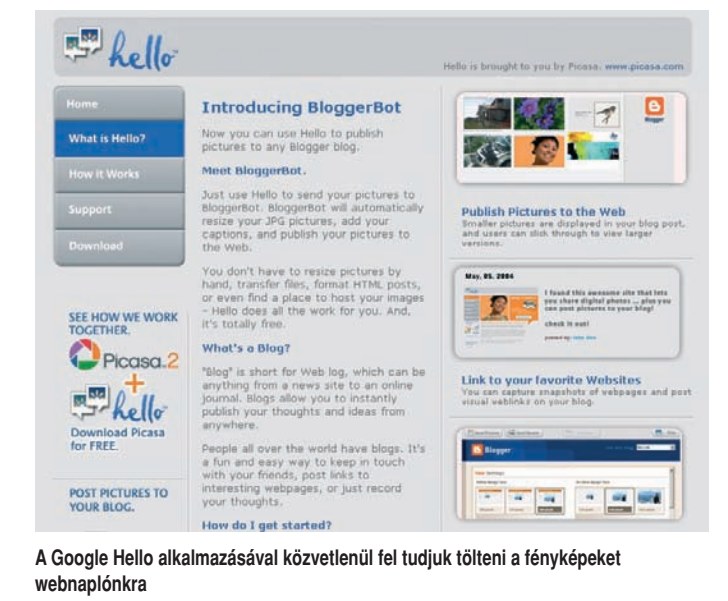

társ": ha neki küldjük el a fotót, automatikusan feltölti Blogger naplónkba, továbbá dátumozza, aláírással látja el, és automatikusan átméretezi a fényképeket. Remek eszköz a napló frissítésére – kivált, hogy a Blogger-tagok számára a képek ilyetén közzététele ingyenes.

A Google nagyvonalúsága, amely abban nyilvánul meg, hogy ingyen bocsát a rendelkezésünkre különféle nagyszerû elektronikus postai, állományfogják kísérni, amilyenek internetes beszélgetésünk tartalmához igazodnak? Majd kiderül – mi mindenesetre mérget vennénk rá, hogy valami ilyesmi felé haladunk.

És ha ez így folytatódik tovább, egy napon talán egész internetes életünket a Google fogja uralni. S ami a legfurcsább: ez a lehetôség nem is tûnik olyan ijesztônek, mint amilyennek józan ésszel meggondolva tűnnie kéne.

## A Skype használata INTERNETTELEFON

Már a modemes hozzáférések aranykorában is érdemes volt internetes hangátvitellel próbálkozni. Azóta csak javultak a körülmények, a távcsevegô programok azonban valamiért nem igazán tudtak felnôni a feladathoz – kivéve egyet, amelynek ingyenes szolgáltatásaival is több ezer forintot takaríthatunk meg havonta.

**S** zéles körben használatosak a különbözô internetes üzenetküldô, csevegôprogramok, amelyek közül több is kínál hangos beszélgetési lehetôséget, csak mikrofon kell hozzá. A stabilitás és a hangátvitel minôsége azonban – a közönség növekvô igényei ellenére – nem kevés kívánnivalót hagy maga után.

Nemrégiben bukkant fel az esélyes bajnok, a Skype. A program alkotóinak a decentralizált,

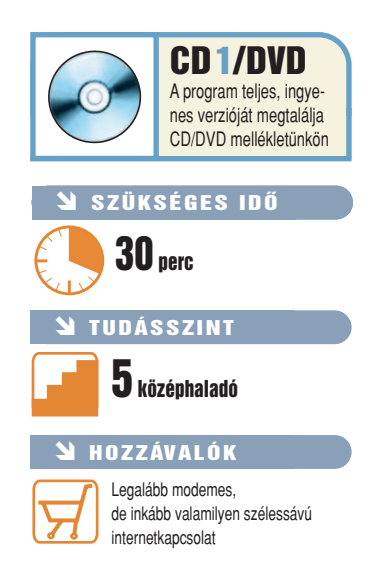

egyenrangú végpontokból álló hálózatok, azaz a P2P terén nagy gyakorlatuk van, ôk fejlesztették ugyanis a közismert KaZaA fájlcserélô programot. A többéves tapasztalatnak köszönhetôen a Skype-ot jó hangminôség és üzembiztos mûködés jellemzi. Videotelefonálásra, játékra és távoli segítségnyújtásra ugyan nem alkalmas, viszont lehetôvé teszi állományok küldését és a szokásos szöveges üzenetek begépelését. Nagy elônye, hogy a kapcsolat titkosított, így nagyon nehezen hallgatható le. Továbbá nemcsak Windows, hanem Mac, Linux és Windows for PDA rendszereken is elérhetô, ezért különbözô platformokon dolgozókat köthet össze.

A program SkypeOut szolgáltatása lehetôvé teszi, hogy nyilvános távbeszélô-hálózatokra is kezdeményezhessünk hívásokat, azaz "tárcsázáskor" nemcsak Skype-felhasználót, hanem "közönséges" telefonszámot is megadhatunk, mutasson az szinte bárhová a nagyvilágban. Használata számítógépek közötti beszélgetések esetében

#### **Mennyi az annyi?**

**T** etemes megtakarítást érhetünk el, ha számítógépes üzletfeleinkkel, roko-nainkkal a Skype segítségével kommunikálunk. Egy dombornyomott nemzetközi hitelkártya birtokában pedig akár vezetékes vagy mobiltelefont is hívhatunk. Sajnos a hazánkba irányuló Skype-hívások kissé drágák, inkább csak nemzetközi beszélgetéseknél könyvelhetünk el jelentôs megtakarításokat. A SkypeOut-hívások aktuális percdíjai országonként, forintban értendôen szerepelnek a **hopp.pcworld.hu/598** címen. A feketén szedett oszlop a nettó, a szürkén "nyomott" a bruttó összegeket listázza.

A bankkártyás elôfizetés módját a hazai rajongók által üzemeltetett Elsô Magyar Skype-club weboldala ismerteti (**hopp.pcworld.hu/597**).

ingyenes, míg a telefonszámok hívásáért természetesen fizetnünk kell – bár sok esetben igen keveset.

#### Telepítés

A Skype indítását követôen automatikusan lezajlik a szokásos installációs folyamat, amelynek végeztével regisztrálnunk kell magunkat új Skype-felhasználóként. A Choose Skype Name mezôbe írjuk be az azonosításunkra használni kívánt felhasználói nevet. A Password mezôbe a jelszó kerüljön, amelyet az elgépelések kiszûrése érdekében a Repeat Password címszó alatt

ismét meg kell adnunk. A Log This User Automaticaly kapcsoló bejelölésével minden Windowsinduláskor életre fog kelni a Skype, érdemes tehát bejelölni. Csak a Yes, I have read… mezôt beállítva léphetünk tovább a Next gomb lenyomásával, ez jelzi, hogy tudomásul vettük a jogi feltételeket. Ha a név már foglalt, akkor errôl értesítést kapunk, ilyenkor sajnos újat kell kiötölnünk.

Az elsô indításkor megadhatjuk személyes adatainkat, ha szeretnénk, hogy mások is ránk találjanak keresés útján. CDmellékletünkön és weboldalun-

#### **A telefonkönyv feltöltése**

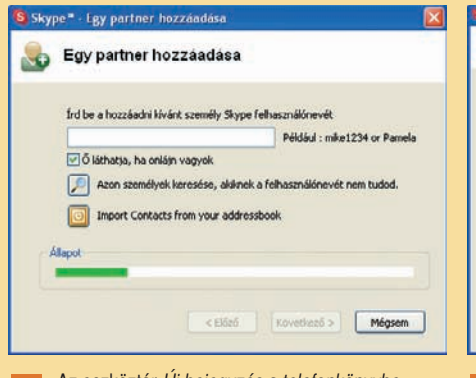

gombjával jutunk az Egy partner hozzáadása képernyôre, itt elsô alkalommal érdemes a Skype-ra bízni az ismerôsök összegyûjtését. Válasszuk az Import Contacts from your address book nyomógombot. A felbukkanó címjegyzékvarázslóban a Next gombbal araszolhatunk lépésrôl lépésre.

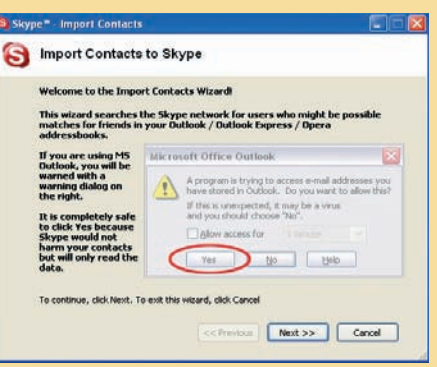

**1** Az eszköztár *Uj bejegyzés a telefonkönyvbe*<br>11 aproportománya tamog az Egy partner hozzáadása a 12 Outlook Express és Opera címiegyzékeiben l **2** A program megpróbálja felkutatni az Outlook, **2** A keresést követően kisvártatva megkapjuk<br>2 Outlook Express és Opera címjegyzékeiben lévő **3 a részleges egyezések alapján összeállított** ismerôseinket, de elôtte figyelmeztet. Az Outlook ugyanis egy felkiáltójeles panelen kér majd jóváhagyást arra, hogy külsô alkalmazás beleolvashasson a címjegyzékébe – természetesen ekkor a Yes gombot kell majd választanunk.

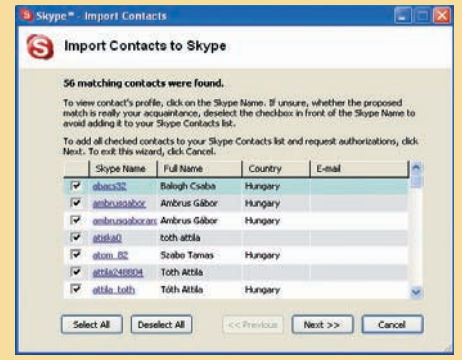

a részleges egyezések alapján összeállított találati listát. Érdemes szelektálni, ugyanis a program kevés egyezô adat birtokában is tévesen beválogathat hasonló nevű személyeket. A nevekre kattintva belenézhetünk az illetôk adatlapjába, így kiszûrhetjük a téves találatokat. **3**

#### MESTERFOGÁSOK

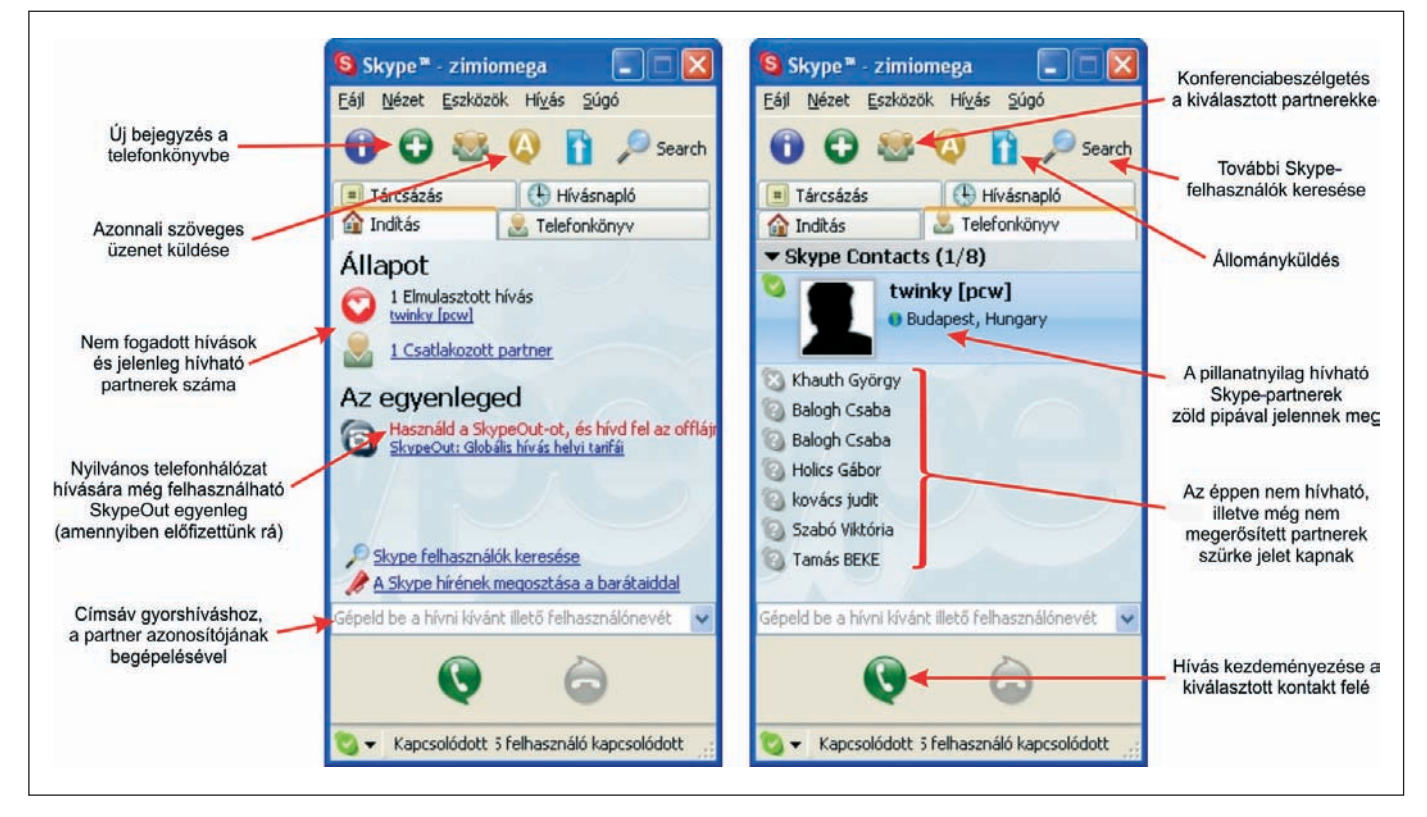

kon is elérhetô a félkész magyarítás, ezt a merevlemezre kibontva a Skype Tools\Select Language\Load Skype Language File menüpontjával tudjuk betölteni, innentôl a felület jó része magyar lesz.

s

Bármilyen mikrofon és hangszóró megfelel a telefonáláshoz, de leginkább a headsetek (egybeépített mikrofon és fülhallgató) használata célravezetô. Mindenképpen ügyeljünk arra, hogy a Vezérlôpult Hang moduljában alapértelmezettként a mikrofon-

#### **Sziszifuszi kapcsolattartás**

**S** ajnos van a Skype-nak egy nagy hibája, nevezetesen, hogy felvitt kapcso-latainkat nem egy központi szerveren tárolja, mint például a Messenger, hanem azon a számítógépen, amelyen felvettük ôket. Ennek következtében ha például otthoni és munkahelyi gépünkön is szeretnénk Skype-ot használni, vagy ha mondjuk a Windows újratelepítésére kerülne sor, meg kell ismételnünk a kapcsolatok felvételét. A probléma kikerülhető a C:\Documents and Settings\ felhasználónév mappán belül az Application Data\Skype\SkypeFelhasználónév mappában lévô állományok elmentésével.

hoz, illetve hangszóróhoz (fülhallgatóhoz) csatlakozó hangeszközök legyenek kiválasztva. A Keverôpulton a Felvétel forrásaként a mikrofon csatornája legyen beállítva.

#### Vonalra!

A Skype kezelôfelülete négy lapra van osztva. Az Indítás lap értesítési területként mûködik, és a legfontosabb információkat jeleníti meg. A Telefonkönyv lapon ismerôseink állapotát követhetjük nyomon. A Tárcsázás oldalon normál telefonvonalakra irányuló, akár nemzetközi hívásokat kezdeményezhetünk.

A két legfontosabb lap részletes magyarázatát a fenti ábrán ismertetjük.

Egri Imre

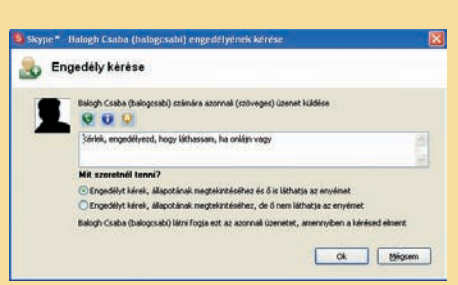

A jó modor megkívánja, hogy személyesen kérjünk engedélyt minden újonnan felvett ismerôsünktôl, hogy láthassuk ôket, amikor bejelentkeznek. A program minden új kapcsolat értesítésére rákérdez, így felhasználónként átírhatjuk a gyári engedélykérés szövegét más nyelvûre vagy akár más stílusúra (például magázódásra).

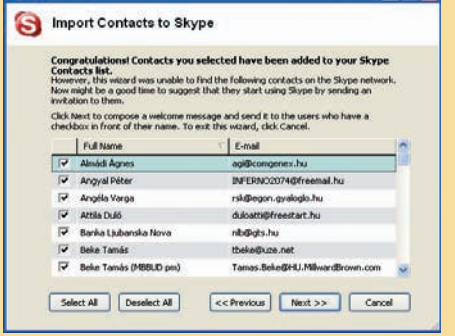

A **A** jó modor megkívánja, hogy személyesen kér-<br> **5** Ezt követően felukkan azoknak a zoknak az istája, akikre a programnak nem sikerült **6** alkotnunk, ezt a Skype fogja automatikusan el rábukkannia telefonkönyvében. Ôket elektronikus körlevélben értesíthetjük arról, hogy mi Skype-ot használunk, és milyen jó lenne, ha ôk is kipróbálnák. Amenynyiben valakit nem szeretnénk értesíteni, a nevét eltávolíthatjuk a listáról.

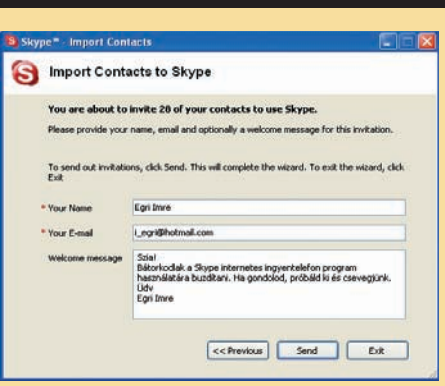

alkotnunk, ezt a Skype fogja automatikusan elküldeni az imént kiválasztottaknak. Egyenlevél lévén, célszerû mellôzni a pontos megszólítást. Térítômunkánk eredményének jobbára alighanem csak néhány nap múltán örülhetünk, amikor ismerôseink jóváhagyják a címlistánkban való megjelenésüket. **6**

### Internetes hang- és videoanyagok rögzítése MÉDIAFOGÓCSKA

Gyûjtögetô életmódunk során igyekszünk megôrizni az ingyenes, mégis igényes anyagokat. Könnyû dolgunk van például a freeware szoftverek elmentésével vagy az analóg tévé- és rádióadások felvételével. Tanácstalanok vagyunk azonban, ha a hang-, illetve mozgókép jobb egérgombos menüje nem kínál mentési lehetôséget. Azért ilyenkor is van megoldás.

**A** böngészôprogramok térhódí-tásával kiemelt fontosságot kapott a jobb egérgomb, hiszen a helyi menübôl választhatjuk ki a Mentés másként menüpontot, így elmenthetjük a kiválasztott képet, hangot és videót – nagyjából tetszôleges állományt.

Az interneten sugárzott, úgynevezett streaming média azonban egészen más eset. Hogy pontosan érthetô legyen, mirôl is van szó, gondoljunk a tévéadás és egy mûsoros videokazetta közötti különbségre. A kazettát tetszôleges idôpontban megnézhetjük, elôre-hátra tekergethetjük, akár meg is állíthatjuk, és késôbb folytathatjuk a lejátszását – épp, mint egy letöltött filmét vagy zenéét. Ezzel szemben a tévéadás jön az éteren vagy kábelen, arra semmilyen hatással nem vagyunk, maximum eldönthetjük, hogy melyik csatornát nézzük. Ugyanez a helyzet az interneten sugárzott kép- és hanganyagokkal is, gépünk csak látható-

vá és hallhatóvá teszi ôket, és azok azonnal szertefoszlanak a virtuális éterben. A tévéadások rögzítéséhez

egy videomagnóra van szükségünk, a streaming média

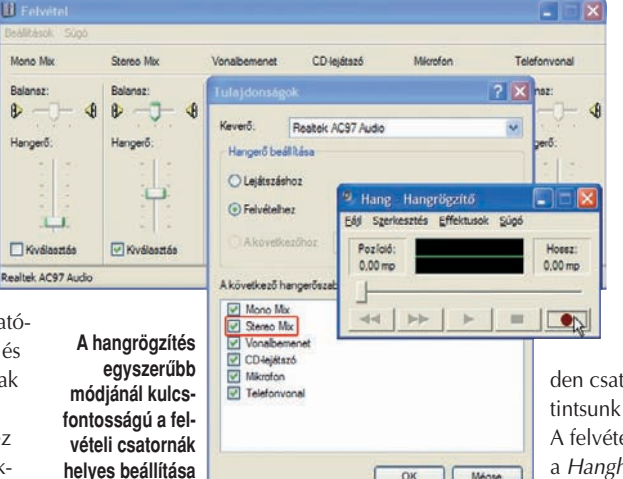

**a keverôpulton**

megôrzéséhez pedig hasonló funkciójú segédprogramokat kell alkalmaznunk. Az alábbiakban ezek közül mutatunk be néhányat.

#### Hangrögzítés

a Windows eszközeivel Rádióadások rögzítéséhez elôször nyissuk meg a keverôpultot az alábbi módon: a Vezérlôpulton válasszuk a Hangok és audioesz-

> közök modult, majd az Eszközök hangereje szekcióban kattintsunk a Speciális gombra. A Beállítások➝ Tulajdonságok menüpontban váltsunk Felvételhez állásba, jelöljünk ki megielenítésre min-

den csatornát, majd kattintsunk az OK gombra. A felvétel bemeneteként a Hanghullám vagy – ha az nem áll rendelkezés-

#### **Internetes rádióadás rögzítése AudioStreamerrel**

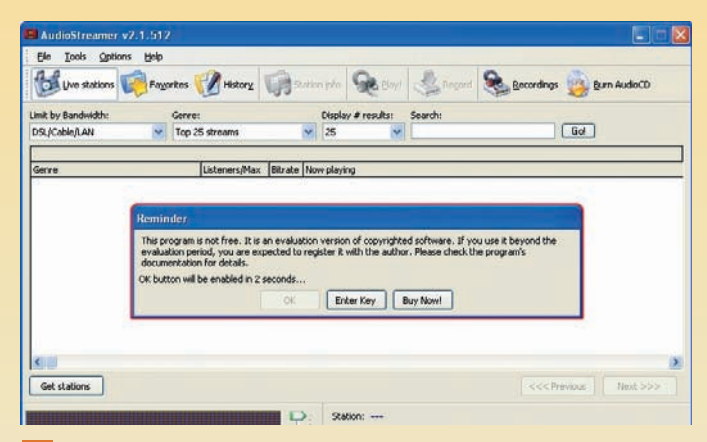

A shareware konstrukcióban hozzáférhetô program regisztráció hiányában is hajlandó elvégezni feladatát: segítségével rengeteg internetes, MP3 formátumú rádióadó között kereshetünk, és azokat rögzíthetjük is eredeti minőségben. Az időkorlátos próbaverzió csak egy kis "büntetővárakozás" után kínálja fel az indítás lehetôségét, illetve a regisztrációs kulcs beírását vagy megvásárlását. Természetesen regisztráció után ez a kis kellemetlenség megszûnik. **1**

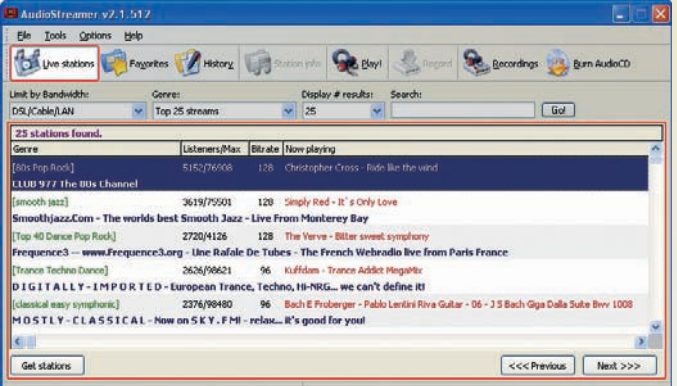

A Live Stations! gombra kattintva megkapjuk az éppen elérhetô adók listáját. Soronként a mûfaj és az adó neve, a hallgatók száma, a sugárzás minôsége (bitráta), valamint az éppen játszott szám címe jelenik meg. A Previous és Next gombokkal lapozhatunk a találati oldalak között. Dupla kattintásra néhány másodperces várakozás után bármelyik mûsor lejátszható, vagy a jobb egérgombos menüben az Add to Favorites ponttal hozzáadható a kedvencek listájához. **2**

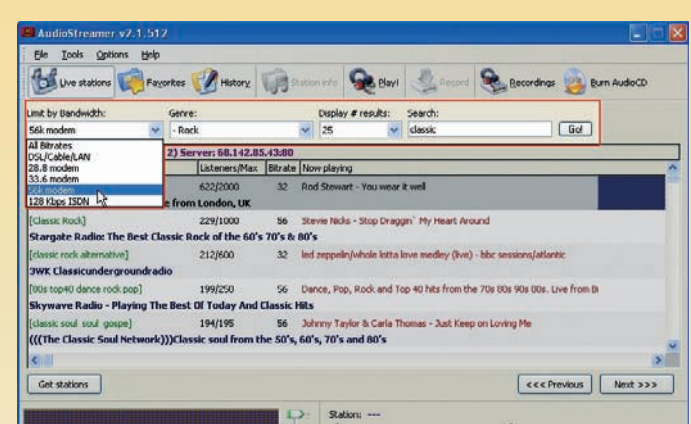

OK Mégse

A találati listát keresési kritériumok megadásával szûkíthetjük. Az eszköztár alatt sorrendben a kapcsolat sávszélessége, a mûfaj és a megjelenítendô találatok száma állítható be. Ha modemes vagy ISDN-kapcsolattal dolgozunk, mindenképpen állítsuk be azt a Limit by Bandwidth legördülő listában. A keresendő kulcsszó megadása után kattintsunk Go! gombra. Adók tekintetében a lista friss, ám az éppen játszott szám gyakran már véget is ér, mire odatalálunk. **3**

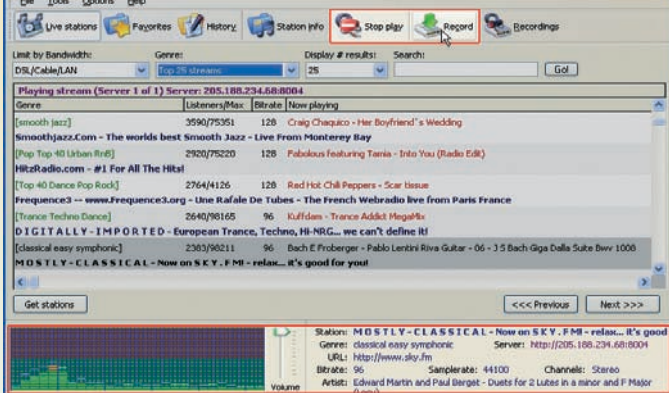

Lejátszás közben információs panel nyújt pontos adatokat a felvételrôl. Az éppen hallható adó rögzítése a Record gombbal indítható. Mivel az adást, és nem a lejátszott hangot vesszük fel, a lehetô legjobb minôséget kapjuk. A felvétel formátuma MP3, sávszélessége pedig az adással megegyezô, legfeljebb 128 kbps. Tekintve, hogy újrakódolás nem történik, a program minimális processzorteljesítménnyel, akár néhány száz megahertzcel is megelégszik. **4**

#### MESTERFOGÁSOK

re, akkor – a Sztereo Mix csatornát válasszuk ki, közepes hangerôvel. Ha van mikrofonunk, húzzuk ki, illetve ha több csatorna is kijelölhetô, akkor a mikrofoné ne legyen kiválasztva. A keverôpultot ne zárjuk be, jó lesz a késôbbiekben a hangerô-utánállításhoz.

Kapcsolódjunk az internetes rádióra, és indítsunk el egy tetszôleges hangfelvevô eszközt – a Windows Hangrögzítôje például megfelel. Akár egy magnetofon esetében, a piros Felvétel gombbal kezdôdhet a rögzítés (tömörítetlen WAV formátumban). A folyamat a Stop gombbal állítható le. Ne felejtsük elmenteni az anyagot, amely utólag számos ingyenes programmal alakítható MP3 vagy WMA formátumba.

Az eljárás elônye, hogy mindenféle hangot elkaphatunk vele, ami csak a számítógépet elhagyja, ugyanakkor hátránya, hogy a kétszeres konverzió miatt minôségromlással kell számolnunk.

Az sem elhanyagolható, hogy amíg a keretes írásunkban bemutatott AudioStreamer titkosított adásokat nem rögzít, addig ezzel a házi módszerrel ezt a jogi korlátozást akaratlanul is áthághatjuk. Célszerû meggyôzôdni a mûsor jogállásáról a felvétel megkezdése elôtt.

#### Videovadászat

Nehezebb dolgunk van a sugárzott videókkal, több okból is. Jóval körülményesebb ugyanis egy általános képernyôtartalom-rögzítô program használata, mivel a videók egy speciális, úgynevezett overlay képrétegen jelennek meg. Ilyenkor csak egy maszkszín – rendszerint neonbíbor – kerül a képernyômemóriába, amelyre DirectX rutinok feszítik rá utólag a képet. Képlopáskor azonban csak a maszk rögzül, így szép bíborral teli képet kapunk. Ha mégis próbálkoznánk, mindenképpen ki kell kapcsolnunk a réteg használatát a médialejátszó programban. Számítsunk arra, hogy az amúgy is harmatos minôségû netes videó ilyenkor újrakódolódik, ami erôs gépet igényel, és észrevehetô minôségveszteséggel is jár.

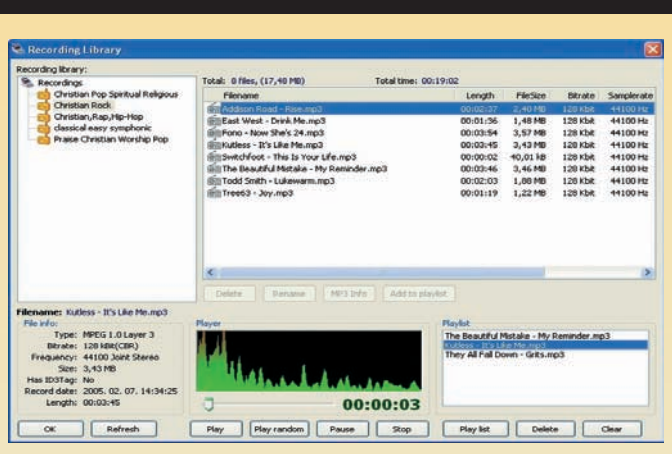

A felvételek alapértelmezés szerint a C:\Program Files\AudioStreamer\Recordings\ mappában tárolódnak, műfaj szerint rendezve. Katalógusuk a Recordings gombbal hívható elő. A bal oldali fastruktúra egyik ágát kijelölve, jobboldalt megjelennek az ehhez tartozó felvételek. Ezek bármelyike két kattintással lejátszható, vagy lejátszási listához adható. Ha hiányolnánk valamilyen adatot, azt az MP3 Info gombra felbukkanó ID3-szerkesztô révén pótolhatjuk. **5**

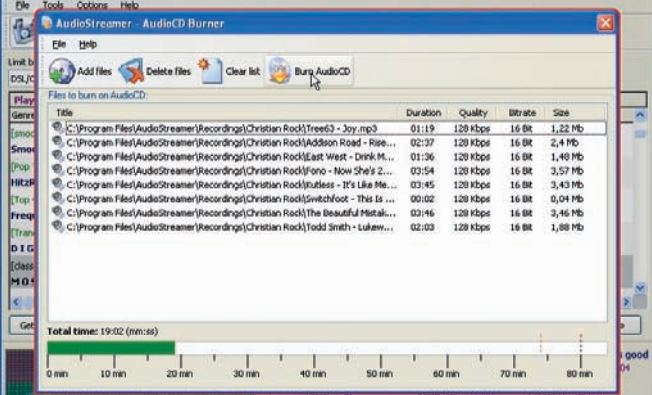

Jobb minőségű felvételeinkből zenei CD-t készíthetünk: a kívánt számokat az Add Files gombbal választhatjuk össze tetszőleges mappákból. A művelet a Burn AudioCD gombbal indítható. A program csak a 44100 hertzes anyagokat fogadja el, bár az adók zöme ezt még nem alkalmazza. Az ilyen felvételeket valamilyen külsô hangszerkesztô programmal elôbb át kell alakítanunk. Az Audio-Streamert fejlesztôi többféle kiszerelésben, hangszerkesztôvel is kínálják. **6**

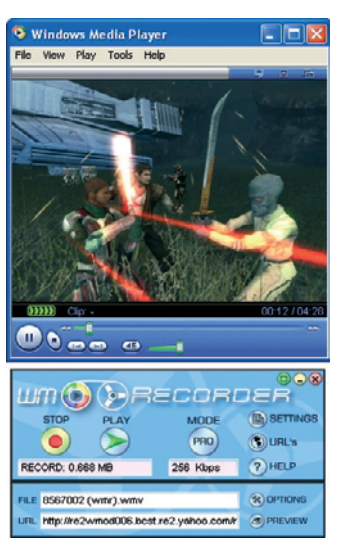

**A WMRecorder felismeri a hálózati forgalomban, ha gépünkön az interneten sugárzott zenét vagy videót játszunk le, így azt mindjárt rögzíthetjük a megfelelô formátumban**

#### Videós fôvadász

Tökéletes eredményt csak a közvetlenül a jelfolyamot rögzítô programok adhatnak. Egyik legjobban kezelhetô kész megoldást a WM Recorder kínálja (hopp.pcworld.hu/606). Telepítése során rákérdez az aktív hálózati eszközre, ekkor válasszuk a Check All Network Adapters gombot, majd nyugtázzuk a program megerôsítésre váró kérdését.

Használata már pofonegyszerû, csak el kell indítanunk böngészés elôtt. Rátelepszik a hálózati kártyára, és felismeri, ha éppen videót játszunk le akár az Internet Explorerben, akár a Media Playerben. Csak meg kell nyomnunk a piros Rec gombot, és a jelfolyam állománnyá alakul; késôbb megtalálhatjuk a C:\WMR Recordings mappában. Sajnos a próbaverzió kétperces korlátot szab.

Egri Imre

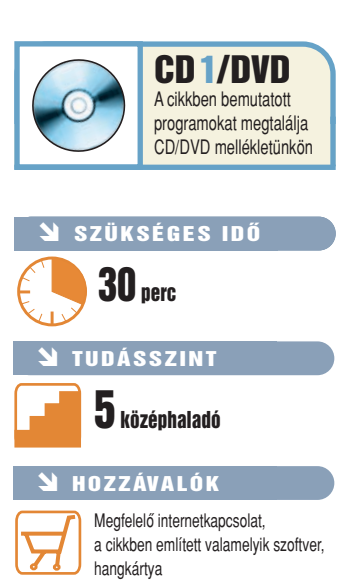

#### Levelezôprogramok egymás közt

Beáll Beál An-E

Arc

ow I

S

# ELVESZETTNEK HITT LEVELEINK

A levelek és címjegyzék mozgatása a különbözô levelezôprogramok között egyáltalán nem könnyû feladat. Cikkünkbôl kiderül, milyen lehetôségeket kínálnak a mai legismertebb levelezôk három igen fontos téren: archiválás, biztonsági mentés, kompatibilitás.

**A** szabadság a számítógépes munkában azt jelenti, hogy adatainkkal azt teszünk, amit akarunk: szabadon kereshetünk bennük, meg-

szabhatjuk, hogy kik férjenek hozzájuk, és tetszés szerint mozgathatjuk ôket számítógépek és programok között. A levelezôprogramok, amelyek a 21. század legfontosabb kommunikációs eszközei közé tartoznak, csak elég korlátozott mértékben biztosítják számunkra ezt a szabadságot. Aki megpróbálta már átvinni Outlook-üzeneteit a Mozillába, vagy kísérletet tett arra, hogy Eudoracímeit átcsempéssze a Mozilla Thunderbird címjegyzékébe, tudja, mirôl beszélünk. Annyi biztos, hogy valahol

megvannak az üzeneteink, telefonszá és levélcímeink, de hogy pontosan ho általában fogalmunk sincs.

Szerencsére egy kis ügyességgel töb megtalálhatjuk a leveleket, és a mozg is módot keríthetünk. A Microsoft Ou Outlook Express, Netscape Mail, Moz Thunderbird és The Bat! programok felhasználóinak most bemutatjuk, hogyan készíthetnek biztonsági másolatot üzeneteikrôl és címeikrôl, s miként tudják átvinni ôket egy másik levelezôprogramba.

#### Szabaduljunk meg a fölöslegtôl!

Mielôtt belefognánk az elektronikus leveleket és kapcsolatokat tartalmazó állományok mozgatásába, tegyünk magunknak egy szívességet, és gyomláljuk ki az üzeneteket tartalmazó mappákat. Szerezzünk egy jó spamelhárító

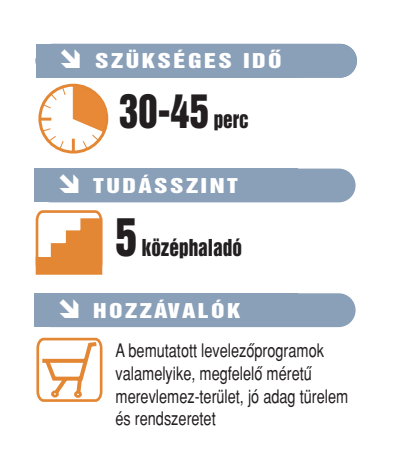

programot, és szabaduljunk meg a fölösleges reklámlevelektôl. Ezután töröljünk, töröljünk, töröljünk, majd archiváljuk a régi üzeneteket,

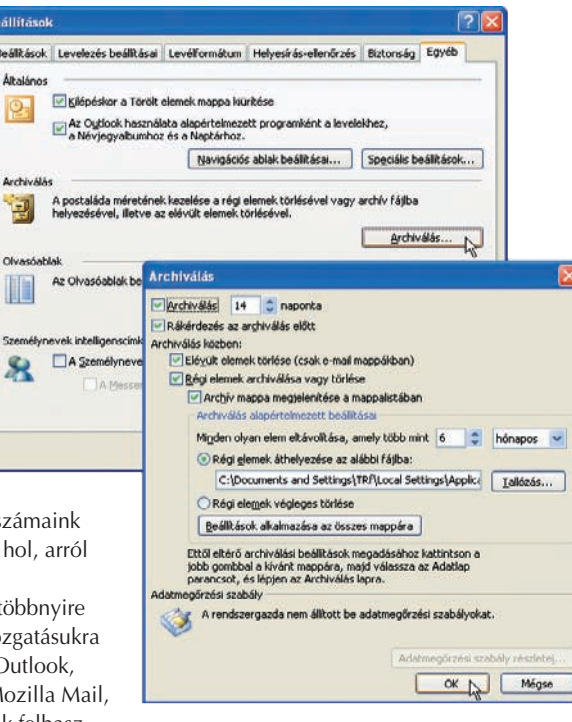

**Az Outlook részletesen konfigurálható, kívánságra automatikusan mûködô archiválási lehetôségekkel rendelkezik**

hogy ne zavarjanak bele a képbe azok a levelek, amelyekre már semmi szükségünk.

Ha ezzel végeztünk, készítsünk biztonsági másolatot! Csináljuk bárhogy – másoljuk át a fájlokat az Intézôvel egy másik mappába vagy számítógépre, írjuk ki CD-re, avagy használjunk valamilyen segédprogramot – a lényeg, hogy akárhogyan is, de mentsük el őket

Az alábbiakban azt is bemutatjuk, hol találhatjuk meg az XP-ben az elmentendô állományokat.

Ha egyik programból egy másikba akarunk átvinni üzeneteket és címeket, a munka végrehajtására háromféle forgatókönyv képzelhetô el: néha a régi programunkkal kell exportálnunk az adatokat; néha az új szoftver olyan okos, hogy maga is tudja, hogyan kell behozni a másik adatait; máskor pedig egy-két

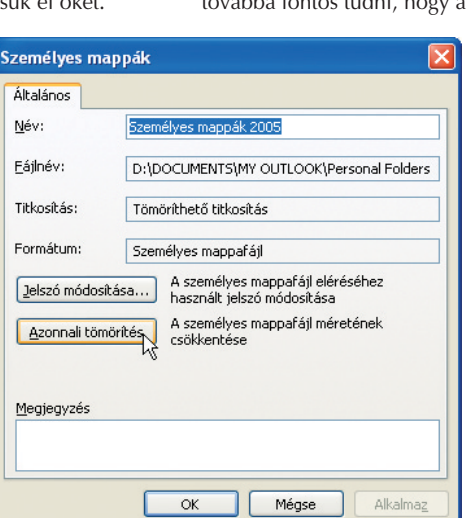

trükköt is be kell vetnünk az adatok konvertálásához. Erre is látunk majd példákat.

#### Outlook

Ez a program arról híres, hogy imád hatalmas adatfájlokat létrehozni, amelyek másolása és mozgatása egy örökkévalóságig tart, fôleg, ha mindezt hálózaton keresztül akarjuk végrehajtani.

#### • Archiválás

A régi Outlook-üzenetek külön PST-fájlba történô archiválásához (és az Outlook memóriaétvágyának csökkentéséhez) válasszuk ki a Fájl→Archiválás menüpontot, majd a Beérkezett üzenetek mappát, és kattintsunk az Archiválandó mappa belsô mappáival együtt választógombon. Válasszunk dátumot Az ennél korábbi elemek archiválása lenyíló listáról, az Archív fájl mezôben adjunk valamilyen kedvünkre való nevet az állománynak, és kattintsunk az OK gombra.

A régi elemek archiválása után a PST-állomány tömörítésével szabadíthatunk fel helyet a merevlemezen. Ehhez válasszuk ki a  $Fáil \rightarrow$ Adatfájlkezelés menüpontot, jelöljük ki a fô PST-fájlt (ez az outlook.pst, hacsak nem konfiguráltuk másként a programot), majd kattintsunk a Beállítások, végül pedig az Azonnali tömörítés gombra.

#### • Biztonsági mentés

Az Outlook a Windows XP-ben a C:\Documents and Settings\felhasználónév\Local Settings\ Application Data\Microsoft\Outlook mappában tartja PST-állományainkat, benne minden levelünkkel, az ismerôsök, üzletfelek adataival és naptárbejegyzéseinkkel együtt. A fenti elérési útban a "felhasználónév" XP-fiókunk neve, továbbá fontos tudni, hogy a Local Settings egy

> **Ha nagyobb adag e-mailt törlünk vagy archiválunk, érdemes használni a Személyes mappák tulajdonságpaneljén található tömörítést, amivel véglegesíthetjük a törlést, és csökkenthetjük az Outlook adatfájljának méretét**

rejtett mappa, tehát ennek eléréséhez be kell kapcsolnunk a rejtett fájlok és mappák megjelenítését (Sajátgép➝Eszközök➝Mappa beállításai➝Nézet fül).

Az Outlookban a teljes outlook.pst állományról is biztonsági másolatot készíthetünk. A Fájl➝Importálás és exportálás➝Exportálás fájlba kiválasztása után kattintsunk a Tovább gombra, válasszuk ki a Személyes mappafájl(.pst) lehetôséget, majd kattintsunk ismét a Tovább gombra. Válasszuk ki a mappát, amelyet archiválni szeretnénk; ha mindent menteni akarunk, a Személyes mappák elemet kell kiválasztanunk, bejelölve a Belső mappákat is választónégyzetet. Ezután kattintsunk a Tovább, végül a Befejezés gombra.

#### • Levélátvitel

A Microsoft levelezôprogramja nem adja könnyen az adatait. A levelek átviteléhez legcélszerûbb a másik program importálófunkcióját használni. Az Outlook saját adatexportáló képességei arra azonban jók, hogy az Outlook Express címjegyzékébe átvigyük címeinket. Ehhez válasszuk ki a Fájl→Importálás és exportálás➝Exportálás fájlba menüpontokat, kattintsunk a Tovább gombra, válasszuk ki a Pontosvesszôvel tagolt adatok (Windows) sort, kattintsunk megint a Tovább gombra, válasszuk ki a Névjegyalbum mappát, kattintsunk a Tovább gombra, tallózással vagy az elérési út beírásával adjuk meg a célállományt, kattintsunk újból a Tovább gombra, végül pedig a Befejezés gombra.

Sajnos azonban itt van egy csúnya buktató. Az Outlook ugyanis – egy hiba folytán – nem veszi figyelembe a Területi beállításokban definiált Listaelválasztó elemet. Ez a magyar nyelvû Windowsban alapértelmezés szerint a pontosvesszô, de más nyelvû rendszerben is ugyanez a helyzet, ha a magyar területi beállítást választjuk. Az Outlook ehelyett vesszôvel választja el az egyes listaelemeket, amivel a jól mûködô programok, köztük az Outlook Express vagy akár az Excel, egyszerûen nem tud mit kezdeni, képtelen importálni a kimentett fájlt. A megoldás: töltsük be a CSV-állományt a Jegyzettömbbe (kattintsunk a fájlon a jobb egérgombbal, válasszuk ki a Társítás menüpontot, majd a listából a Jegy-

#### **Üldözési mánia ellen Outlook-diéta**

s

**A** z elektronikus levélben terjedô számítógépes kórokozók általában az állománymellékletben bújnak meg, de a weboldalakra emlékeztetô HTML-üzenetek is tartalmazhatnak olyan szkripteket és képeket, amelyek képesek kiaknázni az Outlook és az Internet Explorer gyenge pontjait. Ha ki akarjuk zárni az ilyen típusú fertôzések kockázatát (ugyanakkor hajlandók vagyunk lemondani a grafikus e-mail tartalomról), az Outlook 2003-ban az Eszközök→Beállítások parancsok kiválasztása után meniünk a Beállítások lapra, kattintsunk az E-mail beállításai gombra, és jelöljük be a Szabványos levelek megjelenítése egyszerű szöveges formátumban választógombot, majd kattintsunk kétszer az OK gombra.

zettömböt), a Szerkesztés→Csere funkcióval cseréljük le az összes vesszôt pontosvesszôre, majd mentsük el a fájlt.

#### Outlook Express

Bár az Outlook Expressbôl hiányoznak az Outlook archiválóeszközei, ez a levelezôprogram is képes arra, hogy a helypocsékolást megelôzendô, tömörített levélmappákat készítsen.

#### • Levélátvitel

Az Outlookhoz hasonlóan az Outlook Express sem szívesen osztja meg a leveleket és címeket más programokkal. Az üzeneteket csak az Outlookba vagy a Microsoft Exchange-be hajlandó kivinni, és a címeket csak egyszerû szöveges állomány formájában, illetve az Exchange-be tudja exportálni. Ha az üzeneteket és címeket más programokba akarjuk áthozni az Outlook

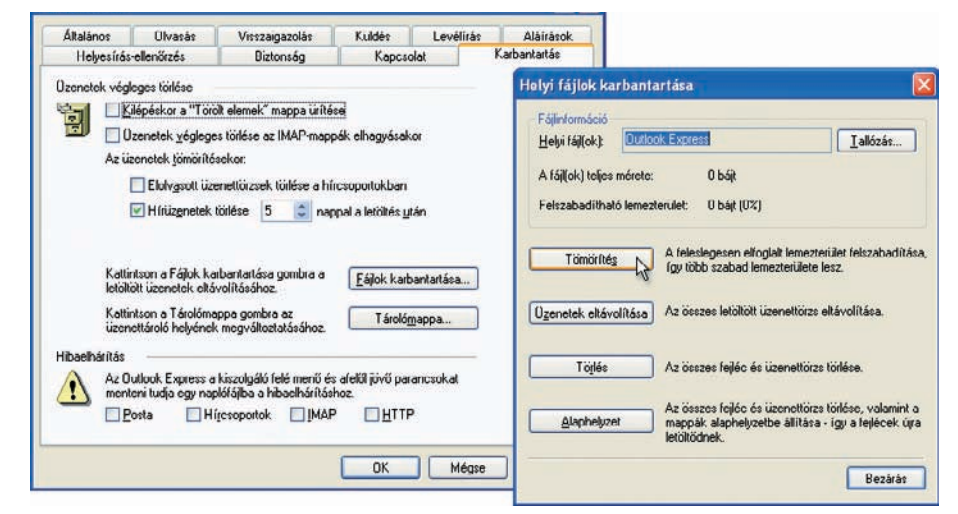

**Az Outlook Express nem kínál olyan jellegû archiválási lehetôségeket, mint nagy testvére (csak a funkció logóját vette kölcsön), ugyanakkor a karbantartási funkciók között itt is megtalálható az adatfájlok tömörítése**

#### • Archiválás

Válasszuk ki az Eszközök→Beállítások menüpontot, menjünk a Karbantartás lapra, és kattintsunk a Fájlok karbantartása➝Tömörítés gombokra. A levelek kézi archiválásához vigyük át az üzeneteket a beérkezett levelek mappájából almappákba, amelyeket az Outlook Express külön DBX-állományok formá-

jában tárol.

#### • Biztonsági mentés

Az inbox.dbx állomány (vagy a többi Outlook Express almappát tartalmazó egyéb DBX-fájlok) megkereséséhez válasszuk ki az Eszközök➝Beállítások menüpontot, menjünk a Karbantartás lapra, és kattintsunk a Tárolómappa gombon. A levélcímek megkereséséhez válasszuk ki az Eszközök➝Címjegyzék→Súgó→Névjegy elemeket, és a megjelenô ablakból kiolvashatjuk a teljes elérési utat.

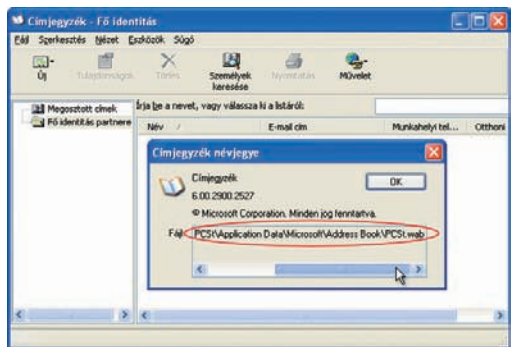

**Melyik fájl rejti a Címjegyzéket? Rendkívül szellemes megoldás: kérdezzük meg a Súgót!**

> Expressbôl, ehhez a célprogram importálószolgáltatását kell használnunk.

Ami a másik irányt illeti: az Outlook Express képes behozni az Outlooknak vagy korábbi változatainak, illetve a Netscape Communicatornek és az Eudorának a leveleit. (Az Eudorát arra is használhatjuk, hogy importáljuk vele a Mozilla, a Netscape és a Thunderbird egyszerû szöveges mappaállományait.) Ha az említett programokból akarunk üzeneteket átvinni az Outlook Expressbe, az utóbbiban válasszuk ki a Fájl→Importálás→Üzenetek menüpontot,

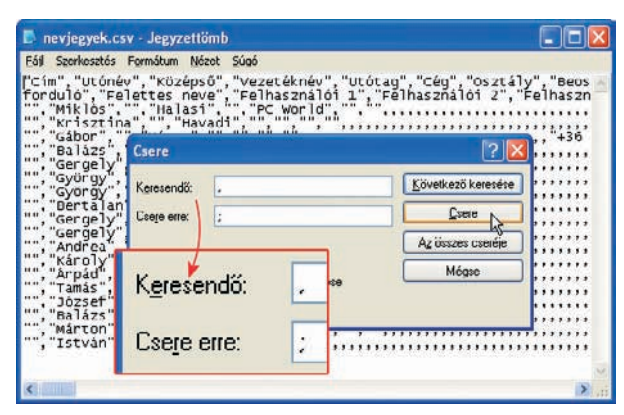

**Az Outlook nem veszi figyelembe magyar területi beállításainkat, és pontosvesszô helyett vesszôvel választja el az exportált listaelemeket, amelyeket a Jegyzettömbben ki kell cserélnünk, ha a fájlt egy másik jól mûködô programmal importálni szeretnénk**

#### MESTERFOGÁSOK

válasszuk ki a forrásprogramot, és kattintsunk a Tovább gombra. Postafiók-beállításokat is behozhatunk az Exchange-bôl vagy az Outlookból: ehhez a Fájl→Importálás→Postafiók beállításai kiválasztása után jelöljük be, melyik program beállításait akarjuk behozni, majd kattintsunk kétszer a Tovább gombra. Jó tudni, hogy az Outlook Express csak azokat az alkalmazásokat kínálja fel választásra, amelyekben beállítottunk elektronikus postafiókot.

Vigyázzunk, mert amikor az Outlookból hozunk be üzeneteket, az Outlook Express a Névjegyalbum, a Feladatok és a Naptár bejegyzéseit e-mailekként kezeli, a Feljegyzéseket pedig egyáltalán nem viszi át. Az importálási folyamat végén mindhárom mappát nyugodtan törölhetjük az Outlook Expressben (a program a teendôkkel és a találkozókkal semmit sem tud kezdeni). Ha a Névjegyalbumot címjegyzékként át akarjuk vinni az Outlook Expressbe, elôször is mentsük ki az Outlookból egy CSV-állományba a korábban ismertetett módon. Ne felejtsük el kijavítani az állományt! Az Outlook Expressben válasszuk ki az Eszközök→Címjegyzék menüpontot, majd a megjelenô Címjegyzék panel-.<br>ben kattintsunk a Fájl→Importálás→Más címjegyzék pontokra; ezután válasszuk ki a Szövegfájl (vesszôvel elválasztott értékek) sort, kattintsunk az Importálás gombra, menjünk az Outlookban létrehozott CSV-állományhoz, és a *Tovább→Befejezés* gombokra kattintva "szippantsuk be" az adatokat.

#### Mozilla 1.7, Netscape 7.1, Thunderbird 1.0

A Mozilla levelezôprogramjaiban sajnos nincs archiválóeszköz, ami annyit jelent, hogy kézzel kell kiválasztanunk a törlésre szánt vagy külön mappákba áthelyezendô leveleket.

#### • Archiválás

Az üzeneteket, az Outlook Expressben alkalmazott módszerhez hasonlóan, mappák felhasználásával kézileg archiválhatjuk; a program ezeket a mappákat különálló, egyszerû szöveges állományokként tárolja. A programok azonban felkínálnak egy jól használható mappatömörítô

utasítást. A Netscape-ben és a Mozillában válasszuk ki az Ablak➝Levelezô és hírolvasó parancsokat, vagy pedig indítsuk el az önálló Thunderbird programot, majd válasszuk ki a Fájl➝Mappák tömörítése menüpontot.

#### • Biztonsági mentés

A Mozilla három levelezôprogramja alapértelmezésben a \Documents and Settings\felhasználónév\Application Data mappában tárolja

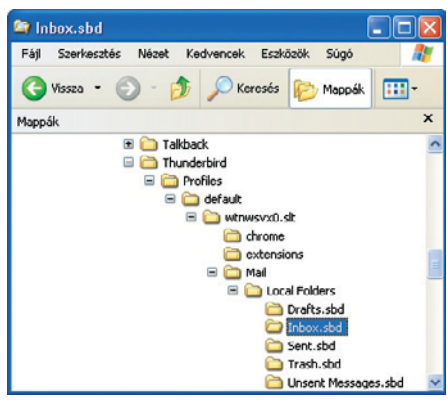

**A Mozilla, a Netscape és a Thunderbird leveleit úgy archiválhatjuk, hogy az összes üzenetet mappákba visszük, majd ezekrôl a mappafájlokról biztonsági másolatot készítünk**

a levélállományokat. Pontos helyük kiderítéséhez a jobb egérgombbal kattintsunk a Helyi mappák elemre, válasszuk ki a Tulajdonságok parancsot, és a Helyi könyvtár sorból olvassuk ki a könyvtár elérési útját.

#### • Levélátvitel

Ezek a programok semmilyen exportálási lehetôséget nem nyújtanak, ám nagyon ügyesek abban, hogy leveleket, címeket és fiókbeállításokat hozzanak be az Outlookból, az Outlook Expressbôl és az Eudorából. Az importáláshoz a Netscape-ben és a Mozillában válasszuk ki az Ablak→Levelező és hírolvasó menüpontot, vagy indítsuk el az önálló Thunderbird programot, majd pedig kattintsunk a Feladatok→Importálás elemre. Jelöljük ki, hogy mit akarunk behozni (címjegyzéket, leveleket vagy beállításokat), kattintsunk a Tovább gombra, válasszuk ki, hogy melyik program adatait szeretnénk importálni, majd újra egy kattintás a Tovább gombra. Ismételjük meg az eljárást mindhárom adatcsoportra.

#### The Bat!

A The Bat! igen fejlett biztonsági mentés funkcióval rendelkezik, és importálási funkciói is átlag felettiek.

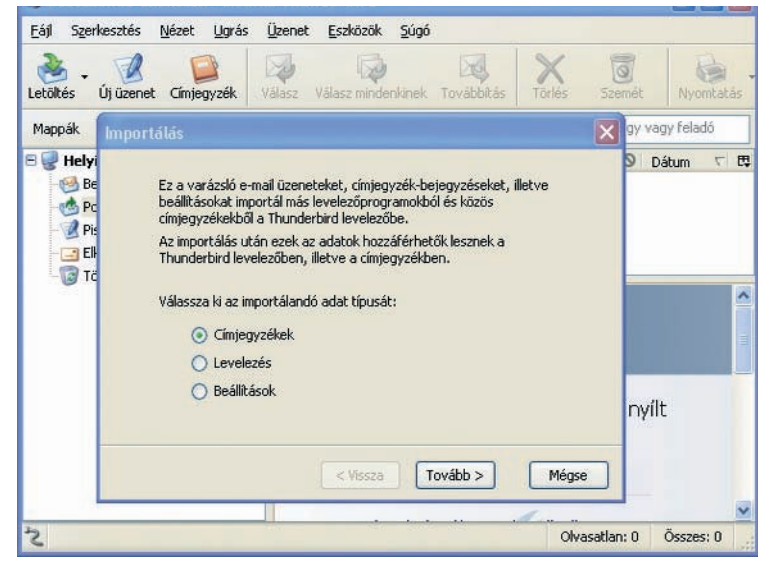

**A Thunderbirdbe, valamint a Netscape és a Mozilla levelezômoduljába roppant egyszerû behozni az Outlook leveleit és címjegyzékét; visszafelé azonban már nem mûködik a dolog**

#### MESTERFOGÁSOK

#### • Archiválás

A program nem kínál közvetlen archiváló funkciót, pontosabban ez teljesen összefolyik a biztonsági mentéssel. A kézi archiválást segíti, hogy igen egyszerûen szervezhetjük mappákba leveleinket. Bármely használt postafiók alatt tetszôlegesen mély fastruktúrát hozhatunk létre, amelynek segítségével gyorsan szortírozhatjuk bejövô üzeneteinket. Emellett úgy-

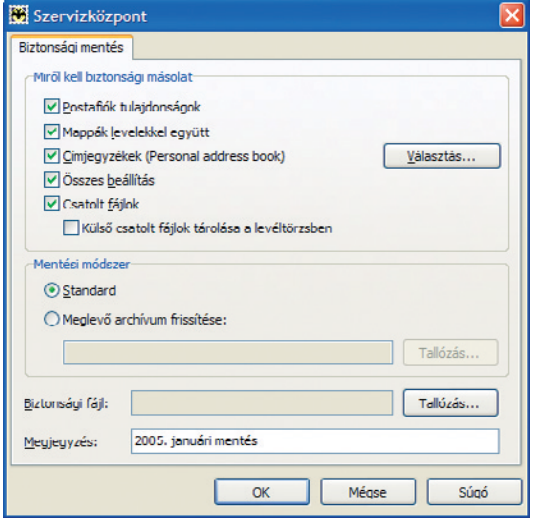

**A The Bat! biztonsági mentéseket végzô funkciója, az Outlook archiválási rendszeréhez hasonlóan, szintén másik fájlban helyezi el a védeni kívánt leveleinket, címjegyzékünket stb.**

nevezett virtuális mappákat is készíthetünk, amelyekben különbözô szabályok alapján rendezhetjük a leveleket.

#### • Biztonsági mentés

A levelezésünk biztonsági mentése és annak visszaállítása nem túlságosan bonyolult feladat. A mentéshez válasszuk ki az Eszközök➝Biztonsági mentés menüpontot. Nemcsak a leve-

> leink, hanem a beállítások, a címjegyzék és a csatolt fájlok lementésére is van mód. A mentés egy tömörített fájlba történik, amelynek helyét természetesen mi adhatjuk meg, és amely jelszóval is védhetô az illetéktelenek elôl. Nem csupán új állomány létrehozására van lehetôségünk, hanem egy régi mentést is tudunk folytatni. Miután elvégeztük a szükséges beállításokat, már csak azt kell megadnunk, hogy melyik postafiókokat szeretnénk biztonságba helyezni, és indíthatjuk a folyamatot.

#### • Levélátvitel

A The Bat! a leveleket EML vagy MSG formátumban tudja továbbadni más levelezôprogramok számára, ehhez az Eszközök➝Levelek exportálása pontot kell kiválasztanunk. A címjegyzék-kivitelnél is több lehetôség

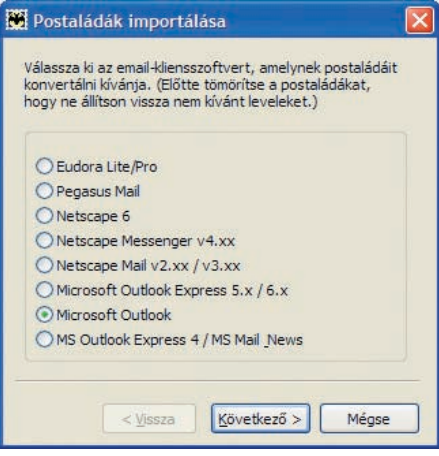

**A The Bat! számos másik levelezô program fájlformátumát ismeri – a levelek importálását nagyon egyszerû varázsló támogatja**

közül választhatunk: tud úgynevezett vCard formátumba és különbözô szövegalapú állományokban is menteni.

Ha más levelezôprogramról szeretnénk áttérni a The Bat!-ra, akkor szerencsénk van, mert beépített varázsló áll a rendelkezésünkre, amely számos különbözô alkalmazás adatállományait képes magáévá tenni (például Outlook, Outlook Express, Eudora). E programokból természetesen nemcsak a levelezést, hanem a címjegyzéket is be tudja olvasni.

# <u>PGWORLD</u> SEGÉLYVONAL

Folytatjuk a számítógép használata során felmerülő problémákkal vívott "keresztes hadjáratunkat", útravalónak pedig jó kis tippeket és trükköket csomagoltunk. Hasonló jellegû gondjaikkal bátran keressék fel internetes Segélyvonalunkat a **segelyvonal.pcworld.hu** címen.

**E** bben a hónapban kicsit el-hagyjuk a Windows XP berkeit, és a programok kisebb-nagyobb problémáit igyekszünk megoldani. Több kérdés is felmerült a Windows Media-fájlokkal kapcsolatban: így megtudhatjuk, hogyan töltsünk le ilyen kódolású filmeket, és miként készíthetünk nagy felbontású videókat. Az egyre népszerûbb Free Download Managerrel szintén adódhatnak gondok, de a PowerDVD is furcsán tud viselkedni, ha úgy tartja kedve. Természetesen a Windowst sem hanyagoljuk el teljesen; kiderítjük például, hogy miért nem mûködik az FTP-böngészô tûzfal mögül, vagy miért viselkedik olykor különösen az Internet Explorer. A Wordben elállított vonalzó titkát ugyancsak felfedjük, és lebeszéljük a Nerót tálcakiadási szokásáról. Végül kiderül, miként futtathatunk egy régebbi Windowst XP alatt. Reméljük, ezúttal is érdekes tippekkel szolgáltunk, és sokaknak tudtunk segíteni.

#### **N** WINDOWS XP

#### Passzív átvitel

Az internetet egy útválasztón **K** Az internetet egy utvalasztor<br>
keresztül érem el, amelyben tûzfal is található. Mivel igyekszem védeni gépemet, ezért a legszigorúbb szabályokat alkalmaztam a szûréshez. A problémám az, hogy így az FTP-ügyfélprogramom nem akar megfelelôen mûködni, viszont lyukakat sem szeretnék a tûzfalban. Ilyenkor milyen lehetôségeim vannak?

Az FTP-programok kétféle módban tudnak kapcsolódni a hagyományos kiszolgálókra: aktív (PORT) és passzív (PASV). **V**

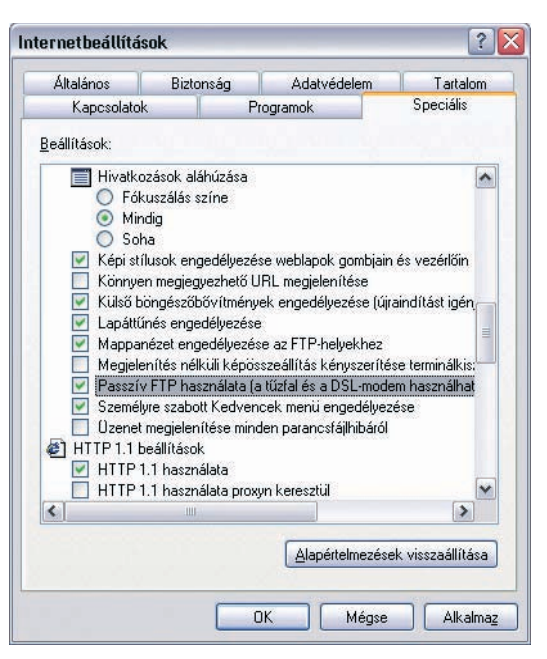

Míg aktív módban közvetlenül kommunikál a kiszolgáló a böngészôvel egy kétirányú kapcsolatban, addig passzív módban egy szálon keresztül zajlik a kommunikáció, és egy másik kapcsolaton az adatátvitel. Ez utóbbi esetben nincs bejövô kapcsolat. A tûzfalak (szinte mindig) átengedik a paszszív módú klienst, míg az aktív módban lévô nem kap bejövô információt. Ez egy olyan védelem, amely meggátolja, hogy közvetlen támadásnak legyen kitéve a gép. Az Internet Explorer mindkét módban el tudja érni az FTP-kiszolgálókat, de biztonságunkra való tekintettel érdemes a passzív módot beállítani. A böngészô ablakában nyissuk meg az Eszközök menü Internetbeállítások pontját. A Speciális fülön a Böngészés csoportban keressük meg a Passzív FTP használata kapcsolót, és jelöljük be.

**Tûzfal esetén passzív FTPkapcsolat szükséges**

hajtót, tehát addig nem férhetünk a lemezhez, amíg a program nem engedi meg. Az újabb és intelligensebb verziók viszont már akkor felszabadítják az adathordozót, amikor elkészültek az írással, ezért nem szükséges az elôbb említett mûvelet. A Nero is lehetôvé teszi a tálcanyitás nélküli visszaolvasást, ennek engedélyezéséhez az alábbi lépésekre van

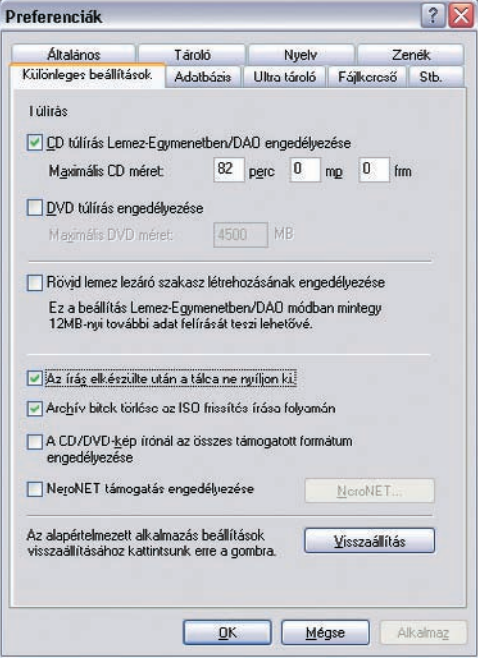

#### Ô ALKALMAZÁS

**Ha még dolgozunk a CD-vel, ne nyittassuk ki a tálcát!**

#### Ne add ki, Nero!

Kisebb problémám van a Nero Burning ROM alkalmazással: minden írás után kiadja a lemezeket. Ez azért nem jó nekem, mert a felírt tartalmat még be szeretném olvastatni egy katalogizálóprogramba, majd borítót is készítenék neki. Hogyan lehetne leszoktatni a programot errôl a – számomra – rossz tulajdonságáról? **K**

Lemezírás után célszerû, ha a kész adathordozót eltávolítjuk a meghajtóból, majd utána visszaolvastatjuk. Erre a mûveletre azért van szükség, mert néhány CD-író szoftver lezárja a meg-**V**

szükségünk: a Fájl menüben nyissuk meg a Beállítások ablakot, majd lépjünk a Különleges beállítások fülre. Keressük meg az Írás elkészülte után a tálca ne nyíljon ki tételt, és jelöljük be az elôtte lévô négyzetet. Ezután nyugtázzuk a beállításokat, és zárjuk be a Nerót. A legközelebbi íráskor meghajtónk már nem fogja kidobni a kész lemezt.

#### **SI ALKALMAZÁS**

#### Árulkodó Windows Media Player

**K** A Windows Media Player<br>10-es verzióiával játszom 10-es verziójával játszom le a filmeket, illetve ezzel hallgatok

#### HALASI MIKLÓS **újságíró**

**A PC World internetes Segélyvonal szolgáltatásának szakértôje, szerzôje. Szakterülete a szoftverek, szoftvertesztek készítése**

#### CSIZMAZIA ISTVÁN **online-szerkesztô, szoftvertanácsadó**

**A PC World Online szerkesztôje, internetes Segélyvonal szolgáltatásunk szakértôje, szakterülete a szoftverek, biztonsági kérdések és a retro témák**

zenét is. Családomban többen is használják a gépet, ezért nem szeretném, ha a lejátszási lista INTERNETES ELŐFIZETÉS **imediashop.idg.hu** 

HIÁNYZIK EGY RÉGEBBI LAPSZÁM? HÍVJON BENNÜNKET: 06-1-577-4301

és az elôzmények láthatóak lennének mások számára. Hogyan tudnám ezt letiltani és kitörölni?

Mint a legtöbb programnál, a Microsoft médialejátszójában is van lehetôség az elôzmények és a lejátszási lista tisztítására. A mûvelet elvégzéséhez a Windows Media Player megnyitása után lépjünk be az Eszközök menüben lévô Beállítások ablakba, és kattintsunk az Adatvédelem fülre. A panel alján három alternatíva is kínálkozik: a Fájl- és URLelôzmények mentése a lejátszóban opciót kikapcsolhatjuk, ha a Fájl menü alján nem szeretnénk elmenteni a lejátszott állományok útvonalát, valamint a lejátszási listát is üresen akarjuk látni minden megnyitás alkalmával. Ha csak ideiglenes törlést akarunk, akkor választhatjuk az Előzmények törlése gombot, de el is távolíthatjuk a CD- és DVD-információkat a Gyorsítótárak törlése gomb megnyomásával. **V**

#### SZAKMAI TANÁCSADÁS **isegelyvonal.pcworld.hu**

- INGYENES TELEFONOS SEGÍTSÉG → → 06-70-339-4444 (előfizetőknek)
- FELIRATKOZÁS INGYENES HÍRLEVELEINKRE > hirlevel.pcworld.hu VÉLEMÉNY A LAPRÓL **ivelemeny@pcworld.hu**
- TÖRÖTT VAGY HIBÁS CD → → herjesztes@pcworld.hu
	-

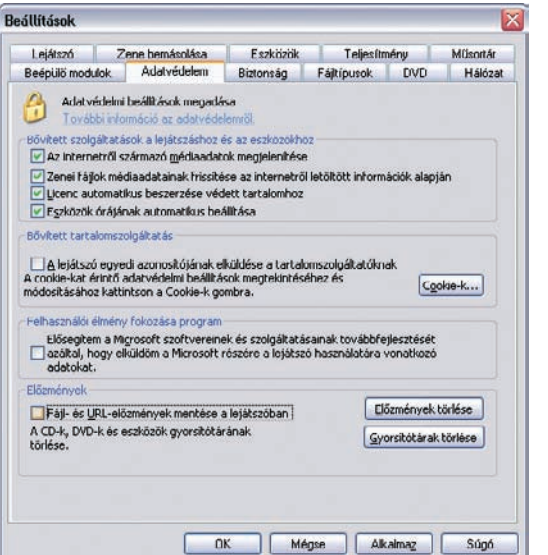

**SI ALKALMAZÁS** 

#### A méret a lényeg!

Nagyon tetszettek a mostanában a DVD-mellékleten található, óriási felbontású Windows Media-videók. Elgondolkodtam, hogy vajon én is el tudnám-e menteni ilyen felbontásban saját felvételeimet – egyáltalán mi **K**

#### ennek a feltétele, mivel hozhatok létre ilyen filmeket?

Az otthoni számítógépeken jelenleg alkalmazott legnagyobb képméret a 768×576 képpontos, ezt elsôsorban digitalizálásra használják; de még a digitális kamerák is csak 720×576-os felbontást képesek kezelni. Az ezeknél részletgazdagabb, nagy **V**

**Az illetéktelenek elôl tüntessük el az elôzôleg megnyitott fájlok listáját**

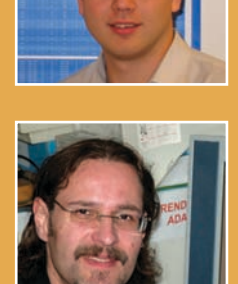

felbontású filmek készítéséhez stúdiókörülmények szükségesek. Ugyanakkor házi laborunkban is kísérletezgethetünk, megpróbálkozhatunk HD WMV elôállításával – de tetszetôs eredményt ne várjunk! A mûvelethez egy nagy felbontású filmre, legalább 3 gigahertzes, Pentium 4-es processzorral szerelt számítógépre lesz szükségünk, sok memóriával és szabad tárhellyel. A kódoláshoz a Windows Media Kódoló 9-es verzióját használhatjuk. (A program ingyen letölthetô magyar nyelven is a Microsoft weboldaláról, de lemezmellékletünkön is megtalálható.) Megnyitás után az Egyéni munkamenetet válasszuk, majd forrásként adjuk meg a kódolásra szánt állományt. Ezután a Kimenet fülön állítsuk be a mentés helyét. A Tömörítés fülön a Cél mezôben válasszuk a Fájl letöltése (számítógépes lejátszás) lehetôséget, a Videó csoportból kattintsunk a HD-minôségû videó (5 megabit/másodperc VBR) sorra, majd a Hang listából válasszuk a HDCD-minôségû hang (VBR) elemet. A maximá-

#### A hónap Windows XP-tippje

#### Boot.ini helyreállítása (2. rész)

Az elôzô hónapban kísérletet tettünk a Boot.ini helyreállítására Windows alól. Ám elôfordulhat, hogy maga a Windows sem képes elindulni, vagy akár több rendszert is használunk a gépen. Ilyenkor más trükköt kell alkalmazni!

Szerencsénkre a Windows XP telepítôlemezérôl el tudjuk indítani a számítógépet, amelyen egy kis operációs rendszer foglal helyet. Sajnos a felülete nem grafikus, hanem DOS-külsôvel rendelkezik, és nagyon butácska, de helyreállítási célokra jól használható. Ezt a konzolt a telepítô első lépésében indíthatjuk el a  $\langle J \rangle$  (javítás) billentyût megnyomva. Elsôként annak a Windowsnak a sorszámát kell megadnunk, amelyik helyreállításra szorul. Ezután a Rendszergazdai fiók jelszavát kell beírnunk, vagy (ennek hiányában) egy (Entert) kell leütnünk. Fontos, hogy a telepített Windows-változatéval azonos verziószámú

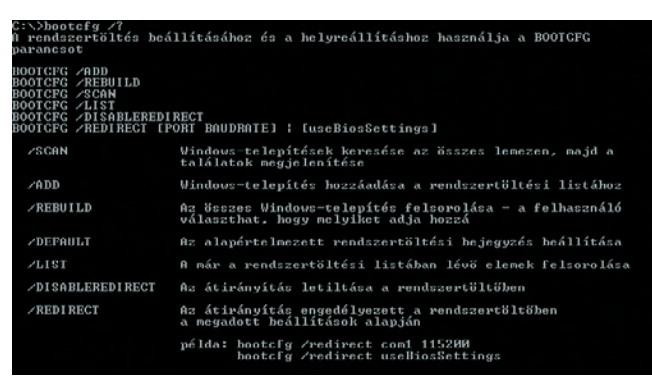

telepítôlemezzel végezzük a javítást, különben a jelszót nem mindig fogadja el a konzol! A prompt megjelenése után listázzuk ki a Boot.ini helyreállításában segédkező **bootcfg** parancs paramétereit: **bootcfg** /?

Jártasabb felhasználóknak feltûnhet, hogy a parancslista eltér a Windowsban használatosaktól. Ahhoz, hogy a Boot.ini állomány újra létrejöhessen, az alábbi parancsot kell beírnunk: bootcfg /rebuild. Ilyenkor kerül sor

a különbözô Windowsverziók felfedezésére,

majd a mûvelet végén, a rendszertöltô partíción létrejön a fájl. Legyünk türelemmel, mert többfelé szabdalt merevlemezek esetében hosszabb ideig tarthat a folyamat. A konzolból az exit paranccsal léphetünk ki.

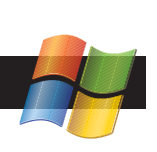

#### Illesztőnrogram aláírási heállításai

Megtörténhet, hogy a hardvereszközök telepítése során a Windows<br>olyan szoftvert talál, amely nem esett át a Windows Logo-<br>vizsgálaton Windows-kompatibilitásának ellenőrzésére. (<u>Miért fontos</u>

#### Mit tegyen a Windows?

- Figyelmen kívül hagyás A rendszer mindenképpen telepítse<br>a szoftvert, és ne kérien jóváhagyást
- Digyelmeztetés A rendszer mindig kérdezzen rá, hogy mit akarok tenni
- $\bigcirc$  Tiltás A rendszer soha ne telepítse az aláírás nélküli<br>Szoftvereket

#### TOP TIPP

 $7x$ 

Ha azt szeretnénk, hogy rendszerünk megbízhatóan mûködjön, akkor ellenôrzött eszközmeghajtókat használjunk! Alapértelmezés szerint minden aláíratlan illesztôprogram telepítésekor figyelmeztetést kapunk a Windowstól. Sajnos egyes programok kikapcsolhatják ezt a védelmet, ezért idônként nem árt ellenôrizni a beállításokat!

Nyissuk meg a Vezérlőpulton a Rendszer ablakot, majd kattintsunk a Hardver fülre. Az Illesztőprogram aláírási beállításai gomb megnyomására előugró panelen a középső, Figyelmeztetés - A rendszer mindig kérdezzen rá kezdetű kapcsolót jelöljük be, majd alul ellenőrizzük, hogy ez a beállítás alapértelmezettként van-e kiválasztva.

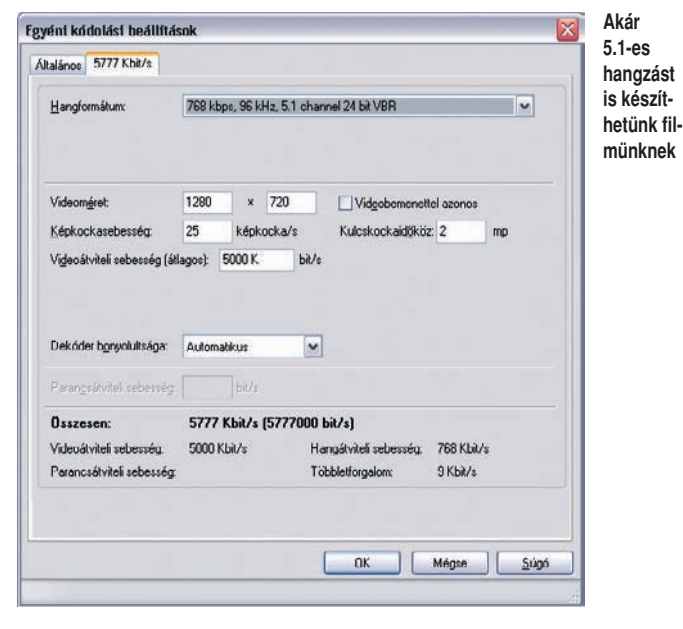

lis minôség beállításához ezután kattintsunk a Szerkesztés gombra, ahol beállíthatjuk az 1280×720 as felbontást, a kulcskockák számát, a videoátviteli sebességet, valamint a tömörítési kodekeket (Windows Media Audio 9.1 Professional és Windows Media Video 9). Hang esetében akár

az 5.1-es rendszert is választhatjuk! A fôablakba visszatérve ellenôrizzük a többi fülön lévô beállításokat is, majd kattintsunk az eszköztáron lévô Kódolás indítása gombra. A tömörítés miatt a kódolás sokáig eltarthat, ezért mindenképpen érdemes elôbb egy rövidebb filmmel kísérletezgetni!

#### Ô ALKALMAZÁS

#### Folytassa a letöltést!

**K** Megkedveltem a nemrégen<br>**K** megielent Free Download megjelent Free Download Managert, de kisebb gondjaim adódtak a letöltésekkel. Kedvenc weboldalamról elkezdtem egy programot letölteni, de nem fejeztem be. Másnap, amikor folytatni szerettem volna a letöltést, akkor

#### egy új állományt nyitott a merevlemezen, nem a régit folytatta. Miért van ez, és miként lehetne rávenni, hogy az elôzôleg letöltött állományrészt fejezze be?

A letöltésvezérlôk legnagyobb **V** A letoitesvezeriok iegnagyobb<br>előnye, hogy képesek folytatni a félbeszakított letöltést – már amennyiben erre a kiszolgáló, ahonnan töltjük ôket, lehetôséget ad. Az újabb verziók már azt is

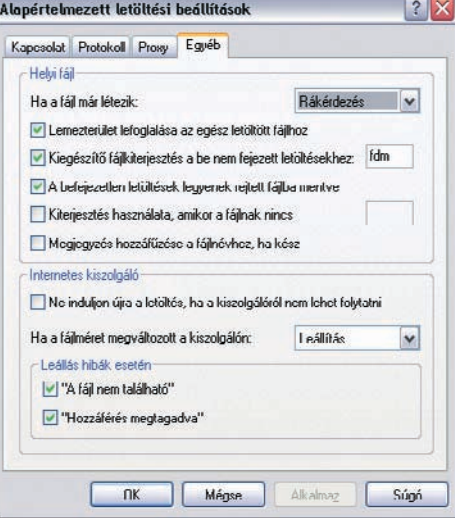

**Ha furcsán mûködne a letöltés, válasszuk a Rákérdezést!**

ellenôrzik, ha a fájl mérete megváltozott, módosult; ilyenkor vagy felülírják az elôzôleg már letöltött állományt, vagy új, ideiglenes helyre töltenek. Valószínûleg ebben az esetben is ez történhetett, hiszen

a program nem a régi feladatot folytatta tovább, hanem egy friss munkába kezdett. Ahhoz, hogy a Free Download Manager (FDM) ne éljen önálló életet, érdemes átállítanunk egyes paramétereit! A program megnyitása után a Beállítások menüben válasszuk az Alapértelmezett letöltési beállításokat. A megjelenô ablakban kattintsunk az Egyéb fülre, majd a Ha a fájl már létezik listájából válasszuk ki azt a beállítást, amelyet hasonló esetekben a programnak követnie kell. Kezdôk számára a Rákérdezés menüpontot javasoljuk, mert ebben az esetben nagy biztonsággal eldönthetô, hogy mit szeretnénk tenni egy letöltés folytatásakor. Ugyanebben az ablakban a programot felkészíthetjük arra az esetre, ha az állomány mérete megváltozott a kiszolgálón. A többi opciót is érdemes átböngészni, mert hasznos

#### Ô ALKALMAZÁS

#### Váltsunk inchrôl centiméterre!

Az irodában nemrégen tértünk át az angol Office-ról az újabb, 2003-as magyar verzióra, de a Wordben kisebb kellemetlenségem akadt: a vonalzóm nem centiméterben, hanem inchben mutatja a lap szélességét és magasságát. Hogyan állíthatom vissza az általunk használt mértékegységre? **K**

A többféle nyelvi verzió közötti váltáskor **V** gondot okozhat, hogy az elôzô változat beállításai megmaradtak a rendszerben, így a magyar kiadás ezt érzékelve egyes esetekben inchben hagyhatja a vonalzót. Ezen könnyen változtathatunk, ha a Wordben az Eszközök menübôl a Beállítások ablakát hívjuk segítségül. Az Általános oldal alján állíthatjuk be a nekünk tetszô felosztást a Mértékegység melletti lista legördítésével.

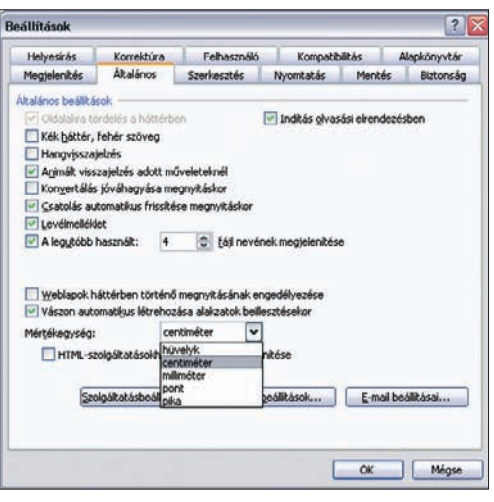

#### SEGÉLYVONAL

 $\overline{\mathbf{C}}$  $30<sup>2</sup>$ 

30 másodnercio

 $7x$ 

 $\overline{\mathbf{v}}$ 

másodpercio

Szerkesztés

Indítás de holyroállítás

Alapértelmezett operációs rendszer:

Rendszerek listájának megjelenítése

V Helvreálitási heálitások megjelentései

.<br>Ha manuálisan akarja szerkeszteni az indítási<br>beállítások fájlját, kattintson a Szerkesztés

Az egemény bejegyzése a rendszernaplóba Felügyeleti riasztás küldése

"Microsoft Windows XP Professional - magyar" (fastdetect

Dandezarindhác

gombra. Rendszerhiba

#### TOP TIPP

Egyes elôre telepített számítógépeken hiába próbáljuk rendszerindításkor az 〈F8〉-cal megjeleníteni a hibaelhárításra szolgáló indítómenüt, a Windows XP mintha észre sem venné szándékunkat. Pedig ezzel a menüvel sokszor menthetjük meg összeomlott rendszerünket! Ha ilyen jelenséggel találkoznánk, akkor engedélyeznünk kell ezt a menüt! A Vezérlôpulton lépjünk be a Rendszer ablakba, majd váltsunk a Speciális fülre. Az alsó, Indítás és helyreállítás csoporton belül kattintsunk a Beállítások gombra. A megjelent ablakban legyenek bekapcsolva a Rendszerek listájának megjelenítése 30 másodpercig, valamint a Helyreállítási beállítások megjelenítése 30 másodpercig opciók.

beállításokra bukkanhatunk: már elôre lefoglalhatjuk a helyet, így nem futunk ki az üres merevlemezterületbôl, vagy a letöltés befejezéséig elrejthetjük a kíváncsi tekintetek elôl.

#### Ô ALKALMAZÁS

#### Windows Media-filmek letöltése

**K** Az iránt érdeklődöm, hogy<br>az egyes weboldalakon lévi az egyes weboldalakon lévô érdekesebb videókat hogyan tudnám letölteni gépemre, hogy legközelebb már ne a netrôl kelljen néznem?

**V** A Windows Media-filmeket<br>azért kedvelik a médiaszolg azért kedvelik a médiaszolgáltatók, mert lassabb adatátvitelnél is tûrhetô minôséget ad. Ám egyes esetekben, például modemes kapcsolattal, inkább bosszúság, mintsem élvezet egy-egy film megnézése. Ilyenkor érdemesebb letölteni a számítógépre a fontosabb anyagokat, mint online megtekinteni. Elsô feladatunk a lejátszandó videó elérési útjának megtalálása. Általában ezt kikereshetjük a weboldal forráskódjából. Az Internet Explorer ablakában kattintsunk a Nézet menü Forrás pontjára, és keressük meg benne az alábbi kiterjesztések valamelyikét: WMV, ASF vagy WMX. Ha megtaláltuk, akkor a teljes elérési utat (például mms://video.reklam.com/tv.wmv) másoljuk ki a vágólapra. Ezután egy olyan programra lesz szüksé-

günk, amely képes rögzíteni a sugárzott médiát. A letöltéskezelôk közül a HiDownload a legalkalmasabb e célra: elônye, hogy Real kiszolgálókról is képes letölteni, de hátránya, hogy fizetnünk kell a használatáért. Csak Windows Media-filmek rögzítésére használhatjuk az ingyenes SDP-t (lemezmellékletünkön megtalálható!), amely többféle protokollon keresztül tudja felvenni a kapcsolatot a kiszolgálóval, így a letöltés biztosan sikeres lesz. Az Open feliratú

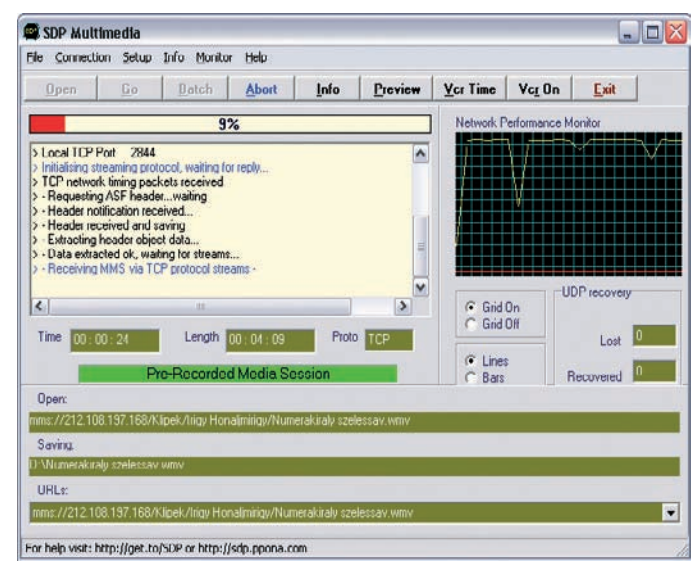

**Nincs olyan hely, ahonnan az SDP ne tudna Windows Media-filmet letölteni**

gombra kattintva beilleszthetjük az elôbb kimásolt útvonalat a vágólapról, majd a Go gombbal elmenthetjük a merevlemezre az állományt, és elindíthatjuk a letöltést. A kész filmet egy beépített vagy a Microsoft által készített médialejátszóval tekinthetjük meg. Több forrást a Batch gomb segítségével, egy ASX kiterjesztésû lista hozzáadásával is letölthetünk.

#### Ô ALKALMAZÁS

#### Weboldaltesztelés

Az utóbbi idôben elég sok weboldalt kellett készítenem, és volt, amikor ráadásul egyszerre többet is. A problémám az, hogy míg az egyik oldalt 800×600-as felbontásra, addig a másikat 1024×768-asra kellett optimalizálnom, és olyan is volt, amikor **K**

#### egyszerre mindkettôre. Természetesen nem túl kényelmes megoldás a honlapok megjelenését úgy ellenôrizgetni, hogy a monitor felbontását kell állítgatni. Létezik-e erre valami egyszerûbb megoldás?

Azoknak, akik honlapok készí-**V** tésébe fognak, sokszor valóban nem árt, ha mindkét népszerû felbontásra optimalizálják weboldalukat. Mára az 1024×768-as felbontás számít a legelterjedtebbnek: a nagyon régi modelleket kivéve már minden gép – a noteszgépeket is beleértve – támogatja ezt. A feltett kérdésre visszatérve, valóban léteznek ügyes kis alkalmazások, amelyek a fent említett problémát hivatottak kiküszöbölni. Ezek közül ajánljuk a Resize Browser (hopp.pcworld.hu/585) programot, amely a böngészô ablakát méretezi át a különbözô felbontásoknak megfelelôen.

További megoldásokról olvashatnak még Segélyvonalunkon, a HTML – Fejlesztés különbözô felbontásokra címû fórumtémánkban. A weblapok fejlesztésérôl külön tudásbázist is találnak a Weblapkészítés Tippek-Trükkök (NET) témacsoportban.

#### Ô ALKALMAZÁS

#### A PowerDVD és az egér

Kipróbáltam a PowerDVD legújabb verzióját, de ha az egér középsô görgôjét mozgatom, akkor másképpen reagál, mint eddig. A megszokott fejezetugrás helyett most gyorstekerést végez a görgô. Hogyan állíthatnám vissza a megszokott módba? **K**

A PowerDVD az egyik legkényelmesebben használható szoftveres DVD-lejátszó program, tehát a rakoncátlan egérmûködést is szabályozhatjuk vele. A program megnyitása után lépjünk a Configuration ablakba, majd a Player fülön kattintsunk az Advanced feliratú gombra. A felugró panelen a Keyboard/Mouse oldalon egy lenyitható listáról választhatjuk ki a görgô mûködését. **V**

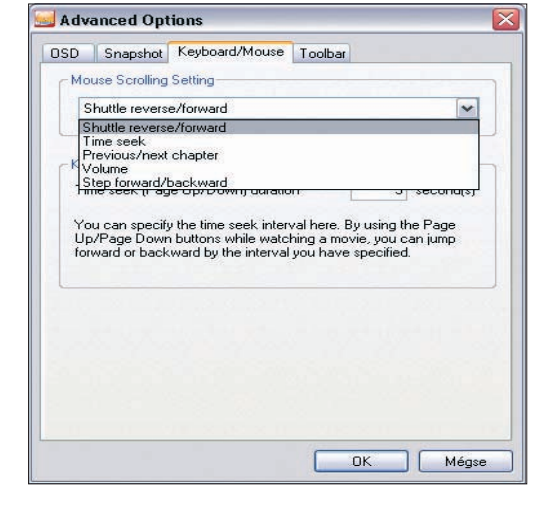

## **Idôutazás 10 és 5 évvel korábbi számainkba** PC WORLD RETRO

Idôutazási irodánk kora tavaszi ajánlata: tíz és öt esztendôvel ezelôtti márciusok idusa! Tanulságos korabeli technológiák és jóslatok! Egy letûnt világ atmoszférája! Tartsanak velünk, és ne feledjék: a jelen a múlt jövôje!

#### ■ 1995

#### **JEGYZET** Ezer dollár

"Az idő mindent megszépít" – írta jegyzetében Mester Sándor. A "Milyen PC-t vegyünk?" klasszikus kérdését körbejárva, korabeli fôszerkesztônk felidézte saját korábbi válaszait, és megállapította: "Egy válasz úgy elavul, mint egy túlhaladott processzor. (…) Ma már a PC nemcsak egyéni terme-

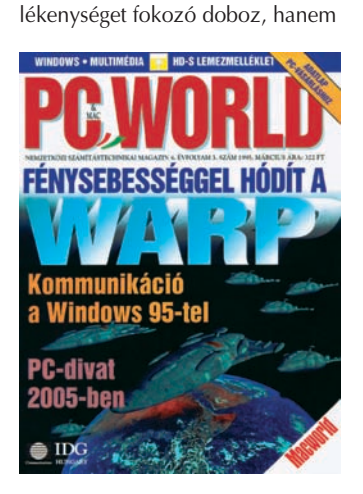

a szórakozás és a kommunikáció platformja is" – ez a felismerés máig is érvényes. Szakértôk szerint a '90-es évek második felében a multimédiás PC-kért legfeljebb a címben szereplô összeget, de inkább kevesebbet kell leszurkolni. A becslés ma is jónak számít, bár a "multimédiás" megkülönböztetésre már nincs szükség.

#### HÍREK Hálózatban a hivatalok

A hivatalok közötti kommunikáció fejlesztése érdekében az év eleje óta próbaüzemben mûködik a minisztériumok és a központi hivatalok közötti magyar nyelvû, csak kóddal használható számítógépes levelezôrendszer. Jelenleg 16 intézmény ezer gépe léphet kapcsolatba a beruházás eredményeként. Az év végére újabb 3000 gép kapcsolódik be. A földhivatalok számítógépesítése is folyamatban van: idén 1200, jövôre a többi 1600 településen is kiépül a rendszer.

#### Emelkedô mobiltarifák

Az egyik nagy hazai szolgáltatónál emelkedtek a mobilozás költségei: a belépési díj: 27 500, a havidíj 3000, a percdíj csúcsidôben 24,40, azon kívül pedig 14,40 forint.

#### **HARDVER**

#### PC-divat 2005-ben

"A szakemberek már dolgoznak azokon a forradalmi PC-ken, amelyek gyökeres átalakulást hoznak, de ezek csak valamikor a jövô évezred elején fognak megjelenni" – írtuk korabeli jövôlatolgató cikkünkben, épp tíz esztendeje. Elemzésünk a hordozhatóságot, a többfunkciós kialakítást, a kommunikációt és a könnyû használhatóságot emelte ki a különféle prototípusok jellemzôi közül. A címben szereplô, akkor még igen futurisztikus évszám ma a jelen idôt képviseli, így tanulságos összevetni a jóslatokat a valósággal (lásd Akkor és most: jóslatok és valóság 2005 címû keretes írásunkat).

Külön csemege a Riport rovatunkban megjelent beszélgetés az Albacomp akkori emblematikus elnökével, Minárovits Jánossal, aki szó szerint konyhai robotokat

jósol 2005-re (a témával éppen e havi Digital.World mellékletünk foglalkozik).

#### PC-bôl MPC

A sima PC-bôl multimédiás PC-t elsôsorban CD-meghajtó beépítésével lehetett varázsolni, mivel ez az eszköz tette hozzáférhetôvé a gazdag multimédiás tartalmakat. Ne feledjük: 1995-ben járunk, a CD-meghajtó távolról sem min-

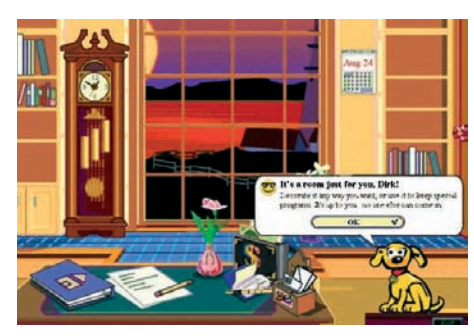

dennapos eszköz! Cikkünk 18 gyártó 23 meghajtójának adatait foglalta össze. A mezôny zömét belsô, kétszeres sebességû (300 kilobájt/másodperc átvitelû), IDEcsatolós eszközök alkották, átlagosan 20 ezer forintos nettó árakkal. A versenyzôk között különlegességek is akadtak: az NEC hétlemezes, illetve 4× sebességû, SCSI–2

csatolós meghajtókat is indított, a teljesítményhez illeszkedô, 110 ezer forintos árfekvésben!

#### **SZOFTVER**

#### Bobbal sokkal vidámabb

"A Microsoft emberi arculatot ad a számítógépnek" – lelkendeztünk a valóban újdonságként ható Bob héjprogram (akkori nevén: "szociális felület") tesztelésekor. A redmondi óriás a kezdô (otthoni) felhasználóknak kívánt kedvezni, amikor egy virtualizált épület berendezéseivel szimbolizálta a legfontosabb tevékenységeket. Kalauzul jópofa rajzfigurákat mellékelt, amelyek buzgó párbeszédek sorozatával igyekeztek megkönnyíteni a felhasználó feladatait. A koncepció jó volt, a termék mégsem lett eléggé népszerû, részben a kiforratlanság,

> **Talán túlontúl barátságos volt Bob, a Microsoft kezdôknek szánt felhasználói felülete? Rajongók hiányában hamar meg**szüntették, a "jópofa" **beszélô figurák pedig Office-segítôként borzolták tovább idegeinket**

részben a mai szemmel nézve silány grafika, részben a rendszer sokakat idegesítô mivolta miatt (ez utóbbi vonását Bob és családja sikeresen átörökítette a késôbbi Office kotnyeles gemkapcsára). Bobhoz ráadásul akkor erôsnek számító hardver – 50 megahertzes processzor, 8 megabájt RAM – no meg 99 dollár kellett.

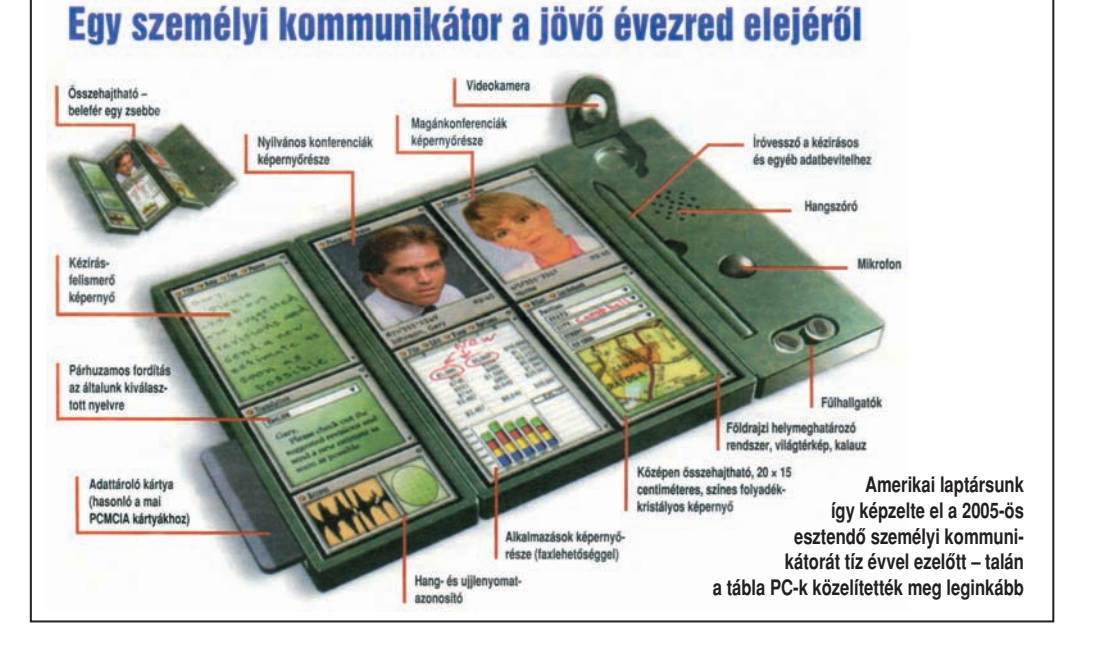

#### 112 ❙ **PC WORLD** • 2005. MÁRCIUS

#### Fénysebességgel hódít: OS/2 Warp

Az ekkor még félkész Windows 95-tel szemben lépéselônyre tett szert az IBM, amikor piacra dobta az OS/2 operációs rendszer új változatát. Cikkünkben öt oldalon át elemeztük a Warp újdonságait. A HPFS-állományrendszer, a DOS-, Windows- és OS/2 programokkal való kompatibilitás, a multimédia és grafika támogatása, a fejlett felhasználói felület, a segédprogramok tárháza erôteljes rendszerré forrt össze, és csupán 45 megabájtnyi merevlemez-területet igényelt. A Warp méltán lett népszerû, de igazi diadalutat a nem sokkal késôbb megjelenô Windows 95 miatt nem járhatott be.

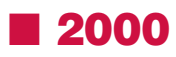

#### HÍREK

#### 1 gigahertzes gép

Arról ugyan még szó sincs, hogy szobahômérsékleten kicsikarható ilyen teljesítmény egy lapkából, de a Kryotechnek egy –40 fokra

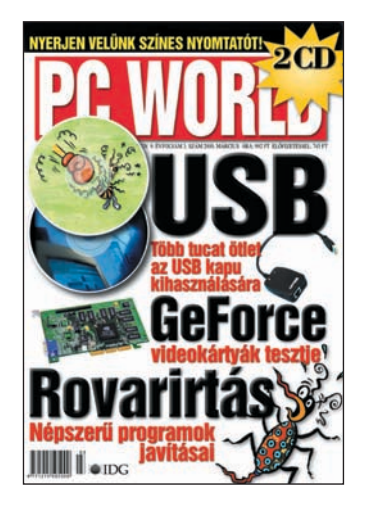

hûtött Athlonnal sikerült. A Compaq pedig már be is jelentett egy ilyen technológiára épülô Presario modellt.

#### Személyi változások a Microsoftnál

Bill Gates az elnök-vezérigazgatói pozíciót átruházta Steve Ballmerre, maga pedig a stratégiai szoftverfejlesztés vezetôjeként, illetve az igazgatótanács elnökeként dolgozik tovább.

#### Búcsú a K6–III-tól

Az AMD hivatalosan is megerôsítette, hogy nem készül több K6–III

### VISSZAPILLANTÓ

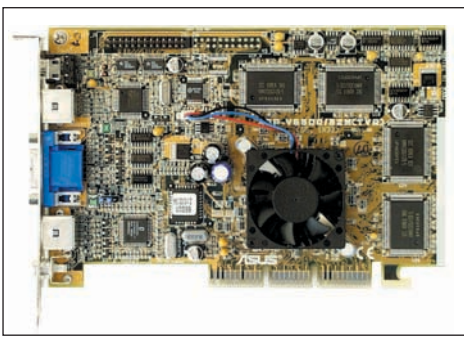

processzor. A zászlóshajó szerepét az Athlon, az olcsó termékét pedig a K6-2 tölti be.

#### HARDVER Csúcstalálkozó: GeForce 256 kártyák

Samu József hat oldalon át vizsgálta a kurrens GeForce 256-ra épülô videokártyák ötös mezônyét. A hasonló kiépítésû (32 megabájt SDRAM-memória, 120-140 megahertz órajel-frekvencia) és árfekvésû (65-70 ezer forint) kártyák közül A PC World Ajánlata címet a Guillemot 3D Prophetje kapta meg; szerkesztônk ezenkívül szívesen választotta volna még

**Ma már ez is történelem, 2000-ben viszont az egyik legizgalmasabb témát az NVIDIA új generációs grafikus kártyái, az elsô GeForce-ok jelentették** 

#### az ASUS AGP-V6600 Deluxe modelljét.

#### Univerzális soros busz

Kiemelten foglalkoztunk az akkor újdonságnak számító USB technológiával, amely mára forradalmasította a perifériák csatlakoztatását; áttekintettük fôbb jellemzôit, majd a tesztekben átfogó képet nyújtottunk az akkor már rendelkezésre álló USB-s eszközökrôl. Akadt köztük hangfal, modem, lapolvasó, CD-író, DVD-lejátszó, tévévevô, webkamera, játékvezérlô, sôt, még egy extra szolgáltatásokat kínáló monitor is.

#### Ajkay Örkény

#### **Akkor és most: jóslatok és valóság 2005**

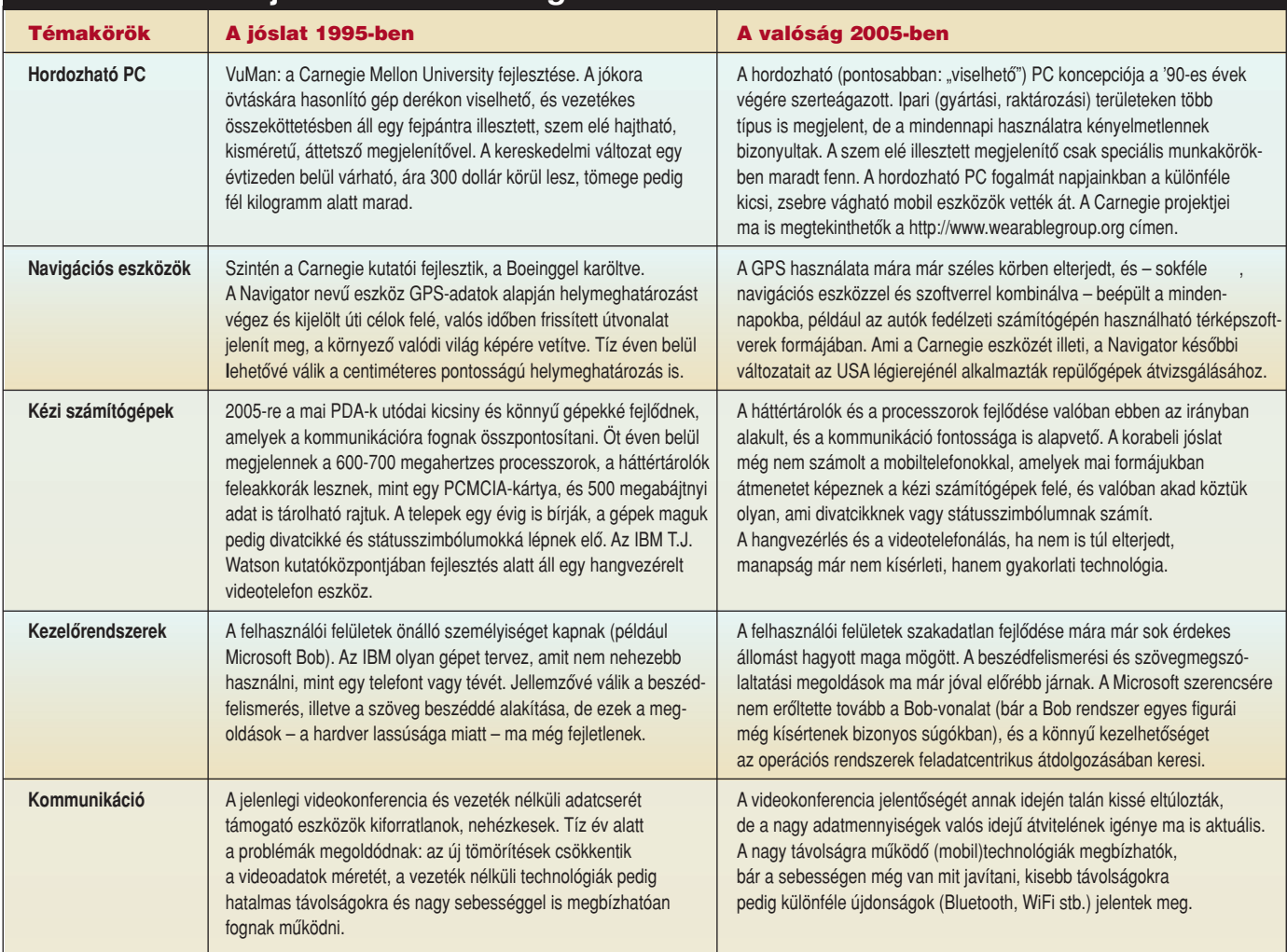

# ELÔZETES

**A KÖVETKEZÔ SZÁM TARTALMÁBÓL**

### Következô számunk április 1-jén jelenik meg

#### Az áprilisi PC World tartalmából

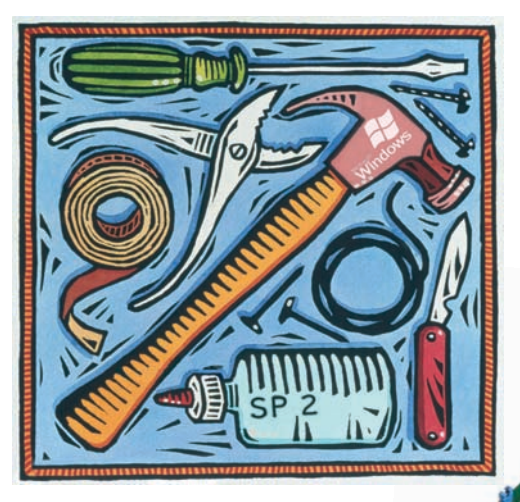

**Z** Bármilyen feilett is Windows operációs rendszerünk, óhatatlanul rákényszerülünk arra, hogy bizonyos idôközönként újratelepítsük. Fô témánkként **tippeket és ötleteket adunk az újratelepítéshez**, kezdve a javítócsomaggal okosított telepítôlemez elkészítésétôl az egyes fontos Windows-beállítások komplett konfigurálásáig.

; Top 10 rovatunk fókusztémájaként a **belépôszintû videokártyák** kínálatát tekintjük végig, minôsítésünkkel támpontot adva a legjobb ár-érték arányú termék megvásárlásához**.**

**Z** Áprilisban ismét átfogó mellék**lettel** jelentkezünk, amely a dokumentumkezelés és a házi fotónyomtatás újdonságai mellett azt is bemutatja, hogyan állítható fel egy otthoni kis iroda. Nem ragadunk le azonban ennél a körnél – projektorokról, házimozizásról, digitális fényképezôgépekrôl és videokamerákról is lesz szó.

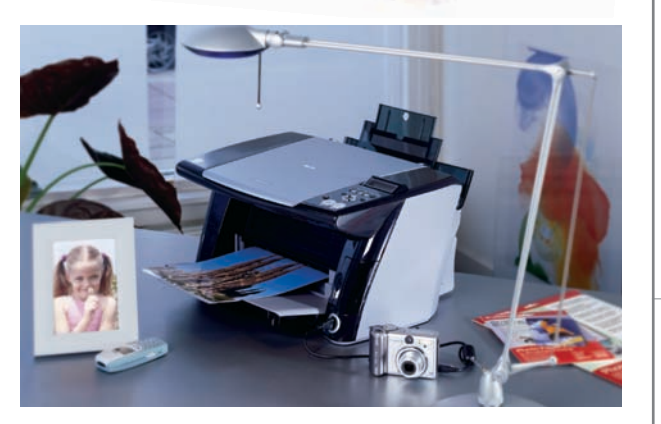

SCH-Computing

#### **E SZÁMUNK HIRDETÔI**

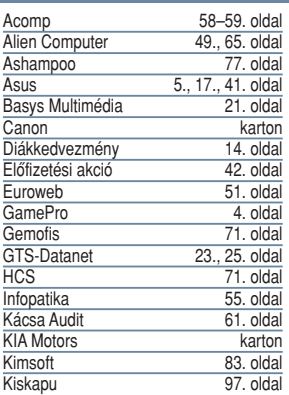

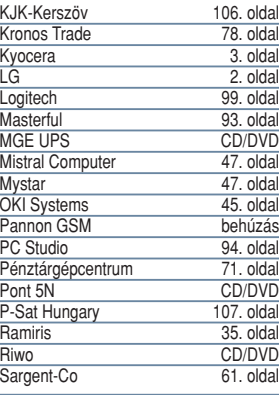

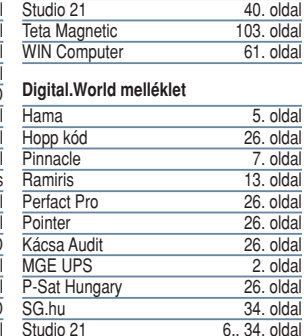

61. oldal<br>CD/DVD

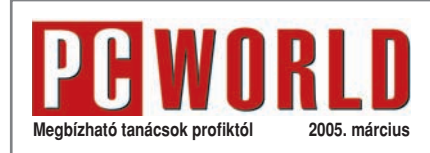

#### **SZERKESZTÔSÉG**

Főszerkesztő: Bognár Akos<br>Főszerkesztő-helyettes: Telek Zoltán<br>Szerkesztő: Spányik Balázs<br>Munkatársak: Bányai György, Halasi Miklós,<br>Egri Imre, Móray Gábor, Tungler Antal<br>**CD-szerkesztő:** Tőszergi Szabolcs<br>Online-szerkeszt **PC Studio-szerkesztô:** Samu József **Olvasószerkesztô:** Havadi Krisztina **Művészeti vezető:** Radnóti Agnes<br>C**ímlap:** Wittenberg<br>**Tördelőszerkesztő:** Szegvári Éva **Korrektor:** Szabó Márta **Szerkesztôségi titkár:** Kovács Judit Telefon: 577-4300; telefax: 266-4343; internet: pcworld.hu; e-mail: pcworld@idg.hu **A szerkesztôbizottság tagjai:** Ifj. Jancsó László, Peller András, Pozsony Balázs, Stemler Balázs, Torontáli Ferenc **Szakmai tanácsadás: segelyvonal.pcworld.hu Ingyenes telefonos segítség elôfizetôinknek: (06-70) 339-4444** (normáldíjas hívás)

#### **KIADÓ**

**Kiadja az IDG Hungary Kft.**<br>1075 Budapest, Madách Imre út 13–14. A ép. IV. em.<br>Levélcím: 1374 Budapest 5, Pf. 578; internet: idg.hu **Felelôs kiadó:** Bíró István ügyvezetô – ibiro@idg.hu **Lapigazgató:** Szigetvári József – jszigetv@idg.hu **Mûszaki vezetô:** Birkus Imre– ibirkus@idg.hu **Nyomás és kötészet:** Origo Print Nyomdaipari Kft. Telefon: (06-23) 887-544; telefax: (06-23) 887-540 **Ügyvezetô igazgató:** Bánáti László – laszlo.banati@origoprint.hu

#### **HIRDETÉSFELVÉTEL**

**Hirdetési igazgató:** Poór Rozi – rpoor@idg.hu **Kereskedelmi asszisztens:** Bohn Andrea – abohn@idg.hu Telefon: 577-4316; telefax: 266-4274 Médiaajánlatok: idg.hu/media; e-mail: keriroda@idg.hu

#### **TERJESZTÉS ÉS ÜGYFÉLSZOLGÁLAT**

**Terjesztési igazgató:** Babinecz Mónika – mbabinecz@idg.hu Telefon: 577-4301; telefax: 266-4343 MédiaShop: mediashop.idg.hu; e-mail: terjesztes@idg.hu

#### **MARKETING**

**Marketingvezetô:** Melovics Csaba – csmelovics@idg.hu **Marketingmunkatárs:** Lengyel Andrea – alengyel@idg.hu

#### **KONFERENCIA**

**Rendezvényszervezô:** Kovács Bence – bkovacs@idg.hu

#### **JOGI KÖZLEMÉNYEK**

Szerkesztôségünk a kéziratokat lehetôségei szerint gondozza, de nem vállalja azok visszaküldését, megôrzését. A PC Worldben megjelenô valamennyi cikket (eredetiben vagy fordításban), minden megjelent képet, táblázatot stb. szerzôi jog véd. Bármilyen másodlagos terjesztésük, nyilvános vagy üzleti<br>felhasználásuk kizárólag a kiadó előzetes engedélyével történ<br>het. Az újság mellé csomagolt demó DVD/CD-k a PC World<br>téritésmentes ajándékai, önállóan forgalomba nem A DVD/CD-ken található programokat a szerkesztôség a legnagyobb figyelemmel gondozza, ám azok tartalmáért, illetve a programok futásáért felelôsséget nem vállal! A hirdetéseket a kiadó a legnagyobb körültekintéssel kezeli, ám azok tartalmáért felelôsséget nem vállal. Az esetlegesen hibás DVD/CD-ket postán juttassa el

ügyfélszolgálatunkra, térítésmentesen kicseréljük azokat!

#### **TERJESZTÉS, ELÔFIZETÉS, ÜGYFÉLSZOLGÁLAT**

A kiadványt a Lapker Rt., alternatív terjesztôk és egyes számítás-technikai szaküzletek terjesztik. A PC World elôfizethetô a kiadó terjesztési osztályán, a hírlapkézbesítôknél, az ország bármelyik postáján (információ: 06-80 444-444; hirlapelofizetes@posta.hu), Budapesten a Hírlap Ügyfélszolgálati Irodákban, a Központi Hírlap Centrumnál (Bp., VIII. ker. Orczy tér 1., tel.: 477-6300), valamint OTP bankkártyával rendelkezô olvasóink számára

- az InterTicketnél (a 266-0000-as számon, 9–20 óra között). A lap régebbi számai és ajándéktárgyai megvásárolhatók
- ügyfélszolgálatunkon (nyitva tartás: H–Cs: 8.30–16.30, P: 8.30–15.00 óráig), illetve elektronikusan mediashop.idg.hu
- honlapon vagy a terjesztes@idg.hu e-mail címen. Megjelenik minden hónap első péntekén az egyes számok ára: DVD-vel 1847 Ft, CD-vel 1396 Ft.
- **Elôfizetési díj DVD-melléklettel**
- egy évre 13 920 Ft, fél évre 7116 Ft, negyedévre 3600 Ft. **Elôfizetési díj CD-melléklettel** egy évre 13 920 Ft, fél évre 7116 Ft, negyedévre 3600 Ft.
- PC World DVD-melléklettel ISSN 1785-4717 PC World CD-melléklettel ISSN 1215-5055

Lapunkat a MATESZ auditálja. Olvasóink szokásait a Nemzetközi Médiaanalízis méri fel.

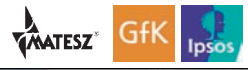

Siégi anyagok vírusellenőrzését az F-Secure Anti-Virus' A szerkesztőségi anyagok vírusellenőrzését az P-SECUF<br>programmal végezzük, levelezésünk biztonságáról pedig a<br>Kaspersky Anti-Virus<sup>e</sup> program gondoskodik. 4 ket a 2F 2000 Kft., a szoftverek magyarország kėpviselõje biztositja számunkra. http://www.2f.hr